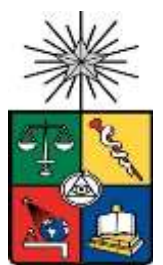

**UNIVERSIDAD DE CHILE FACULTAD DE CIENCIAS FÍSICAS Y MATEMÁTICAS DEPARTAMENTO DE INGENIERIA CIVIL**

### **ANÁLISIS NO LINEAL DE LA INTERACCIÓN SUELO ESTRIBO ESTRUCTURA DEL PUENTE ÁGUILA NORTE**

### **MEMORIA PARA OPTAR AL TÍTULO DE INGENIERO CIVIL**

### **JORGE FELIPE HERNÁNDEZ COO**

PROFESOR GUÍA:

FRANCISCO JAVIER HERNÁNDEZ PRADO

MIEMBROS DE LA COMISIÓN:

CÉSAR RODRIGO PASTÉN PUCHI

FELIPE AGUSTÍN OCHOA CORNEJO

SANTIAGO DE CHILE

2021

**RESUMEN DE MEMORIA PARA OPTAR AL TÍTULO DE:** Ingeniero Civil con mención en Estructuras, Construcción y Geotecnia.

**POR:** Jorge Felipe Hernández Coo

**FECHA:** 4 de Marzo de 2021

**PROFESOR GUÍA:** Francisco Hernández Prado

#### **ANALISIS NO LINEAL DE LA INTERACCION SUELO ESTRIBO ESTRUCTURA DEL PUENTE AGUILA NORTE**

Se llevarán a cabo modelaciones detalladas especificas del estribo del puente Águila Norte, Ubicado en la comuna de Paine. Principalmente con programas de elementos finitos, tales como OpenSees y ANSYS. Ambos programas cuentan con diferentes tipos de materiales, tanto para modelos geomecánicos (suelos) y modelos estructurales (vigas, columnas, losas, etc.). Primero, con ambos programas se calibran los materiales de suelo a utilizar para replicar el comportamiento del ensayo a gran escala de Stewart et al. (2007). Esto a traves de la modelación de ensayos triaxiales. Una vez definidos los parámetros de los materiales, se procede a la modelación en 2D y 3D del ensayo. Con ambos programas se obtuvieron comportamientos similares a los resultados del ensayo a gran escala. Para realizar la modelación con el programa OpenSees, suponía una dificultad mayor, ya que al momento de realizar el mallado del modelo, al ser un programa en el que deben añadirse uno a uno cada elemento, no se genera un mallado aceptable. También, la complejidad de la geometría no ayuda al programa STKO para conseguir un buen mallado. Por consiguiente, y viendo que ambos programas generan resultados parecidos (como para el caso de la modelación del ensayo UCLA), se decide por seguir adelante en la modelación del estribo del puente Águila Norte, solo con el programa ANSYS. Además, la facilidad que aporte para el momento de caracterizar las superficies de contacto, lo hacen una herramienta muy útil. Se generaron 4 modelos del estribo. Todos los modelos son del estribo completo, es decir, se incluyen los pilotes, suelo cercano, estructura del estribo con muros ala y también con el relleno, Además de incluir todas las interacciones posibles entre las superficies de contacto. Para el primer modelo, se le impone un desplazamiento en el muro espaldar, comprimiendo el relleno detrás de él, para observar el comportamiento pasivo. Para el segundo modelo, se impone también un desplazamiento en el muro espaldar, pero esta vez en sentido contrario a la dirección del relleno (tirando el estribo), para observar de mejor manera el comportamiento activo del relleno detrás de él. Para el tercer modelo, se sustituyó el desplazamiento por una rotación, para observar el comportamiento torsional del estribo. Para cada uno de los modelos anteriores, se obtenían las frecuencias a distintos niveles de deformación, para identificar como esta iba variando y con ello, las masas modales participantes cuando se ven expuestos a estas solicitaciones. Es por ello, que, en el cuarto modelo, se amplía el dominio del primer modelo, para observar si las frecuencias de los modos obtenidas correspondían a los modos del estribo, o a la frecuencia del suelo. Se utiliza un modelo simplificado completo del puente Águila Norte, Realizado por Bravo (2021), el cual se rige bajo las normas nacionales de diseño. Con el cual, se comparan los resultados obtenidos en ambos modelos. Por último, verifican que las normas simplificadas que se sugieren internacionalmente (SDC, Shamsabadi) para los sistemas de estribo-relleno son aplicables para los puentes chilenos

**Dedicatoria**

*Dedicado a mis padres, hermano y familia*

### **Agradecimientos**

Quiero agradecer a mis padres y hermano, ya que sin ellos no habría podido llegar hasta aquí. Gracias por darme todas las facilidades que pudiesen, su perseverancia, cariños, consejos y porras. Gracias por soportarme cuando llegaba con las costumbres de alguien que vive solo.

A quienes considero mi otra familia, por allá en Curicó, quienes me acogieron durante toda la cuarentena restrictiva de estos tiempos difíciles, gracias por todo su apoyo.

A toda mi familia, la cual es bien grande, así como también su corazón, quienes siempre estaban preocupados por mí, ofreciéndome una palabra, de enviarme comida o simplemente pasarme a ver si se daba la oportunidad en Santiago

A mis amigos que hice en el colegio, que después terminamos todos estudiando en Santiago y nos permitió seguir viéndonos y seguir jugando juntos a la pelota. Carlos, Diego, Bernal, Shipley, con el grupo los del capo, sabíamos que, si alguien hablaba un jueves, al otro día habría feriado.

A mis amigos que hice a lo largo de los años de la carrera, con quienes compartí alguna palabra, sentimiento, brebajes exóticos. Wally, Diego C, fueron de gran importancia para poder terminar la especialidad, siempre tenían las palabras correctas los viernes para subir cualquier ánimo. Yean, Yeral y Dennis (siempre tuve que decir estos nombres seguidos), Manuel, Octavio, Armando, Luchito, Nico, Martin, Robertiwi y Javier. Fueron fundamentales para poder sobrellevar la carga académica y poder distraerse.

Y, por último, pero no menos importante, quiero agradecer el aporte del Proyecto Fondef ID181- 10103 "Bases y Recomendaciones para Complementar el Análisis Sísmico de Puentes Viales de Manual de Carreteras" por financiar este trabajo. Además, agradecer a la comisión de profesores del proyecto: Francisco Hernández, César Pastén, Felipe Ochoa, Ramiro Bazáez y Rodrigo Astroza.

## **Tabla de Contenido**

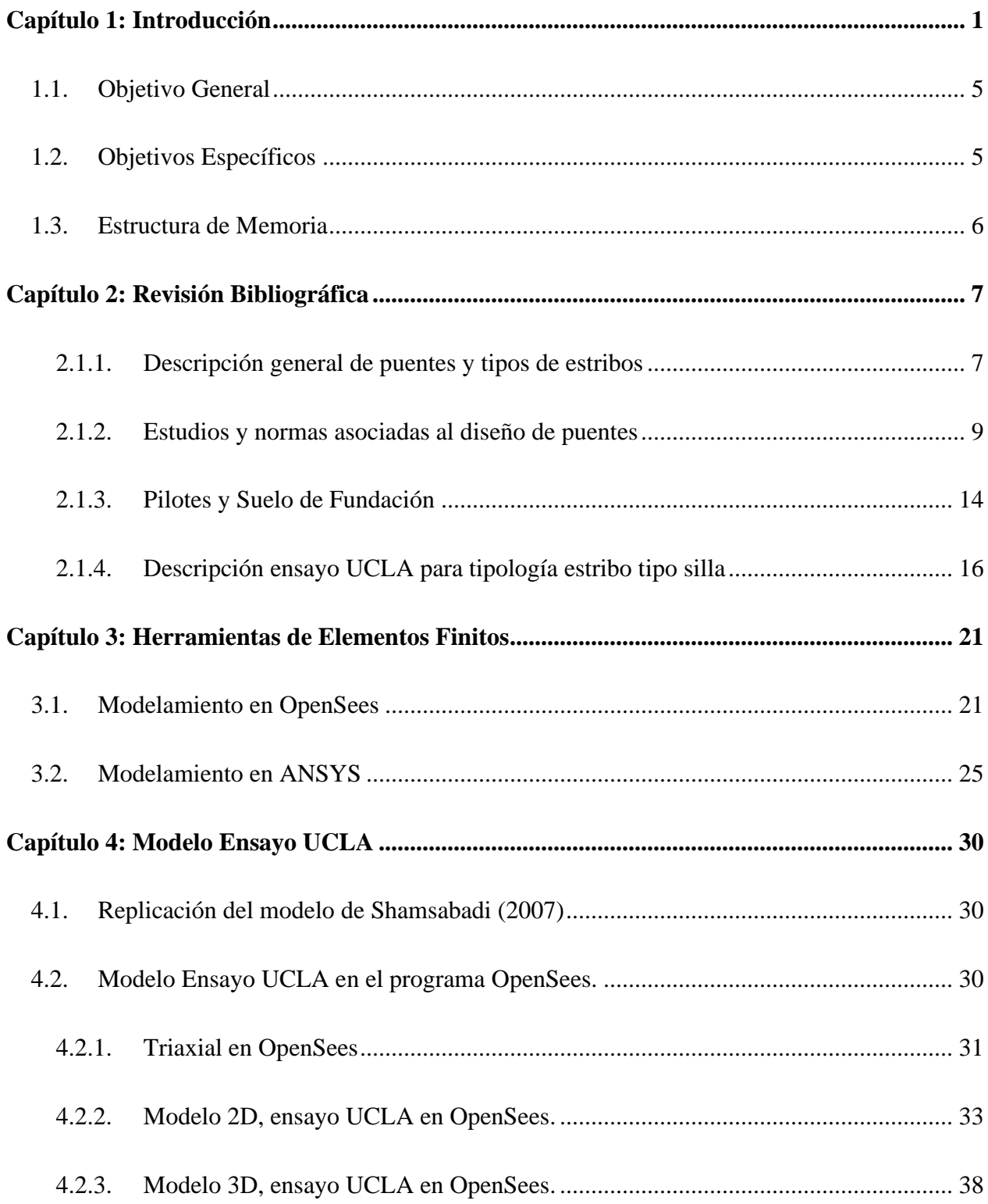

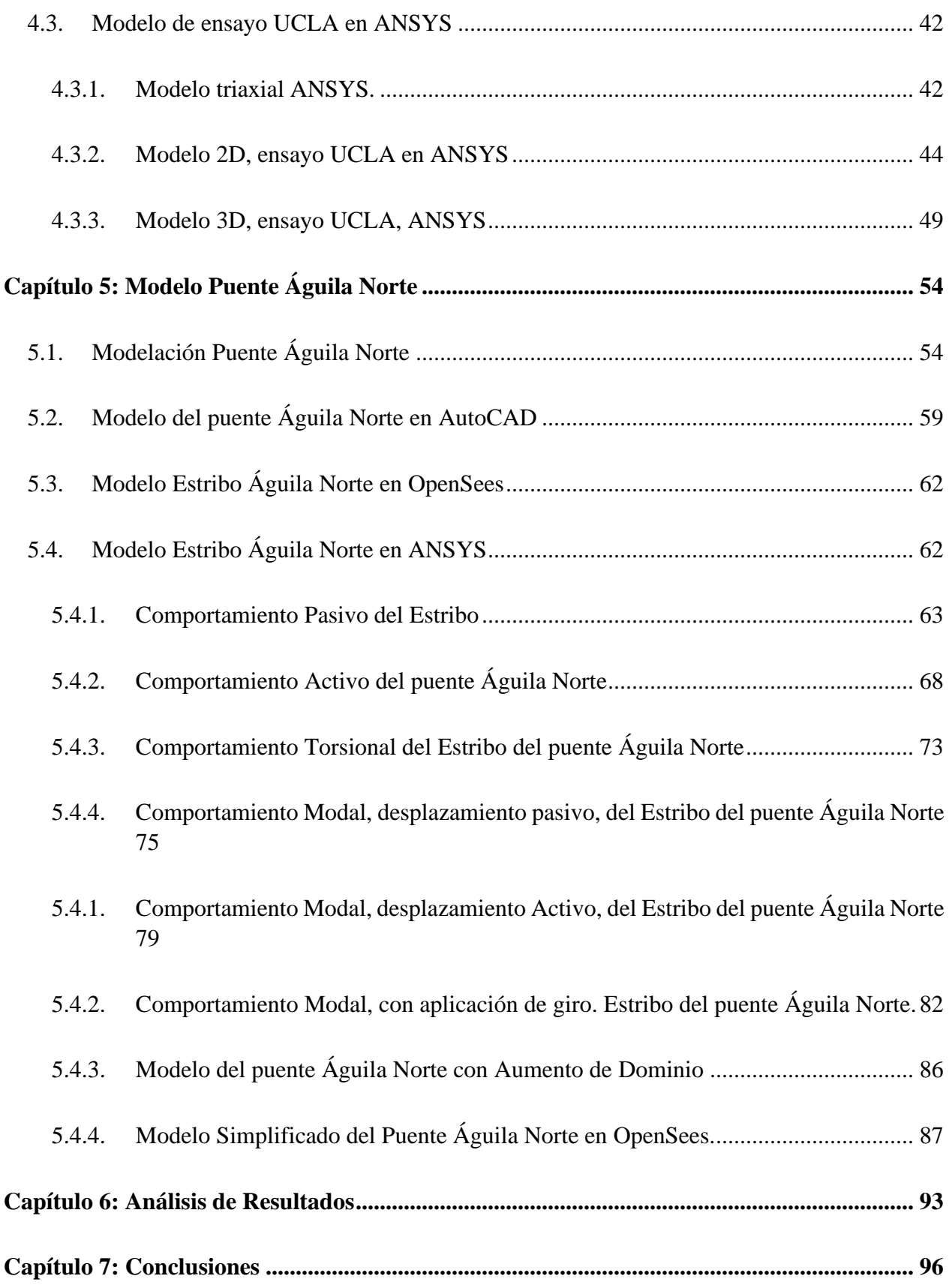

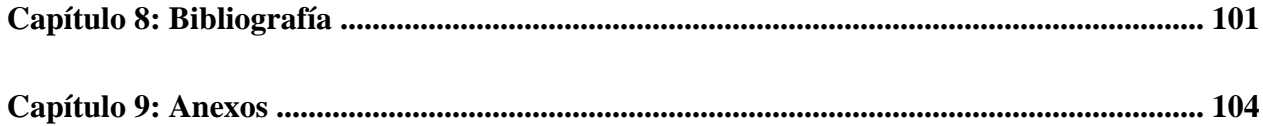

## **Índice de Tablas**

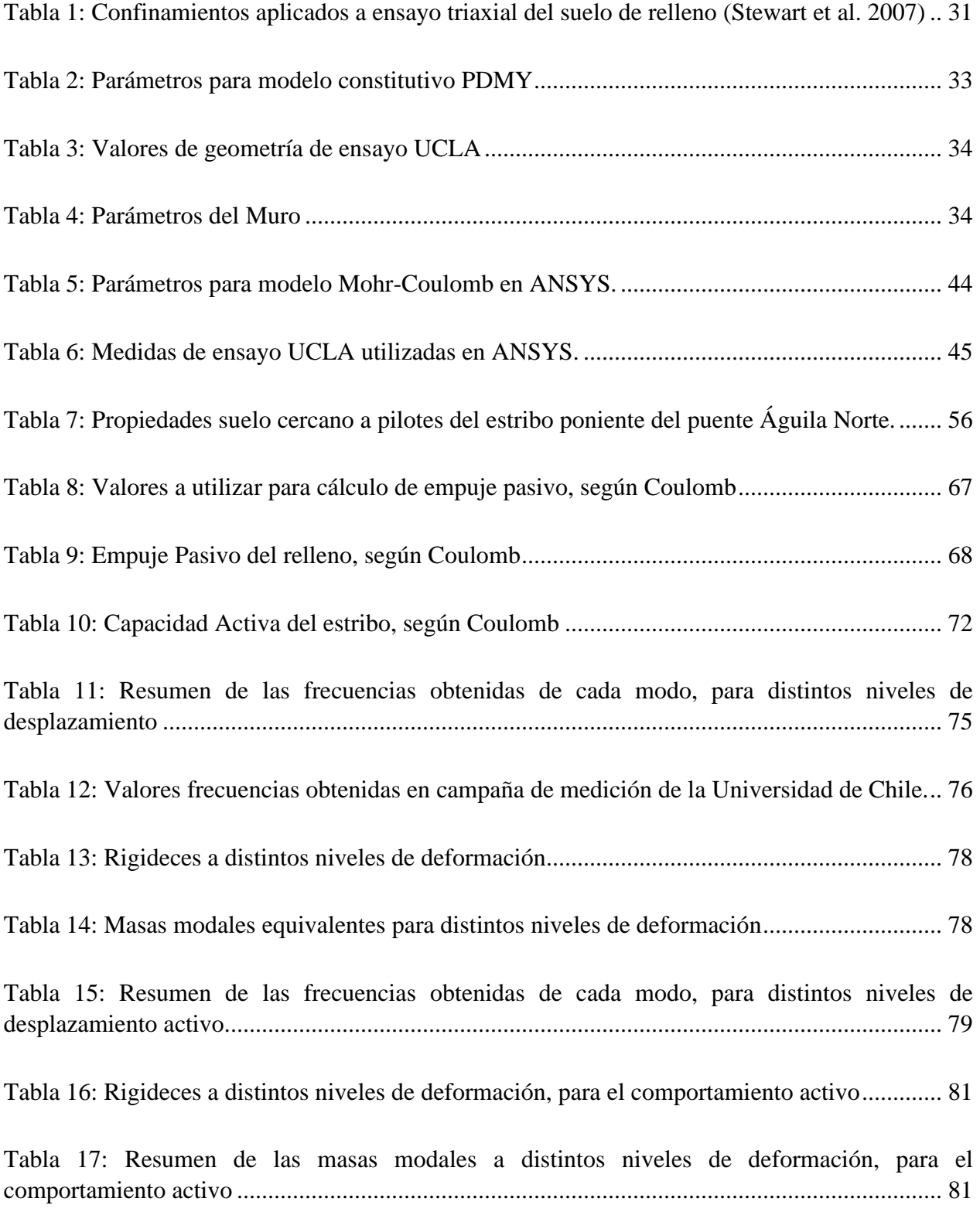

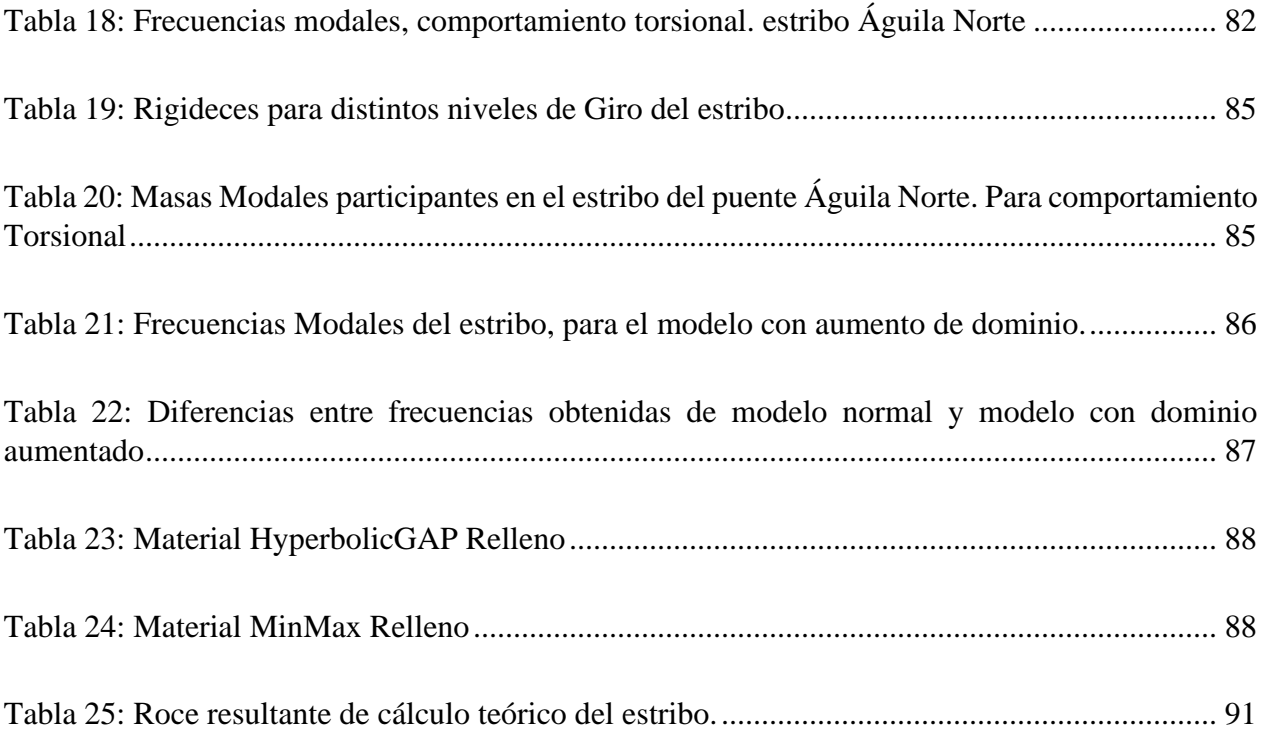

# **Índice de Figuras**

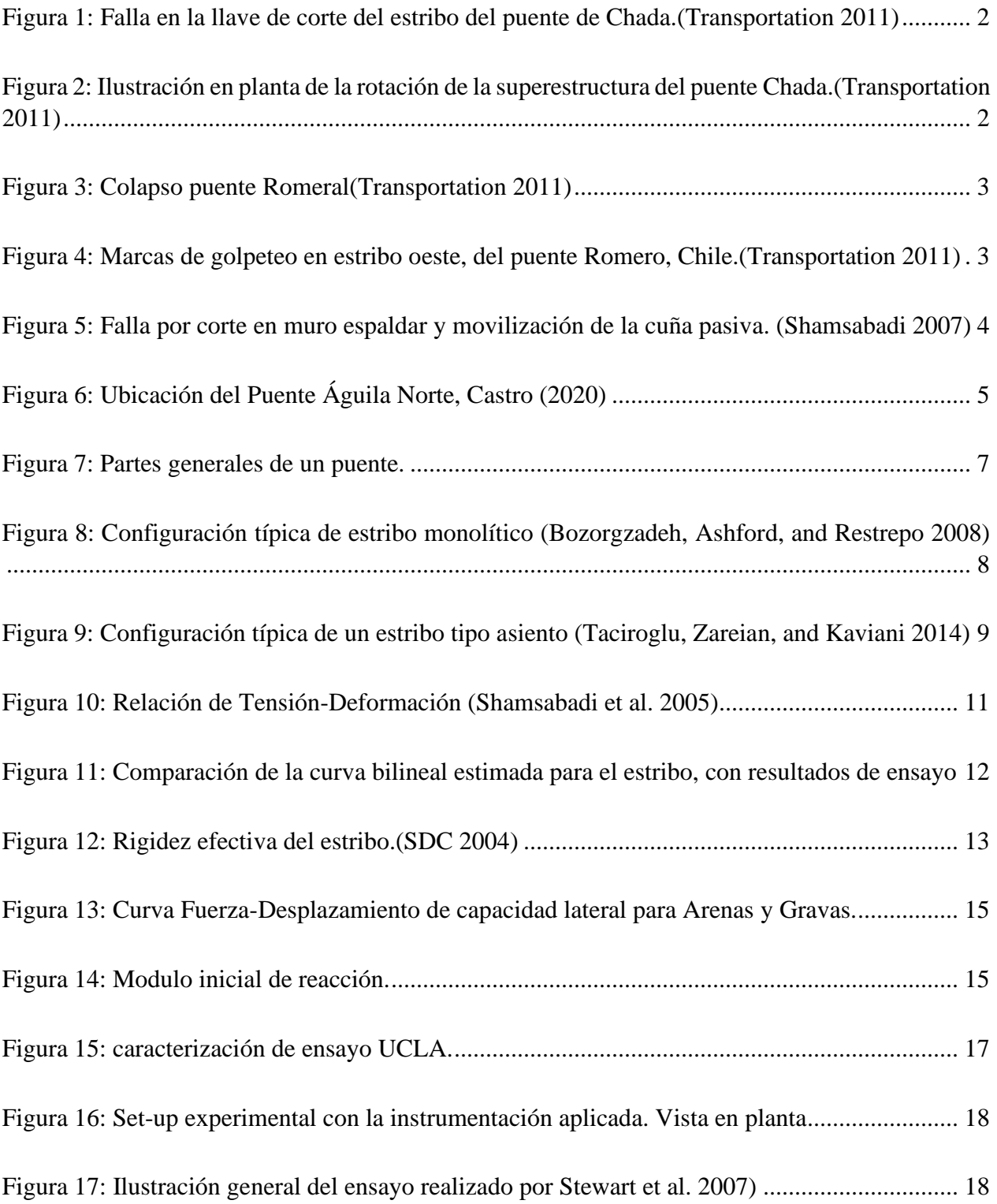

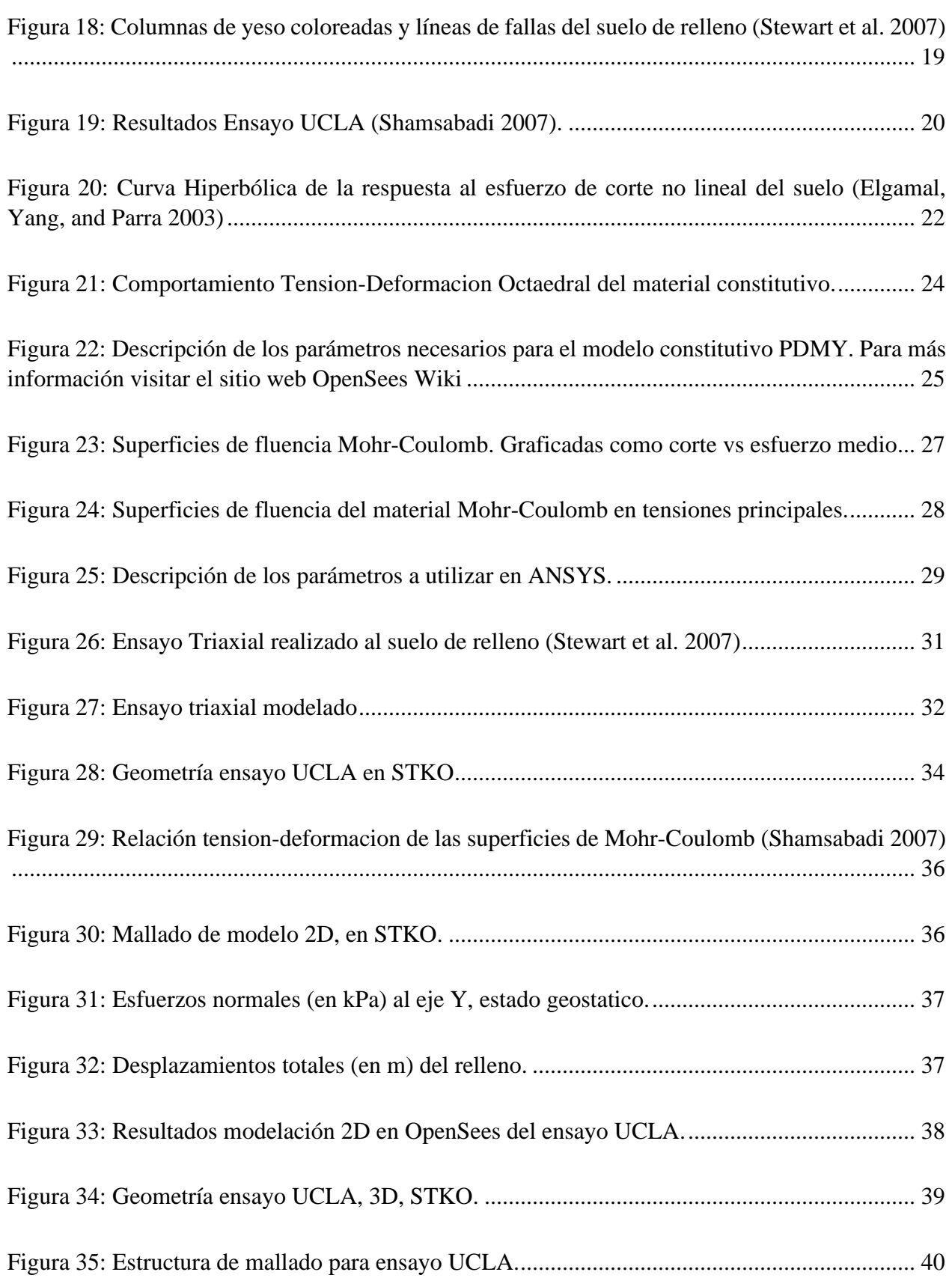

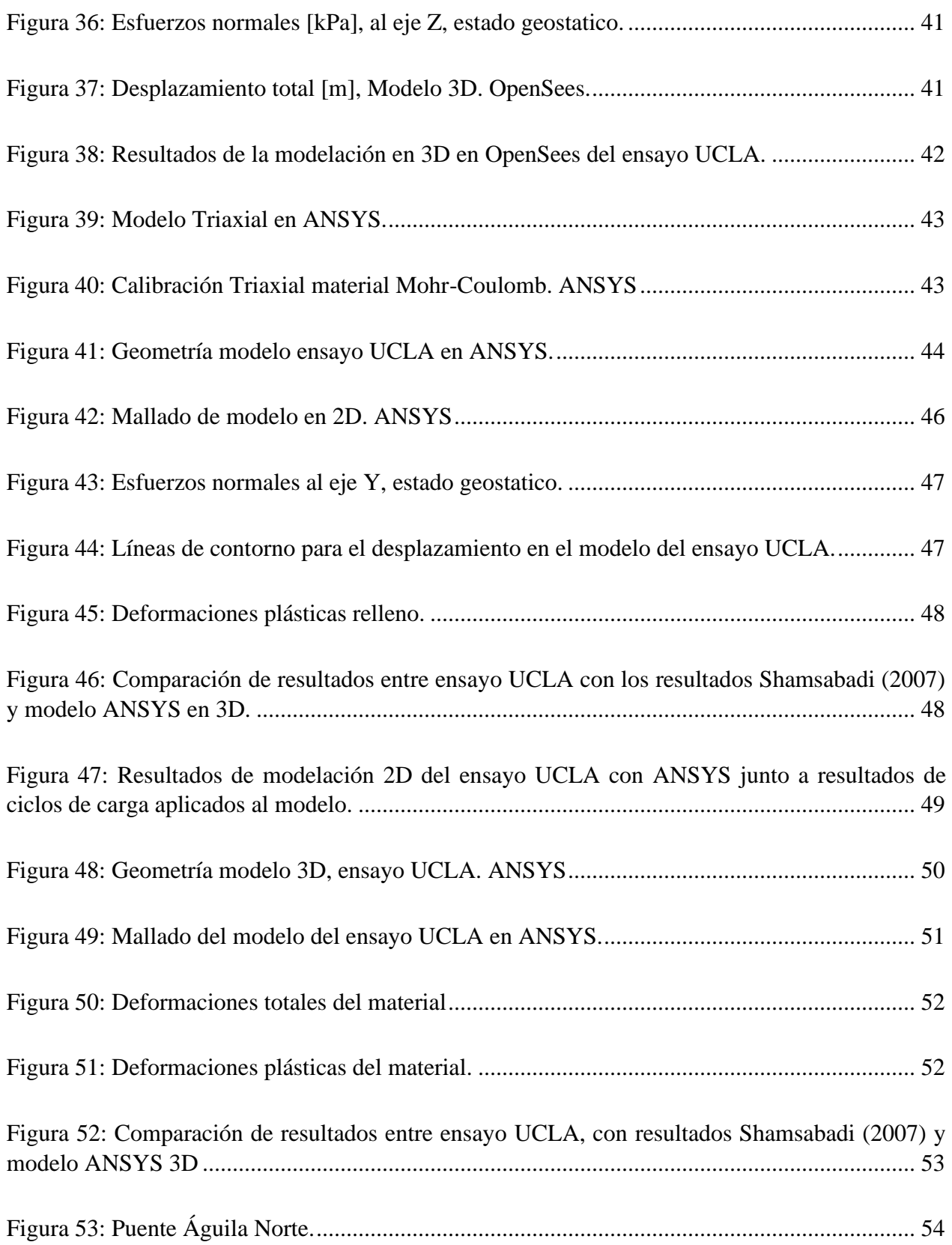

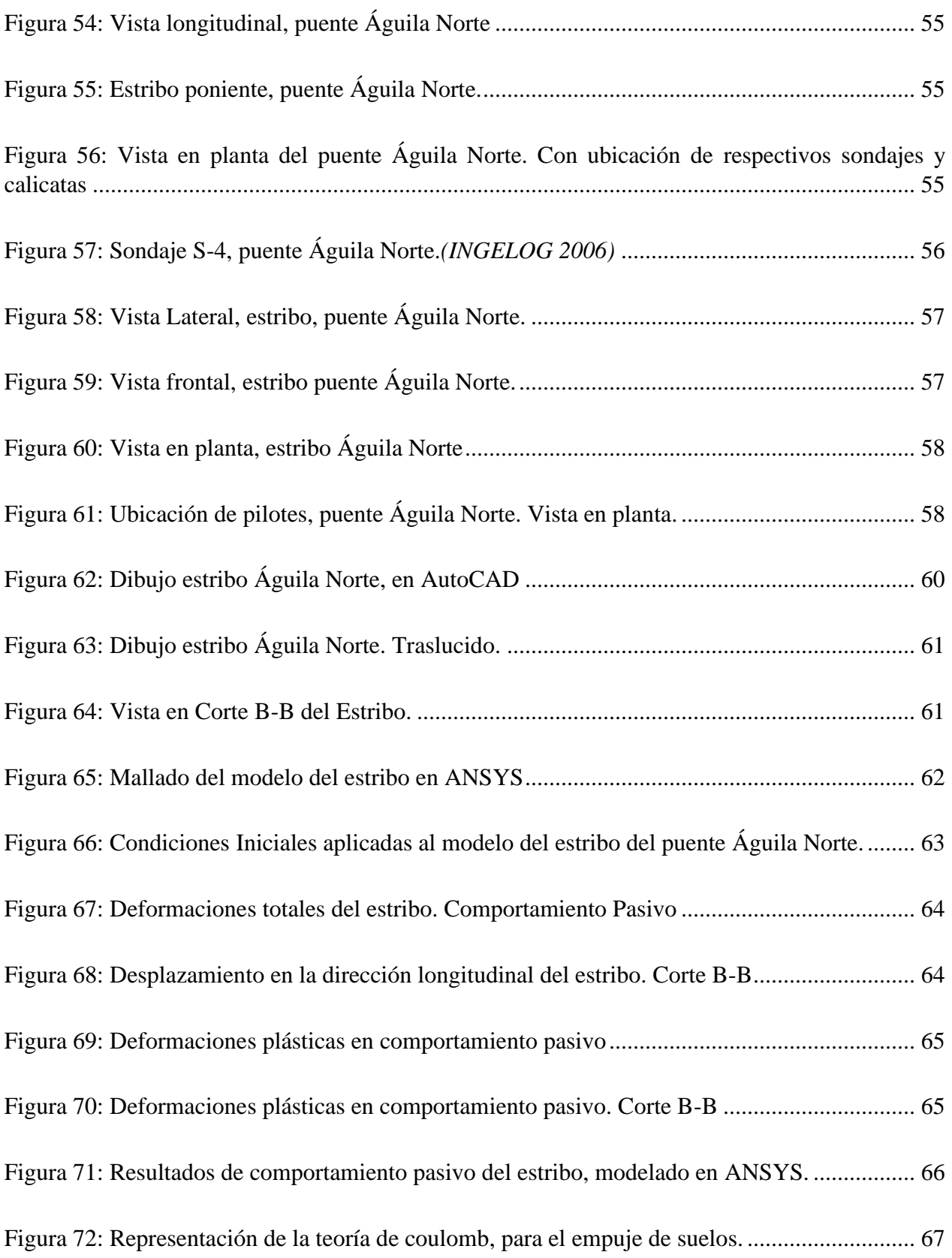

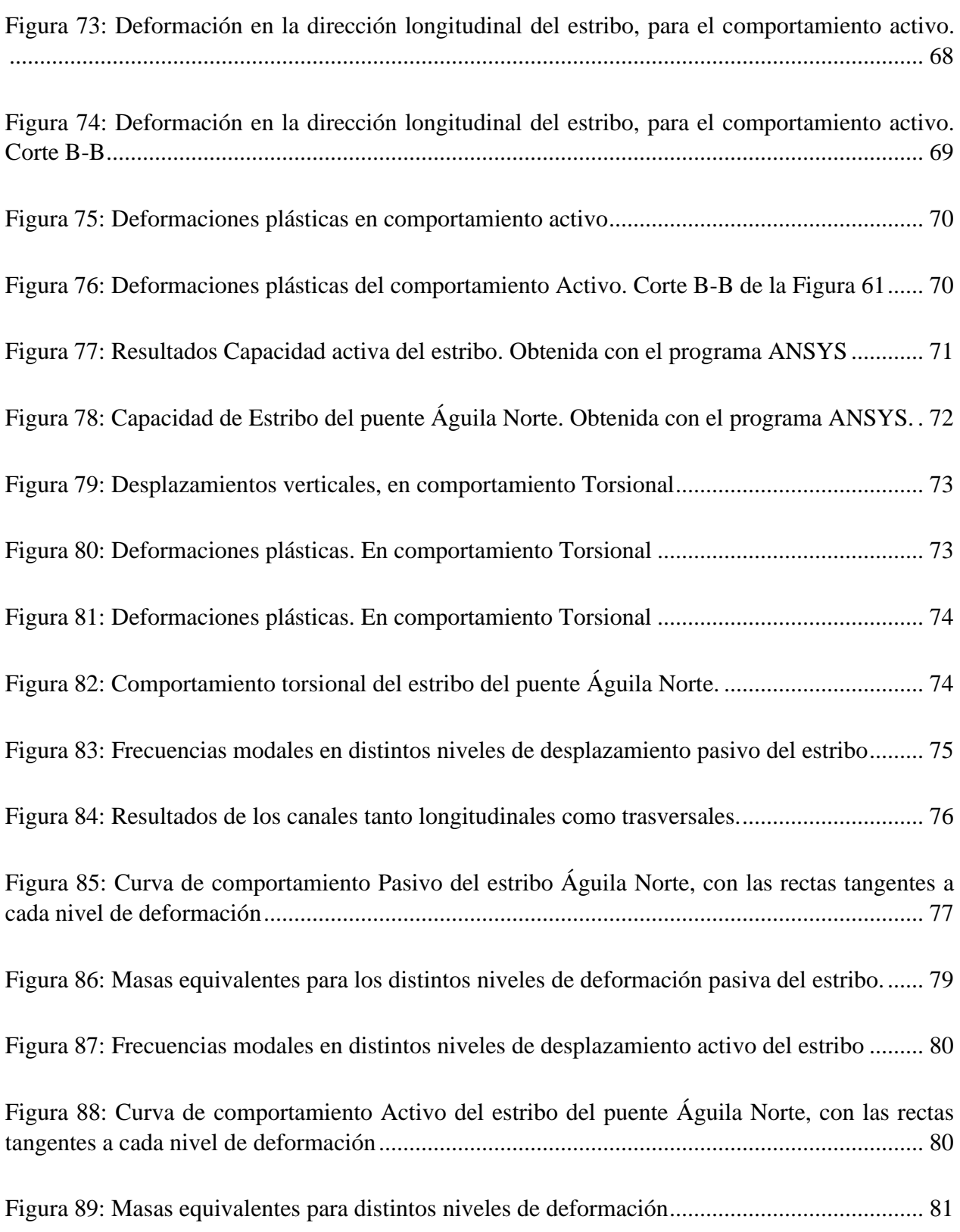

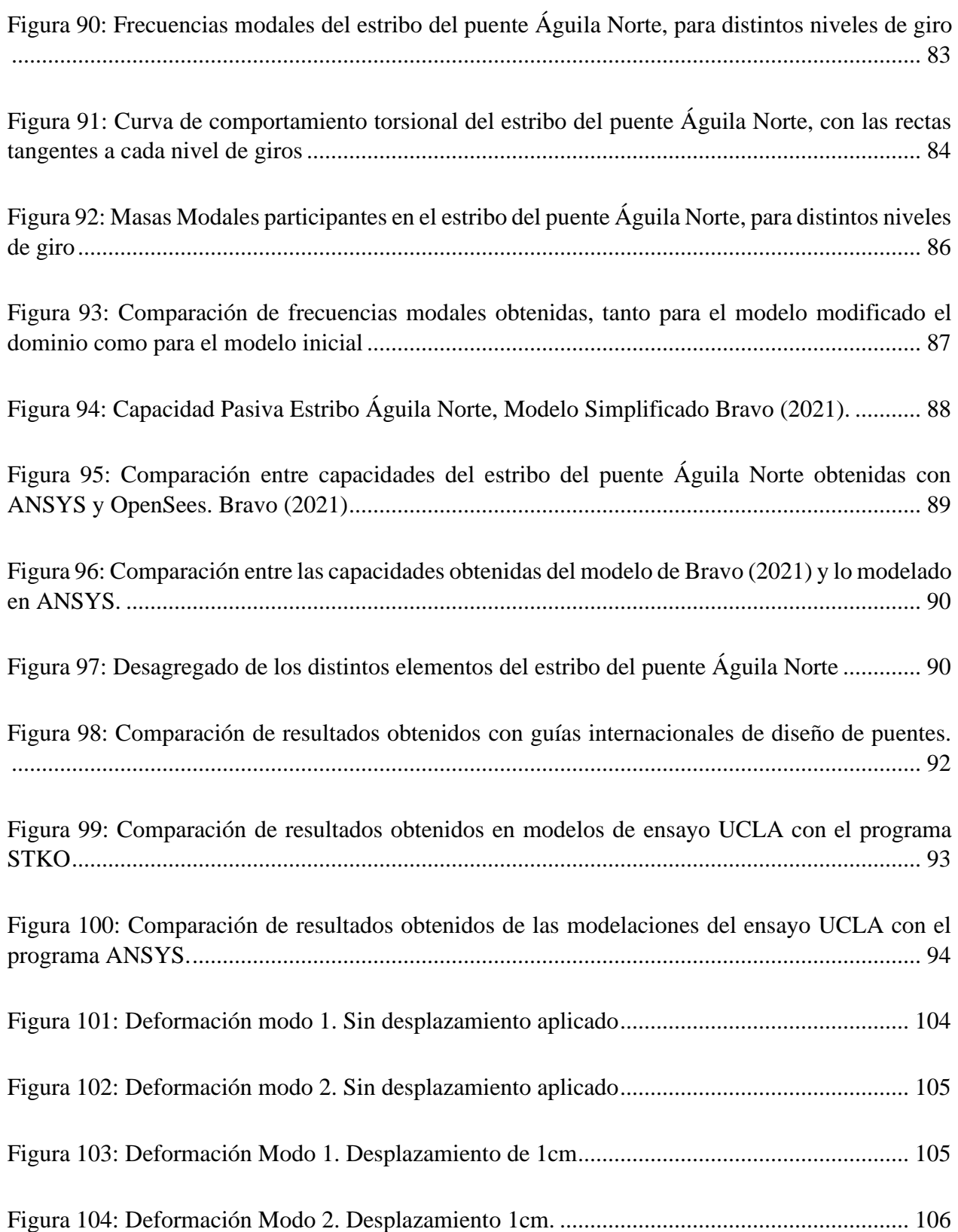

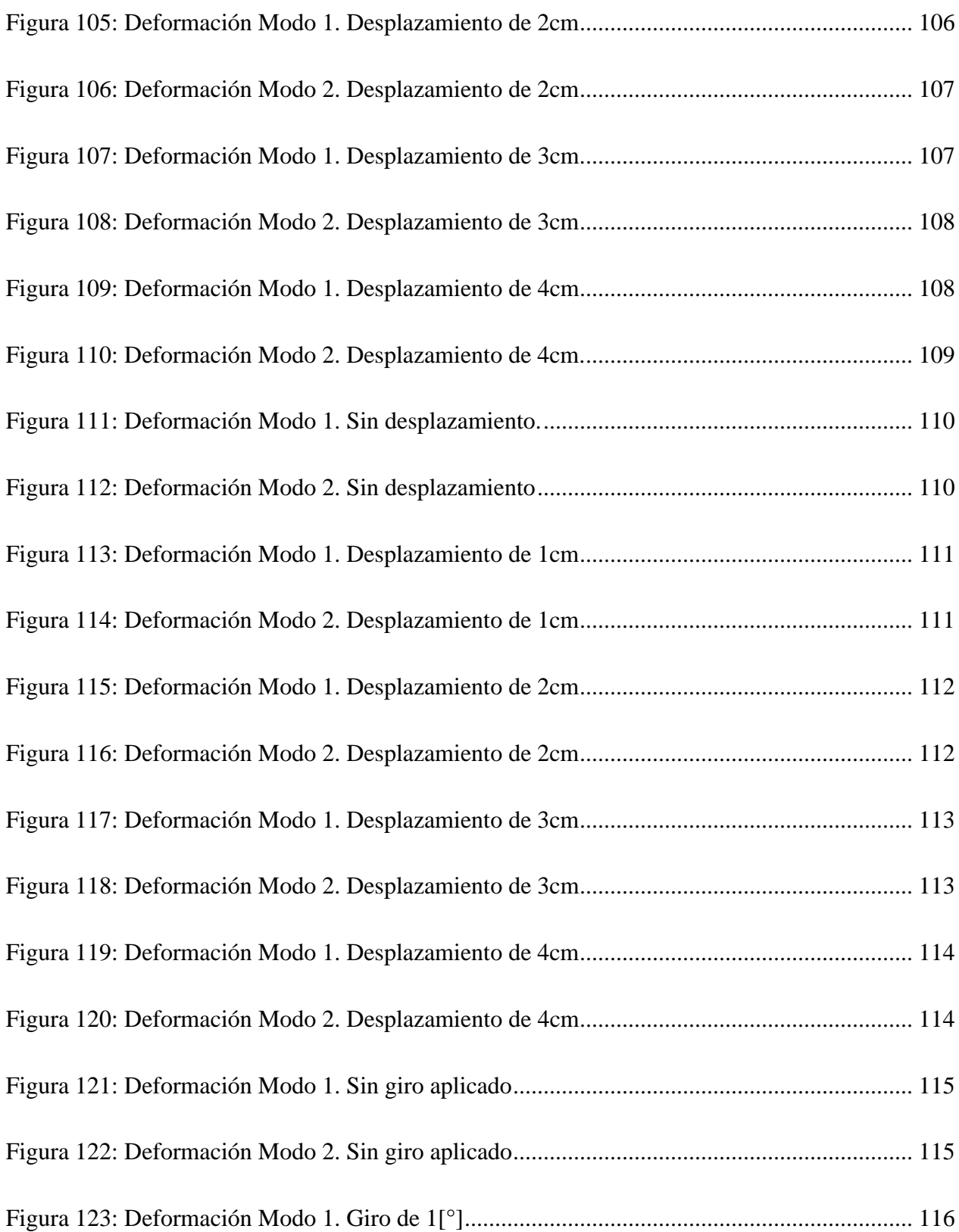

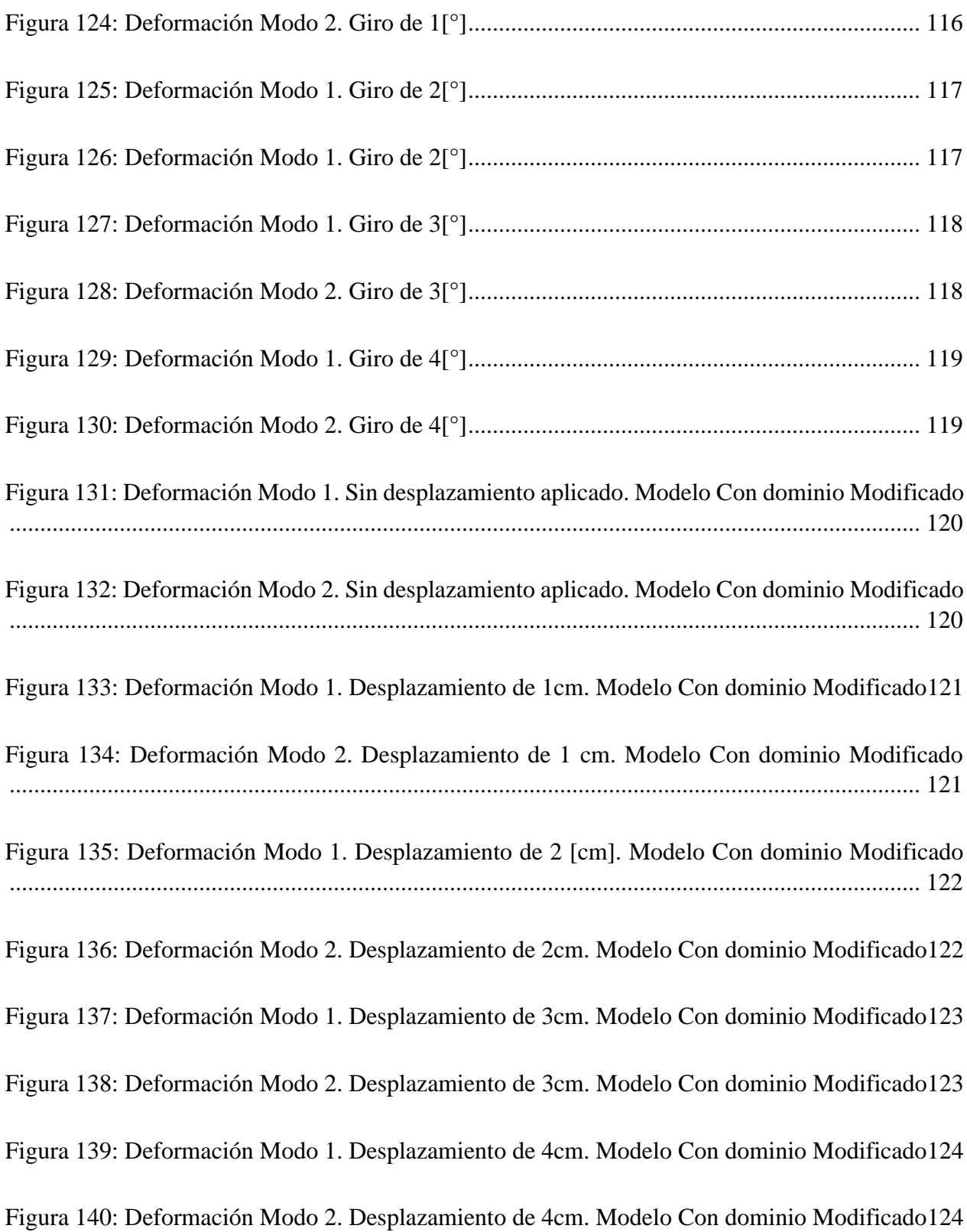

# **Capítulo 1**

# <span id="page-17-0"></span>**Introducción**

Chile es un país que colinda con la Cordillera de los Andes por el Este y con el Océano Pacífico por el Oeste; por lo tanto, existe una gran cantidad de ríos que cruzan el país. Es por esto que para la continuidad y comunicación de las carreteras es necesario la construcción de puentes viales para cruzar recurrentes singularidades topográficas y también ríos. En este contexto, uno de los componentes estructurales que puede jugar un rol fundamental en la respuesta sísmica de los puentes se refiere a la respuesta del sistema estribo-relleno y su interacción con la superestructura. En este contexto, la respuesta dinámica del sistema estribo-relleno puede modificar la entrada sísmica en los apoyos del tablero sobre el estribo. Adicionalmente, cuando ocurren sismos importantes suelen ocurrir impactos del tablero directamente con el estribo en dirección longitudinal o en las llaves de corte (o topes sísmicos) que se posicionan sobre el estribo para evitar el desplazamiento transversal excesivo de la superestructura, generando en muchos casos la respuesta no-lineal del sistema estribo-suelo. En Chile, estas estructuras están constantemente poniéndose a prueba, por la alta sismicidad que se registra en el país, por lo que se trata de observar que se comporten de manera deseada y no sufran mayores daños, como lo podría ser un colapso o una pérdida total de la estructura

Bajo estas condiciones es que muchas veces se encuentran estructuras críticas, las cuales no deben fallar al momento de un evento sísmico, ya que afectan actividades necesarias para el correcto funcionamiento del país, tales como lo son estructuras asociadas a la salud, estructuras de gobierno, estructuras de transporte, etc. Es en este último donde se pone especial énfasis en este caso de estudio, ya que la red de transporte es esencial para mantener la conexión de las ciudades, si uno de estos lograra quedar inhabilitado, afectaría de manera importante a la sociedad del país.

Principalmente, cuando los puentes están siendo sometidos a cargas sísmicas, pueden generarse rotaciones de este con respecto al eje vertical, además de desplazamientos longitudinales y transversales excesivos. Particularmente, cuando el centro de masa no coincide con el centro de rigidez de la estructura, se genera una inercia en el puente debido al sismo, provocando la rotación de este último. Este comportamiento se ve aumentado cuando el puente posee un ángulo de esviaje, donde se amplificaban aún más las rotaciones (Shamsabadi 2007). Como consecuencia de este comportamiento, se puede terminar en el desacoplamiento del tablero con el estribo y/o golpeteos en el muro espaldar de los estribos. Tal como se puede apreciar con lo ocurrido en algunos de los puentes Chilenos, en el terremoto del 27 de Febrero de 2010. Por ejemplo, el puente Chada, sufrió fallas en las llaves de corte del estribo , como se puede apreciar en la [Figura 1,](#page-18-0) esto provoco el que

tablero sufriera rotaciones significantes, plasmados en la [Figura 2.](#page-18-1) Todo esto, a pesar, de que el puente no posee un ángulo de esviaje, donde estos comportamientos se ven más acentuados.

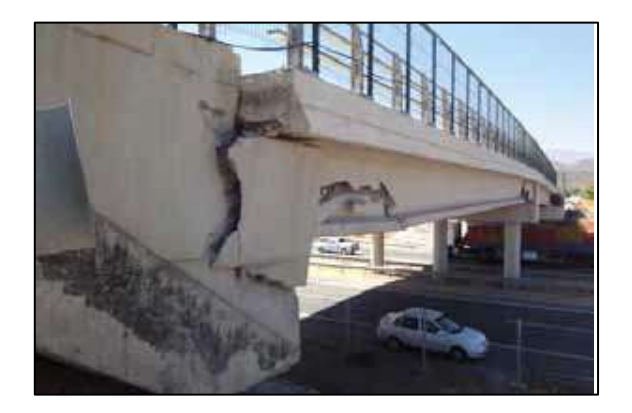

Figura 1: Falla en la llave de corte del estribo del puente de Chada.(Transportation 2011)

<span id="page-18-0"></span>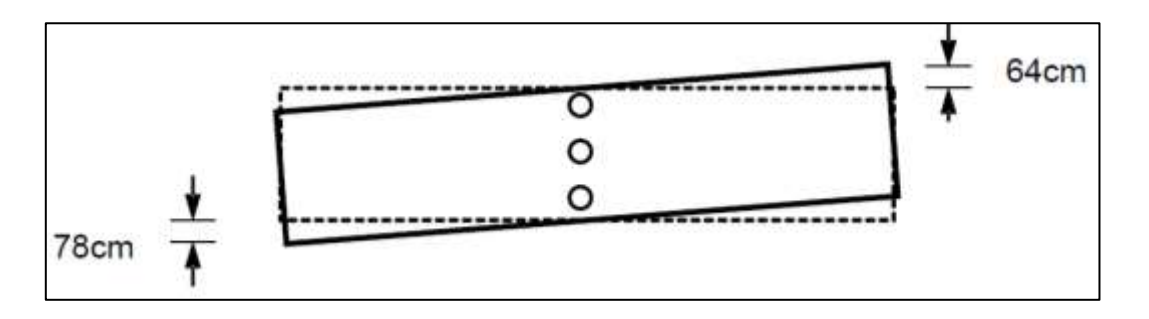

<span id="page-18-1"></span>Figura 2: Ilustración en planta de la rotación de la superestructura del puente Chada.(Transportation 2011)

Otro de los puentes que también se vio afectado por el sismo, es el puente Romero, el cual colapso durante el sismo. Se encontraron daños tanto en el muro espaldar como en los muros ala del estribo, además de una rotación del tablero. En la [Figura 4](#page-19-1) se pueden apreciar los golpeteos que sufrieron los estribos y daños en el muro espaldar. Este puente poseía un ángulo de esviaje, lo que puede haber ayudado a que ocurriera este suceso

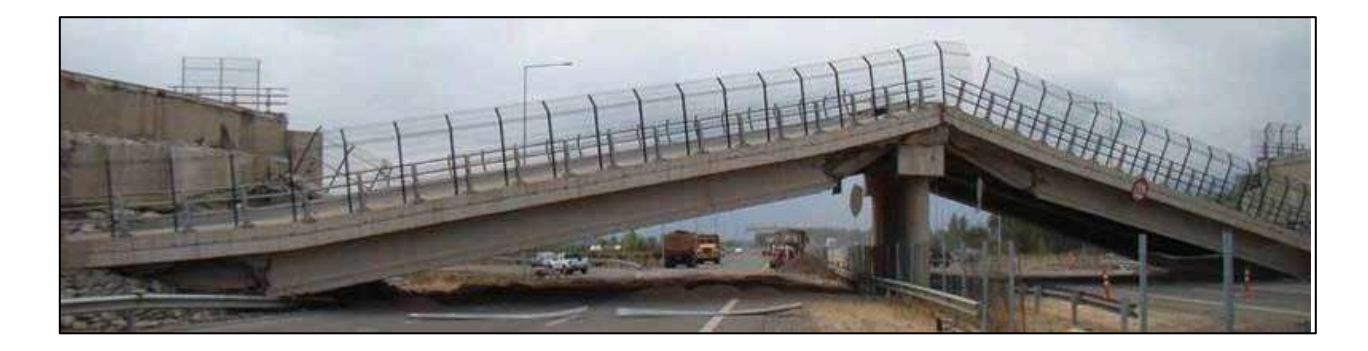

Figura 3: Colapso puente Romeral(Transportation 2011)

<span id="page-19-0"></span>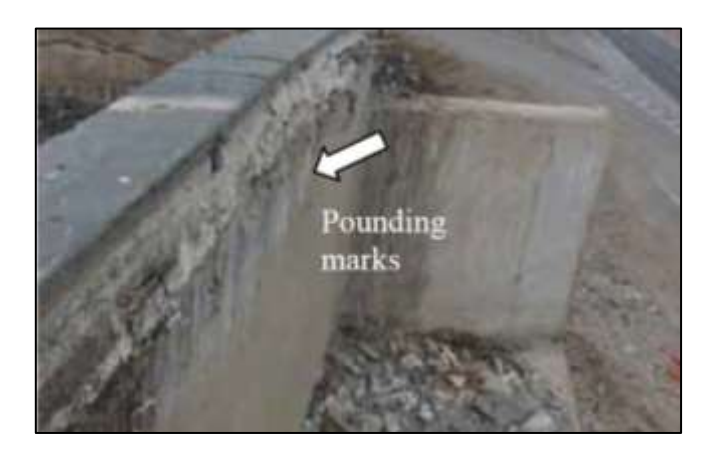

<span id="page-19-1"></span>Figura 4: Marcas de golpeteo en estribo oeste, del puente Romero, Chile.(Transportation 2011)

Los golpes del tablero con el muro espaldar provocan desplazamientos en el estribo, junto con ello se empuja el suelo de relleno (que está detrás del estribo, contenido por los muros ala) generando esfuerzos de compresión en el suelo. Con esto, comienza a aparecer la respuesta no lineal de ellos, disminuyendo su capacidad de resistencia y presentando las cuñas de falla del suelo.

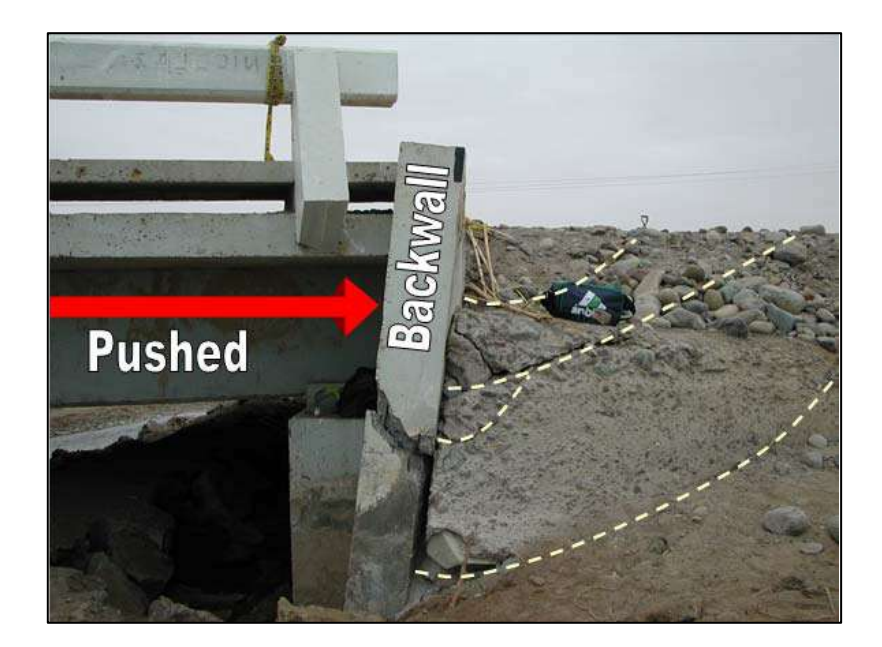

Figura 5: Falla por corte en muro espaldar y movilización de la cuña pasiva. (Shamsabadi 2007)

<span id="page-20-0"></span>Producto de los impactos de la superestructura y que la resistencia del relleno no es suficiente, este produce una respuesta no lineal, por lo que no recupera su posición original, provocando el desacople de la superestructura con los estribos.

Para el diseño de puentes se utiliza el Manual de Carreteras volumen 3, documento que, a pesar de ser muy completo, da recomendaciones según normas extranjeras sobre cómo proceder para la capacidad del relleno, en donde solo se utilizan resortes lineales, sin considerar los efectos nolineales.

Para este caso de estudio, en particular, el puente Águila Norte, ubicado en la comuna de Paine, no presento daños significativos durante el terremoto del Maule de 2010, por el contrario, varios puentes ubicados cercanos a él no tuvieron un comportamiento sísmico adecuado. Tales como el puente Chada (Paine), Puente Graneros (Graneros), puente Pintúe (Pintúe). A los cuales se le atribuyeron características de amplificación sísmica de suelo en la zona. Además de que se presentaban diseños deficientes para puentes anteriores al año 2010, en zonas sísmicas 2. Grand B (2019).

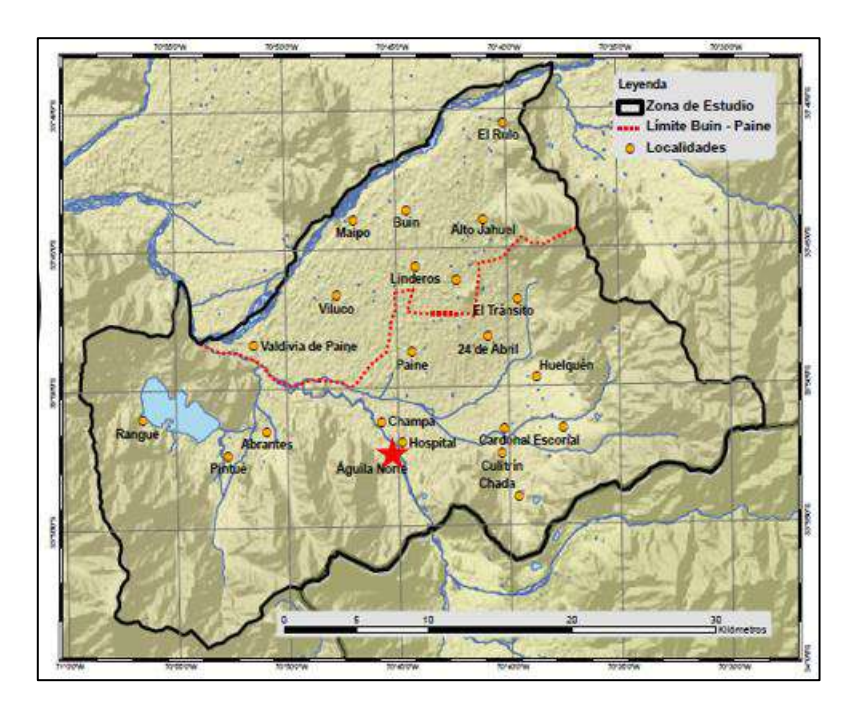

Figura 6: Ubicación del Puente Águila Norte, Castro (2020)

<span id="page-21-2"></span>Gracias al proyecto Fondef "Bases y Recomendaciones para Complementar el análisis Sísmico de Puentes Viales de Manual de Carreteras". Se están realizando paralelamente varios estudios y modelaciones sobre el Puente Águila Norte, específicamente, el trabajo realizado por Grand B (2019) y Bravo (2021). En donde se realizaron modelaciones completas del puente Águila Norte.

En este trabajo, se llevará a cabo un modelo completo en 3 dimensiones (3D), específicamente del estribo del puente Águila Norte. A este modelo se le aplicaran desplazamientos y una rotación, simulando los efectos de los sismos, cuando entran en contacto el estribo con el tablero. Todo esto con la finalidad de verificar la capacidad activa, pasiva y torsional del relleno. Y así poder comparar con valores de diseño obtenido de normas internacionales.

#### <span id="page-21-0"></span>**1.1.Objetivo General**

El trabajo de Titulo tiene como objetivo caracterizar el comportamiento no lineal de la interacción entre el Suelo-Estribos-Estructura, para el caso particular del puente Águila Norte

### <span id="page-21-1"></span>**1.2.Objetivos Específicos**

Los objetivos específicos de este trabajo de título son los siguientes:

- Replicar el modelo y análisis realizado por Shamsabadi (2007). A traves de Modelos de Elementos Finitos 2D y 3D con los programas OpenSees y ANSYS.
- Realizar un modelo en elementos finitos del sistema estribo-suelo del puente Águila Norte, Ubicado en la comuna de Paine
- Análisis del comportamiento longitudinal, transversal y torsional del sistema, a través del comportamiento pasivo y activo del sistema suelo-estribo
- Ajustar parámetros y realizar un estudio de sensibilidad de los parámetros empleados del modelo obtenido para su aplicación al puente Águila Norte.
- Validar o calibrar modelos simplificados existentes para el puente analizado
- Comparar resultados obtenidos con modelos simplificado del Puente Águila Norte, realizados por Bravo (2021).

#### <span id="page-22-0"></span>**1.3.Estructura de Memoria**

En el primer capítulo de la memoria, se introduce sobre que se tratara todo el trabajo, mientras que en el capítulo 2, se realiza una revisión bibliográfica de varias investigaciones con respecto a los tipos de estribos, las diferentes formas de modelación de puentes y también específicamente los estribos. Siguiendo con el capítulo 3, se introducen los softwares a utilizar para llevar a cabo las modelaciones del ensayo a gran escala en elementos finitos, así como también el modelo del estribo completo. El capítulo 4, se realizan las modelaciones del ensayo UCLA explicado en el capítulo 2 y se contrastan los resultados modelados con los obtenidos experimentalmente. Continuando con el trabajo, se llega al capítulo 5, donde se realiza la modelación extensa del estribo del puente Águila Norte, para observar su comportamiento, tanto longitudinal, transversal y rotacional, además se identifican las formas modales, se obtienen masas equivalentes y se desagrega la mayoría de las fuerzas implicadas en el modelo, para observar distintos aportes y también, una comparación con la norma de diseño SDC y el modelo LSH de Shamsabadi (2007) . En el capítulo 6 se realiza un análisis y comparación de resultados obtenidos en las modelaciones, para terminar en el capítulo 7 con las conclusiones obtenidas del trabajo. En el capítulo 8, se encuentran las referencias de los trabajos investigados, y en el capítulo 9, los anexos con las formas modales de los modelos.

# **Capítulo 2**

# <span id="page-23-0"></span>Revisión Bibliográfica

### <span id="page-23-1"></span>2.1.1. Descripción general de puentes y tipos de estribos

Un puente es una estructura que sirve para conectar extremos opuestos de zonas topográficas. A grandes rasgos, un puente está constituido por los estribos (donde se conecta el puente a ambos extremos), el tablero (parte principal que soporta las cargas para atravesar) y las cepas (cuando los tramos del puente son muy largos, estas se encargan de soportar las cargas centrales del tablero).

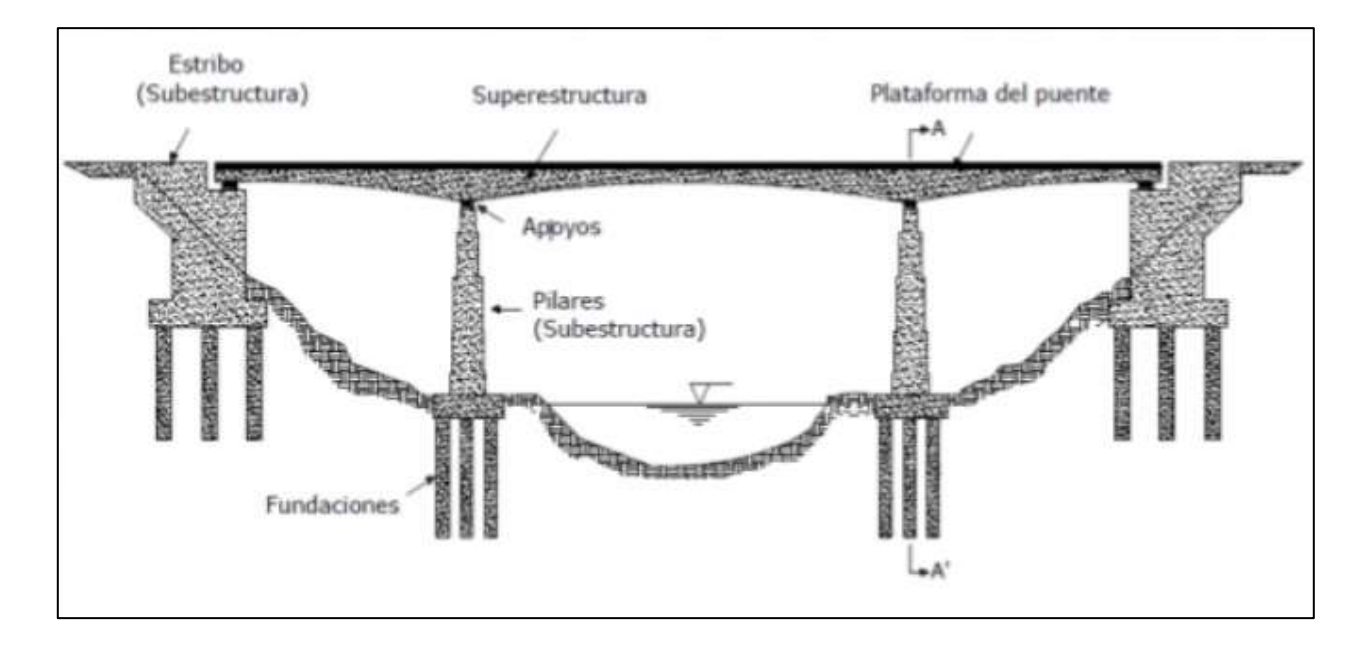

Figura 7: Partes generales de un puente.

<span id="page-23-2"></span>A este conjunto se le puede agregar también las interacciones que ejercen con el suelo en donde se construyen estas estructuras, muchas veces estas relaciones, se encuentran simplificadas y no se realizan mayores énfasis en su influencia en el comportamiento total del puente. El mayor aporte que generan estas interacciones es cuando el puente se ve sometido a cargas sísmicas, es en donde, por ejemplo, el sistema estribo-relleno tiene un comportamiento altamente no-lineal y afecta considerablemente el comportamiento global del puente.

Específicamente, los estribos están formados por sus fundaciones, vigas de encepado, muro frontal, muro espaldar y muros alas. Estos últimos, se encuentran para retener el suelo de relleno y así poder unir las vías de acceso entre el camino y el puente.

Los estribos, se pueden clasificar dentro de 2 tipos: Tipo Silla o Asiento y Monolítico.

• Estribo Monolítico: Son aquellos en donde el estribo y la superestructura se construyen de manera rígida (monolítica), es decir, no existe una separación entre ellos, por lo que las fuerzas a la que se ve sometida la superestructura se transfieren directamente a los estribos y con ello al relleno y a las fundaciones. Las ventajas de este tipo de estribos, es que, al ser transferidas las cargas al relleno, este ayuda absorbiendo energías. Pero, la resistencia pasiva del relleno puede significar una dificultad mayor en el diseño de los muros espaldar. Prácticamente este tipo de estribos se utilizan en puentes con pequeñas luces (Wang and Gong 2000)

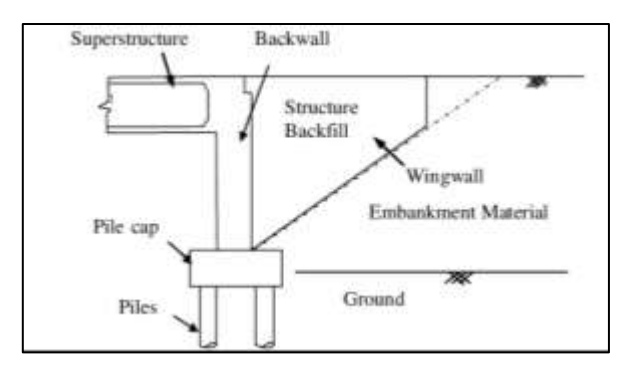

<span id="page-24-0"></span>Figura 8: Configuración típica de estribo monolítico (Bozorgzadeh, Ashford, and Restrepo 2008)

• Estribo tipo Silla: Son aquellos en los cuales el tablero del puente se posa sobre apoyos elastómeros, que actúan de disipadores de energía, en caso de la ocurrencia de un sismo. Es decir, la superestructura queda separada de los estribos. Este tipo de estribo permite a quien este diseñando el puente, controlar las fuerzas que son transferidas a los estribos y de paso, al relleno. Este tipo de estribo es el que más se utiliza en los puentes Chilenos.

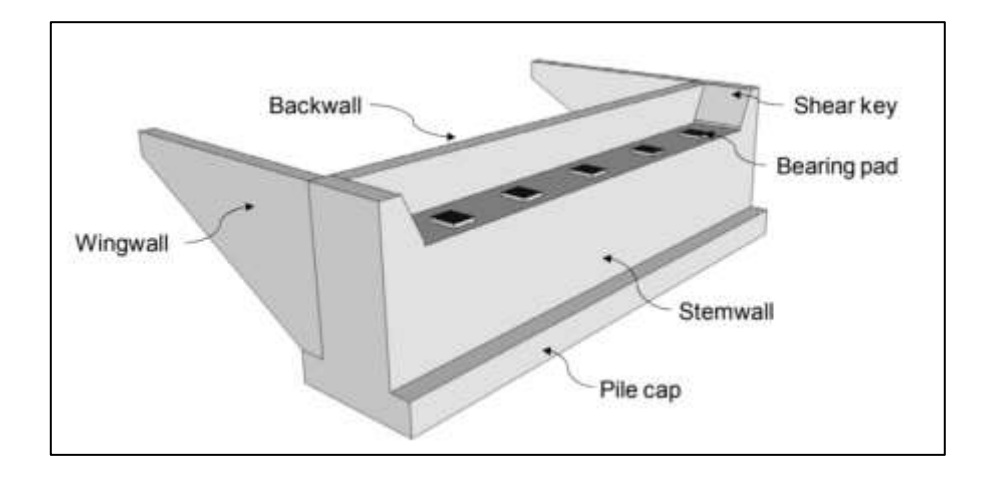

<span id="page-25-1"></span>Figura 9: Configuración típica de un estribo tipo asiento (Taciroglu, Zareian, and Kaviani 2014)

La Respuesta longitudinal del relleno del estribo es no-lineal durante un movimiento fuerte, por lo tanto, no es recomendable representar esta rigidez a través de elementos elásticos durante un sismo. En muchos casos, los ingenieros de puentes ignoran la contribución de la resistencia del estribo en el sismo, debido a la alta complejidad del problema (Shamsabadi et al. 2005).

#### <span id="page-25-0"></span>2.1.2. Estudios y normas asociadas al diseño de puentes

La mayoría de los estudios sobre el comportamiento de los puentes se realizan focalizados en el comportamiento de la superestructura, considerando habitualmente que los estribos se comportan de forma rígida. Por ejemplo, el Manual de Carreteras V3(Dirección de Vialidad MOP 2015), define como realizar el diseño de los estribos (independientes, de tipo asiento) considerando el empuje del suelo y el efecto de la superestructura modelada como las reacciones que produciría el puente a partir de un modelo desacoplado, en tanto la superestructura se considera apoyada por elastómeros sobre el estribo (sin considerar interacción o la posibilidad de impactos). En general, la respuesta local de los estribos puede hacer que la respuesta en su coronamiento sea distinta a las de su apoyo haciendo que los puentes sean proclives a entradas sísmicas variadas que pueden aumentar las rotaciones de los tableros (en especial para puentes esviados) y la posibilidad de impactos tanto longitudinales como transversales. Estos impactos con los estribos pueden desarrollarse durante sismos fuertes; por ejemplo en el terremoto del 27F del 2010 fue evidente como algunos puentes como el de Hospital o Chada, colindantes con el puente Águila Norte, sufrieron de impactos entre la superestructura y sus estribos (Transportation 2011).

En relación con la respuesta de los sistemas suelo-estribos existe una amplia literatura respecto a su respuesta. Por ejemplo, Shamsabadi et al.(2004) representaron el GAP de expansión, los efectos de campo cercano y campo lejano utilizando combinaciones de elementos equivalente conectados en serie y en paralelo. Por ejemplo, para modelar el gap de expansión y los efectos de campo cercano se añadieron elementos de separación (gap) a la cubierta del puente y luego se posicionaron resortes no lineales en serie con el gap. Los resortes no lineales, realizan un símil con la respuesta pasiva del relleno del estribo. Para el caso de los efectos de campo lejano, se representaron con resortes lineales y amortiguadores, combinados paralelamente, para obtener la rigidez lejana del suelo y el amortiguamiento de este. Finalmente se coloca en serie el modelo de campo lejano con el modelo de campo cercano y el gap de expansión, para la representación completa de la interacción de la estructura con el suelo de relleno del estribo.

Wilson and Tan (1990), primero en realizar modelo analítico simple para estimar las rigideces estáticas tanto transversales como verticales de las rampas de acercamiento para puentes de carreteras de tramos cortos y medios. Siendo que también, Wilson and Tan (1990a), en otro de sus trabajos, concluyeron que por causa de los efectos de ablandamiento (softening) del relleno, la frecuencia de vibración del conjunto estribo-suelo, decrece durante la parte fuerte del movimiento sísmico, y después va incrementando hasta llegar a valores cercanos al valor inicial, cuando la parte del sismo con mayor energía, comienza a decrecer.

Luego, tenemos que Nielson (2005) y Nielson and Desroches (2006) modelaron la resistencia longitudinal de los estribos en un puente de vigas de acero usando modelos de pilas y suelo conectadas paralelamente. Para la resistencia pasiva se utiliza una curva de comportamiento multi lineal obtenida del Seismic Design Criteria (SDC 2004). Luego, para la respuesta no lineal de las pilas de los estribos y su contribución a las resistencias pasivas y activas del estribo, se utiliza el modelo de comportamiento trilineal desarrollado por Choi et al. (2002). Para el caso de la resistencia transversal, solo se toma en cuenta la resistencia que proveen las pilas. El comportamiento tanto transversal como longitudinal de los aisladores también se incorpora al modelo del estribo, a través de resortes no lineales puestos en serie con la combinación paralela de suelo y resortes de pilotes.

Aviram et al. (2008) propuso tres tipos de modelos de estribos con creciente complejidad. En el modelo más básico, la interacción entre el suelo de relleno y el estribo es despreciado y el estribo es reemplazado con apoyos deslizantes. En el modelo intermedio, se utilizan los resortes bilineales del SDC v1.7 para imitar la respuesta del relleno. La respuesta vertical de los aisladores es modelada con resortes lineales. El modelo más avanzado utiliza combinaciones de resortes lineales y bilineales, conexiones rígidas, un gap y elementos de contacto, así como masas concentradas para imitar los efectos de interacción entre varios elementos estructurales. El estudio concluye que el apoyo deslizante como condición de borde es una opción de modelo apropiada para puentes de tramos largos, donde la respuesta del puente no es dominada por la interacción entre la superestructura y los estribos; sin embargo, este estudio se enfoca en puentes Californianos donde la superestructura se conecta a las cepas en forma monolítica siendo despreciable la interacción con los estribos, lo cual no es aplicable para el caso chileno. También, se concluye que el modelo intermedio es un buen estimativo para la respuesta longitudinal del puente, pero no incorpora suficientes elementos para predecir la respuesta transversal del puente.

Zhang et al. (2008)creó un modelo detallado de Elementos Finitos en 2D del puente Humboldt Bay que presentaba una gran parte del dominio del suelo circundante y/o soportante, para tratar de captar la respuesta longitudinal del relleno con una mayor precisión. Del mismo modo, Rahmani et al. (2014) también creó un modelo continuo en 3D de un puente de dos tramos integrando los estribos.

Zhang and Makris (2002) desarrollaron un enfoque analítico no lineal para derivar la impedancia de un terraplén cercano por un sismo dado, donde dedujeron valores prácticos de frecuencia, independientes de la rigidez y amortiguamiento del terraplén.

Shamsabadi et al. (2005), desarrollaron una curva no lineal de fuerza-deformación del estribo, basada en la relación exponencial empírica de la tensión-deformación unitaria (stress-strain).

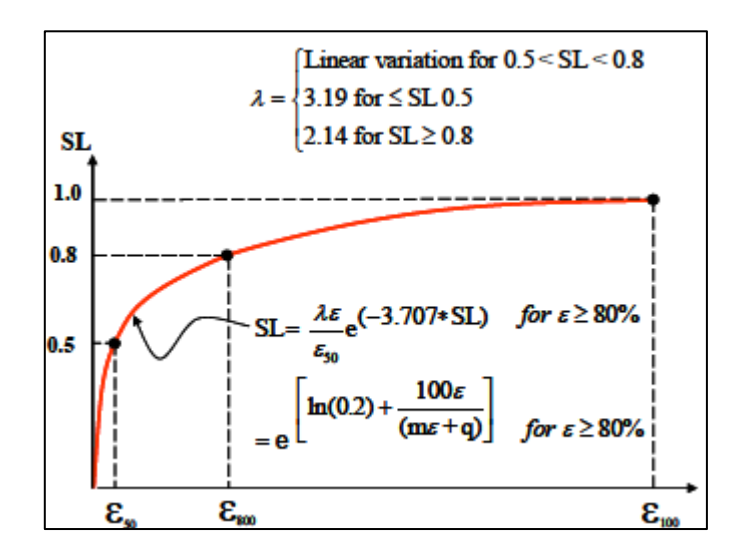

Figura 10: Relación de Tensión-Deformación (Shamsabadi et al. 2005)

<span id="page-27-0"></span>Donde SL, corresponde al nivel de tensión del suelo. Esto basado de los conceptos de los ensayos triaxiales expuestos por Ashour et al. (1998)

Cole and Rollins (2006) analizaron varios ensayos a gran escala sobre la capacidad pasiva en el dado de fundación (pile cap) y la compararon con las teorías existentes, donde obtuvieron que la relación fuerza-deformación del suelo es altamente no-lineal y depende de las propiedades del suelo y el desplazamiento que se genere.

También, se ha hecho estudios especiales focalizados en la respuesta sísmica de puentes con ángulos de esviaje; por ejemplo Kawashima et al. (2011), observaron resistencias menores y mayores vulnerabilidades en este tipo de puentes. Esto debido a la reducida resistencia pasiva del

relleno en una configuración con ángulo de esviaje, demostrado en las modelaciones en Threedimensional finite element simulations (Shamsabadi 2007)

Shamsabadi (2007) investigo la respuesta de un puente con ángulo de esviaje frente a sismos provocados por fallas cercanas, observando que las rotaciones de la cubierta se concentraban después de la llegada de pulsos de velocidad resultando en rotaciones residuales y a veces en el desacople de la superestructura con el estribo.

La universidad de California patrocinada por Caltrans, ha conducido varios estudios sobre estribos, realizando ensayos a gran escala para diferentes combinaciones de estribo-suelo, con tal de identificar el comportamiento del sistema muro relleno. Uno de sus estudios se contrasto con los parámetros de diseño que posee el Seismic Design Criteria en los cuales, la relación fuerza desplazamiento es una curva elasto-plástica perfecta.

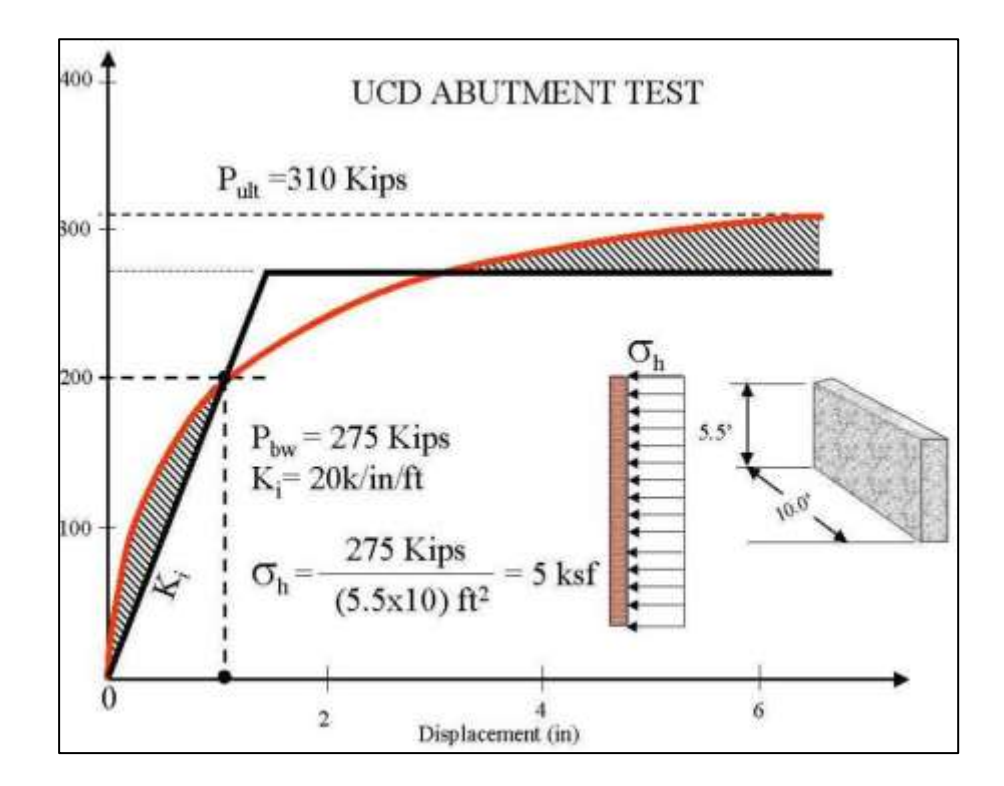

<span id="page-28-0"></span>Figura 11: Comparación de la curva bilineal estimada para el estribo, con resultados de ensayo

Para obtener la respuesta longitudinal del estribo, se utiliza la sección 7.8 de la SDC (2004), en los cuales proporciona un procedimiento aceptable para el cálculo de las rigideces iniciales y la capacidad pasiva máxima que proporcionaría el estribo y su relleno, las cuales se ajustan proporcionalmente a la geometría del estribo, tal como se muestra en las ecuaciones 2-1, 2-2 y 2-3

$$
K_{abut} = K_i \cdot W \cdot \alpha \tag{2-1}
$$

$$
F_{abut} = 239[kPa] \cdot w \cdot h \cdot \alpha \qquad \qquad 2-2
$$

$$
\alpha = \left(\frac{h}{1.7}\right) \tag{2-3}
$$

Donde *W* corresponde al ancho del muro espaldar, h corresponde a la altura del muro,  $K_i$  =  $28.5[kN \cdot mm/m]$  (Todos los valores están condicionados para utilizar las unidades del sistema internacional). Estas ecuaciones se corresponder para el caso de contar con un estribo monolítico, mientras que para los estribos de tipo asiento, se debe agregar un  $K_{eff}$  el cual, toma en consideracion la distancia que existe en este tipo de estribos entre el tablero y el muro espaldar.

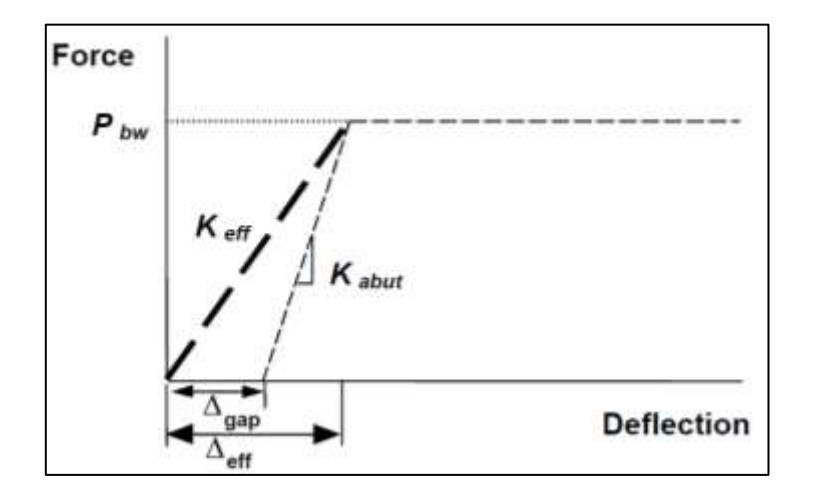

Figura 12: Rigidez efectiva del estribo.(SDC 2004)

<span id="page-29-0"></span>Shamsabadi (2007a) Utilizo el método del equilibrio limite, usando el modelo de superficies de falla logarítmicas-espirales, con un comportamiento de la tension-deformacion hiperbólicamente modificado (LSH model, por sus siglas en inglés) con el cual capturaba la relación fuerzadesplazamiento no-lineal del estribo. Con este modelo se puede estimar la capacidad fuerzadesplazamiento del estribo como función del desplazamiento de la pared y de las propiedades del suelo. Este método obtuvo resultados aceptables en comparación con los resultados obtenidos de varios ensayos.

#### <span id="page-30-0"></span>2.1.3. Pilotes y Suelo de Fundación

La guía del PEER (2015) considera la interacción Suelo-Estructura a partir de la teoría de vigas en medio elástico de Winkler, mediante el uso de dos resortes por nodo del pilote, uno que permita representar la resistencia pasiva del suelo sobre el pilote y otro que represente la fricción por fuste.

Bravo (2021), realizo un modelo Simplificado del Puente Águila Norte, utilizando resortes P-Y, T-Z y Q-Z, para modelar los comportamientos de empuje lateral, fricción por fuste y resistencia de punta, respectivamente. En el cual, para la capacidad de relleno, se utilizó la guía del PEER (2015), basada en los resultados de Shamsabadi (2007). En su modelo, se obtuvieron resultados sobre la capacidad pasiva y activa del puente. Este trabajo, se encuentra bajo varias verificaciones que se realizan por el proyecto Fondef ID181-10103 "Bases y Recomendaciones para Complementar el Análisis Sísmico de Puentes Viales de Manual de Carreteras". Del cual se obtuvieron diferentes modelaciones del puente Águila Norte, los cuales presentaban resultados similares.

Para realizar el modelo simplificado del puente Águila Norte, primero se caracterizan los suelos de fundación mediante resortes, los cuales permiten representar el empuje lateral del suelo, (Resorte P-Y), la fricción por fuste en los pilotes (Resorte T-Z) y también de la resistencia de punta (Resortes Q-Z). Estos resortes presentan comportamientos histeréticos, los cuales se asemejan a resultados provenientes de la literatura.

Para obtener el comportamiento del resorte P-Y, la API propone una curva Fuerza-Desplazamiento de la capacidad lateral para arenas y gravas, tal como se muestra en la [Figura 13.](#page-31-0) El valor del módulo inicial de reacción  $(k)$  se obtiene de la curva que se presenta en la [Figura 14,](#page-31-1) el cual dependerá del ángulo de fricción interna  $(\phi)$ 

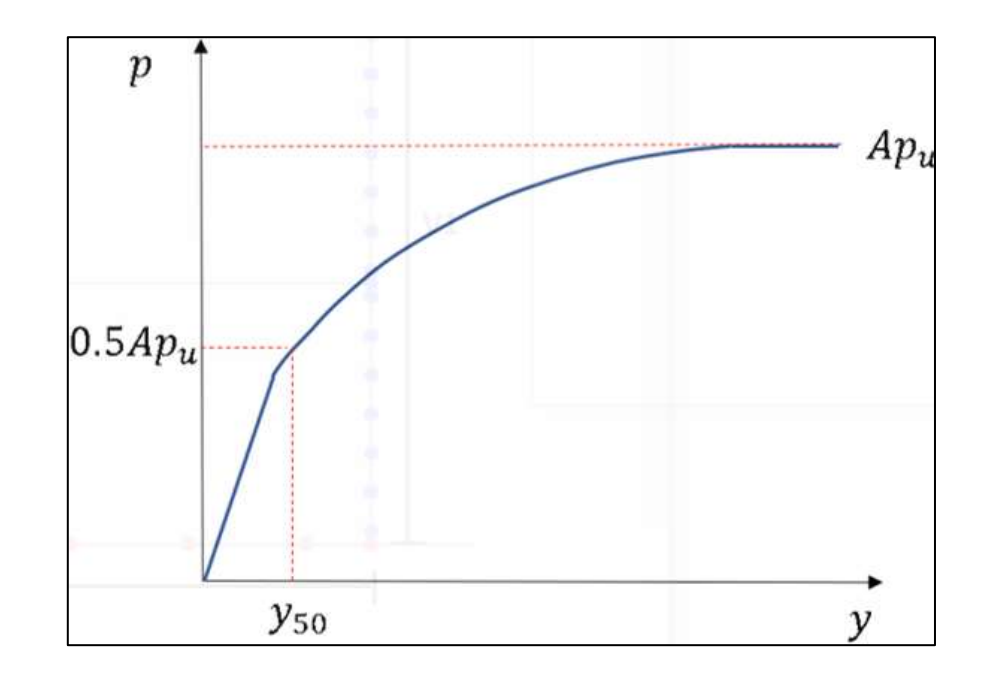

<span id="page-31-0"></span>Figura 13: Curva Fuerza-Desplazamiento de capacidad lateral para Arenas y Gravas.

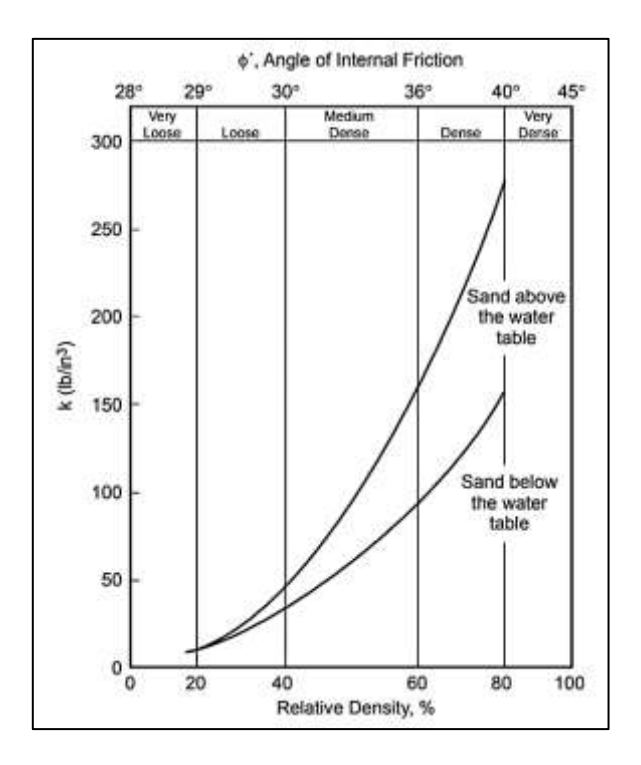

Figura 14: Modulo inicial de reacción.

<span id="page-31-1"></span>La norma AASHTO (2017) propone curvas para suelos arenosos, cuando se poseen ensayos SPT, para obtener la respuesta de la fricción por fuste.

$$
t_{ult} = \beta \cdot \sigma_v \tag{2-4}
$$

$$
\beta = \left(1 - \text{sen}(\phi_f)\right) \cdot \left(\frac{\sigma_p'}{\sigma_v'}\right)^{\text{sen}(\phi_f)} \cdot \tan(\phi_f) \tag{2-5}
$$

$$
\phi_f = 27.5 + 9.2 \cdot \log((N_1)_{60})
$$

$$
\frac{\sigma_p'}{p_a} = 0.47 \cdot N_{60}^m
$$

Donde  $\sigma'$  corresponde a la presión vertical efectiva,  $(N_1)_{60}$  al valor corregido por factor de sobrecarga, p<sup>a</sup> a la presión atmosférica y m corresponde a la constante con valor 0.6 para arenas limpias con cuarzo y 0.8 para arenas limosas y limos arenosos

Para la resistencia de punta del pilote ( resorte Q-Z), también su respuesta se obtiene la AASHTO (2017), esto bajo resultados validos de SPT. También para el desplazamiento medio ( $z_{50}$ ) se obtiene de la expresión de Vijayvergiya (1977), según la ecuación 2-9

$$
q_{ult} = 1.2 \cdot N_{60}[ksf] \le 60 [ksf]
$$

$$
z_{50} = 0.125 \cdot z_{ult} \tag{2-9}
$$

Donde  $N_{60}$  corresponde al numero de golpes del ensayo SPT. Valido solo para valores menores o iguales a 50. El valor de  $z_{ult}$  se considera como un 7% del diámetro del pilote.

<span id="page-32-0"></span>2.1.4. Descripción ensayo UCLA para tipología estribo tipo silla

Para caracterizar de mejor manera el comportamiento del estribo-relleno, se recopila información de una serie de ensayos a gran escala, con diferentes tipos de suelos y configuraciones (Stewart et al. 2007; Lemnitzer et al. 2009; Wilson and Elgamal 2012); etc.

Específicamente, en este trabajo, se enfocara en el ensayo realizado por Stewart et al. (2007) (UCLA), ya que este ensayo tiene como finalidad simular el comportamiento de los estribos tipo silla y el ensayo se realiza con un tipo de suelo que es de carácter no cohesivo (silty-sand).

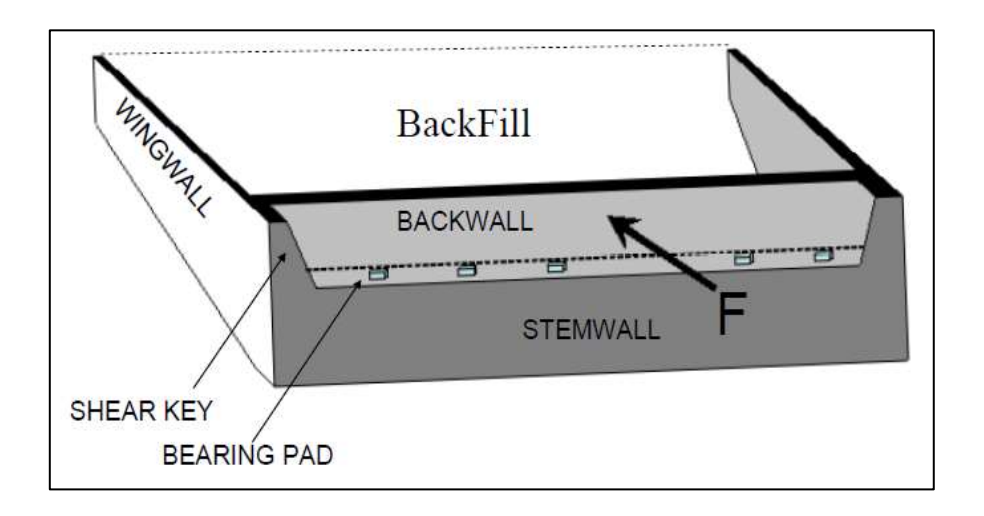

Figura 15: caracterización de ensayo UCLA.

<span id="page-33-0"></span>Estas características del ensayo lo hacen representativo del caso chileno, ya que, por norma, se utilizan suelos granulares para la parte del relleno y por ser un país sísmico, la configuración típica de los estribos es de tipo silla.

Para realizar el ensayo, se construyó una pared 1,67m de alto y 4,57m de ancho y aproximadamente 1m de espesor. El relleno (silty sand), con un peso específico asociado de 23 [kN/m<sup>3</sup>], fue colocado en capas y cada una de ellas se compacto sobre un 95% del Proctor modificado. Este relleno, se extendió por aproximadamente 4 veces la altura del muro en la dirección longitudinal, para que las condiciones de borde no influyeran en los resultados.

También, se construyeron los muros ala, los cuales contienen el relleno detrás del muro espaldar del estribo. Para poder observar mejor el comportamiento del relleno y de la aparición de la cuña pasiva. Por el eje central, en la dirección longitudinal, se excavaron columnas de diámetros muy pequeños, las cuales se rellenaron con yeso, un material muy frágil que no aumenta la resistencia del relleno. Con estas columnas, se mapeo las cuñas de falla del relleno a través de las rupturas que estas presentaban, como se observa en la [Figura 16](#page-34-0) y [Figura 17](#page-34-1)

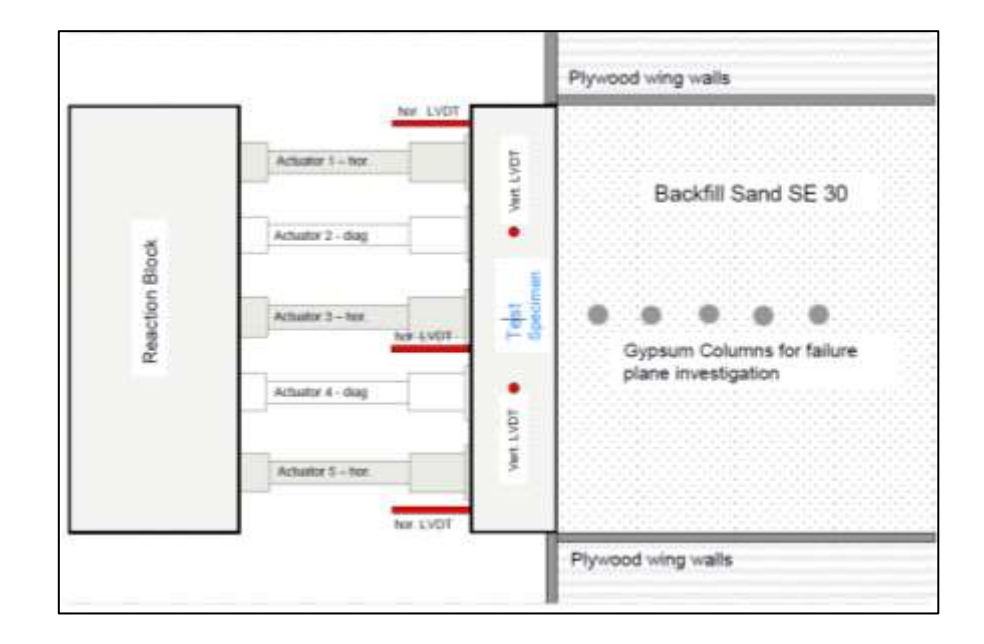

<span id="page-34-0"></span>Figura 16: Set-up experimental con la instrumentación aplicada. Vista en planta

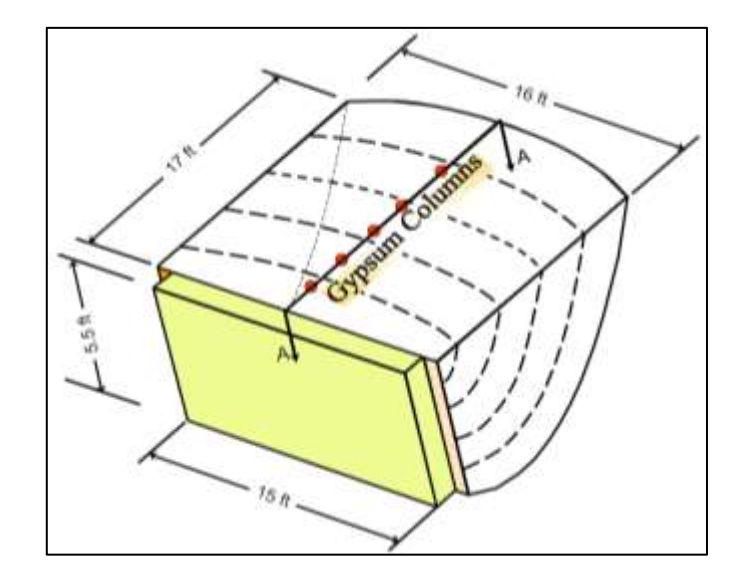

Figura 17: Ilustración general del ensayo realizado por Stewart et al. 2007)

<span id="page-34-1"></span>Para observar los resultados en las columnas de yeso, se excavo una parte del relleno detrás del muro ensayado, con la cual se aprecia la zona de falla del suelo. Según la [Figura 18](#page-35-0)

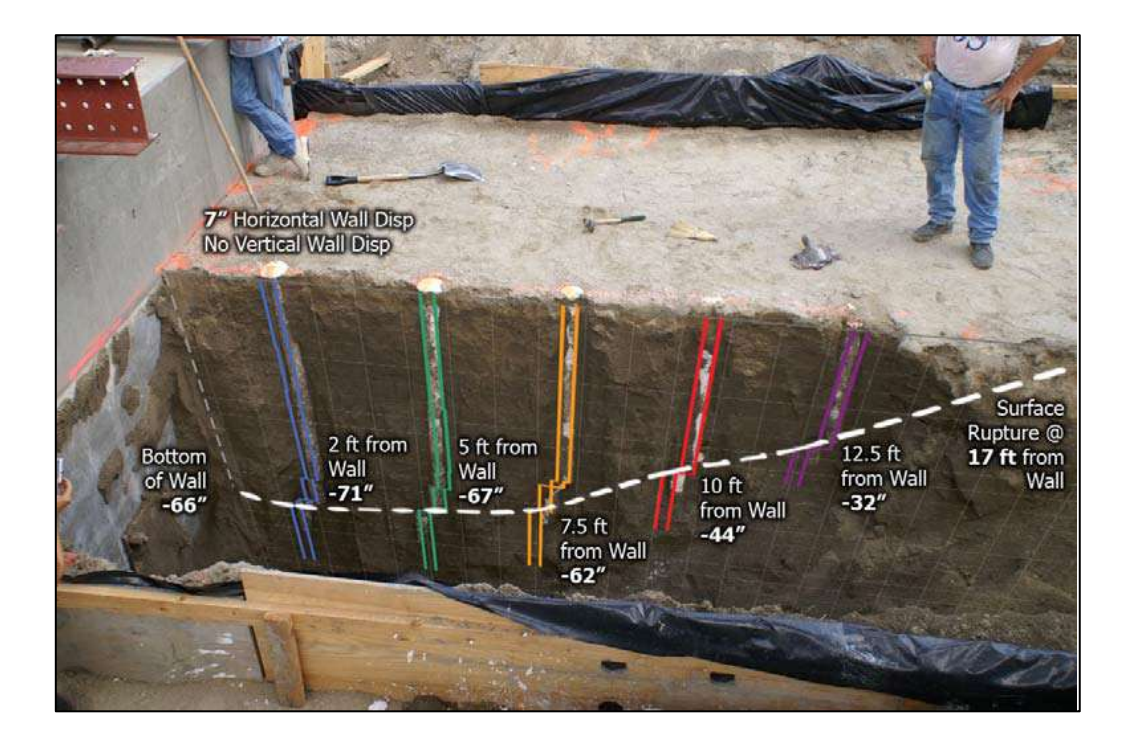

<span id="page-35-0"></span>Figura 18: Columnas de yeso coloreadas y líneas de fallas del suelo de relleno (Stewart et al. 2007)

Las curvas de falla comenzaban desde la parte inferior del muro, estas curvas tienen un comportamiento hiperbólico e interceptaban la superficie superior del relleno a una distancia aproximada de 3 veces la altura del muro.

Los resultados del ensayo se representan en la [Figura 19,](#page-36-0) donde se puede apreciar la aplicación de la carga cíclica al muro.
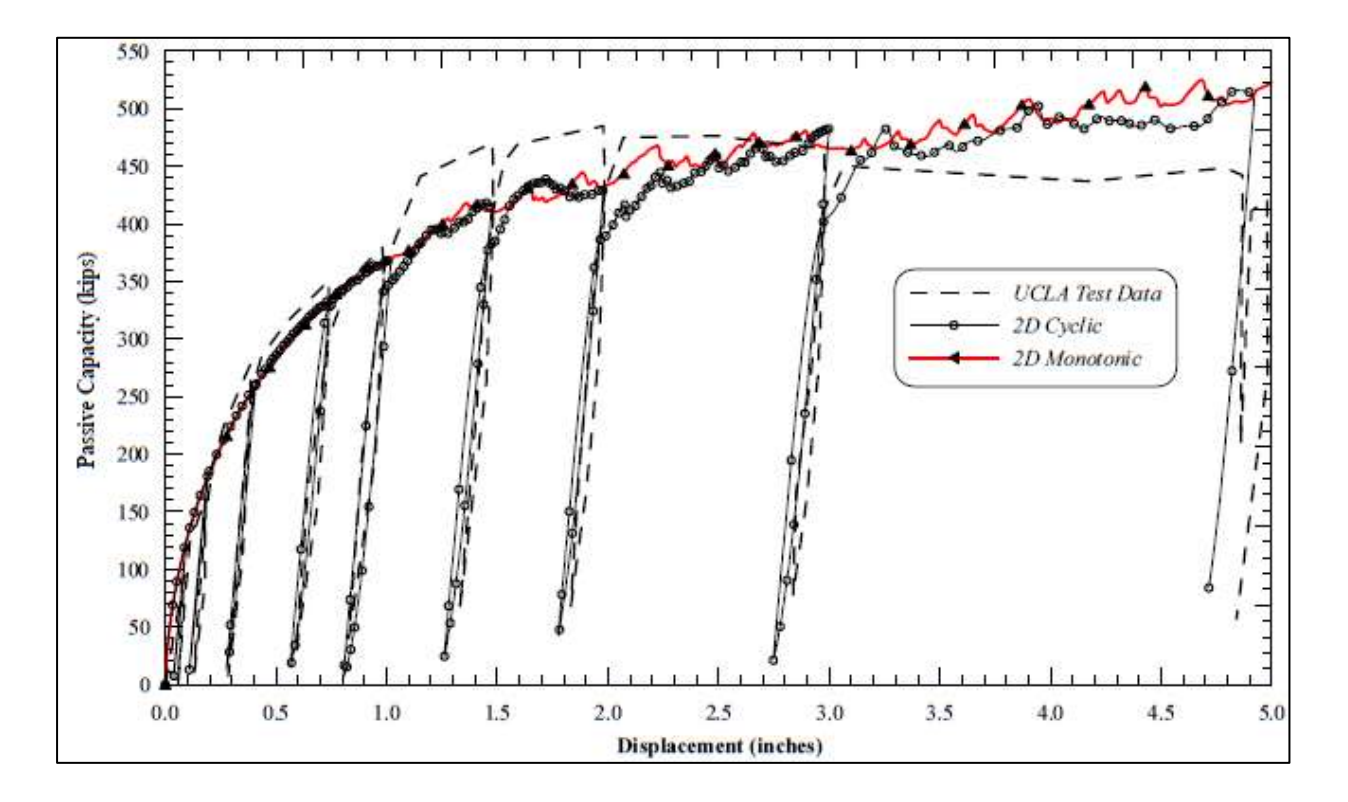

Figura 19: Resultados Ensayo UCLA (Shamsabadi 2007).

Por lo tanto, en este trabajo se tratará de verificar la validez de los modelos propuestos realizado para el modelamiento del comportamiento de los estribos de los puentes Californianos en puentes chilenos (considerando las propiedades locales de suelo y las geometrías consideradas).

# Capítulo 3

## 3. Herramientas de Elementos Finitos

### **3.1. Modelamiento en OpenSees**

OpenSees (Open System for Earthquake Engineering Simulation) es un programa de código abierto, gratuito, creado por la Fundación Nacional de la Ciencia, apoyada por el Pacific Earthquake Engineering Center, (PEER). OpenSees nace con la tesis doctoral de Frank Mckenna (Mckenna 1997). Orientada a objetos para simular la respuesta sísmica de sistemas estructurales y geotécnicos.

Los modelos son generados en líneas de comando llamadas Tool Command Lenguage (TCL). Es aquí en donde se debe generar el completo modelo de la estructura a modelar, compuesto principalmente de nodos, materiales, elementos, cargas, restricciones, interacciones, análisis, etc.

Para la escritura de estos comandos se necesita de una rigurosidad muy alta para no dejar pasar ningún error. Ya que, OpenSees es un programa sin una interfaz gráfica, algunas tareas que generalmente se realizan en los programas comerciales como SAP o Etabs no son muy fáciles de realizar, un caso de ellos es el mallado de las geometrías. Mientras que los programas antes mencionados lo realizan de manera automática, en OpenSees, se requiere que, cada nodo y elemento sea definido de manera manual. Por lo tanto, para geometrías con muchas irregularidades, es muy difícil realizar esta tarea.

Aquella dificultad, puede sobrepasarse con el software STKO (Scientific ToolKit for OpenSees), (Petracca, Candeloro, and Camata 2017), el cual sirve como una herramienta de pre-procesamiento y post-procesamiento de datos para el programa OpenSees, ya que incorpora todas las herramientas de OpenSees (materiales, elementos, análisis, etc.).

A través de una interfaz gráfica, se pueden crear geometrías, además de importarlas desde archivos de dibujo como lo son AutoCAD. Una de las ventajas de este software es que el programa, después de reconocer las geometrías, puede generar un mallado automático, definido por ciertas condiciones tales como estructura (cantidad de nodos), tamaño, configuración (estructurada o no estructurada), etc. Luego de realizar el pre-procesamiento, el software crea los archivos de comandos necesarios para, como se explicó anteriormente, la modelación de la estructura

Con la herramienta de Post-Procesamiento, se puede acceder de manera simplificada y entrega una lectura de datos muy confiable sobre los resultados obtenidos, entre lo teórico y lo modelado. Herramienta que la mayoría de los softwares comerciales proporcionan para observar de mejor manera el comportamiento de las condiciones modeladas.

OpenSees tiene disponible más de 60 materiales uniaxiales y más de 25 materiales n-dimensionales para modelar comportamientos básicos, así como también, modelar comportamientos específicos para acero, hormigón, suelo y otros materiales o fenómenos especiales.

Del gran abanico de materiales disponibles para modelación de suelo en OpenSees, se escoge el material Pressure Depend Multi Yield (PDMY). Este es un material elastoplástico, captura las respuestas de suelos que son generalmente sensibles a la presión bajo cargas dinámicas, además de que tiene la capacidad de capturar las deformaciones permanentes. La plasticidad de este material está basada en las múltiples superficies. Las superficies de fluencia son del tipo Drucker-Prager y principalmente se utiliza este material para modelar suelos no cohesivos.

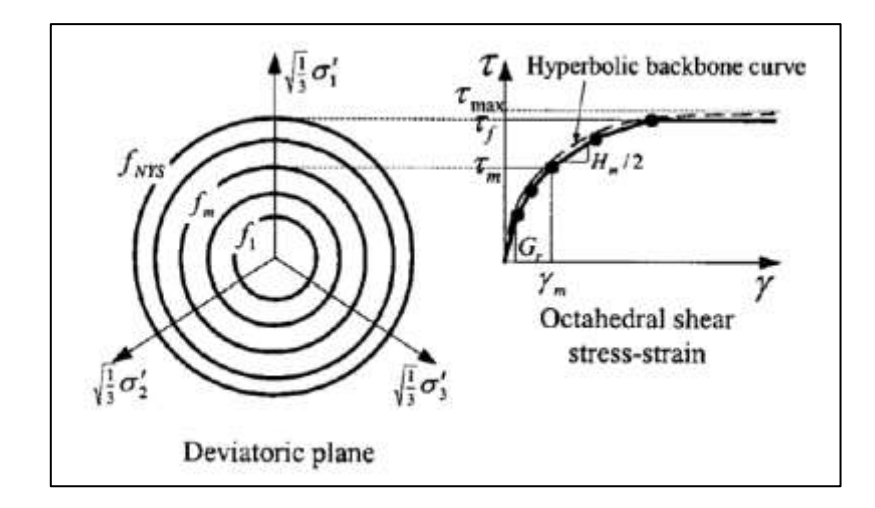

Figura 20: Curva Hiperbólica de la respuesta al esfuerzo de corte no lineal del suelo (Elgamal, Yang, and Parra 2003)

Las ecuaciones con las que se representa el comportamiento del material se presentan a continuación:

$$
G_r = \frac{E}{2 \cdot (1 + v)}
$$

$$
B_r = \frac{E}{3 \cdot (1 - 2 \cdot \nu)} \tag{3-2}
$$

Donde E es el módulo de elasticidad,  $\nu$  corresponde al módulo de Poisson,  $B_r$  y  $G_r$  corresponden al módulo de compresibilidad y módulo de corte de referencia.

Para luego complementar que el módulo de corte y módulo de compresibilidad varían con la presión media, como lo indican las ecuaciones 3-3 y 3-4

$$
G = G_r \left(\frac{p'}{p'_r}\right)^d \tag{3-3}
$$

$$
B = B_r \left(\frac{p'}{p'_r}\right)^d \tag{3-4}
$$

Donde G y B son el módulo de corte y el módulo de compresibilidad, respectivamente.  $p'_r$  es la presión de referencia, que se asocia a los parámetros elásticos determinados,  $p'$  es el confinamiento efectivo y, por último, d que correspondería al coeficiente de presión.

También con el ángulo de fricción interna  $\phi$  se define la variación del esfuerzo de corte máximo, como función del confinamiento efectivo

$$
\tau_f = \frac{2 \cdot \sqrt{2} \cdot \text{sen}(\phi)}{3 - \text{sen}(\phi)} \cdot p'
$$

Donde  $\tau_f$  corresponde al esfuerzo de corte máximo.

Para este material, se define su comportamiento no-lineal, a través de la generación automática de superficies, a confinamiento efectivo constante. Lo que da como resultado, la curva hiperbólica del comportamiento tensión-deformación octaedral. Estas superficies quedan definidas bajo la ecuación 3-6

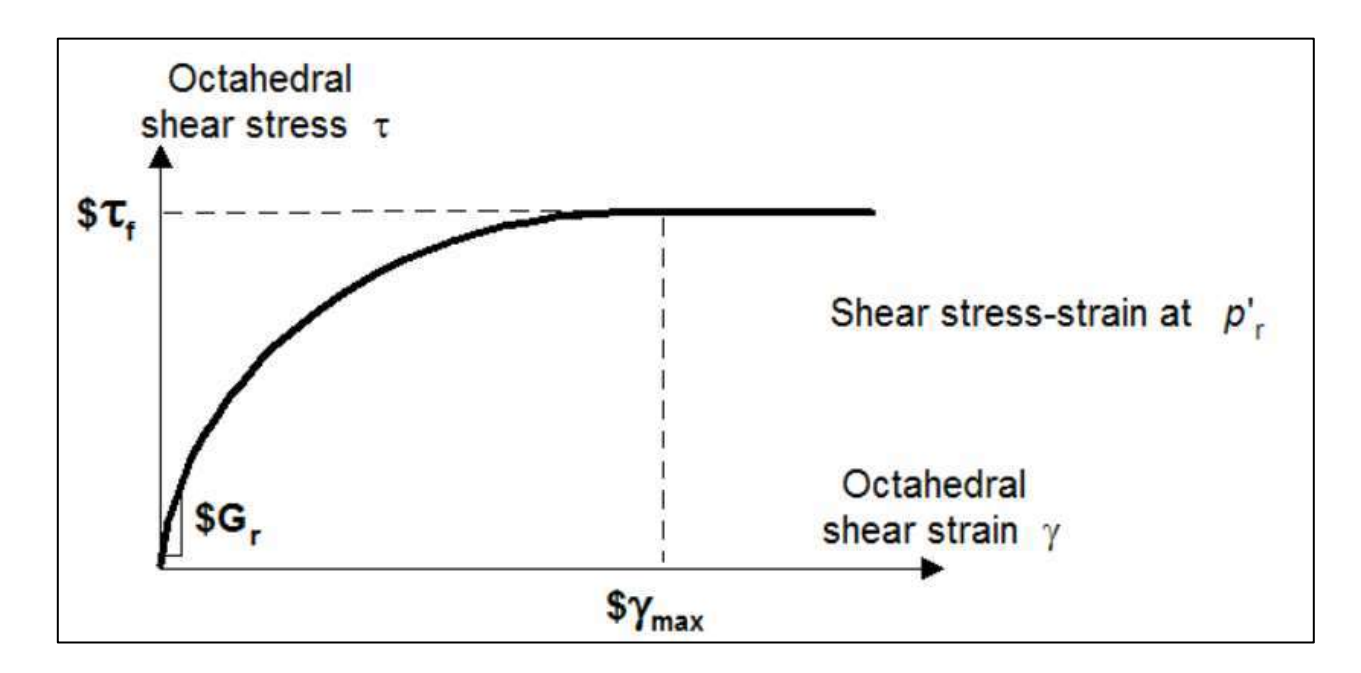

Figura 21: Comportamiento Tension-Deformacion Octaedral del material constitutivo.

$$
\tau = \frac{G \cdot \gamma}{1 + \frac{\gamma}{\gamma_r} \cdot \left(\frac{p'_r}{p'}\right)^d}
$$
 3-6

Una de las complicaciones que posee este material, es que se requieren de una cantidad de propiedades del suelo no menor, para replicar su comportamiento, 14 parámetros para ser exacto. Pero, OpenSees, recomienda ciertos valores para tener una referencia de los tipos de suelo a los que se asemejan los parámetros.

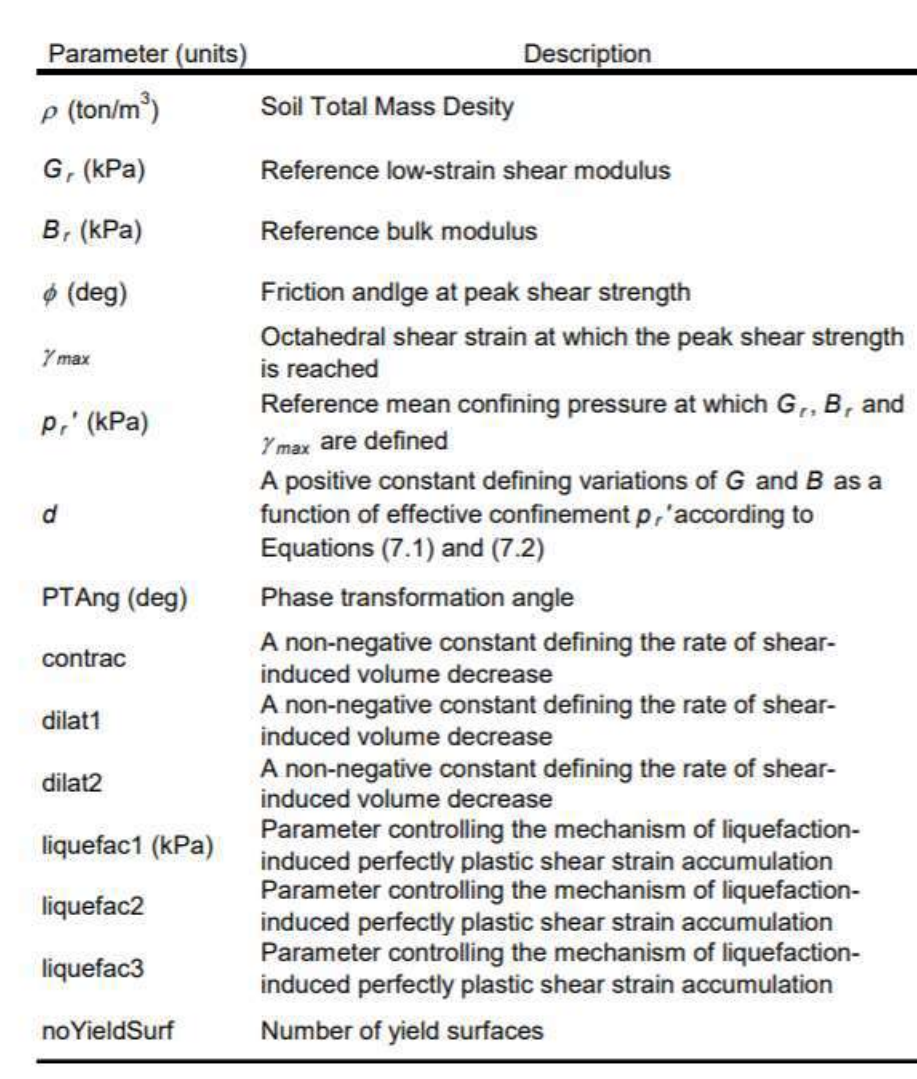

Figura 22: Descripción de los parámetros necesarios para el modelo constitutivo PDMY. Para más información visitar el sitio web OpenSees Wiki

#### **3.2.Modelamiento en ANSYS**

El software ANSYS, es un programa de simulación que trabaja bajo la teoría de elementos finitos. Principalmente se utiliza para el análisis de estructuras dinámicas y estáticas (tanto para problemas lineales como no-lineales), análisis de transferencias de calor y fluidodinámica (Mechanics. n.d.). Hace pocos años, ANSYS; incorporo algunos materiales geomecánicos, con los cuales se pueden realizar modelos de suelo-estructura, compatibilizando los comportamientos. Esto quiere decir, que posee herramientas para principalmente, caracterizar el comportamiento entre los contactos existentes.

El comportamiento de los materiales se caracteriza por una respuesta elástica inicial, seguida por una deformación plástica y en la descarga del estado plástico se recupera la deformación elástica. También, la plasticidad es el resultado del comportamiento microscópico de las partículas del material e incluye esfuerzos de corte que hacen que las partículas se muevan unas sobre otras, provocando cambios en el contenido de vacío que dan como resultado una plasticidad volumétrica y que exceden las fuerzas cohesivas entre las partículas o agregados.

Para realizar las modelaciones geomecánicas, se escogió el material tipo Mohr-Coulomb (M-C), ya que es un material con un comportamiento perfectamente plástico, con efectos débiles de dilatación. Además, las propiedades necesarias para definir el tipo de material hacen referencia a lo típicamente obtenido de los ensayos triaxiales, como lo son el módulo de elasticidad, módulo de Poisson, ángulo de fricción interna, cohesión y ángulo de dilatancia.

Según portal ANSYS, para los materiales tales como suelo, roca o concreto comienzan a deformarse plásticamente cuando el esfuerzo de corte excede la resistencia de fricción interna entre las partículas del material. La resistencia de fricción es una función de la fuerza normal entre las partículas. Para tales casos de comportamientos, se necesita utilizar Mohr-Coulomb.

Las superficies de rendimiento que presenta este material quedan definidas por la ecuación 4-7

$$
\tau = c - \sigma_m \cdot tg(\phi) \tag{3-7}
$$

Donde  $\tau$  corresponde al esfuerzo de corte, c es la cohesión del material,  $\sigma_m$  es el esfuerzo medio y  $\phi$  es el ángulo de fricción interna. De la ecuación, se puede apreciar que las superficies de rendimiento quedan definidas cuando ocurren combinaciones de presiones y esfuerzos de corte que superan la cohesión de las partículas del material.

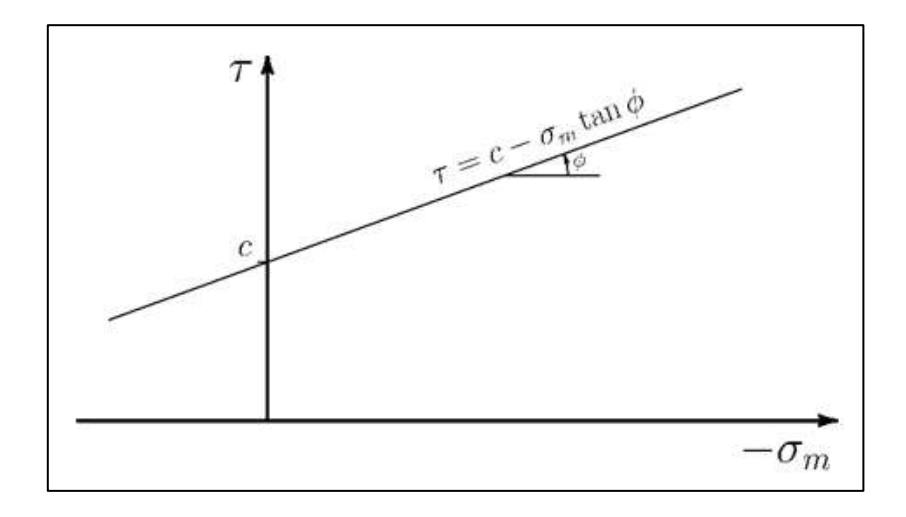

Figura 23: Superficies de fluencia Mohr-Coulomb. Graficadas como corte vs esfuerzo medio

Luego, para generalizar cualquier estado de tensión dadas las superficies de fluencia Mohr-Coulomb, se tiene la siguiente ecuación:

$$
f_{MC}(\sigma) = \sigma_m sen(\phi) + \frac{\sigma_e}{\sqrt{3}} \left( cos(\theta) - \frac{sen(\theta)sen(\phi)}{\sqrt{3}} \right) - c \cdot cos(\phi) \qquad \qquad 3-8
$$

Donde

$$
\sigma_m = \frac{\sigma_{11} + \sigma_{22} + \sigma_{33}}{3} \tag{3-9}
$$

$$
\sigma_e = \sqrt{3J_2} \tag{3-10}
$$

$$
sen(3\theta) = -\frac{3\sqrt{3} \cdot J_3}{2 \cdot \sqrt{J_2^3}}
$$

Y los esfuerzos invariantes son

$$
J_2 = \frac{1}{6} ((\sigma_{11} - \sigma_{22})^2 + (\sigma_{22} - \sigma_{33})^2 + (\sigma_{33} - \sigma_{11})^2) + \sigma_{12}^2 + \sigma_{23}^2 + \sigma_{13}^2
$$
 3-12

$$
J_3 = \det(\sigma - I\sigma_m) \tag{3-13}
$$

Por consiguiente, las superficies de fluencia Mohr-Coulomb en las tensiones principales se representan en la [Figura 24](#page-44-0)

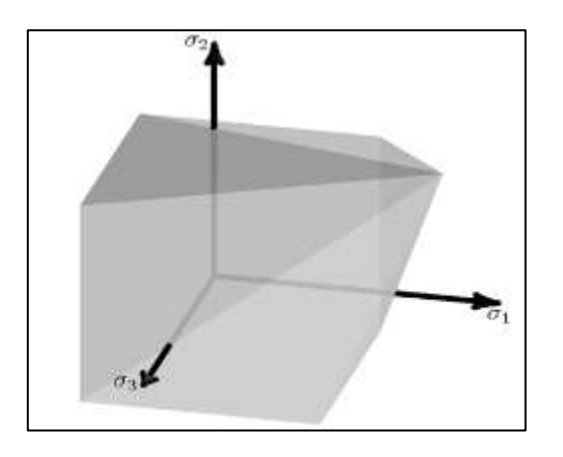

Figura 24: Superficies de fluencia del material Mohr-Coulomb en tensiones principales.

<span id="page-44-0"></span>Para el caso del ángulo de dilatancia, se obtiene según la ecuación 4-14 (Vermeer and Brinkgreve (1995)).

$$
\varphi = \phi - 30^{\circ}
$$
 3-14

Donde  $\varphi$  corresponde al ángulo de dilatancia y  $\varphi$  al ángulo de fricción interna. También, en la [Figura 26,](#page-47-0) se proporciona las definiciones de los parámetros para el modelo constitutivo M-C.

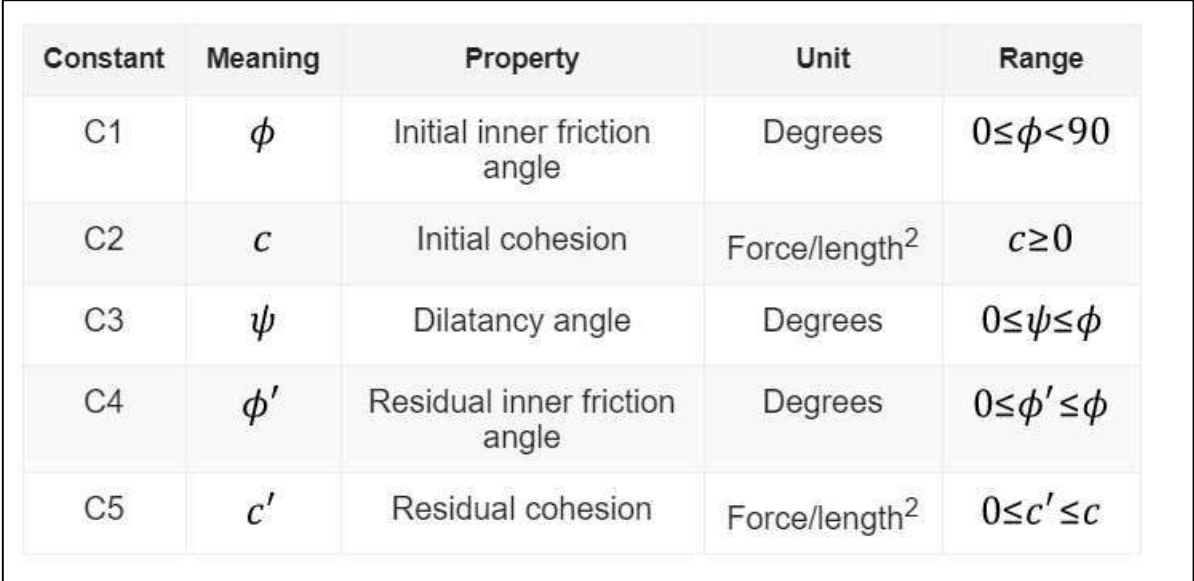

Figura 25: Descripción de los parámetros a utilizar en ANSYS.

# **Capítulo 4**

# Modelo Ensayo UCLA

### **4.1.Replicación del modelo de Shamsabadi (2007)**

El estudio que realiza Shamsabadi (2007), consiste en realizar, validar y caracterizar el comportamiento de puentes esviados bajo cargas sísmicas. Estos modelos se realizan en programas de elementos finitos, principalmente sobre 9 ensayos a gran escala realizado en diferentes configuraciones de estribos típicos, estos ensayos se realizaron para encontrar la capacidad pasiva del estribo.

Como se mencionó anteriormente, la capacidad fuerza-desplazamiento del estribo es provocada por la resistencia pasiva del relleno, para el caso de los estribos tipo silla, los ingenieros pueden controlar la cantidad de fuerza y/o desplazamiento que se le quiere transferir al suelo de relleno, ya que, al ser construidos separadamente el estribo con la superestructura, se deja un gap de separación entre ellos. Por lo tanto, para sismos pequeños, la respuesta global del puente incurre en el rango elástico, mientras que, para sismos de mayor envergadura, la respuesta dinámica global se vuelve altamente no-lineal, donde es fuertemente influenciada por los efectos no lineales de la interacción suelo-estructura, principalmente provocados por la relación entre el estribo y el suelo de relleno. Shamsabadi (2005) concluyo que se deben realizar modelaciones apropiadas del sistema estriborelleno ya que las asunciones de la rigidez no-lineal como la histéresis del estribo mostraron que tienen profundos efectos en la respuesta y desempeño símico global del puente.

Bajo esta premisa, para replicar las modelaciones de Shamsabadi (2007), se utilizan los programas de elementos finitos (FE) ANSYS y OpenSees. Los cuales, poseen materiales geomecánicos con comportamientos hiperbólicos, concordantes con los comportamientos obtenidos en varios ensayos a gran escala.

## **4.2.Modelo Ensayo UCLA en el programa OpenSees.**

Primero, para la modelación en OpenSees, junto a lo explicado anteriormente, se utiliza el material PDMY para caracterizar el comportamiento del relleno del estribo. Se procede a la validación del modelo constitutivo y calibración de sus parámetros, esto se realiza a través del modelamiento de un ensayo triaxial. Al igual, que para facilitar el trabajo de la escritura de comandos en OpenSees. Se utiliza el programa STKO el cual sirve como herramienta de pre-procesamiento y postprocesamiento. Los resultados obtenidos de este modelo se comparan directamente con lo medido en los ensayos experimentales.

### 4.2.1. Triaxial en OpenSees

Para la calibración de parámetros a utilizar, se utilizan los resultados obtenidos del ensayo triaxial, realizado al suelo de relleno con el cual se realizó el ensayo a gran escala de la Universidad de California, Los Ángeles (UCLA) Stewart et al. (2007), de aquel ensayo, se obtuvieron las siguientes curvas

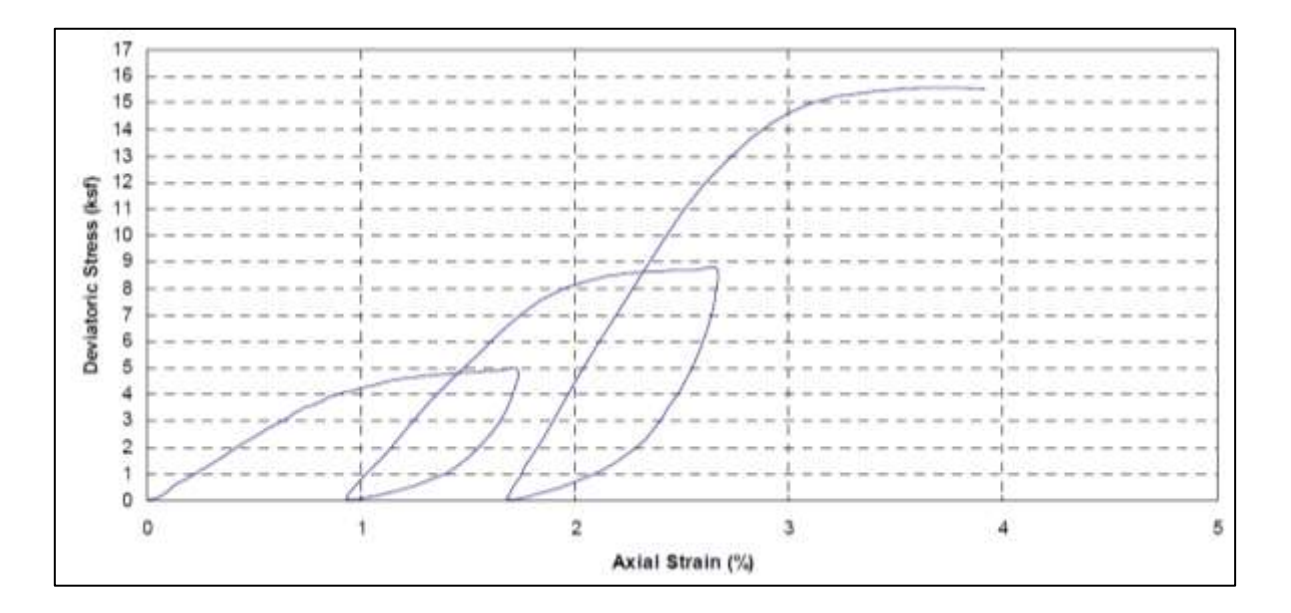

Figura 26: Ensayo Triaxial realizado al suelo de relleno (Stewart et al. 2007)

<span id="page-47-0"></span>Donde el deviatoric stress viene dado de la ecuación 4-1

$$
DS = \sigma_1 - \sigma_3 \tag{4-1}
$$

 $\sigma_1$  corresponde al esfuerzo principal y  $\sigma_3$  corresponde al esfuerzo de confinamiento al que fue sometido el ensayo, detallados en la [Tabla 1](#page-47-1)

| Ensayo   Confinamiento aplicado [kPa] |
|---------------------------------------|
| 47.88                                 |
| 95.761                                |
| 191.521                               |

<span id="page-47-1"></span>Tabla 1: Confinamientos aplicados a ensayo triaxial del suelo de relleno (Stewart et al. 2007)

Ya que solo se tienen las imágenes de los gráficos de los resultados obtenidos de los triaxiales de Stewart et al. (2007), se utiliza una rutina propia en Matlab, la cual ayuda a discretizar los valores de las líneas presentes en el gráfico de la [Figura 26](#page-47-0) y con ello obtener los valores de la curva de dicha figura. Esto se logra, ingresando los valores límites de los ejes del gráfico (5% y 17 [ksf]) y luego, seleccionando puntos discretos encima de la curva de la [Figura 26,](#page-47-0) para obtener los datos de los resultados triaxiales.

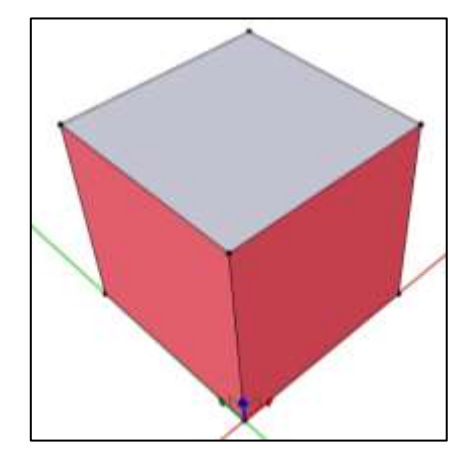

Figura 27: Ensayo triaxial modelado

<span id="page-48-0"></span>Con los datos obtenidos de la discretización, se procede a modelar el ensayo triaxial en 3D en STKO. Esto se realiza aplicando la geometría de un cubo unitario, al cual, se restringen los desplazamientos en la dirección normal en 3 de las caras principales (Superficies rojas), es decir, se restringe el desplazamiento en el eje X en una de las caras longitudinales, el desplazamiento en el eje Y en una de las caras transversales y el desplazamiento en el eje Z en la cara inferior. Tal como se muestra en la [Figura 27.](#page-48-0) Los ejes coordenados que ahí se presentan, corresponde a rojo (eje X), Verde (eje Y) y azul (eje Z).

El modelo del triaxial se lleva a cabo en 2 etapas, la primera etapa, donde se aplica la carga por peso propio del material y la respectiva consolidación al elemento. Mientras que, en la segunda etapa, se aplica el desplazamiento en la parte superior del cubo, en sentido negativo a la normal de la cara.

De la calibración de parámetros, se obtuvieron los siguientes resultados, contrastándolos con lo obtenido por Stewart et al. (2007).

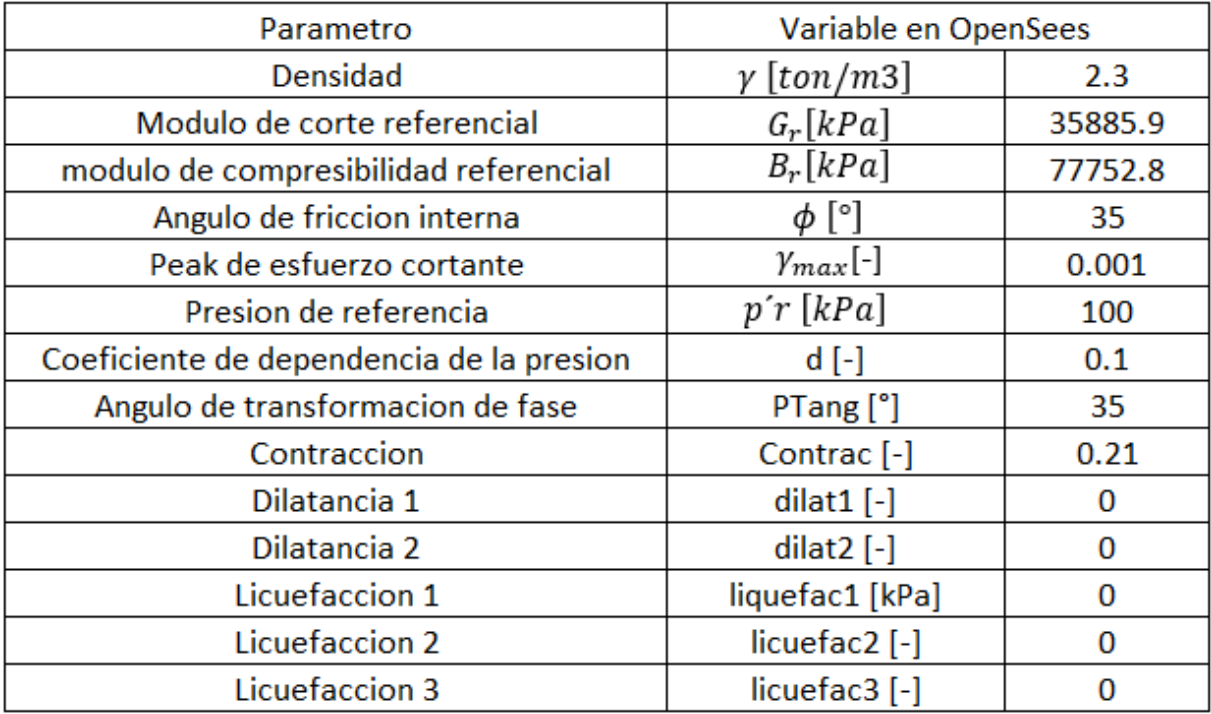

Tabla 2: Parámetros para modelo constitutivo PDMY

4.2.2. Modelo 2D, ensayo UCLA en OpenSees.

Obtenida la calibración de los parámetros del relleno a utilizar, se modela el ensayo UCLA (Stewart et al. 2007), incorporando el material de relleno. La geometría de este queda definida según la [Figura 28.](#page-50-0)

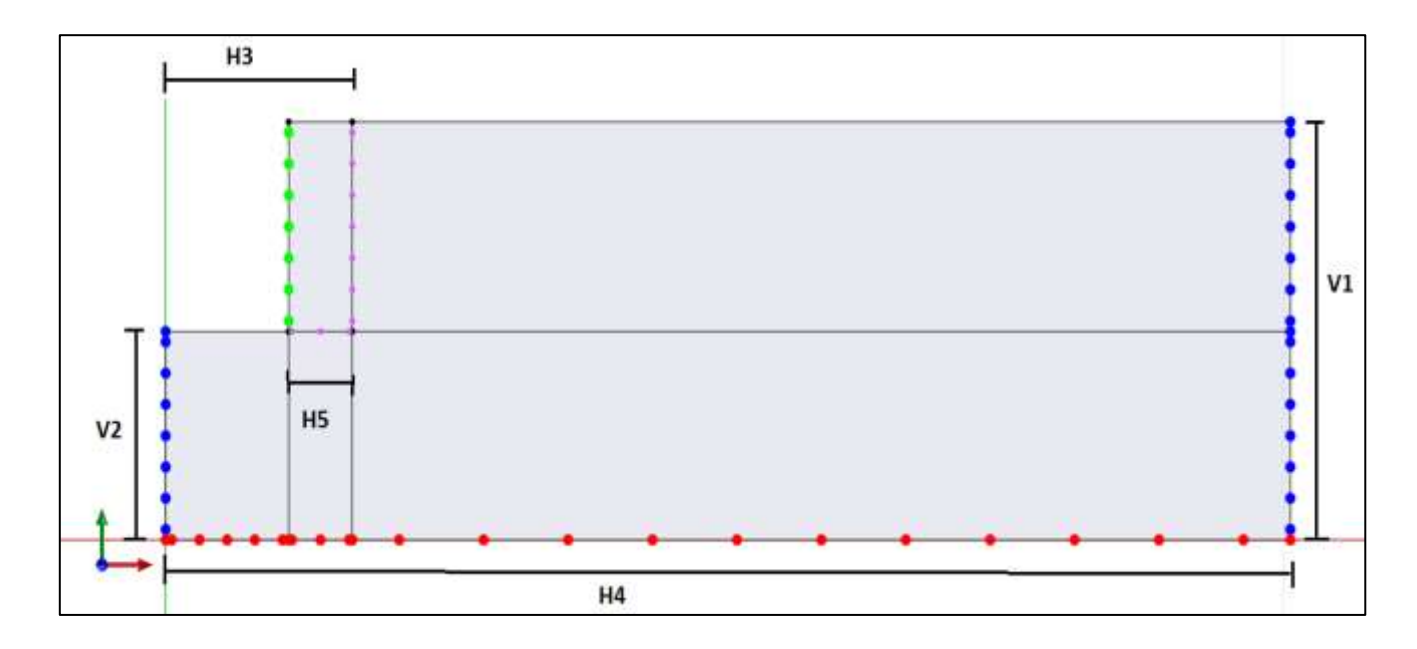

Figura 28: Geometría ensayo UCLA en STKO

| Geometría modelo 2D |      |  |  |
|---------------------|------|--|--|
| $V1$ [m]            | 3.35 |  |  |
| $V2$ [m]            | 1.67 |  |  |
| $H3$ [m]            | 1.67 |  |  |
| $H4$ [m]            | 10   |  |  |
| $H5$ [m]            | 0.5  |  |  |

<span id="page-50-0"></span>Tabla 3: Valores de geometría de ensayo UCLA

Con el modelo definido, se agregan las condiciones iniciales, en donde se restringen los desplazamientos en la dirección normal de los bordes con puntos rojos y azules. (V1, V2, H4).

<span id="page-50-1"></span>Para modelar el muro de hormigón, se utiliza el material Elastic Isotropic, disponible en OpenSees, el cual sus propiedades quedan establecidas por la [Tabla 4](#page-50-1)

| Parámetro          | Variable en OpenSees |       |
|--------------------|----------------------|-------|
| Módulo de<br>Young | $E$ [Mpa]            | 23500 |
| Módulo Poisson     | $v$ I-I              | 0.18  |
| Densidad           | $\rho$ [kg/m3]       | 2500  |

Tabla 4: Parámetros del Muro

También, se caracteriza la interacción que se genera entre los materiales del suelo y el muro de hormigón. Para el comportamiento de la interfase se utilizan elementos de conexión entre ambos materiales para los nodos en los cuales coindicen (Puntos morados). Esta conexión se realiza a través de elementos sin longitud (Zero-Length).

Este comportamiento se modela como elasto-plástico perfecto. Se utiliza el criterio de Coulomb para diferenciar los comportamientos elásticos (Pequeños desplazamientos en la interfase), de los plásticos (donde una superficie desliza sobre la otra).

Para el comportamiento elástico se tiene

$$
|\tau| < \sigma_n t g(\phi) + c \tag{5-2}
$$

Mientras que, para el comportamiento plástico, se cumple

$$
|\tau| = \sigma_n t g(\phi) + c \qquad \qquad 5-3
$$

Donde  $\phi$  y c son el ángulo de fricción interna y la cohesión de la interfase respectivamente.  $\sigma_n$  y  $\tau$ corresponden al esfuerzo normal y de corte, actuando en la interfase. Estas propiedades de la interfase se obtienen de las ecuaciones 5-4 y 5-5.

$$
c = R_{inter}c_{soil} \tag{5-4}
$$

Con  $R_{inter} = 0.7$  según Shamsabadi (2007) y

$$
|\tau| = R_{inter}(\sigma_n \cdot tg(\phi) + c)_{soil}
$$

El comportamiento queda definido por la [Figura 29.](#page-52-0)

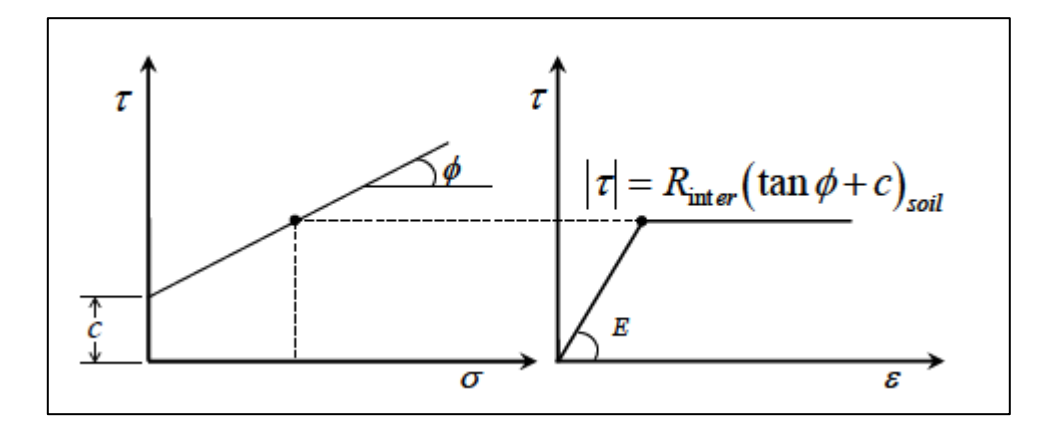

<span id="page-52-0"></span>Figura 29: Relación tension-deformacion de las superficies de Mohr-Coulomb (Shamsabadi 2007)

Luego de definida la geometría, el mallado queda de la siguiente manera. Donde se eligen elementos cuadráticos de 4 nodos y un tamaño máximo de 120 [mm]

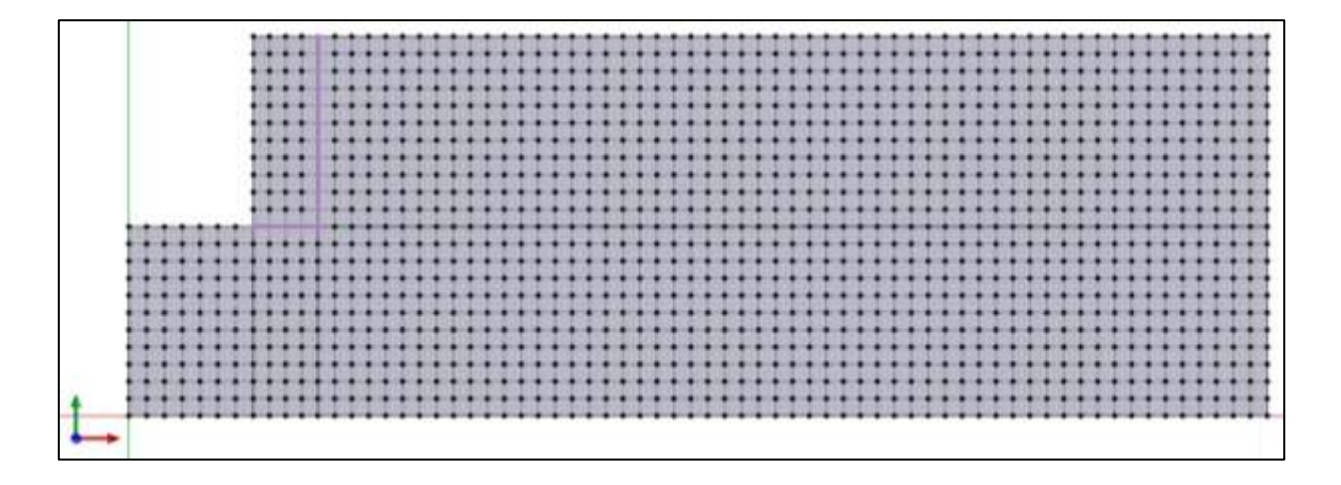

Figura 30: Mallado de modelo 2D, en STKO.

Igual que para el caso del triaxial, se realiza la modelación en 2 etapas: La primera, en donde se aplican las cargas asociadas al peso propio de los materiales, para luego en la segunda etapa aplicar el desplazamiento horizontal en toda la cara del muro, contra el relleno en la dirección longitudinal. Obteniendo los siguientes resultados.

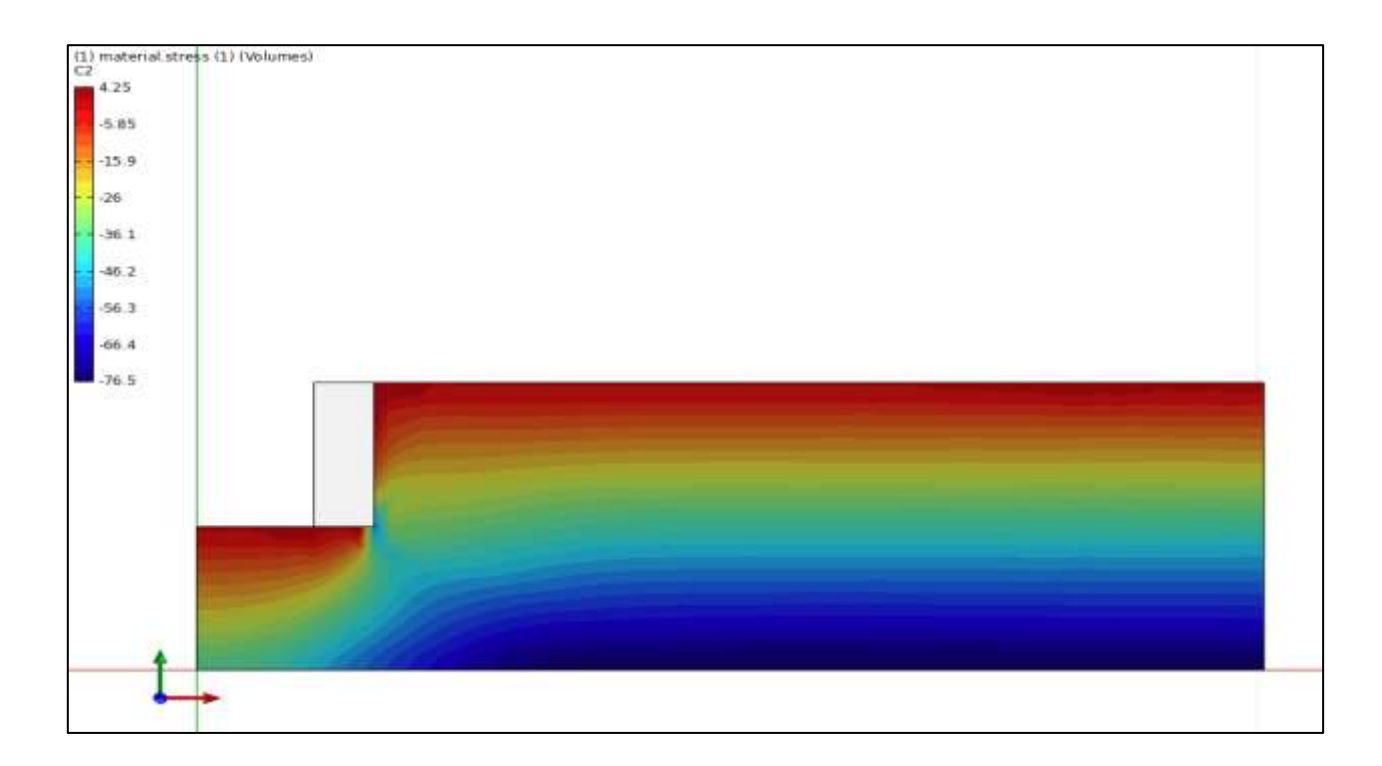

Figura 31: Esfuerzos normales (en kPa) al eje Y, estado geostatico.

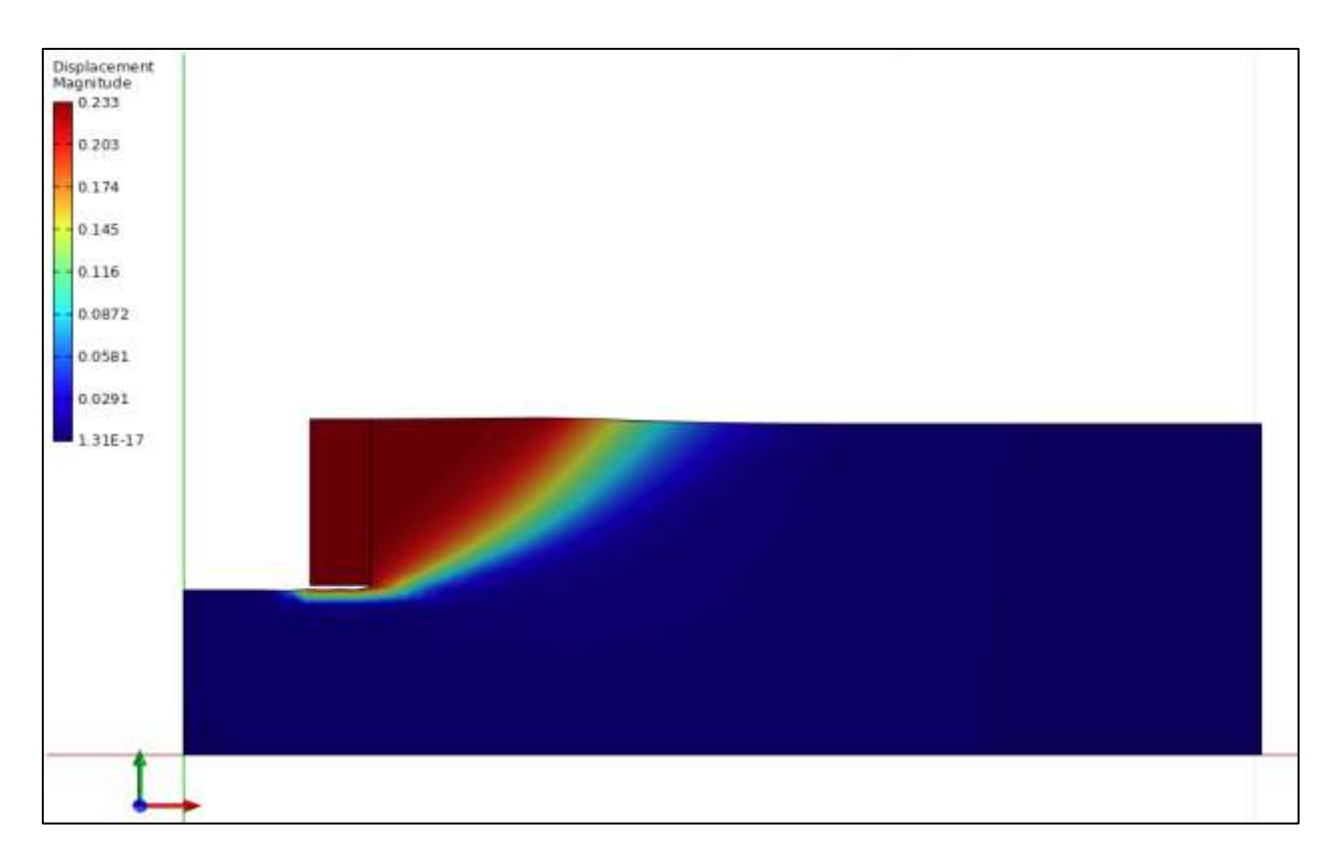

Figura 32: Desplazamientos totales (en m) del relleno.

Con este programa, no se pueden obtener deformaciones plásticas en los materiales de suelo, sin embargo, con el desplazamiento total del relleno, se puede apreciar la formación de la cuña pasiva en él.

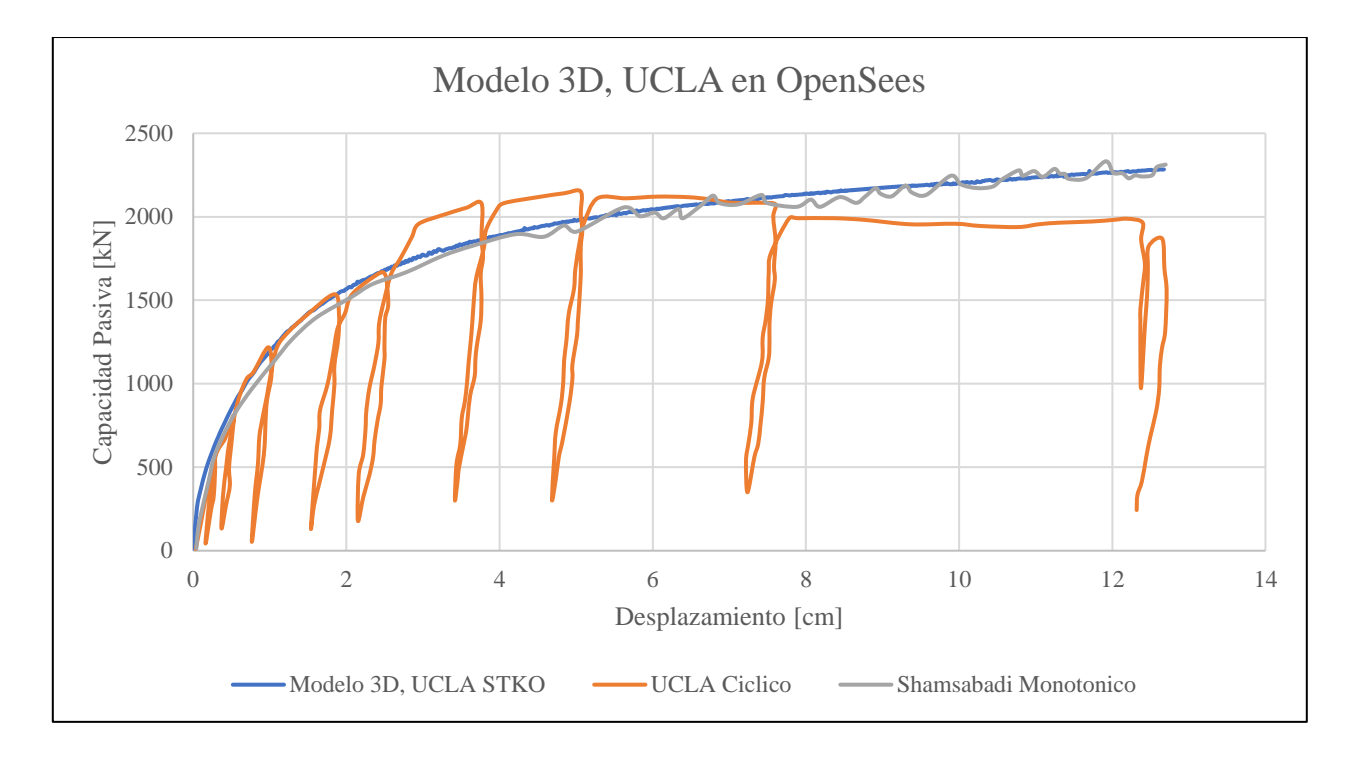

Los resultados para la capacidad pasiva obtenida del suelo se presentan en la [Figura 33](#page-54-0)

Figura 33: Resultados modelación 2D en OpenSees del ensayo UCLA.

<span id="page-54-0"></span>4.2.3. Modelo 3D, ensayo UCLA en OpenSees.

Para realizar el modelo en 3D del relleno ensayado, se utiliza la misma geometría que para el modelo 2D y se le añade una profundidad de 4,57 m. Obteniéndose la geometría siguiente:

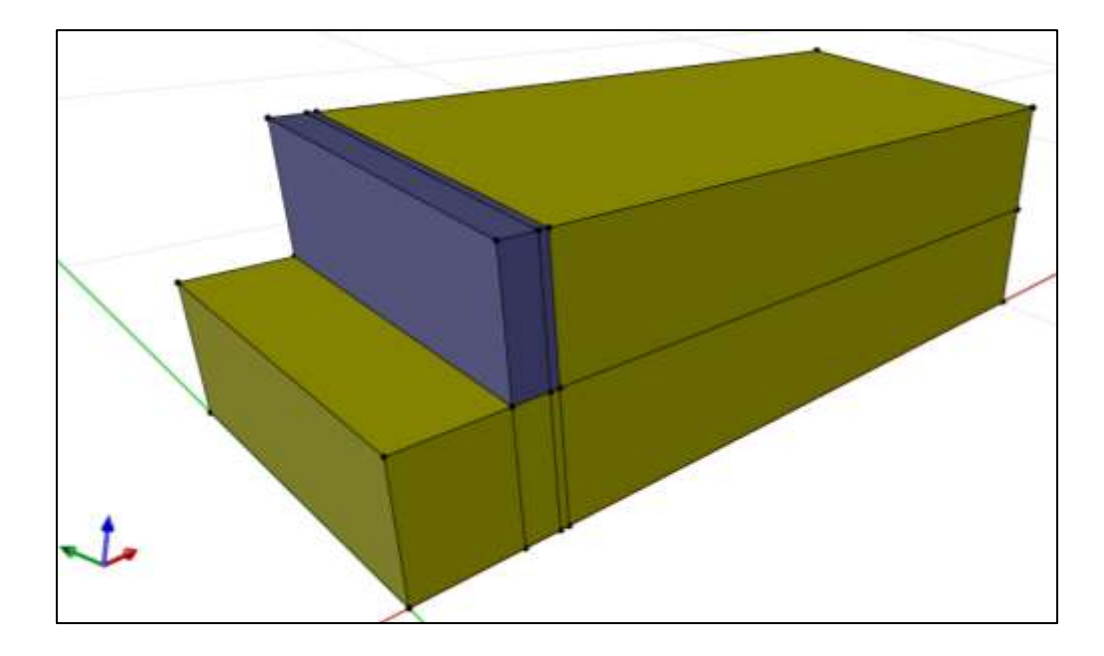

Figura 34: Geometría ensayo UCLA, 3D, STKO.

<span id="page-55-0"></span>De la [Figura 34,](#page-55-0) se desprende que el material de color café claro corresponde al suelo de relleno. Mientras que el material gris, corresponde al muro. Para este caso se utilizan los parámetros utilizados para el modelo en 2D.

En el mallado, se eligieron elementos hexaédricos de 8 nodos. Con un tamaño máximo de 120 [mm]. De manera estructurada.

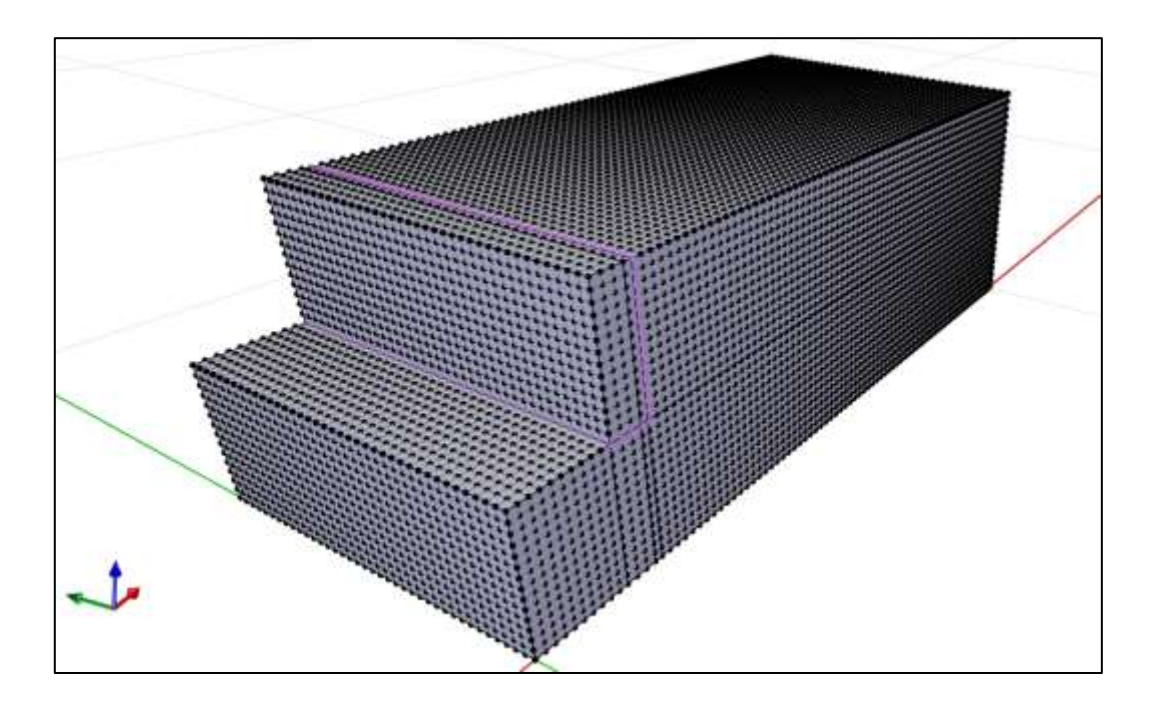

Figura 35: Estructura de mallado para ensayo UCLA.

<span id="page-56-0"></span>De la [Figura 35,](#page-56-0) se aprecia con puntos morados corresponden a la interacción suelo-estructura caracterizado anteriormente. Finalmente, los resultados que se obtienen de la modelación 3D del ensayo UCLA en OpenSees, se representan a continuación

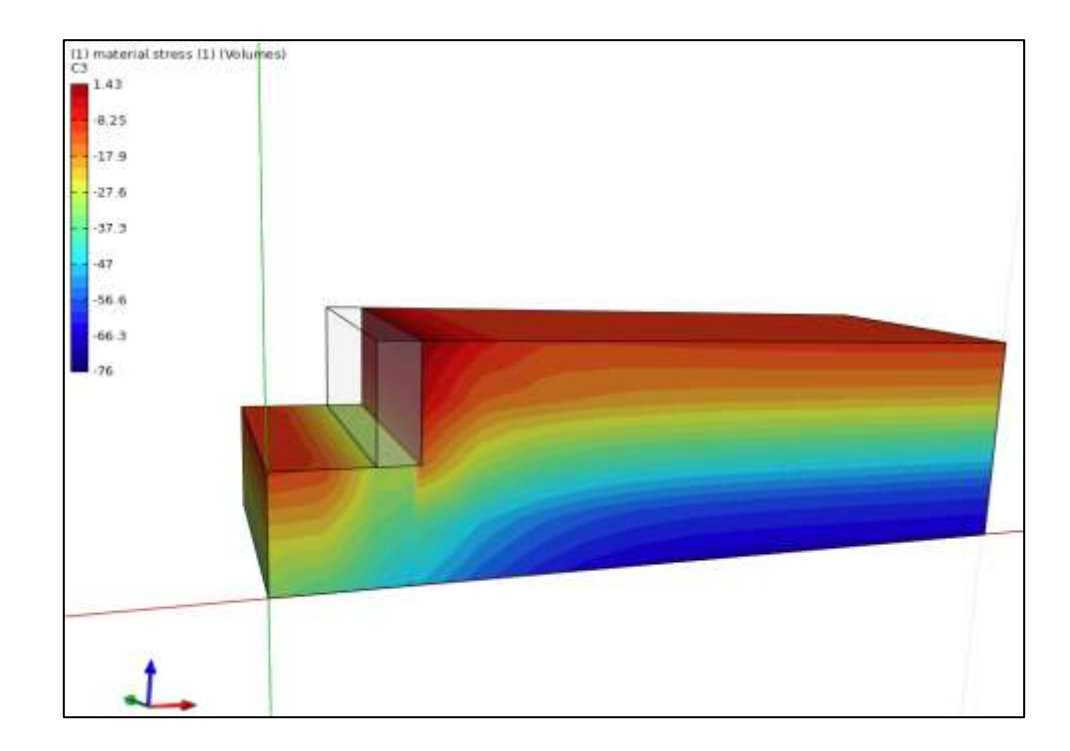

Figura 36: Esfuerzos normales [kPa], al eje Z, estado geostatico.

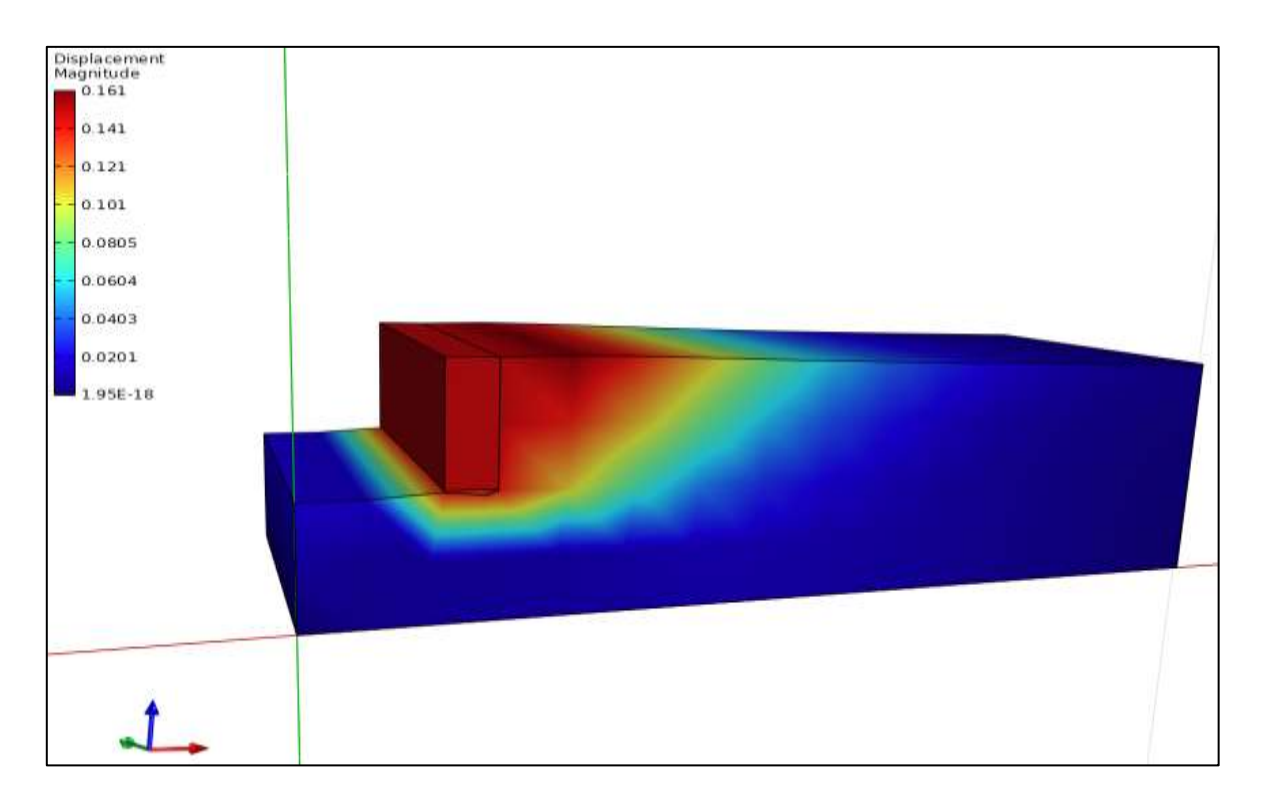

Figura 37: Desplazamiento total [m], Modelo 3D. OpenSees.

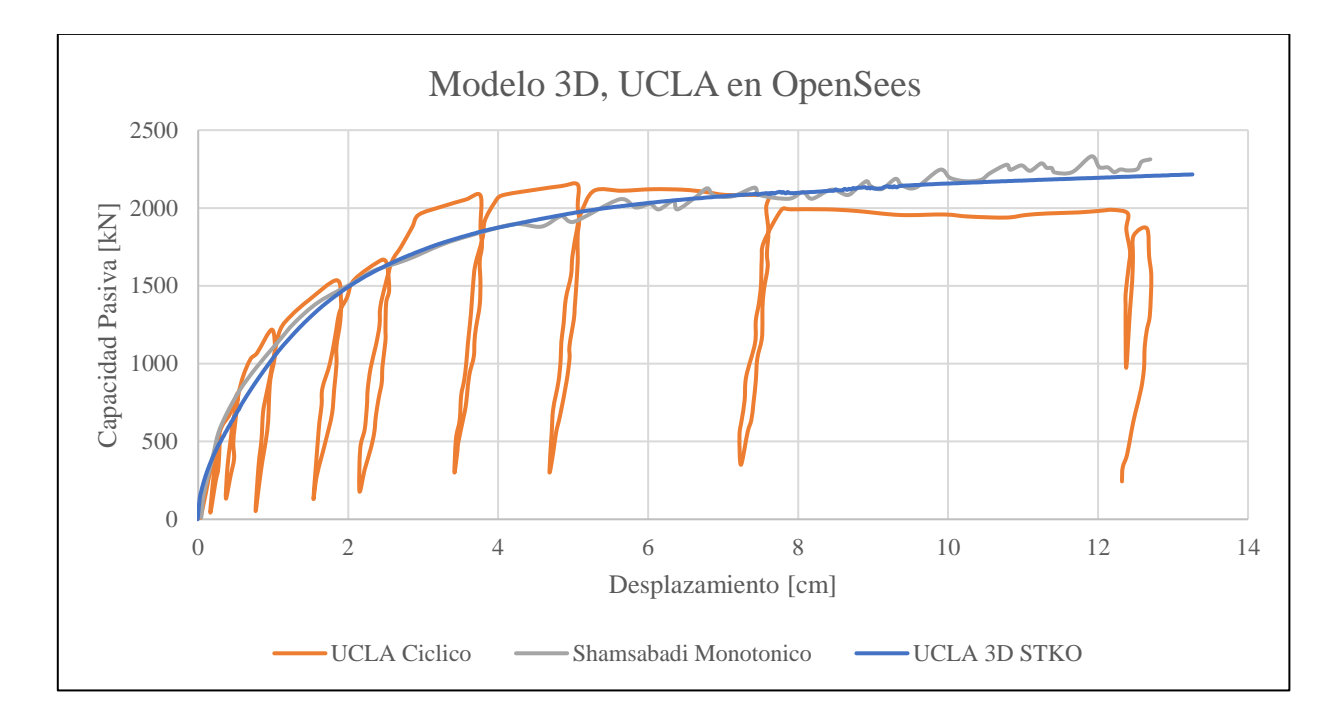

#### Y la capacidad obtenida con OpenSees se representa en la [Figura 38](#page-58-0)

Figura 38: Resultados de la modelación en 3D en OpenSees del ensayo UCLA.

#### <span id="page-58-0"></span>**4.3.Modelo de ensayo UCLA en ANSYS**

Igual que lo realizado en OpenSees, para la modelación en ANSYS, se comienza por calibrar los materiales a utilizar, partiendo primero con el triaxial.

#### 4.3.1. Modelo triaxial ANSYS.

Para modelar el ensayo triaxial, y obtener el comportamiento de la [Figura 26,](#page-47-0) para el modelo del relleno en ANSYS se utiliza el modelo constitutivo Mohr-Coulomb. Se realiza un cubo unitario, al cual se le aplican las mismas condiciones iniciales a las aplicadas para el modelo del ensayo triaxial 3D en OpenSees. Estas condiciones iniciales están representadas en la [Figura 39,](#page-59-0) Donde las caras azules y la cara inferior del cubo corresponden a las 3 superficies a las cuales se les restringe el desplazamiento normal. También se agrega el confinamiento al cual está sometido el ensayo. El modelo se lleva a cabo en 2 etapas: En la primera etapa, se aplican elásticamente las cargas asociadas al peso propio del elemento junto con la consolidación efectiva al cubo y para la segunda etapa, se le aplica el desplazamiento en la cara superior del cubo, simulando el ensayo a desplazamiento controlado. Los resultados de la modelación se contrastan con los resultados obtenidos del triaxial de Stewart et al. (2007), obteniendo la [Figura 40](#page-59-1)

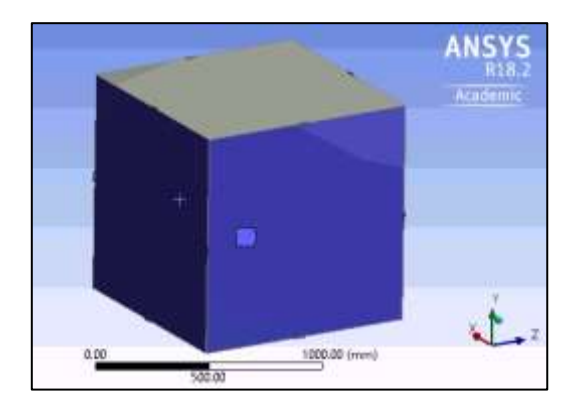

Figura 39: Modelo Triaxial en ANSYS.

<span id="page-59-0"></span>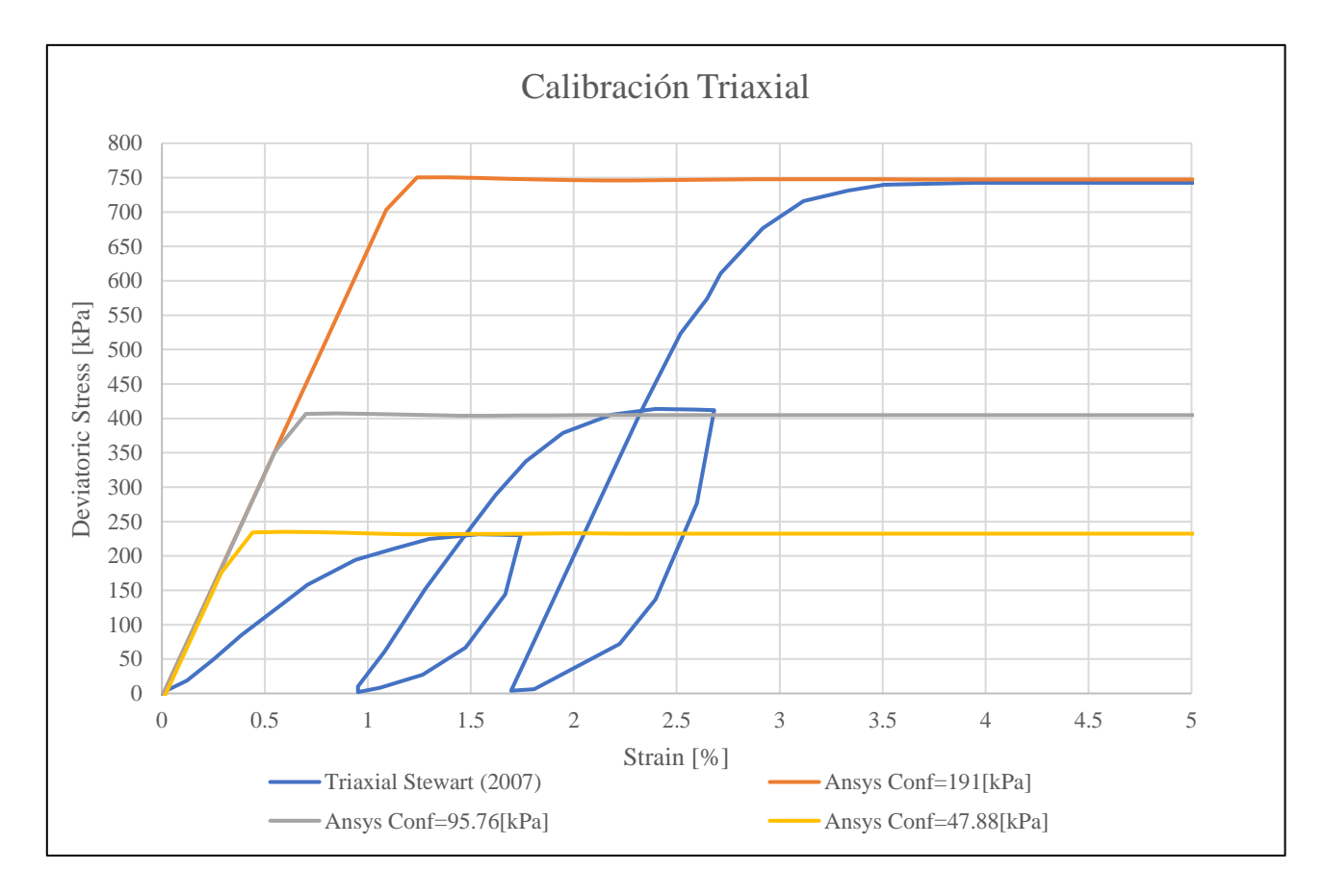

Figura 40: Calibración Triaxial material Mohr-Coulomb. ANSYS

<span id="page-59-1"></span>A pesar de que los resultados de los triaxiales modelados no coinciden exactamente con la forma de los resultados del ensayo triaxial de Stewart et al. (2007), se ajustaron los parámetros Mohr-Coulomb para capturar las capacidades ultimas del material más parecidas al ensayo triaxial UCLA del relleno (último ciclo de carga) donde la rigidez del material ensayado con el modelado, coinciden, con ello se obtienen los siguientes parámetros para el material Mohr-Coulomb utilizado

| Parámetros Mohr-Coulomb ANSYS |         |  |
|-------------------------------|---------|--|
| $E$ [MPa]                     | 65      |  |
| $v$ [-]                       | 0.3     |  |
| $\phi_i$ [°]                  | 40      |  |
| $c_i$ [kPa]                   | 14      |  |
| $G$ [kPa]                     | 25000   |  |
| $B$ [kPa]                     | 54166.7 |  |
| $\rho$ [kg/m3]                | 2300    |  |
| $\phi_r$ [°]                  | 40      |  |
| $c_r$ [kPa]                   | 14      |  |

<span id="page-60-1"></span>Tabla 5: Parámetros para modelo Mohr-Coulomb en ANSYS.

#### 4.3.2. Modelo 2D, ensayo UCLA en ANSYS

Ē

Luego de haber calibrado los parámetros del material de relleno, se procede a la modelación del ensayo de UCLA (Stewart et al. 2007), incorporando el suelo y el muro con el cual se empujara el relleno. La geometría queda definida en el capítulo anterior, por lo tanto, el modelo queda definido por la [Figura 41](#page-60-0)

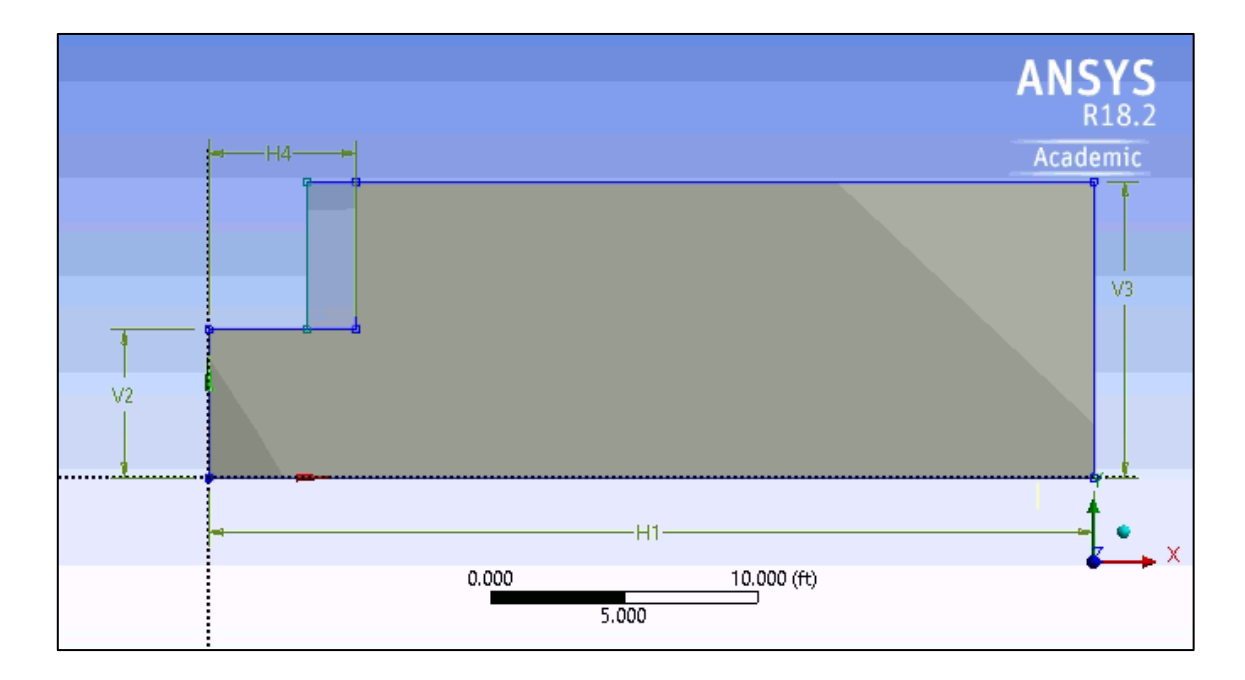

<span id="page-60-0"></span>Figura 41: Geometría modelo ensayo UCLA en ANSYS.

Donde las dimensiones son:

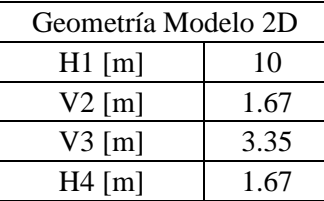

Tabla 6: Medidas de ensayo UCLA utilizadas en ANSYS.

Con un espesor de muro de 0.5[m]

Con el modelo definido, comienza con agregarse las condiciones iniciales, se restringe el desplazamiento en la dirección normal de los bordes izquierdo y derecho (V2, V3), como también en el borde inferior (H1).

También, se debe caracterizar la interacción que se genera entre el suelo y el muro que simula el estribo. ANSYS, posee una función, en la cual se identifican automáticamente los contactos existentes entre los materiales. Además de elegir el tipo de contacto que se necesita. Un tipo de contacto que posee es el del tipo friccional (frictional), al cual se le incorpora el coeficiente de fricción  $(\mu)$ . Este contacto funciona de tal manera que las superficies en contacto deslizan una de la otra si la fuerza de corte es mayor a la fuerza friccional que sigue la ecuación 5-6 y 5-7

$$
F_r = \mu \cdot N \tag{5-6}
$$

Donde se utiliza

$$
\mu = tg\left(\frac{\phi}{2}\right) \tag{5-7}
$$

El mallado de la geometría, se establece como elementos cuadráticos de 4 nodos, con un tamaño máximo de 100[mm].

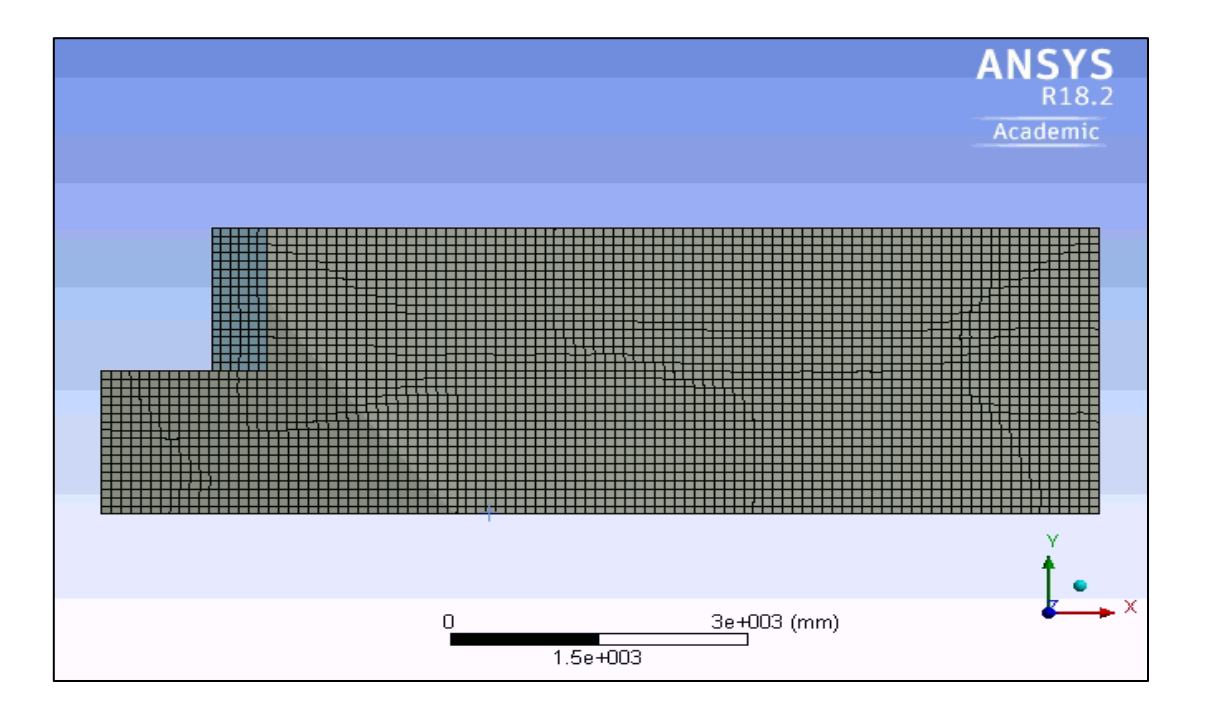

Figura 42: Mallado de modelo en 2D. ANSYS

La modelación numérica, igual que para la modelación en ANSYS, involucra dos etapas:

- La primera etapa consiste en la aplicación de las cargas asociadas al peso propio de los materiales, estableciendo las tensiones iniciales
- En la segunda etapa en donde se aplica el desplazamiento uniforme en el muro de 1.67m de alto, contra el relleno . Esto, hasta que el relleno falle y se produzca la cuña de falla.

Los resultados del comportamiento del relleno se muestran en las [Figura 43,](#page-63-0) [Figura 44](#page-63-1) y [Figura](#page-64-0)  [45.](#page-64-0) Donde se contrastan con lo obtenido por Shamsabadi (2007) y Stewart et al. (2007).

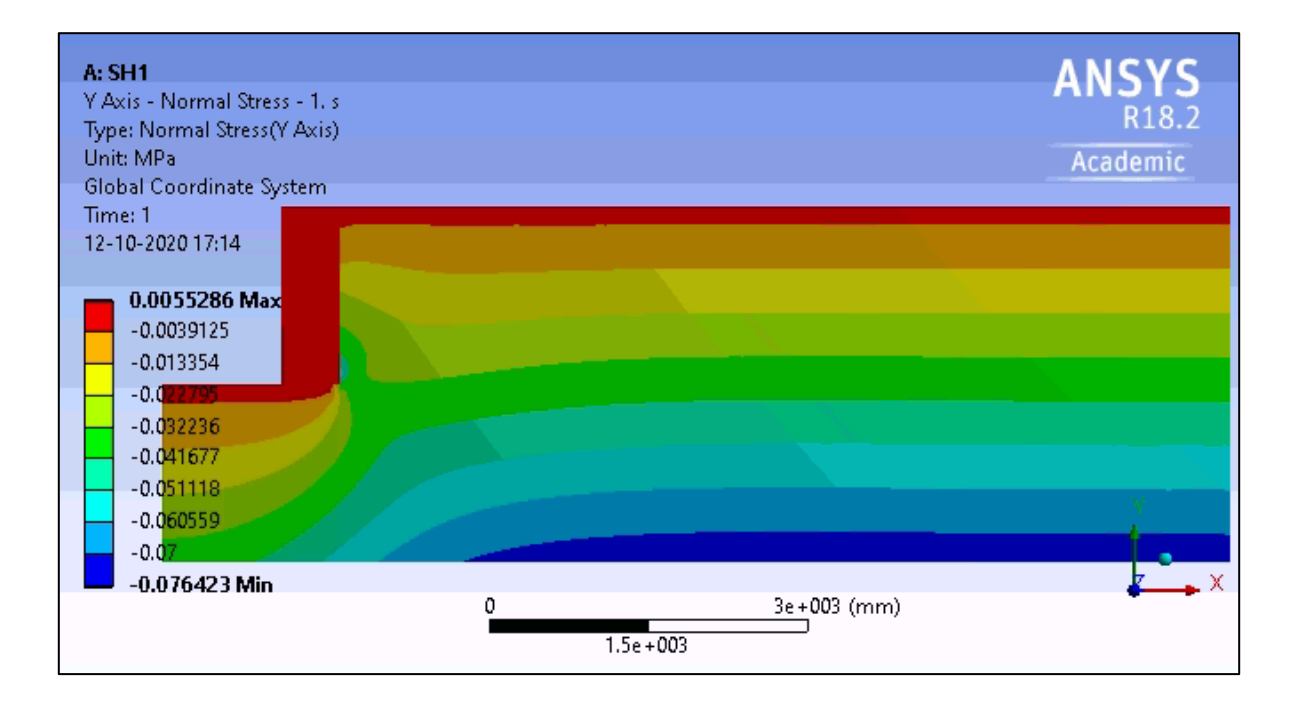

Figura 43: Esfuerzos normales al eje Y, estado geostatico.

<span id="page-63-0"></span>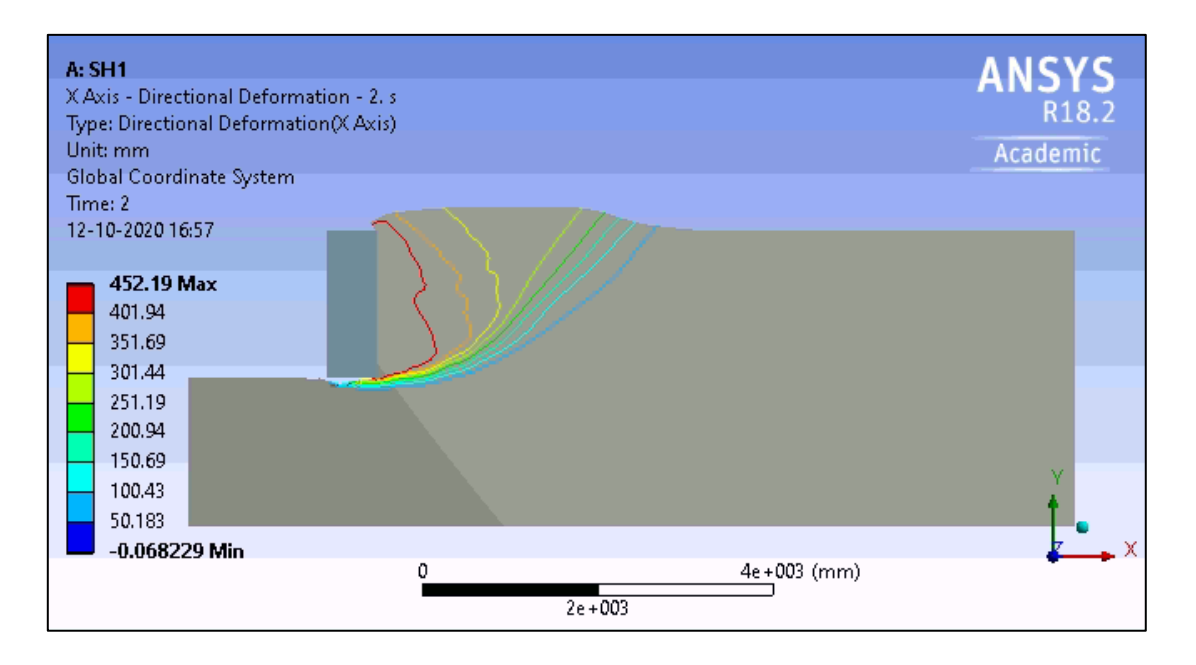

Figura 44: Líneas de contorno para el desplazamiento en el modelo del ensayo UCLA.

<span id="page-63-1"></span>También se obtienen las deformaciones plásticas que se generan en el suelo de relleno. Donde resulta una buena concordancia con lo obtenido en el ensayo y modelaciones

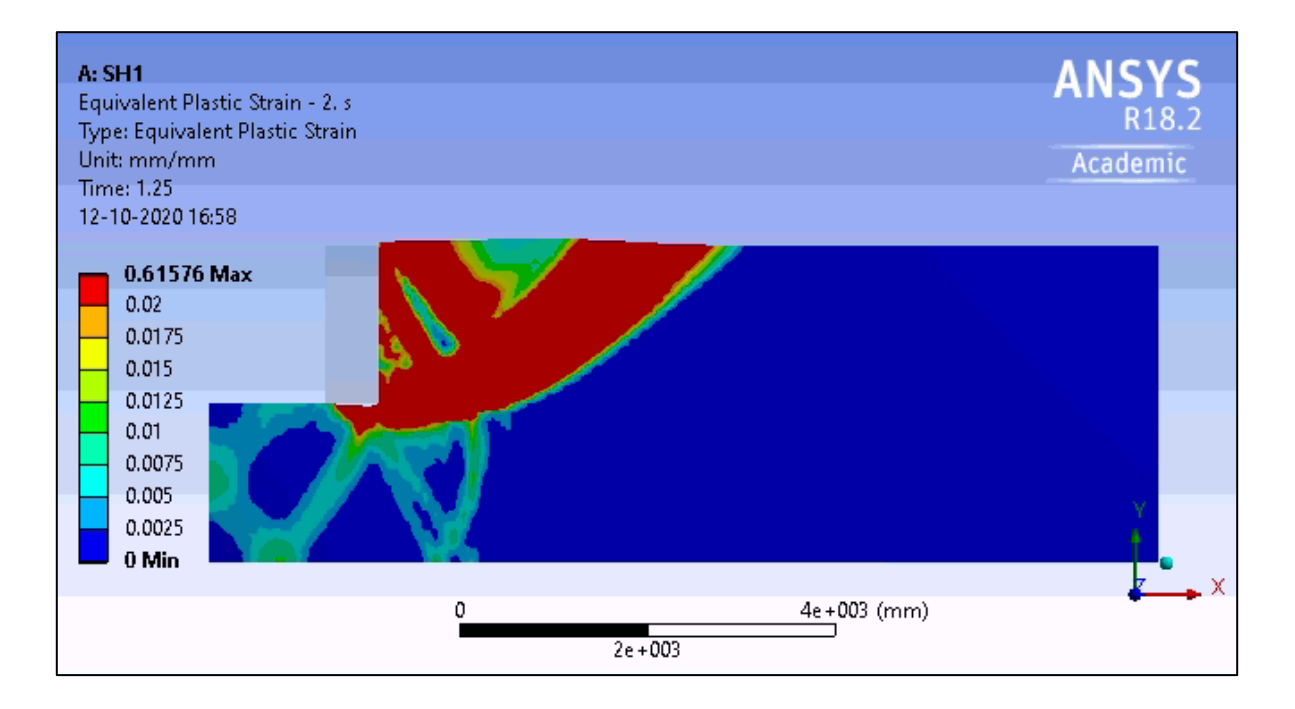

Figura 45: Deformaciones plásticas relleno.

<span id="page-64-0"></span>Y finalmente, los resultados obtenidos para la capacidad pasiva del suelo, debido al desplazamiento impuesto, se observan en la [Figura 46.](#page-64-1)

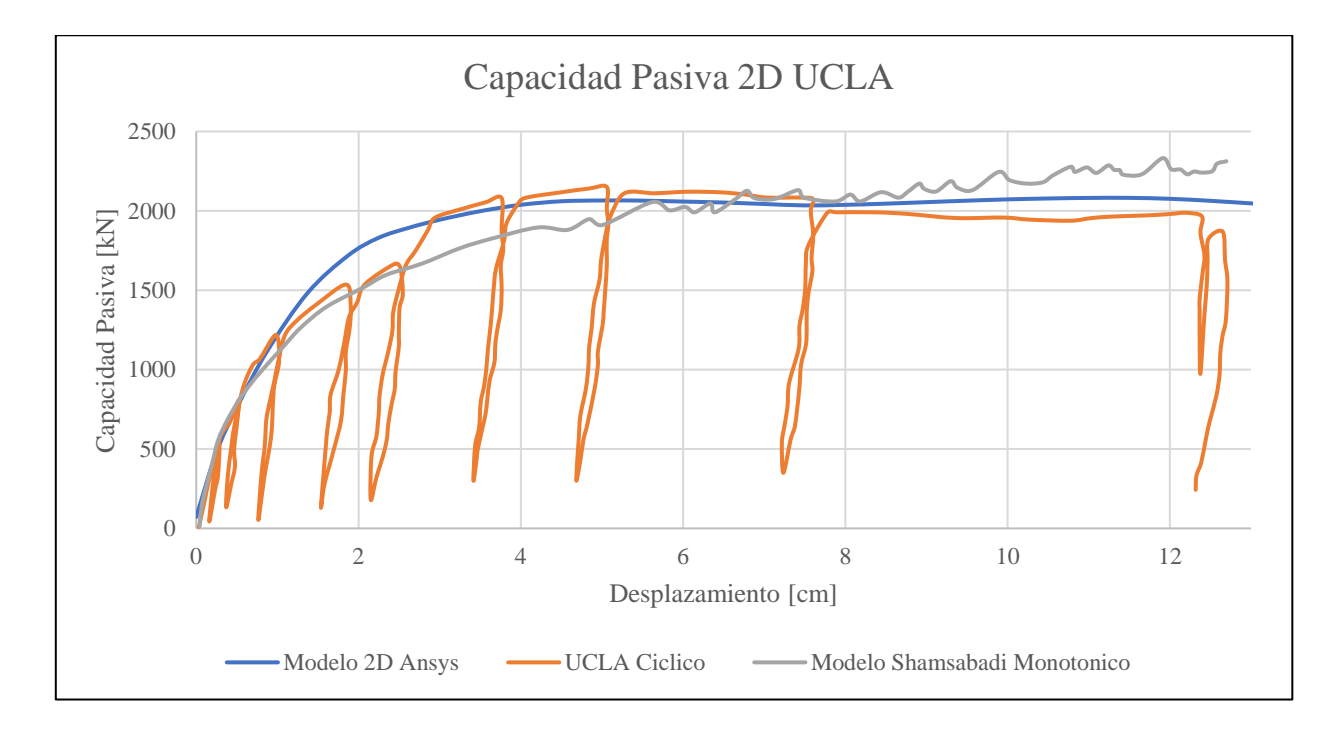

<span id="page-64-1"></span>Figura 46: Comparación de resultados entre ensayo UCLA con los resultados Shamsabadi (2007) y modelo ANSYS en 3D.

Para observar mejor el comportamiento del suelo, se realizan 2 ciclos de carga y descarga al material de relleno, esto al cabo de un desplazamiento de 1cm y luego a los 5 cm de desplazamiento, obteniendo lo de la [Figura 47](#page-65-0)

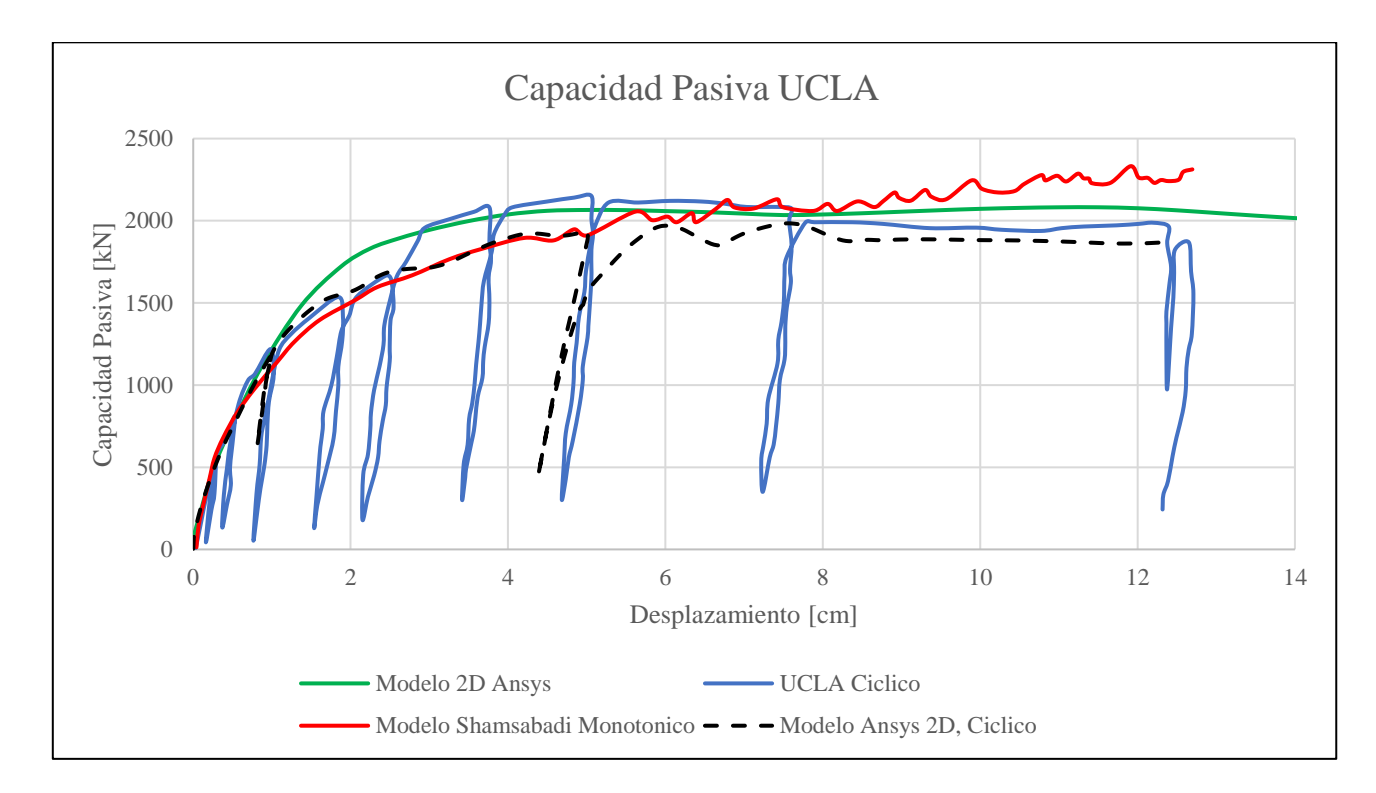

<span id="page-65-0"></span>Figura 47: Resultados de modelación 2D del ensayo UCLA con ANSYS junto a resultados de ciclos de carga aplicados al modelo.

#### 4.3.3. Modelo 3D, ensayo UCLA, ANSYS

Para realizar el modelo en 3D del relleno ensayado, se utiliza la misma geometría que para el modelo 2D y se le añade una profundidad de 4,57 m, además por motivos de convergencia, se divide la geometría del relleno en la parte superior e inferior (Colores gris y azul en la [Figura 48\)](#page-66-0), por lo que ambos tipos de suelo representan exactamente al mismo material y trabajan conjuntamente. Obteniéndose la geometría siguiente:

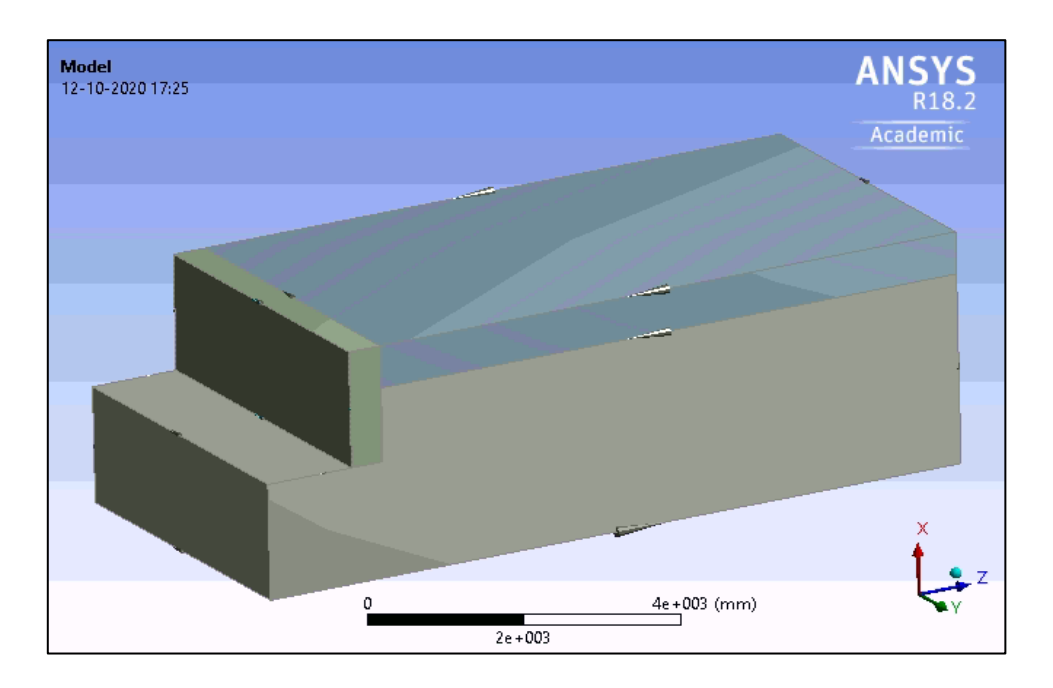

Figura 48: Geometría modelo 3D, ensayo UCLA. ANSYS

<span id="page-66-0"></span>Se utilizan los mismos parámetros indicados en la [Tabla 5.](#page-60-1) También, los parámetros asociados a la interacción entre el suelo y el muro de las ecuaciones 5-6 y 5-7.

Para el caso del mallado, se utilizaron elementos hexaédricos de 8 nodos. Con un tamaño máximo de 120 [mm]

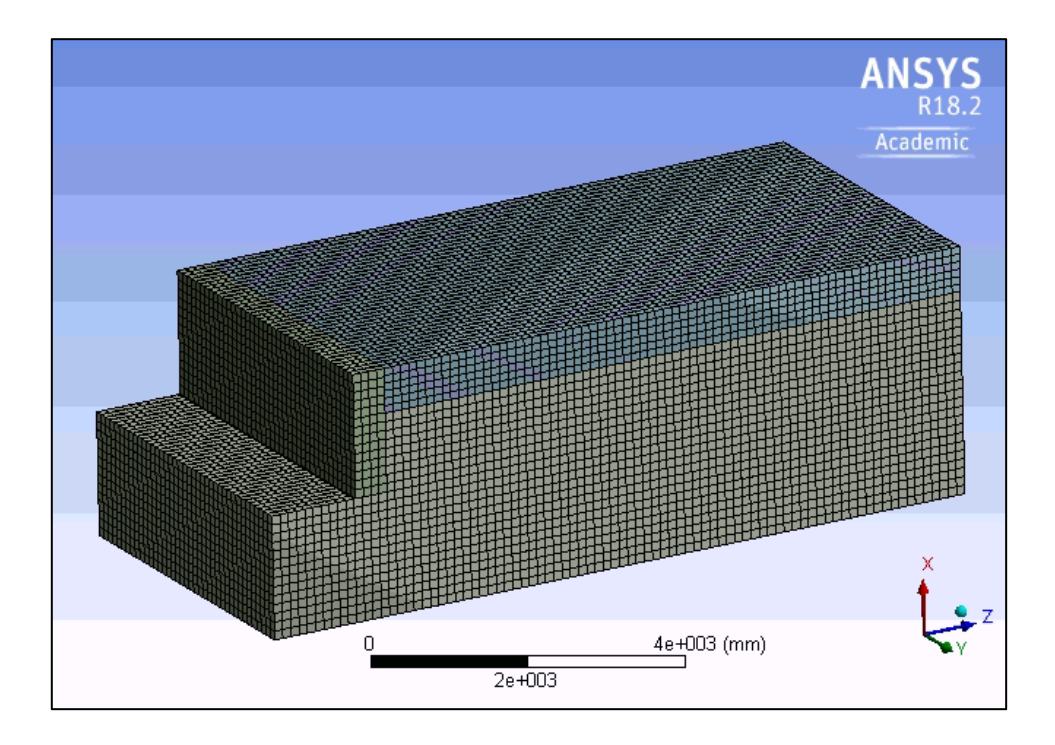

Figura 49: Mallado del modelo del ensayo UCLA en ANSYS.

Igual que para el caso 2D, se realiza la modelación en 2 etapas:

- La primera etapa de consolidación, donde se aplican las cargas debido al peso propio de los materiales.
- Segunda etapa en donde se da a la aplicación de la carga de desplazamiento horizontal uniforme en el muro de 1.67m de alto por 4.57m de ancho, en dirección en contra del relleno, generándose las curvas de falla del suelo.

Los resultados de las deformaciones, deformaciones plásticas, se muestran en las figuras siguientes:

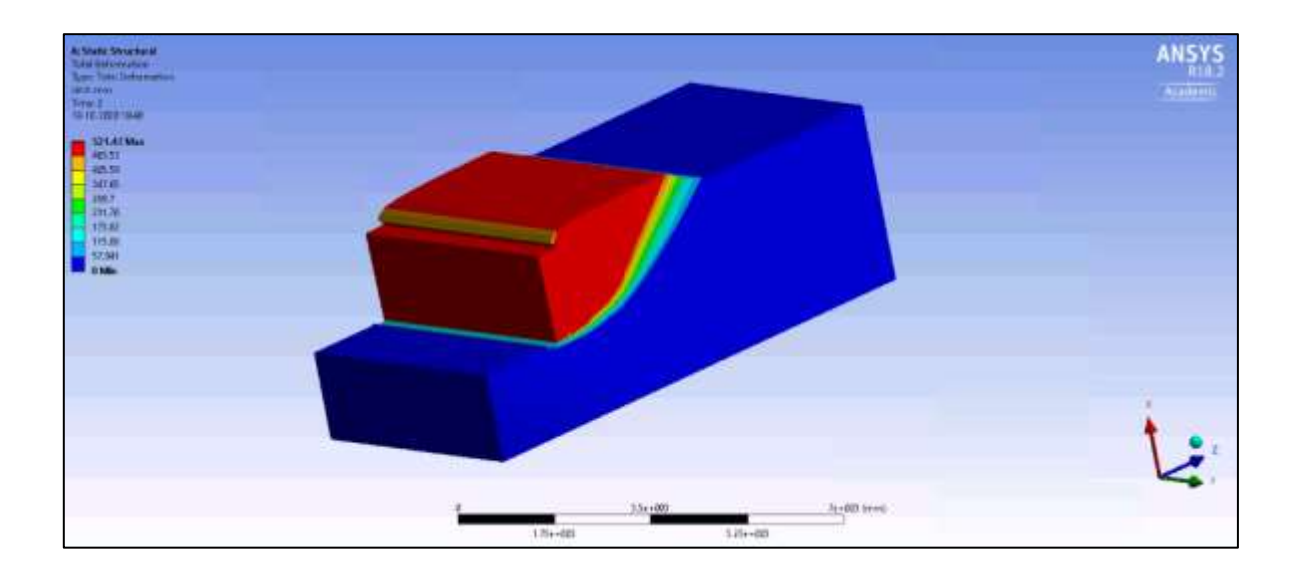

Figura 50: Deformaciones totales del material

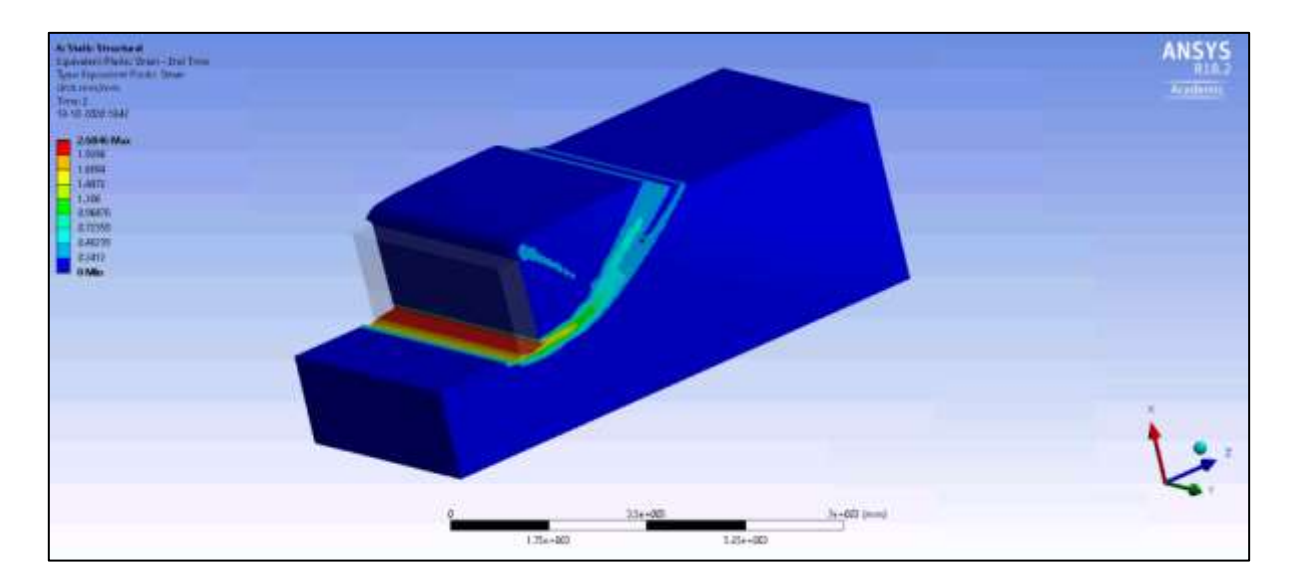

Figura 51: Deformaciones plásticas del material.

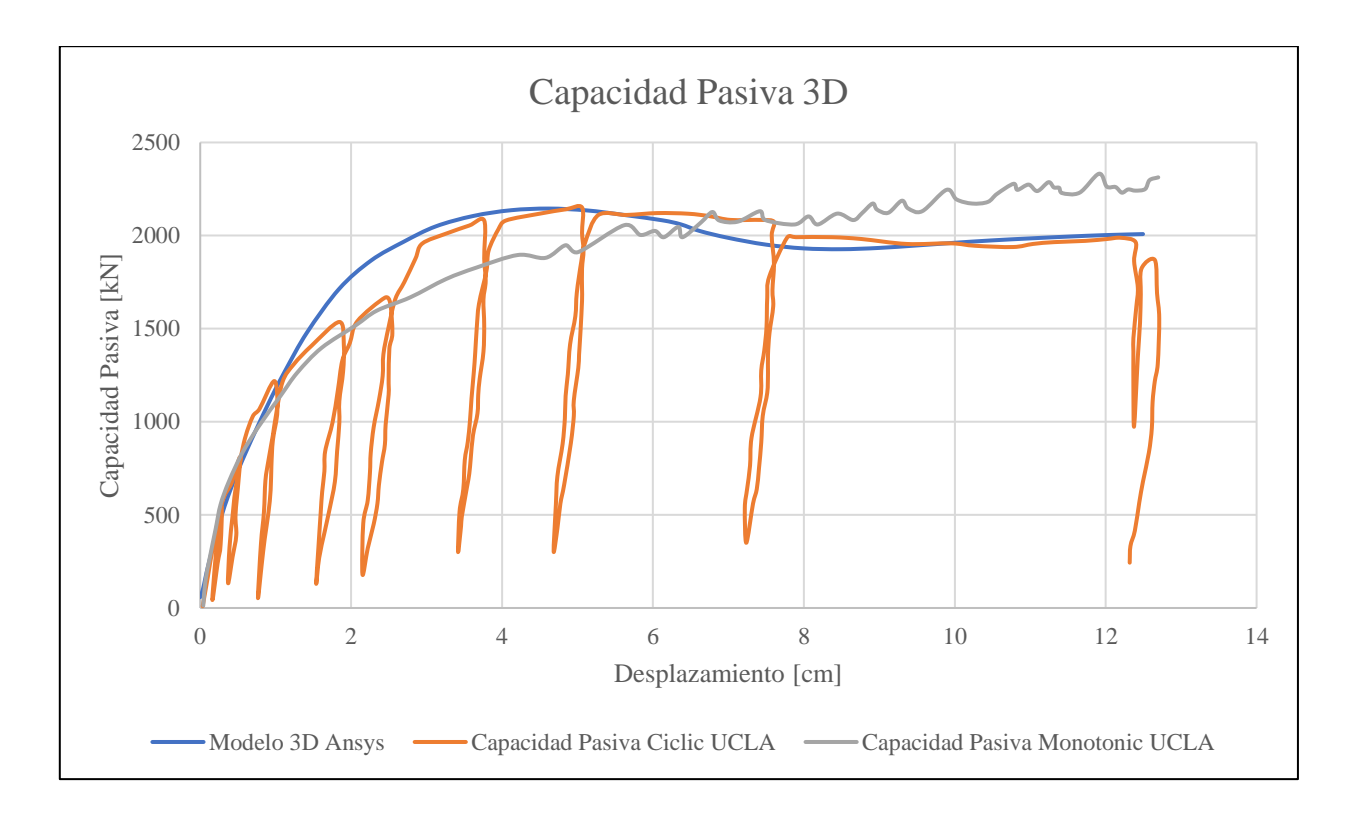

<span id="page-69-0"></span>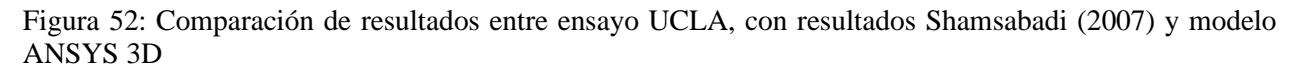

De la [Figura 52,](#page-69-0) se puede apreciar que se encuentra un comportamiento muy parecido entre los resultados de los suelos modelado y ensayado.

# **Capítulo 5**

# Modelo Puente Águila Norte

## **5.1.Modelación Puente Águila Norte**

Para ratificar de que los resultados obtenidos en los ensayos y modelaciones extranjeras (Lemnitzer et al. 2009; Shamsabadi 2007; Stewart et al. 2007), se selecciona un puente Chileno, que representa la construcción típica de un puente vial chileno.

El puente Águila Norte, está ubicado en la comuna de Paine, Región Metropolitana. Chile. Es un puente recto de 148m de largo, los cuales se dividen en 5 tramos iguales, soportados por 4 cepas que cada una posee 3 columnas. Este está construido para sobrepasar el río Angostura.

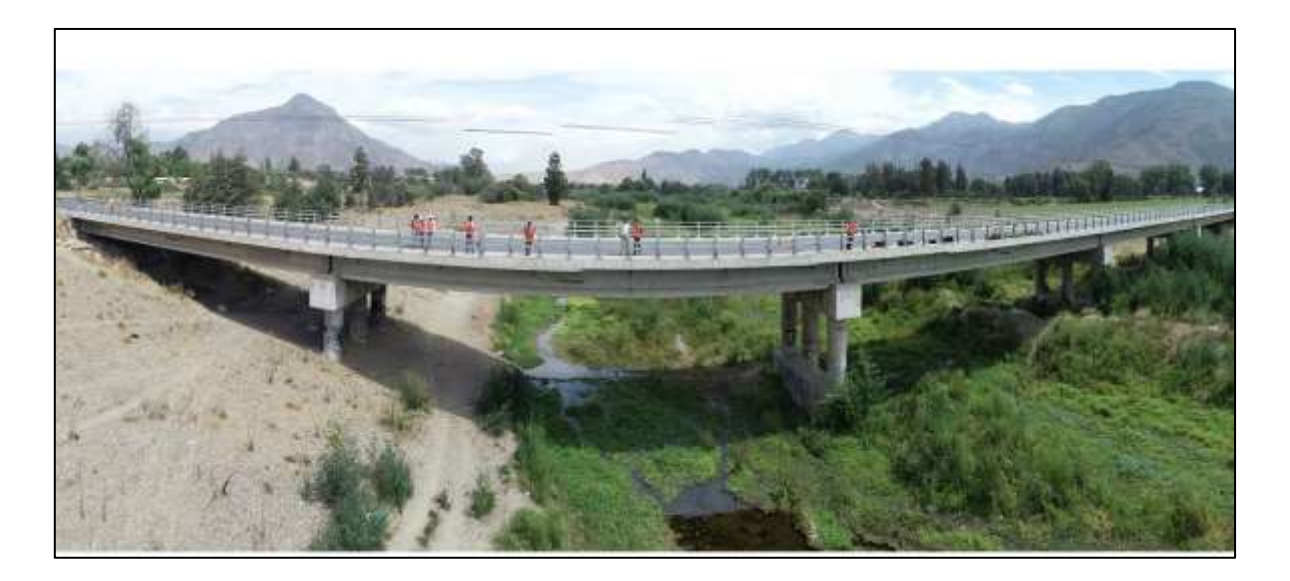

Figura 53: Puente Águila Norte.

Este puente, se diseñó siguiendo las normas propuestas por el Manual de Carreteras, por la empresa Ingelog S.A.

En este capítulo se muestra la modelación global, realizada al estribo poniente del puente Águila Norte.

A continuación, se muestran las imágenes de los planos de diseño del puente Águila Norte

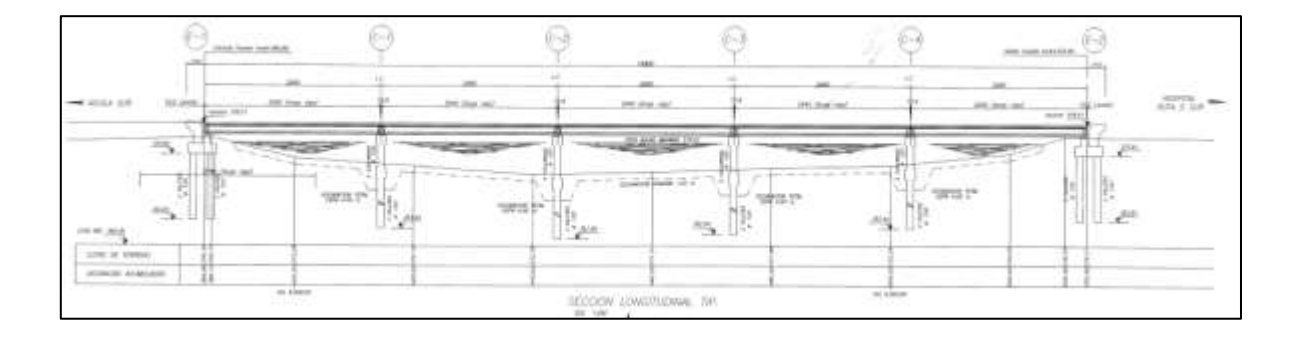

Figura 54: Vista longitudinal, puente Águila Norte

Específicamente el estribo a analizar posee las siguientes características

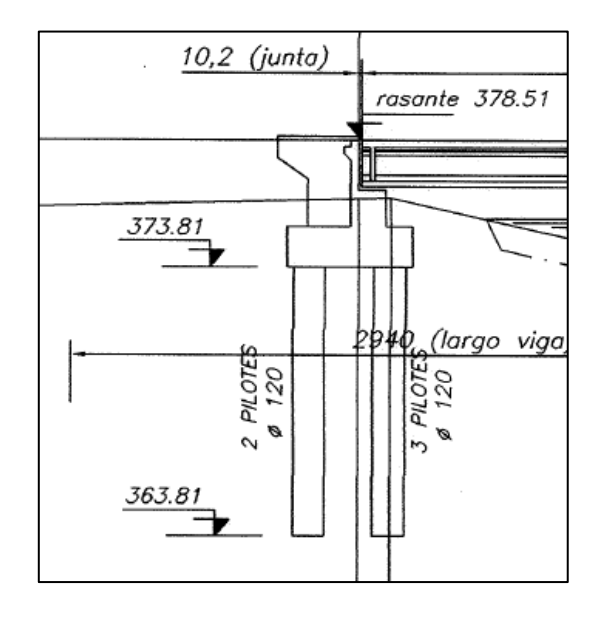

Figura 55: Estribo poniente, puente Águila Norte.

Para la obtención de la estratigrafía cercana al estribo, se encuentra la información del sondaje S4. El cual se realiza dónde está el estribo.

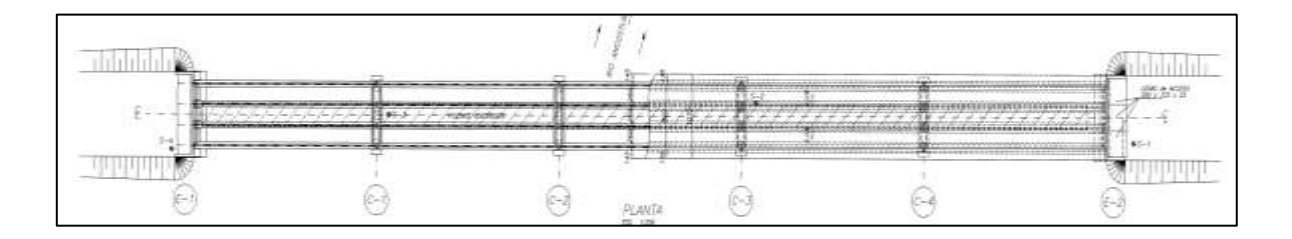

Figura 56: Vista en planta del puente Águila Norte. Con ubicación de respectivos sondajes y calicatas
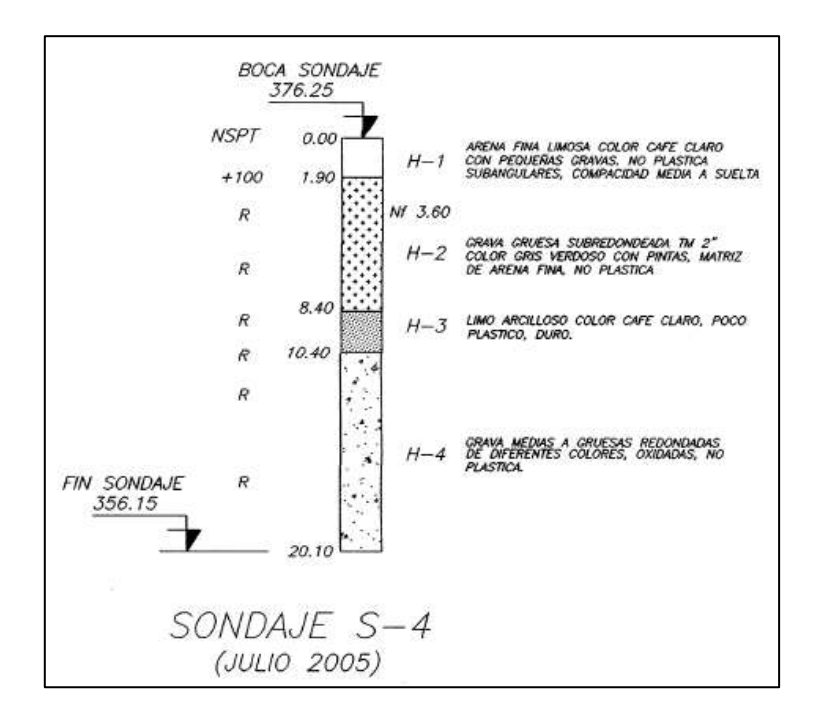

Figura 57: Sondaje S-4, puente Águila Norte.*(INGELOG 2006)*

Las propiedades de los materiales quedan definidos por el trabajo de Grand B (2019)

| Estrato        | Capas $[m]$ | [ $kN/m3$ ]<br>$\gamma$ | $v$ [-] | Es [MPa] | $\varphi$ [°] | Su [kPa]                 | Vs  |
|----------------|-------------|-------------------------|---------|----------|---------------|--------------------------|-----|
|                |             |                         |         |          |               |                          |     |
| Arena Gravosa  | $0 - 2$     | 19                      | 0,35    | 54       | 35            | -                        | 192 |
|                |             |                         |         |          |               |                          |     |
| Grava Media    | $2 - 8, 5$  | 20                      | 0,35    | 168,6    | 40            | $\overline{\phantom{a}}$ | 280 |
|                |             |                         |         |          |               |                          |     |
| Arcilla Limosa | $8,5-10,5$  | 18                      | 0,4     | 30       | 10            | 10                       | 171 |
|                |             |                         |         |          |               |                          |     |
| Grava Gruesa   | $10,5-20$   | 21                      | 0,35    | 187      | 43            |                          | 380 |

Tabla 7: Propiedades suelo cercano a pilotes del estribo poniente del puente Águila Norte.

Específicamente, la estructura del estribo queda definida por los planos del proyecto, proporcionados por Ingelog.

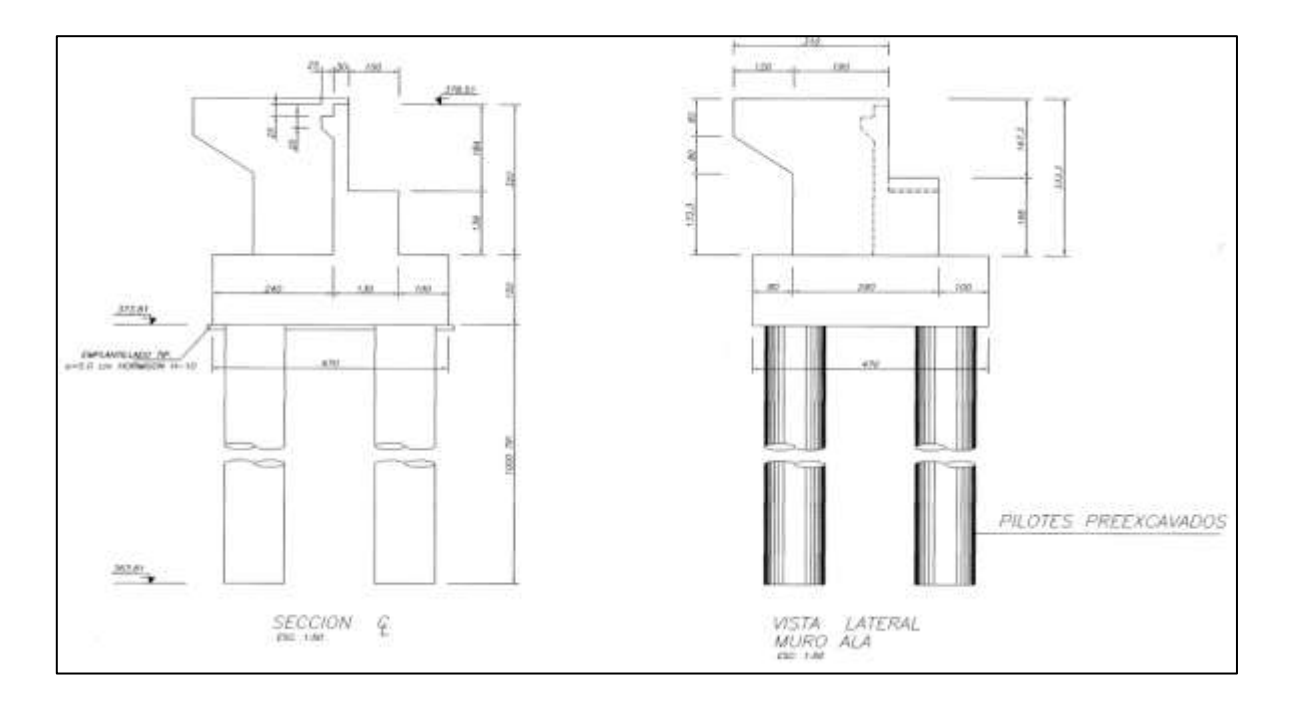

Figura 58: Vista Lateral, estribo, puente Águila Norte.

<span id="page-73-0"></span>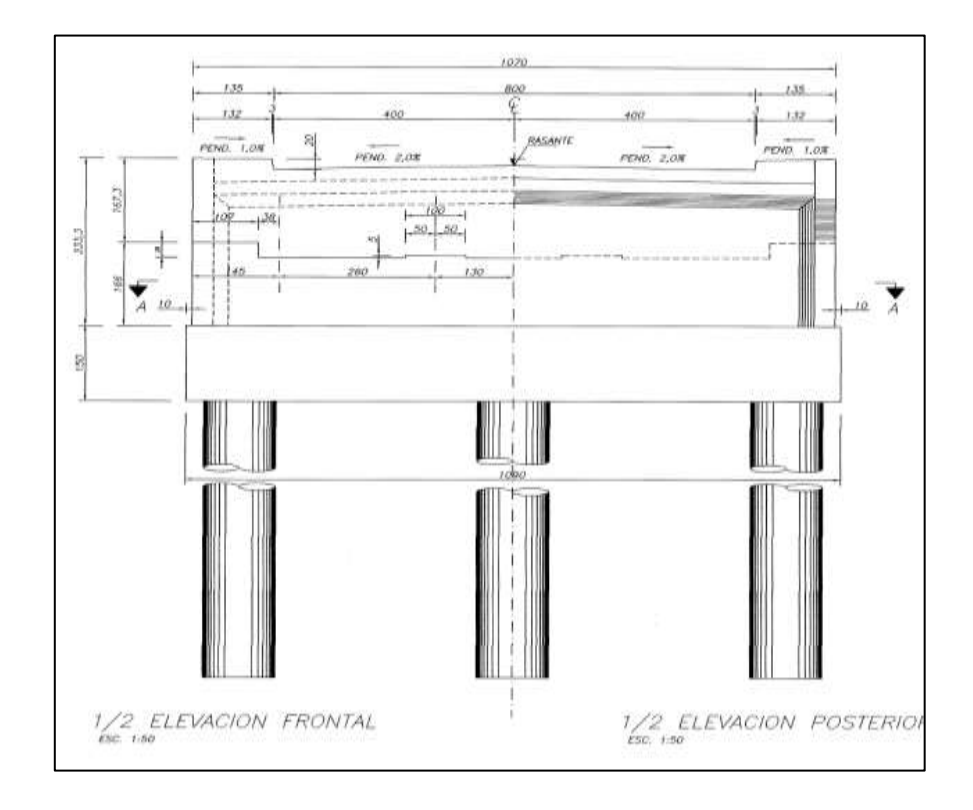

<span id="page-73-1"></span>Figura 59: Vista frontal, estribo puente Águila Norte.

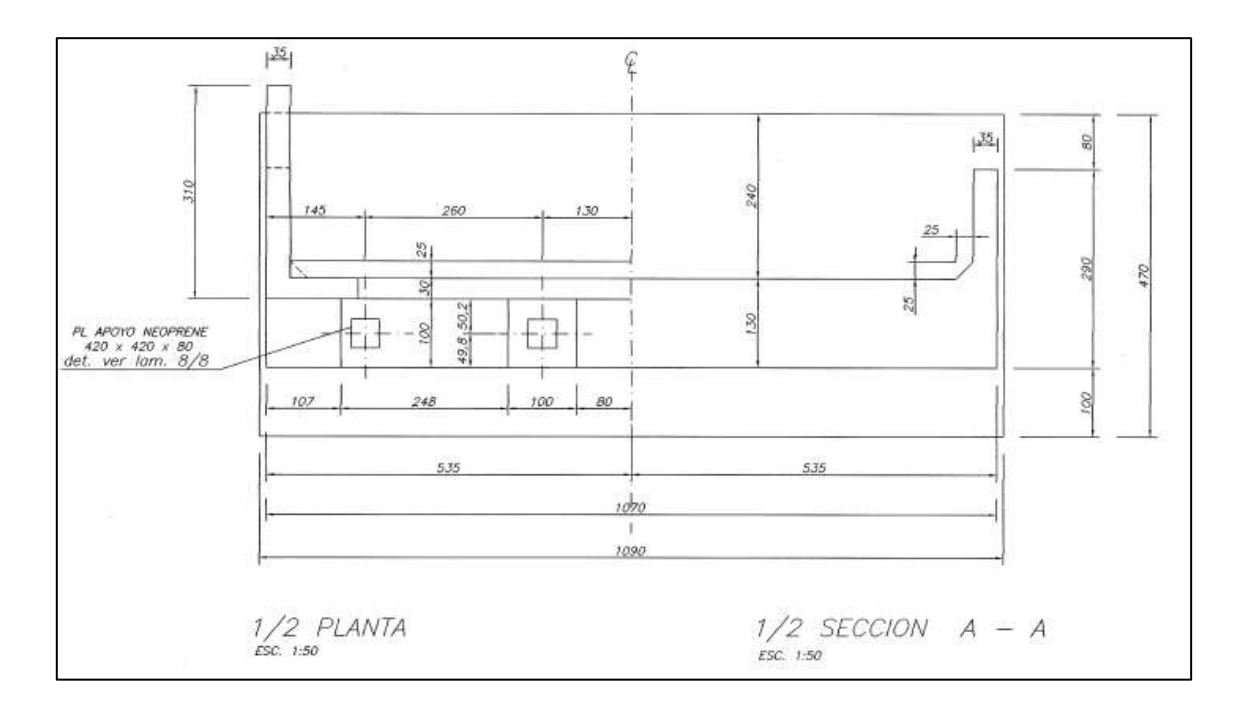

Figura 60: Vista en planta, estribo Águila Norte

<span id="page-74-0"></span>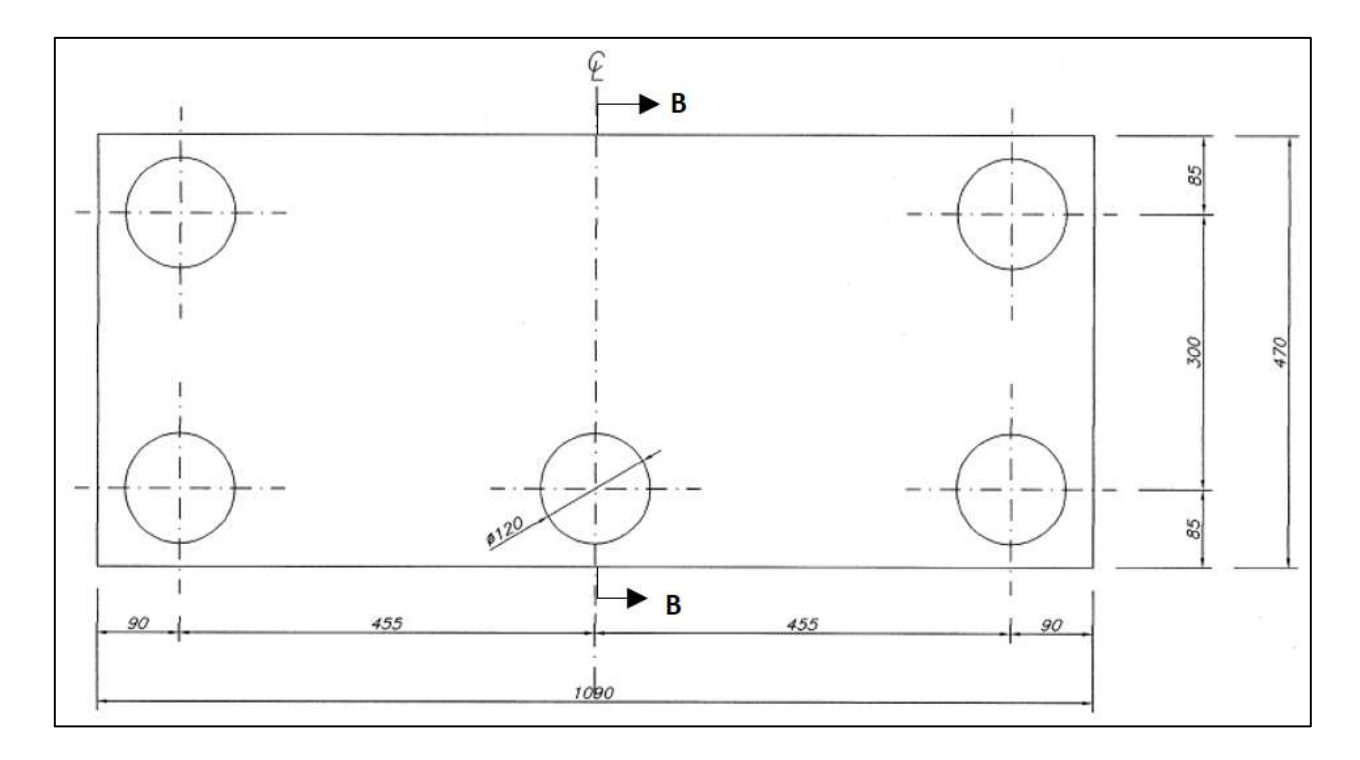

<span id="page-74-1"></span>Figura 61: Ubicación de pilotes, puente Águila Norte. Vista en planta.

# **5.2.Modelo del puente Águila Norte en AutoCAD**

Para realizar la geometría del modelo, se utiliza el programa AutoCAD, con el cual se dibuja el estribo y luego se exporta a los programas de Elementos Finitos. Las superficies de borde se posicionaron de la siguiente manera para que estas no influyeran en mayor medida en los resultados, además de que se logren desarrollar correctamente las cuñas tanto pasiva como activa.

El relleno, longitudinalmente, se alarga 4 veces la altura completa del estribo, esto desde el punto inferior del estribo, más cercano a ese borde. Para el borde frente al estribo, se posiciono a la distancia de 2 veces la altura total del estribo, también medido desde el borde inferior del estribo, más cercano a ese borde. Transversalmente, cada borde se posiciono a 8[m] desde la cara externa de cada ala. El borde inferior, se situó a una distancia equivalente a 6 veces el diámetro de los pilotes, desde la punta de estos. Por consiguiente, se tiene la geometría de la [Figura 62,](#page-76-0) donde cada color representa un elemento (suelos, concreto).

Por motivos de simplificación, se asumió que las excavaciones para la construcción del estribo se realizan a la redonda del estribo, hasta el punto inferior más bajo de la estructura, es decir, donde comienzan los pilotes (sello de fundación). Por lo tanto, quedaría una gran parte del estribo enterrado en suelo de relleno. A pesar de que el método constructivo no es el más adecuado.

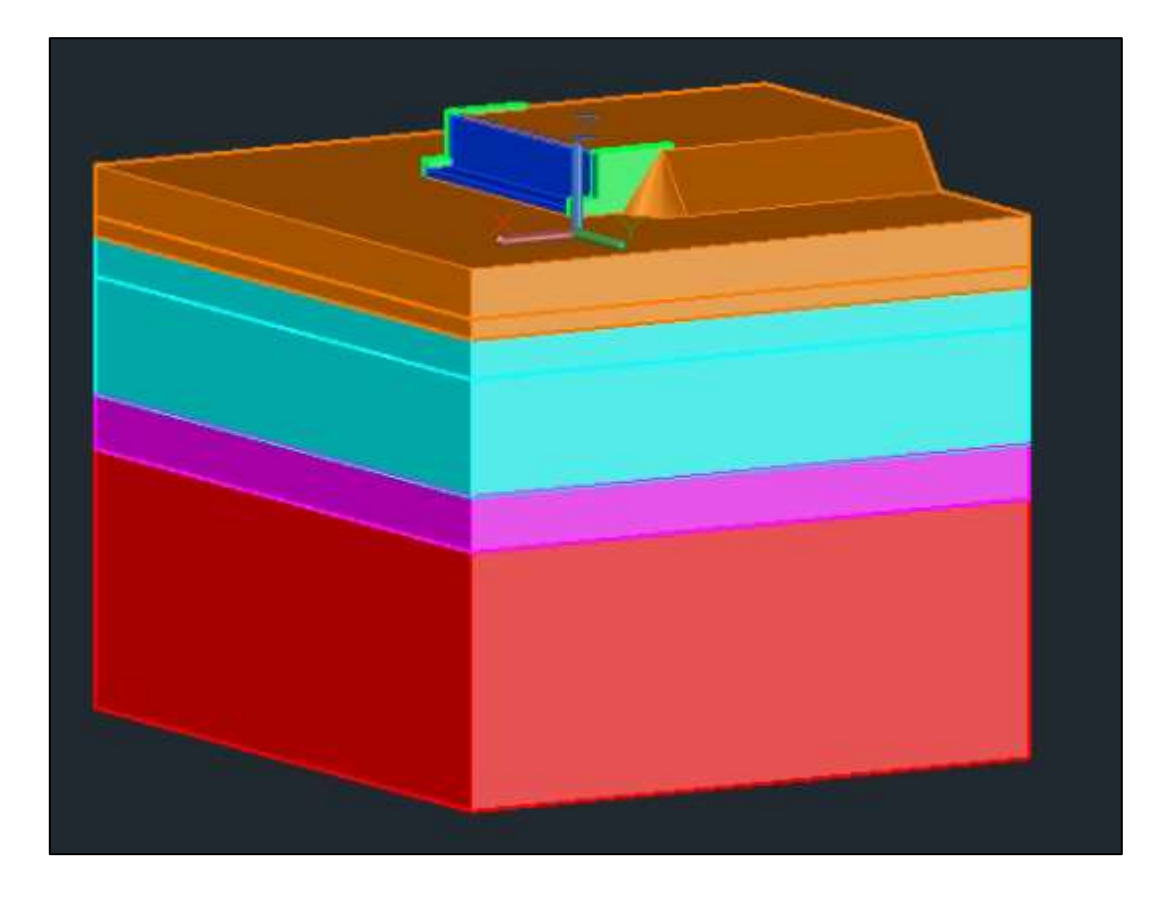

Figura 62: Dibujo estribo Águila Norte, en AutoCAD

<span id="page-76-0"></span>Donde los colores corresponden a

- Rojo: Suelo 4, Grava gruesa de la [Tabla 11](#page-91-0)
- Purpura: Suelo 3, Arcilla Limosa de la [Tabla 11](#page-91-0)
- Celeste: Suelo 2, Grava media de la [Tabla 11](#page-91-0)
- Naranjo: Suelo de relleno, acorde a las propiedades de la [Tabla 11](#page-91-0)
- Verde: Muros Ala de concreto
- Azul: Estribo de concreto

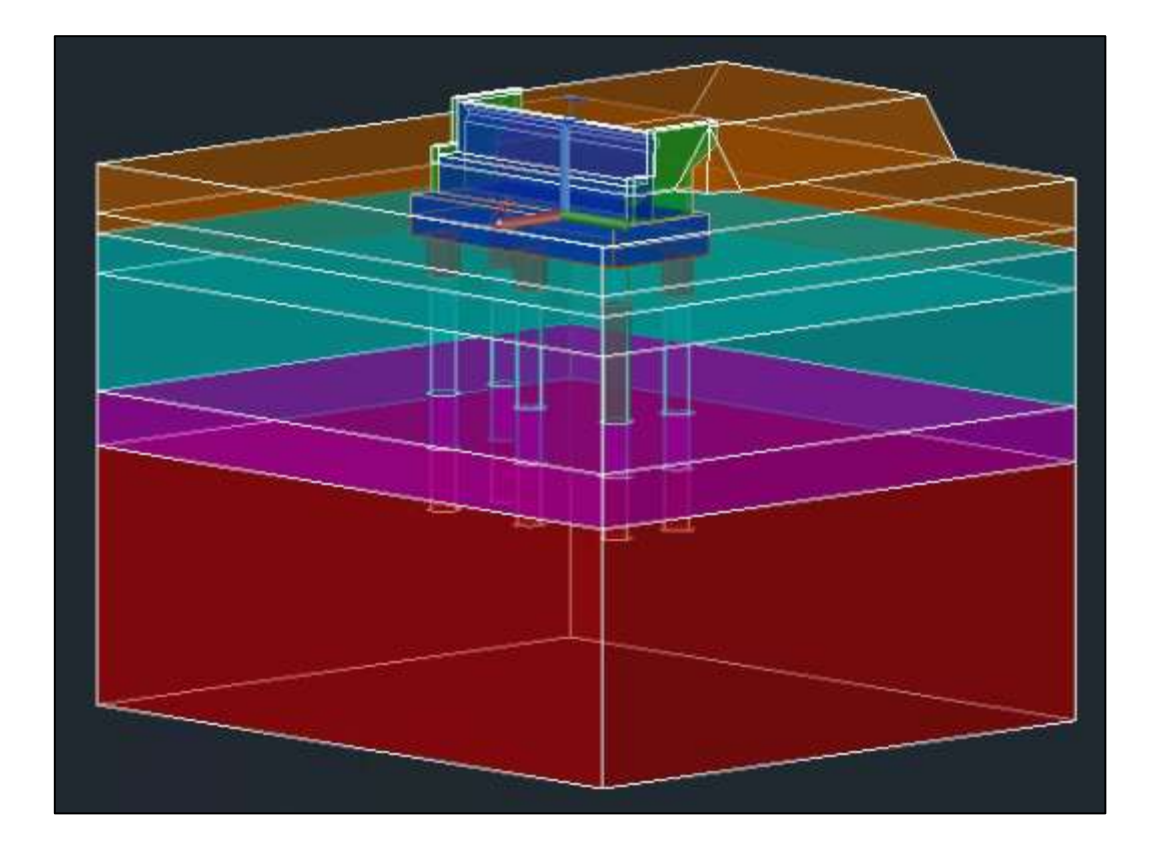

Figura 63: Dibujo estribo Águila Norte. Traslucido.

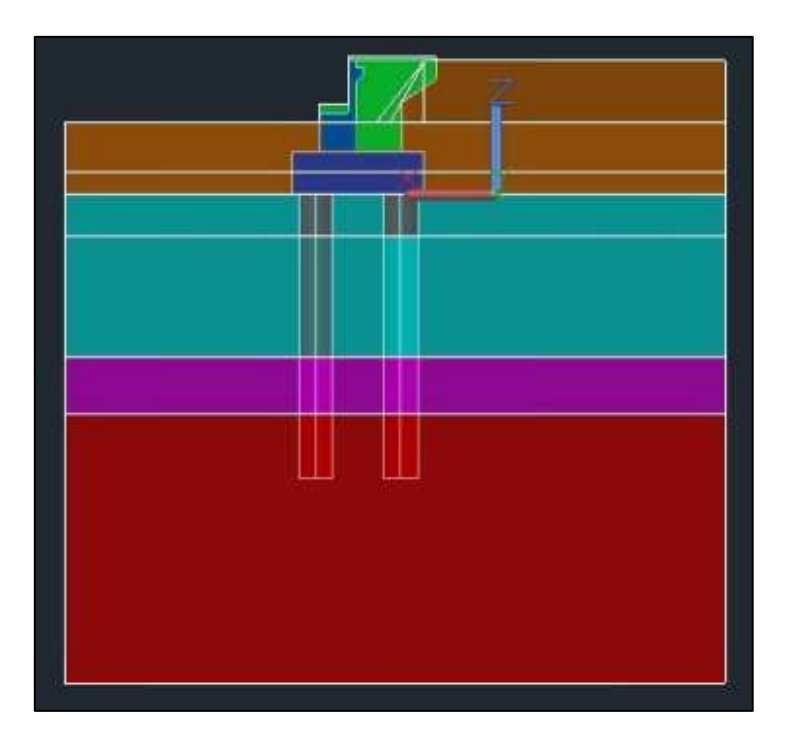

Figura 64: Vista en Corte B-B del Estribo.

### **5.3.Modelo Estribo Águila Norte en OpenSees**

Para realizar la modelación con el programa OpenSees, suponía una dificultad mayor, ya que al momento de realizar el mallado del modelo, al ser un programa en el que deben añadirse uno a uno cada elemento, no se genera un mallado aceptable. También, la complejidad de la geometría no ayuda al programa STKO para conseguir un mallado acorde. Por consiguiente, y viendo que ambos programas generan resultados parecidos (como para el caso de la modelación del ensayo UCLA), se decide por solo seguir adelante en la modelación del estribo del puente Águila Norte, con el programa ANSYS. Además, la facilidad que aporte para el momento de caracterizar las superficies de contacto, lo hacen una herramienta muy útil.

#### **5.4.Modelo Estribo Águila Norte en ANSYS**

Al exportar el dibujo de AutoCAD del estribo, se generan compatibilizaciones de mallado en los contactos entre suelos y estructura. Luego, se selecciona un mallado hexaédrico de 8 nodos. Con un tamaño máximo de 400[mm].

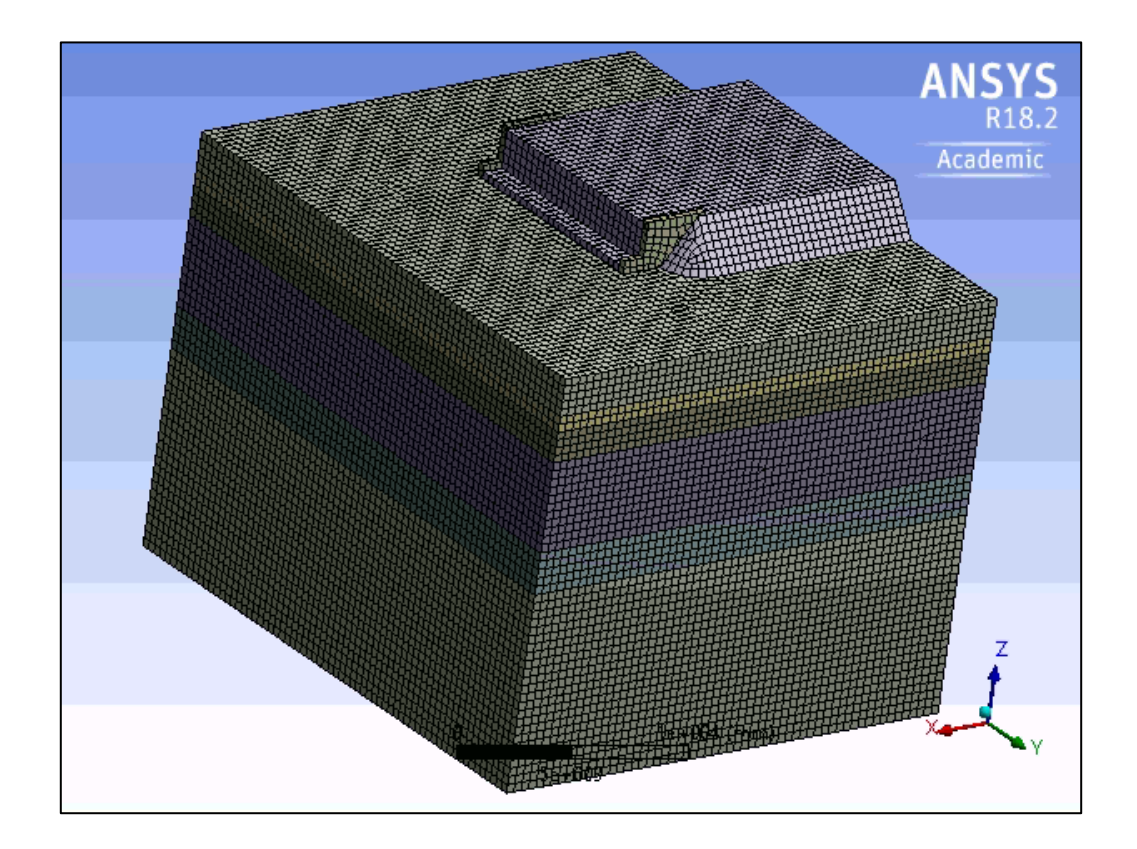

Figura 65: Mallado del modelo del estribo en ANSYS

#### 5.4.1. Comportamiento Pasivo del Estribo

Para aplicar un desplazamiento (remote displacement) en ANSYS, necesariamente se debe imponer un desplazamientos en cada una de las etapas(pasos) de aplicaciones de cargas. Es decir, si, por ejemplo, necesitamos un modelo con 2 pasos de aplicación de cargas, y es en el último paso en la cual queremos que se aplique el desplazamiento, se impone que en la primera etapa no habría desplazamiento, mientras que, en la segunda, se aplicaría la deformación deseada. Esto en la realidad, no es del todo correcto, ya que, con cada aplicación de cargas, las estructuras sufren deformaciones. Por lo tanto, al imponer un desplazamiento nulo, no entregaría una buena aproximación del modelo. Es por esto, que, para el caso de estudio, se obtienen los desplazamientos asociados a las distintas aplicaciones de carga, de manera separada, en modelos de un solo paso, como, por ejemplo, los desplazamientos asociados al estribo por la aplicación de la carga de peso propio de los materiales.

Una vez obtenido los desplazamientos por peso propio, se procede a ejecutar el modelo completo nuevamente desde cero. Para este caso de estudio, se realiza el análisis en dos pasos. En el primer paso se aplican las cargas del peso propio y se impone un desplazamiento igual al obtenido del análisis anterior. En el segundo paso, se aplica solo el desplazamiento deseado, en la cara del muro espaldar, que vendría siendo la zona de contacto entre el tablero del puente y el estribo. Este desplazamiento es tanto para observar el comportamiento pasivo, activo y torsional del relleno.

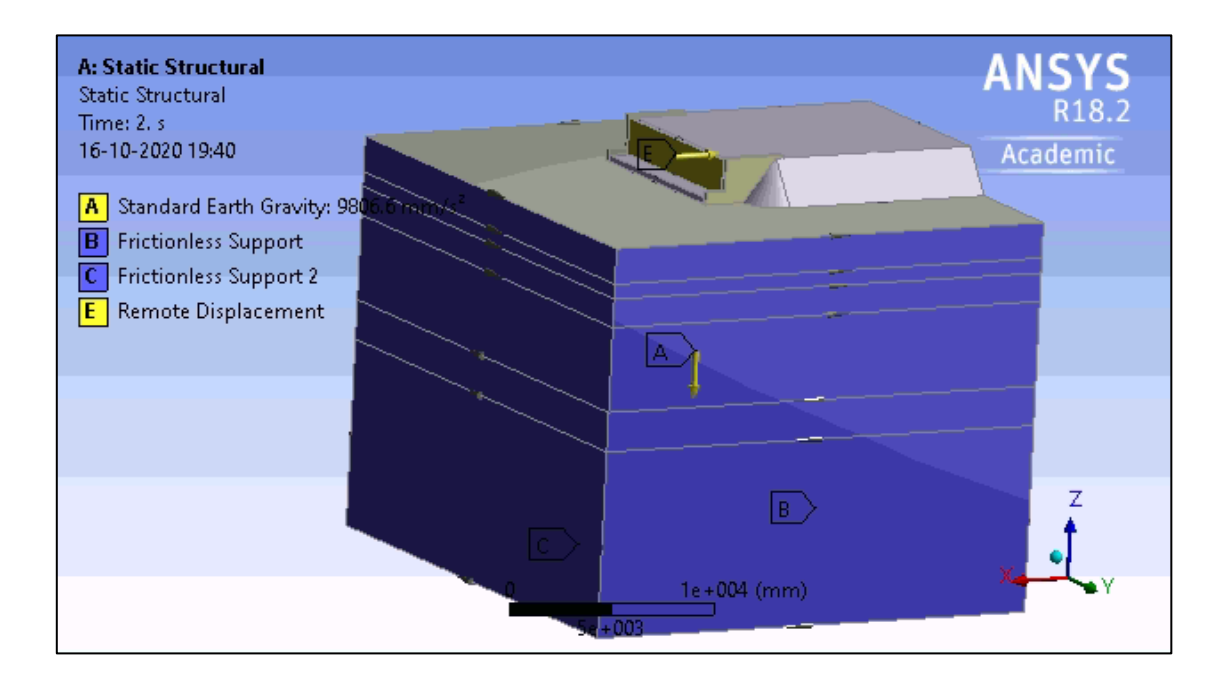

También, se le aplicaron condiciones iniciales de restricción de desplazamiento en la dirección normal de cada uno de los bordes (frictionless support)

Figura 66: Condiciones Iniciales aplicadas al modelo del estribo del puente Águila Norte.

Los resultados del análisis se muestran en las imágenes siguientes, donde se puede corroborar el comportamiento del relleno y del suelo bajo el estribo.

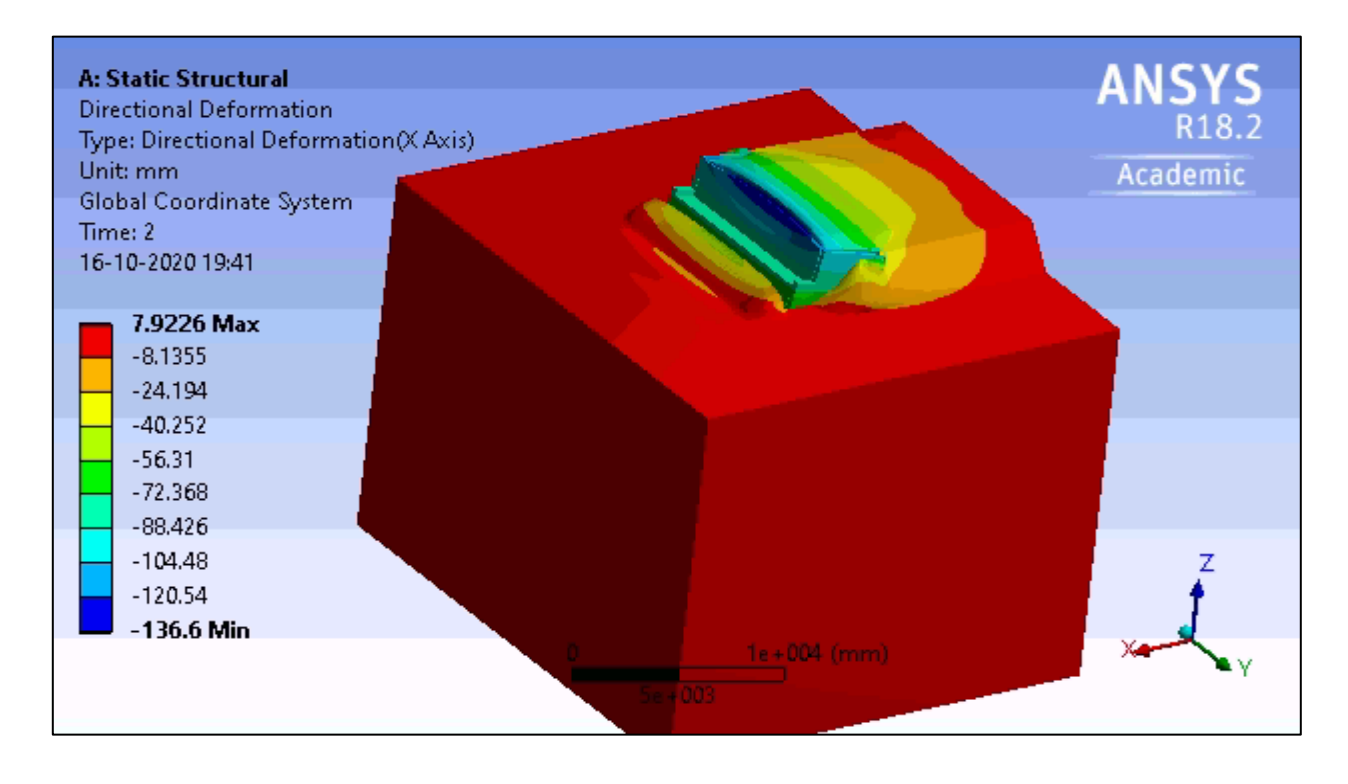

Figura 67: Deformaciones totales del estribo. Comportamiento Pasivo

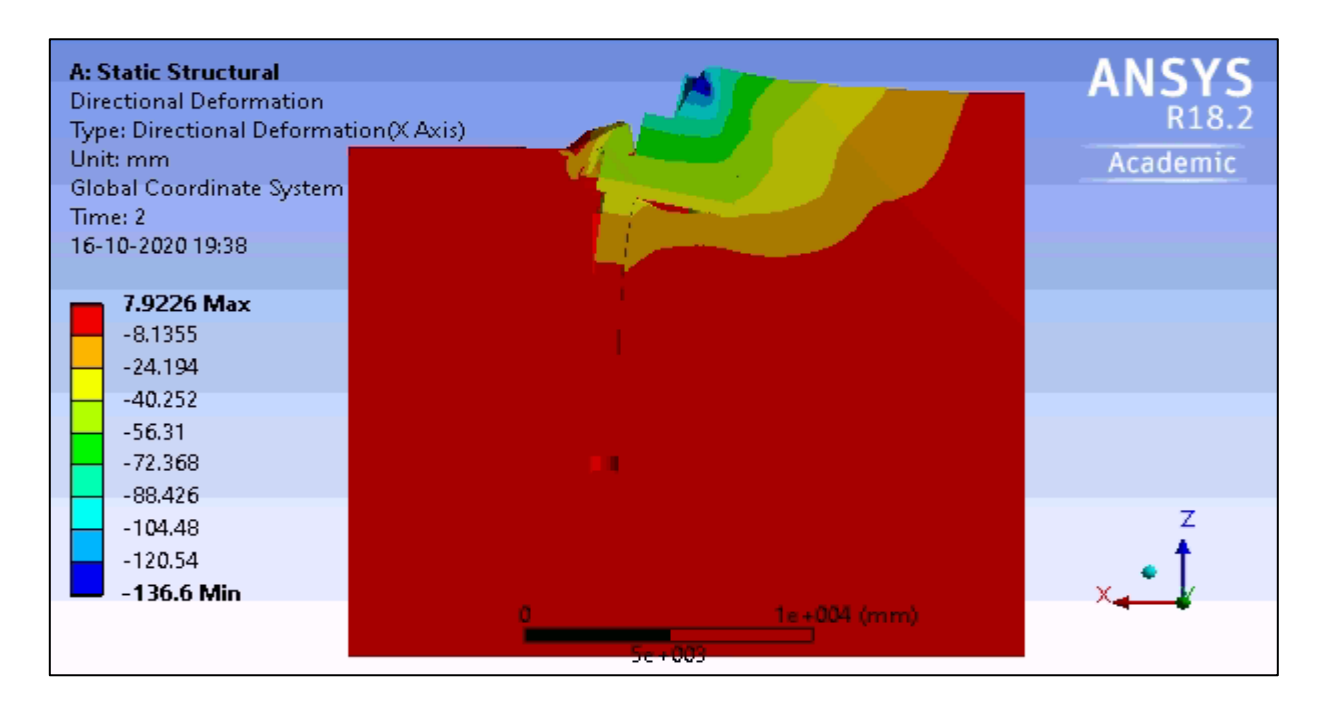

Figura 68: Desplazamiento en la dirección longitudinal del estribo. Corte B-B

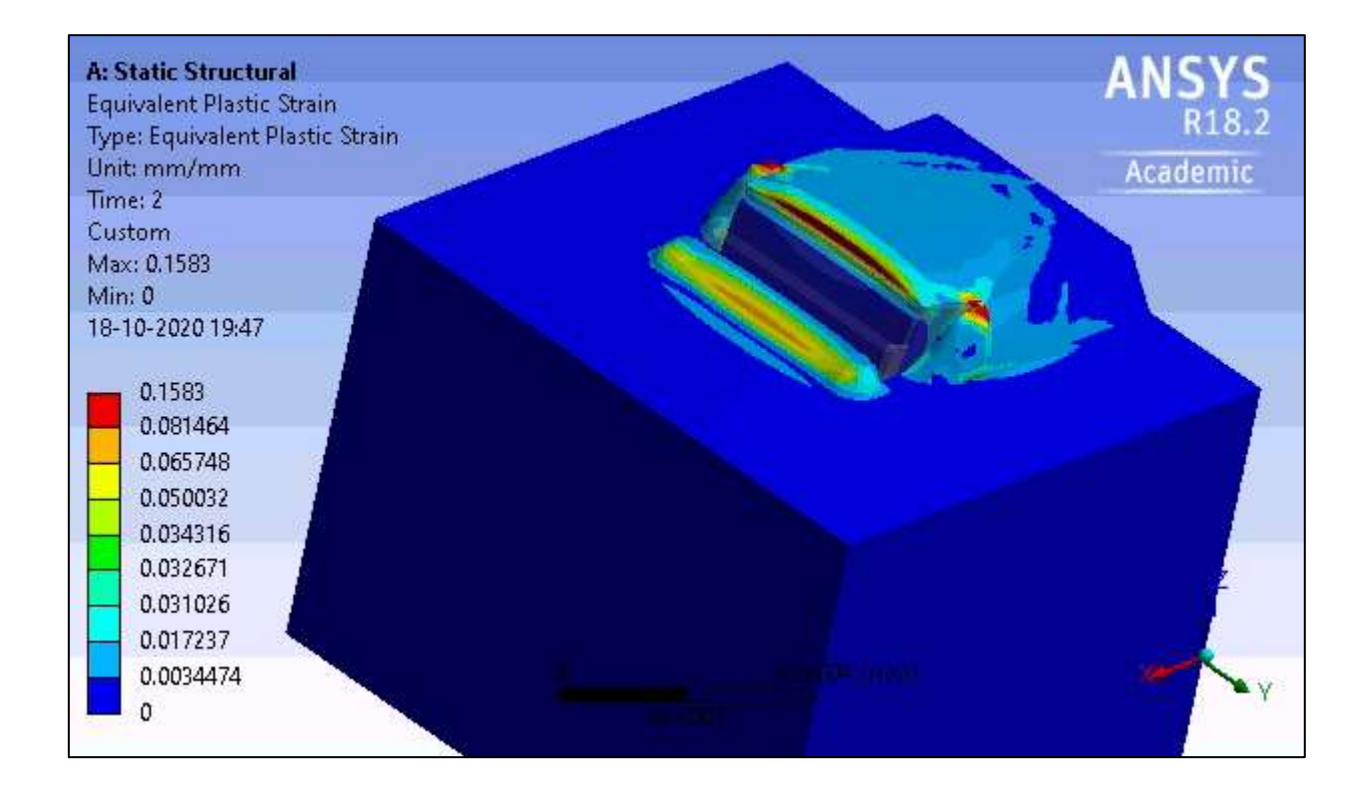

Figura 69: Deformaciones plásticas en comportamiento pasivo

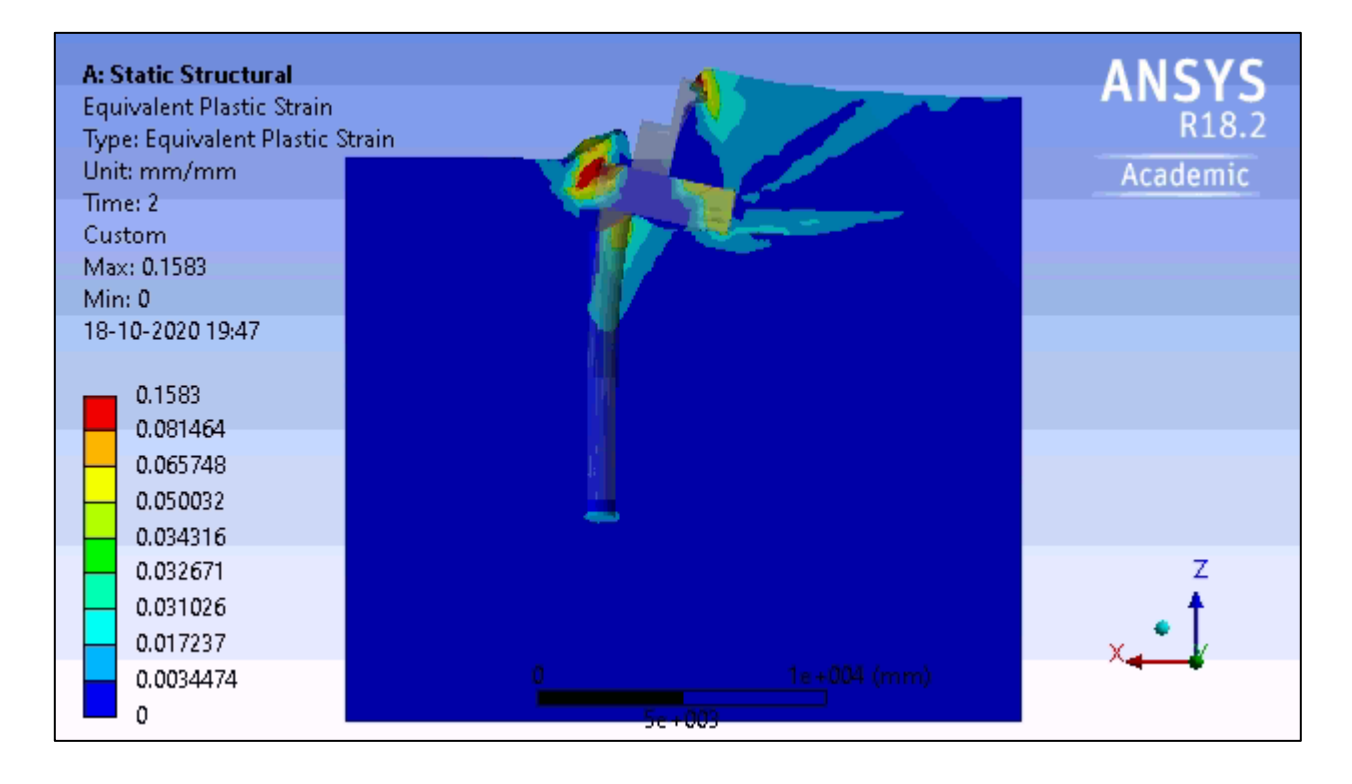

Figura 70: Deformaciones plásticas en comportamiento pasivo. Corte B-B

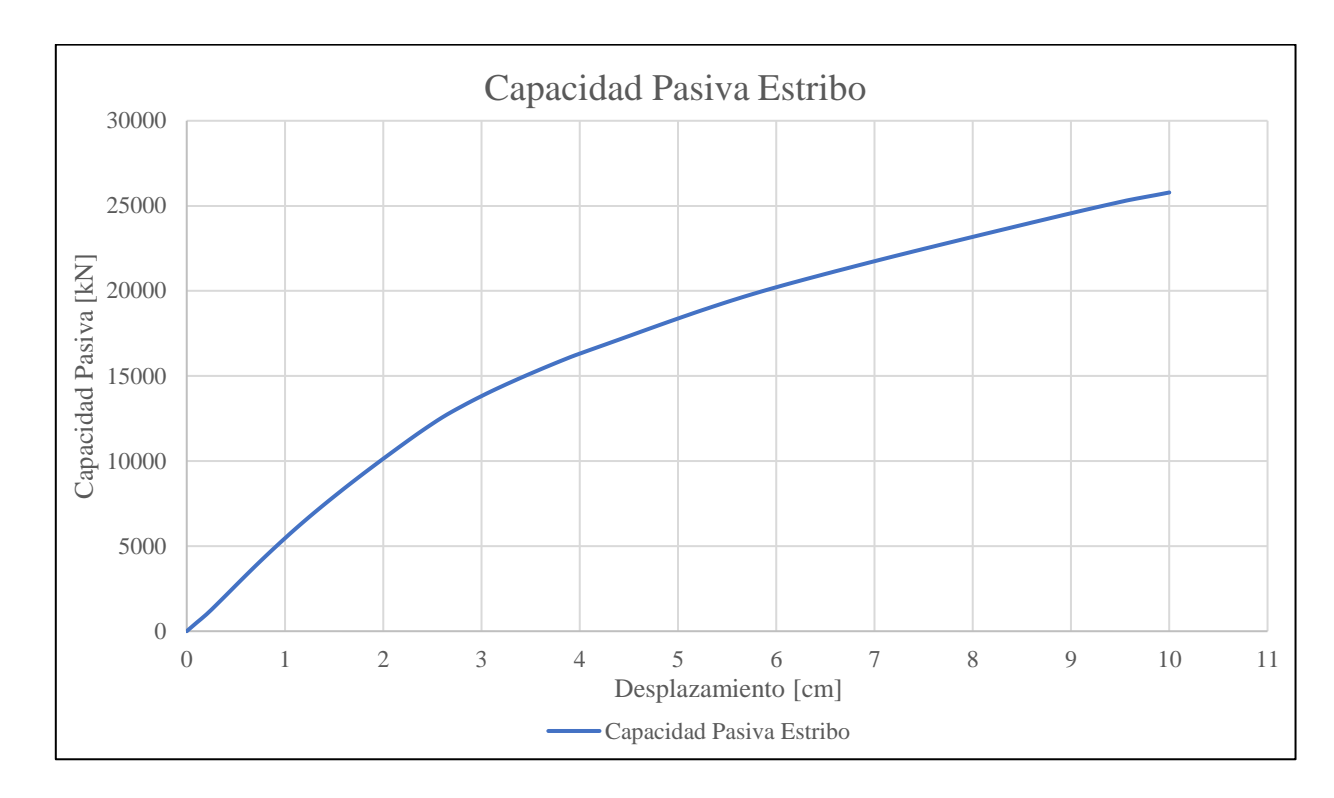

Luego, los resultados se proceden a graficar, para obtener el comportamiento en función del desplazamiento del estribo.

Figura 71: Resultados de comportamiento pasivo del estribo, modelado en ANSYS.

<span id="page-82-0"></span>Para la validación de los resultados obtenidos, se compara la capacidad ultima alcanzada con la fórmula de Coulomb para el cálculo de empuje Pasivo de un suelo.

$$
E_p = \frac{1}{2} \cdot K_p \cdot \gamma \cdot H_{muro}^2 \tag{5-1}
$$

$$
K_p = \frac{\cos^2(\phi + \theta)}{\cos^2(\theta) \cdot \cos(\delta - \theta) \cdot \left(1 - \sqrt{\frac{\sin(\phi + \delta) \cdot \sin(\phi + \beta)}{\cos(\delta - \theta) \cdot \cos(\beta - \theta)}}\right)^2}
$$
 5-2

Donde  $E_p \left[ \frac{kN}{m} \right]$  $\frac{m}{m}$  corresponde al empuje pasivo del suelo,  $K_p$  es el coeficiente para presiones pasivas, en donde los ángulos utilizados quedan definidos por la [Figura 72](#page-83-0),  $H_{muro}^2[m]$  es la altura del muro, para este caso, la altura total del estribo.

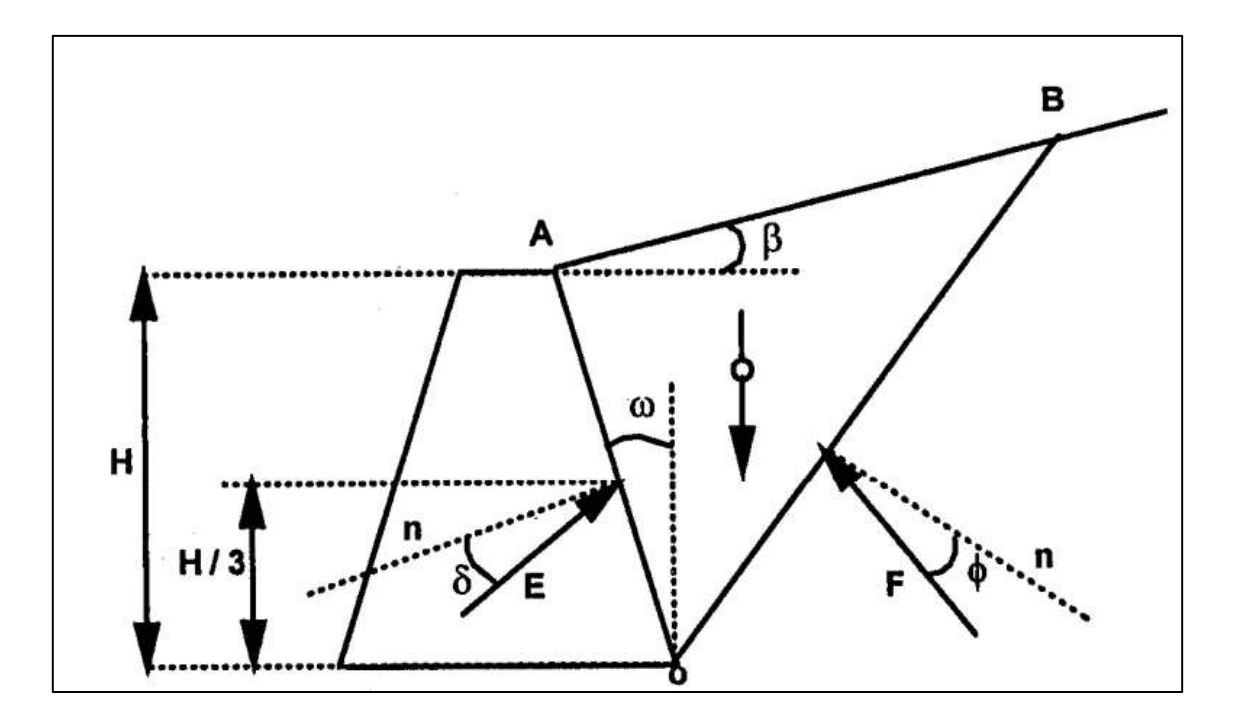

Figura 72: Representación de la teoría de coulomb, para el empuje de suelos.

<span id="page-83-0"></span>Generando sumatoria de fuerzas horizontales sobre el estribo, se identifica que el estribo al tener una parte enterrada, en el comportamiento pasivo, también se genera comportamiento activo del suelo, pero del que esta frente al estribo, por lo tanto, posee una menor altura, por lo que su aporte se puede despreciar. Así, utilizando la geometría del estribo, proporcionada en las [Figura 58,](#page-73-0) [Figura](#page-73-1)  [59](#page-73-1)[,Figura 60](#page-74-0) y [Figura 61,](#page-74-1) junto con las ecuaciones 5-1 y 5-2, se obtiene que la resistencia pasiva según coulomb del relleno del estribo sería

| $\beta$ [°]      | 0  |
|------------------|----|
| $\theta$ [°]     | 0  |
| $\delta$ [°]     | 20 |
| $\phi$ [°]       | 40 |
| $\gamma$ [kN/m3] | 23 |
| w[m]             | 10 |

Tabla 8: Valores a utilizar para cálculo de empuje pasivo, según Coulomb

#### Tabla 9: Empuje Pasivo del relleno, según Coulomb

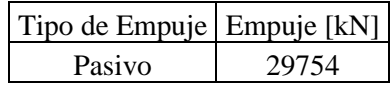

## 5.4.2. Comportamiento Activo del puente Águila Norte

De la misma manera de cómo se modelo en ANSYS para obtener la capacidad pasiva del estribo del Puente Águila Norte, se realizó el análisis para obtener la capacidad activa del estribo. Donde se aplican las mismas condiciones que para el caso pasivo, al igual que el mallado seleccionado, pero la diferencia es que en la etapa donde se le impone el desplazamiento uniforme al estribo, este se aplica en la dirección contraria al relleno, es decir, tirando del estribo.

De la modelación, los resultados obtenidos se muestran en la [Figura 77](#page-87-0)

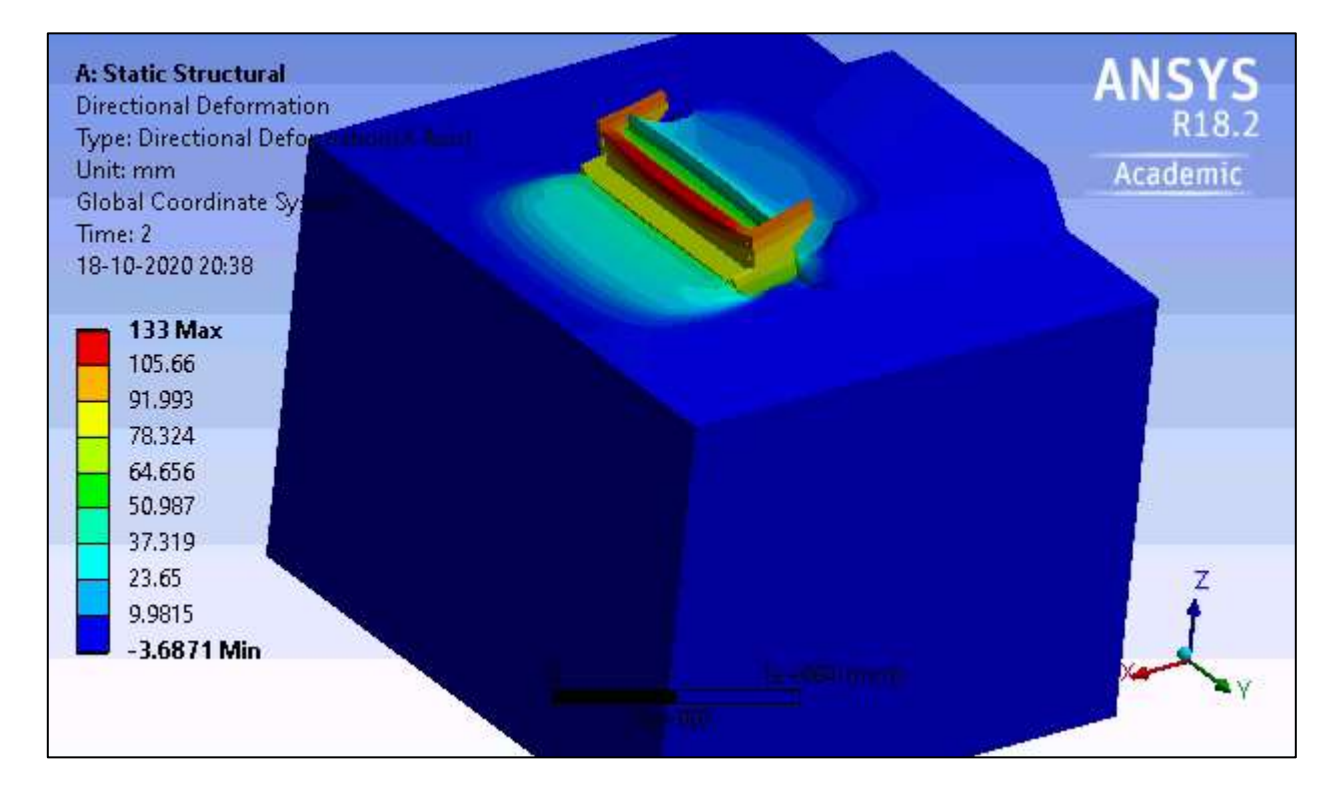

Figura 73: Deformación en la dirección longitudinal del estribo, para el comportamiento activo.

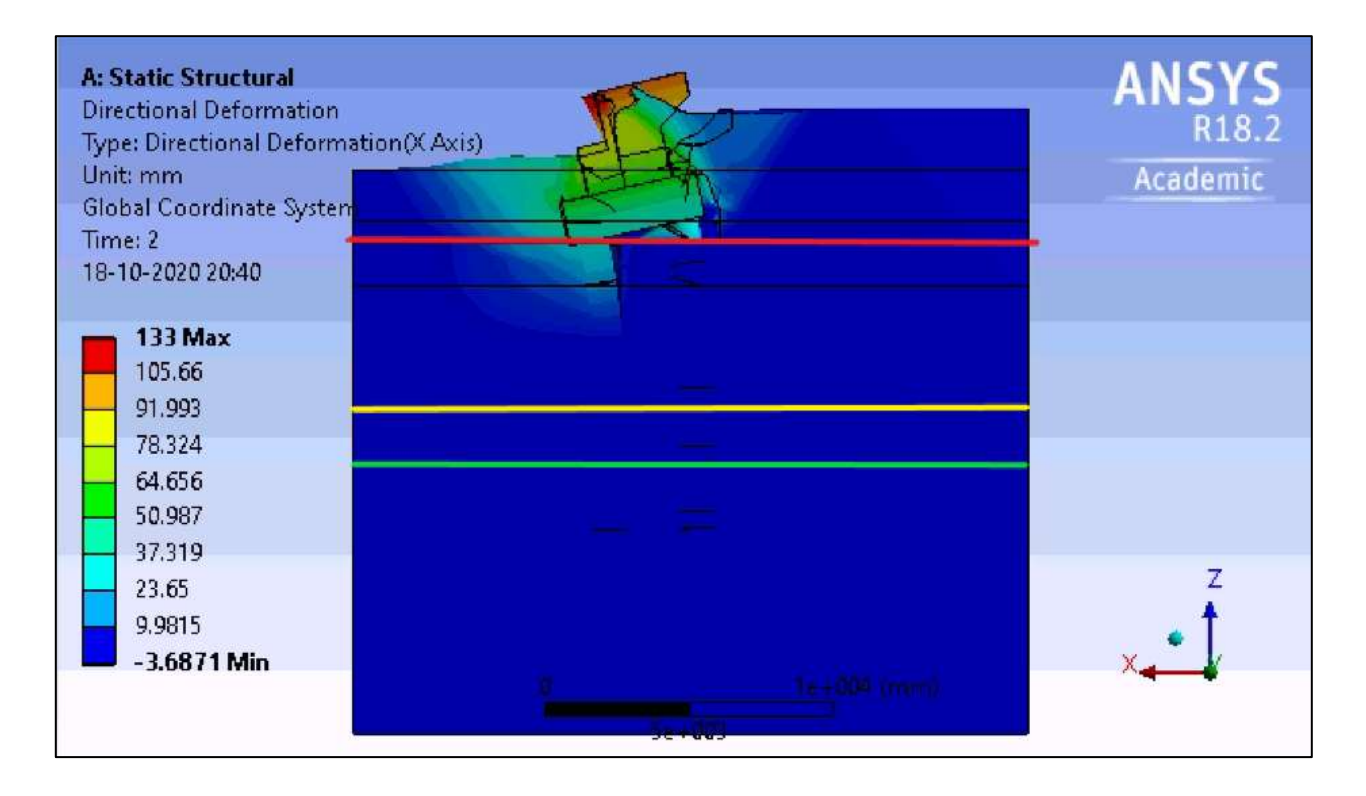

<span id="page-85-0"></span>Figura 74: Deformación en la dirección longitudinal del estribo, para el comportamiento activo. Corte B-B

De la [Figura 74,](#page-85-0) desde el borde superior de la figura, hasta la línea de color rojo corresponde al suelo de relleno, desde la línea roja hasta la línea amarilla, corresponde a la grava media. Entre las líneas amarilla y verde se encuentra el suelo de arcilla limosa y finalmente desde la línea verde hasta el borde inferior corresponde a la grava gruesa.

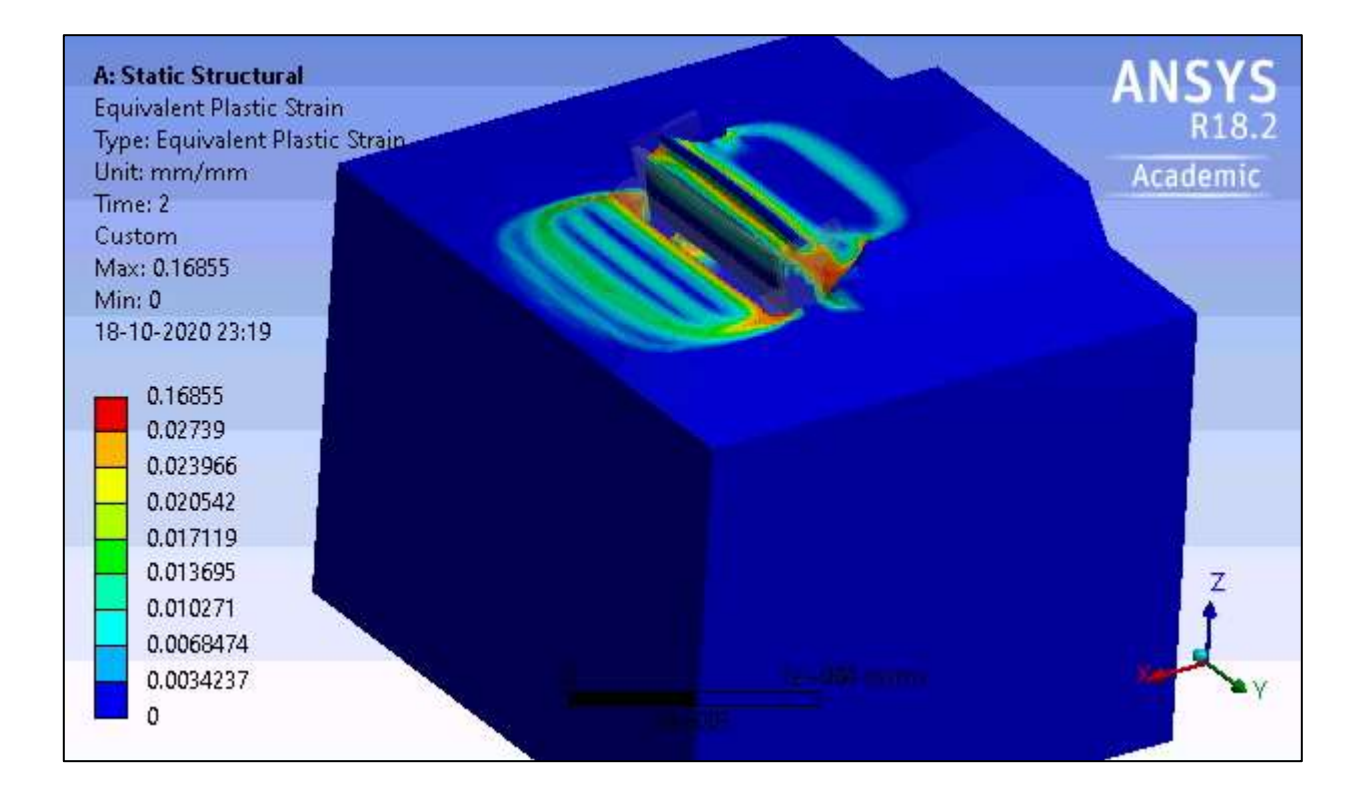

Figura 75: Deformaciones plásticas en comportamiento activo

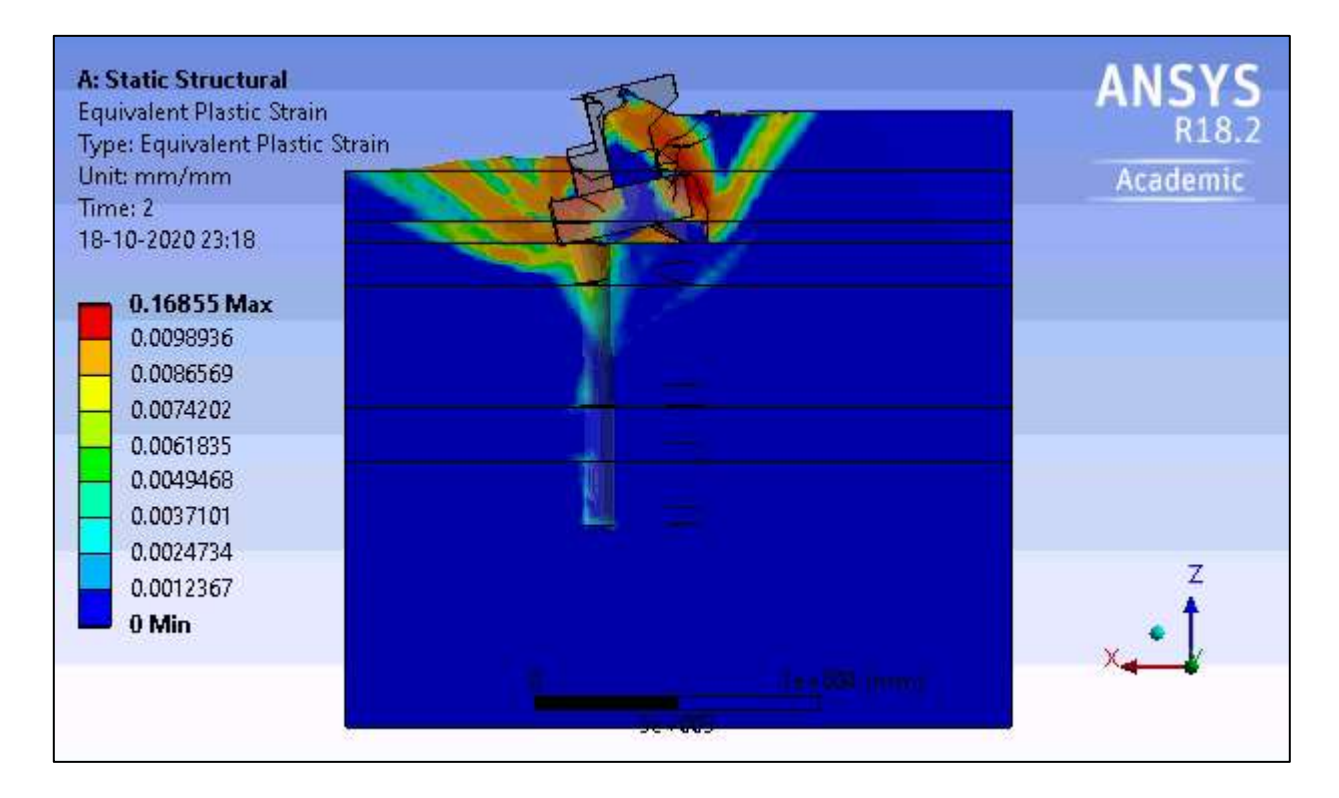

<span id="page-86-0"></span>Figura 76: Deformaciones plásticas del comportamiento Activo. Corte B-B de l[a Figura 61](#page-74-1)

De l[a Figura 76,](#page-86-0) se puede apreciar la formación de la cuña activa del relleno, la cual tiene un ángulo aproximado de 62° con respecto a la horizontal.

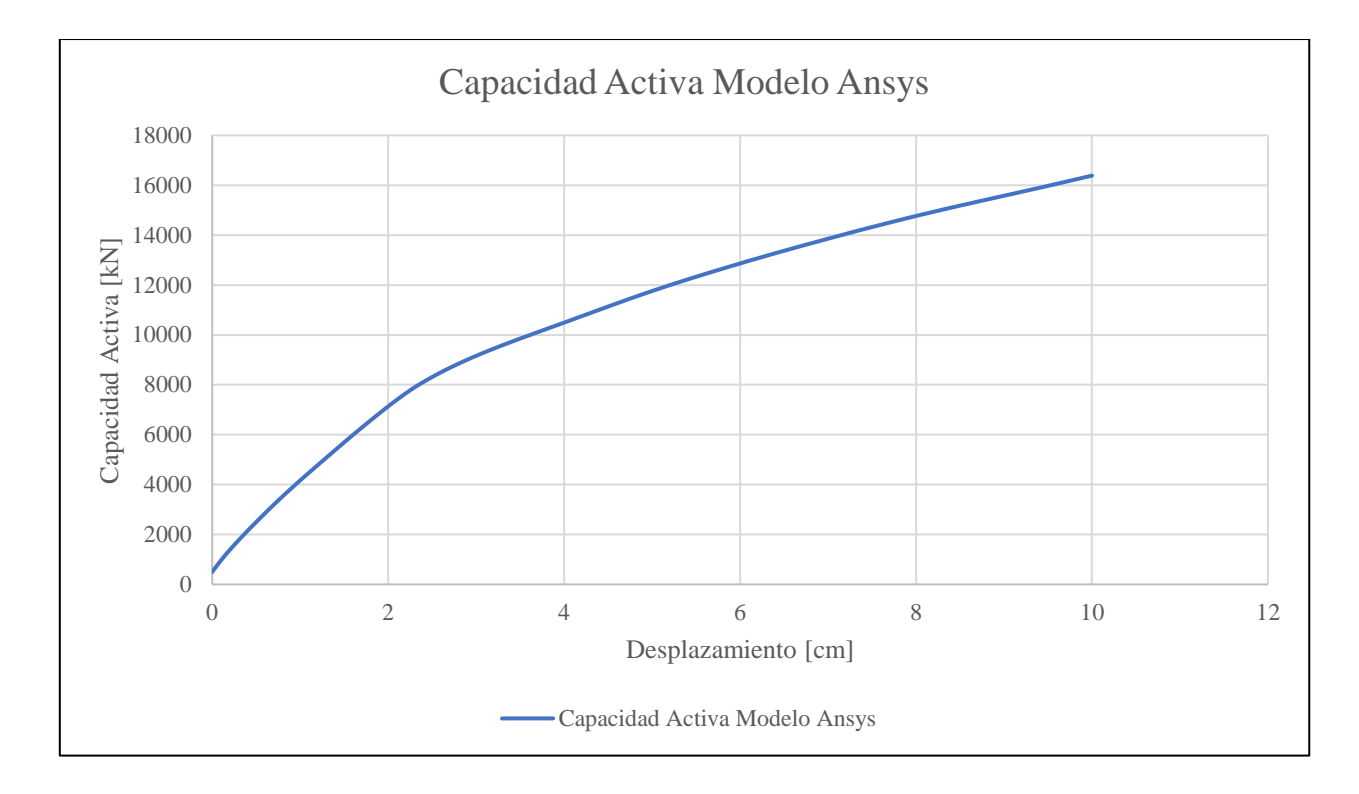

Y finalmente se procede a graficar los resultados obtenidos para el comportamiento activo del estribo.

Figura 77: Resultados Capacidad activa del estribo. Obtenida con el programa ANSYS

<span id="page-87-0"></span>Al igual que para el comportamiento activo, se comprueba con la capacidad activa obtenida de la teoría de Coulomb para el empuje de suelo, a través de las ecuaciones 5-3 y 5-4 para el comportamiento activo

$$
E_a = \frac{1}{2} \cdot K_a \cdot \gamma \cdot H_{muro}^2 \tag{5-3}
$$

$$
K_a = \frac{\cos^2(\phi - \theta)}{\cos^2(\theta) \cdot \cos(\delta + \theta) \cdot \left(1 + \sqrt{\frac{\sin(\phi + \delta) \cdot \sin(\phi - \beta)}{\cos(\delta + \theta) \cdot \cos(\beta - \theta)}}\right)^2}
$$
 5-4

Tabla 10: Capacidad Activa del estribo, según Coulomb

| Tipo de | Empuje |
|---------|--------|
| Empuje  | [kN]   |
| Activo  | 8300   |

Luego de obtener los resultados para ambas capacidades del estribo, se procede a graficar ambos resultados en una misma figura para observar comportamiento completo del estribo.

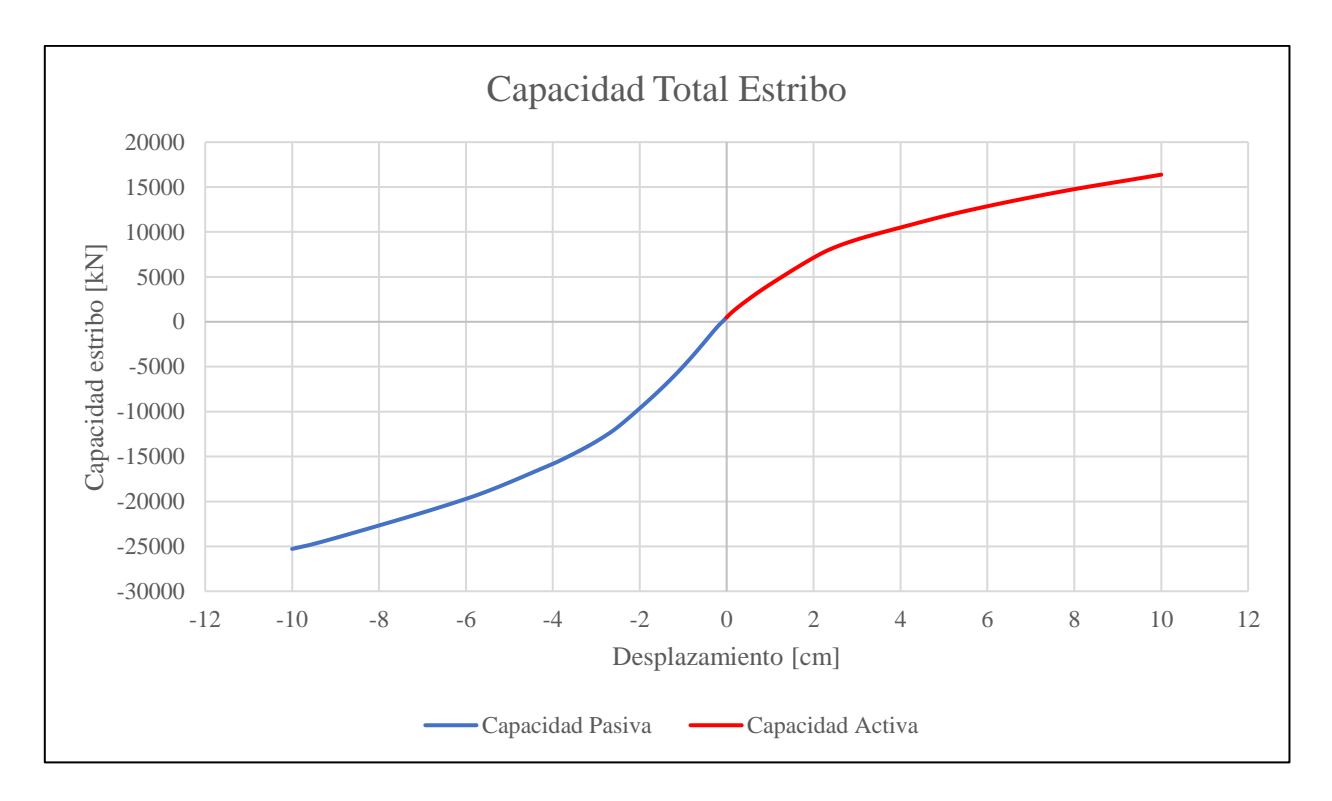

<span id="page-88-0"></span>Figura 78: Capacidad de Estribo del puente Águila Norte. Obtenida con el programa ANSYS.

### 5.4.3. Comportamiento Torsional del Estribo del puente Águila Norte

De la misma manera en la que se obtuvo la capacidad longitudinal del Estribo (Pasiva y Activa), Se procede a modelar la capacidad torsional que posee el estribo. Esto se realiza, modificando el desplazamiento impuesto en el muro espaldar del estribo, por un giro. Siguiendo el mismo procedimiento anterior, se obtuvieron los siguientes resultados.

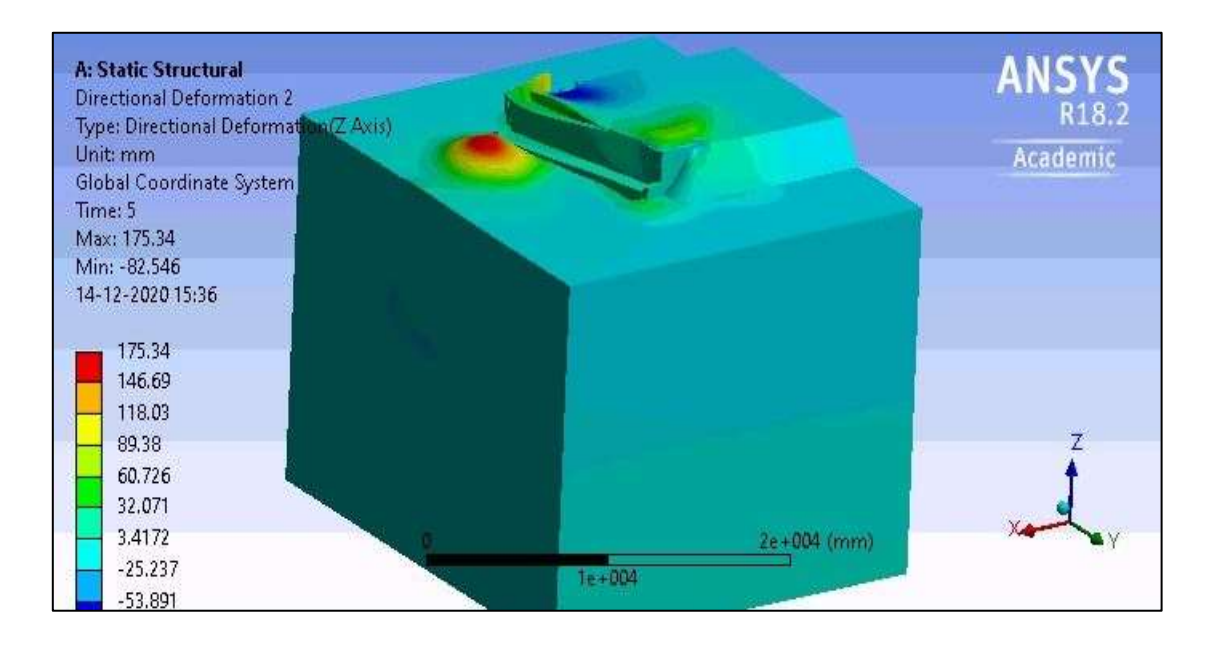

Figura 79: Desplazamientos verticales, en comportamiento Torsional

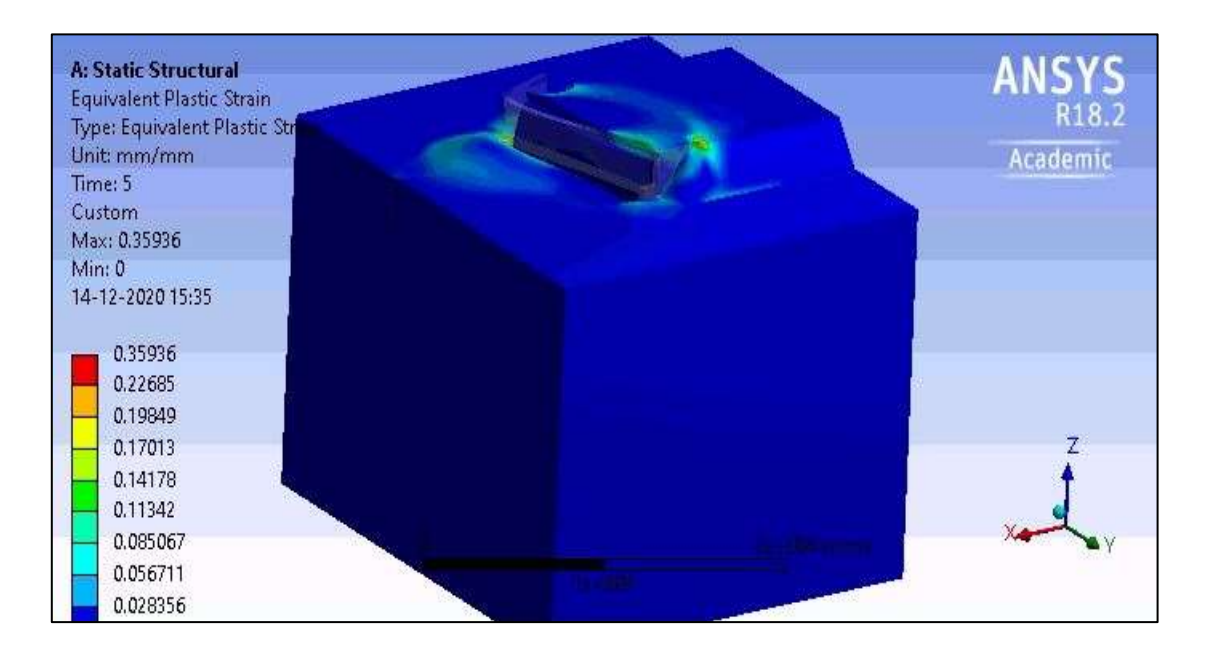

Figura 80: Deformaciones plásticas. En comportamiento Torsional

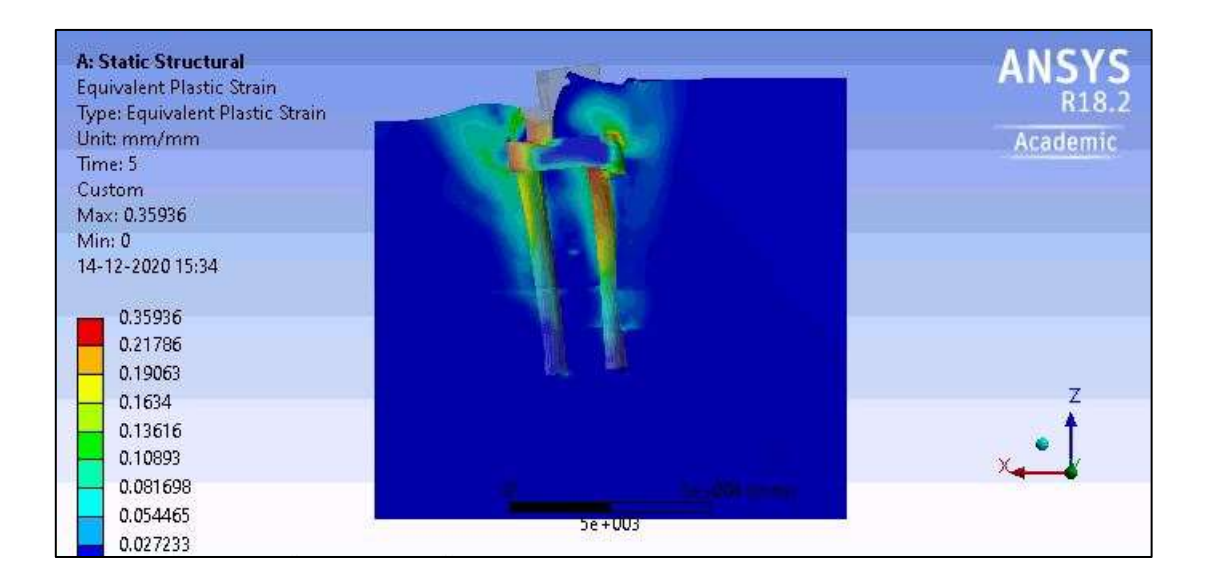

Figura 81: Deformaciones plásticas. En comportamiento Torsional

De los resultados obtenidos, se procede a graficar el comportamiento, con lo que se obtiene la [Figura 82](#page-90-0)

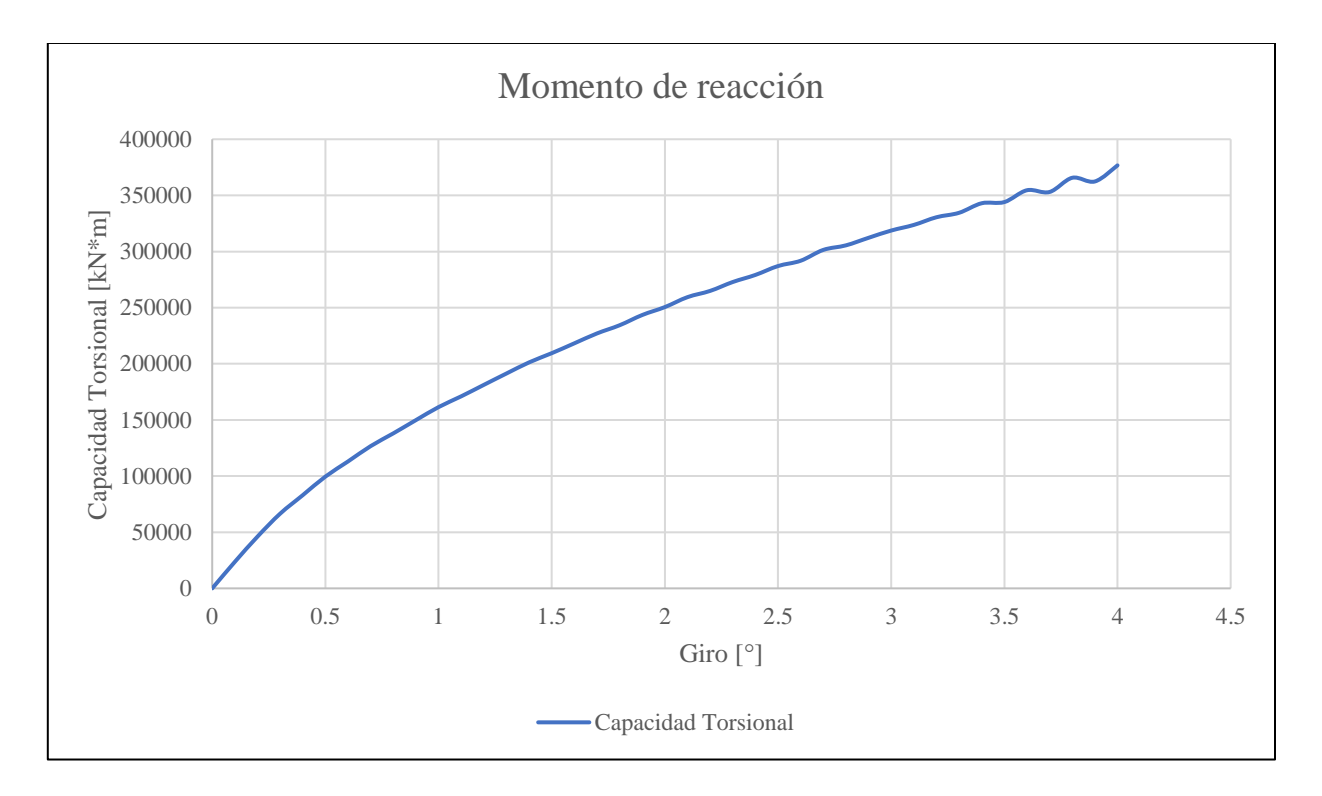

<span id="page-90-0"></span>Figura 82: Comportamiento torsional del estribo del puente Águila Norte.

#### 5.4.4. Comportamiento Modal, desplazamiento pasivo, del Estribo del puente Águila Norte

ANSYS en una de sus muchas herramientas, posee la capacidad de realizar análisis modales, con los cuales se pueden obtener las frecuencias fundamentales a distintos niveles de deformación de desplazamiento impuestos al estribo. El modo 1 corresponde al modo Transversal, mientras que el modo 2, corresponde al modo Longitudinal. Las formas modales se muestran en el Anexo A.

Resumiendo, los resultados de las frecuencias de los modos a distintos niveles de desplazamientos se indican en la [Tabla 11](#page-91-0)

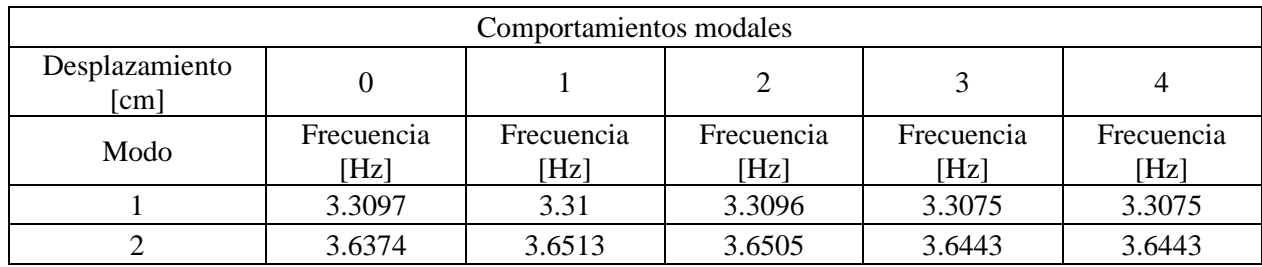

<span id="page-91-0"></span>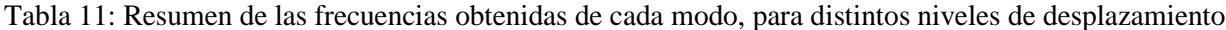

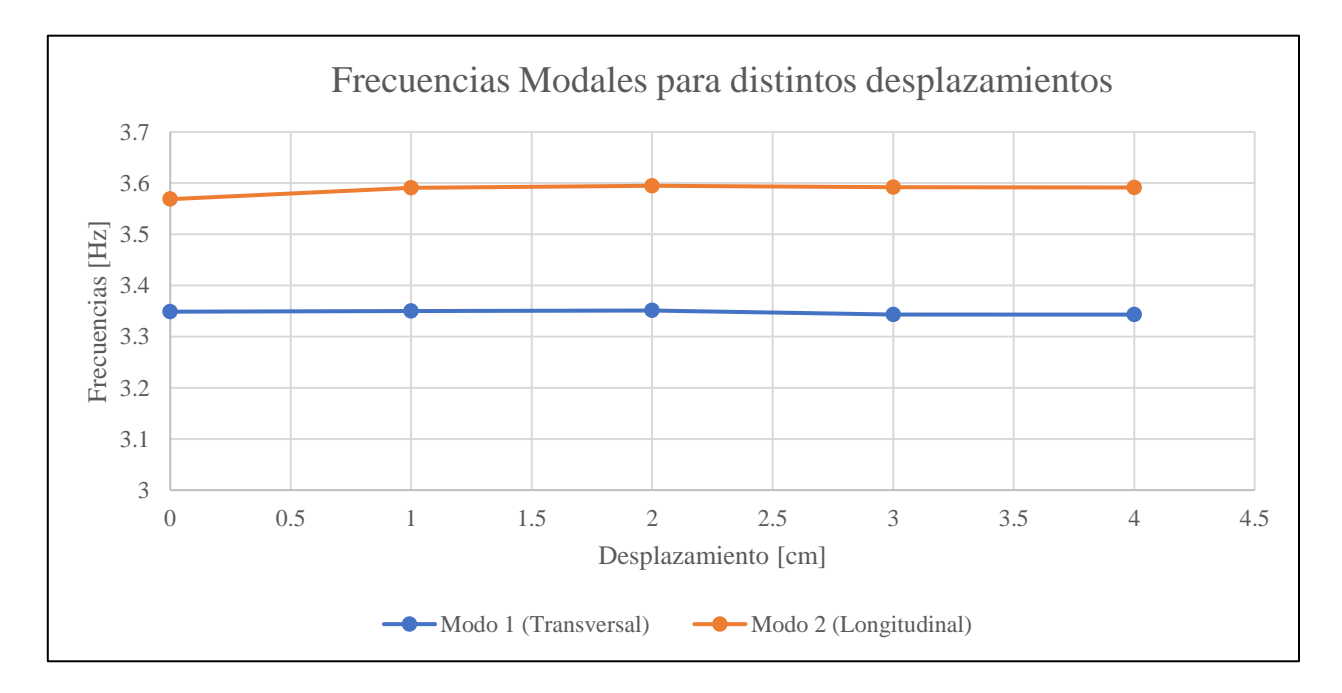

Figura 83: Frecuencias modales en distintos niveles de desplazamiento pasivo del estribo

Las frecuencias obtenidas mediante la modelación se contrastan con las frecuencias obtenidas de la campaña de medición realizada en el puente Águila Norte, por la Universidad de Chile, el 17 de Enero de 2017. Con lo cual, específicamente en el estribo, se identificaron de la [Figura 84](#page-92-0) las siguientes frecuencias.

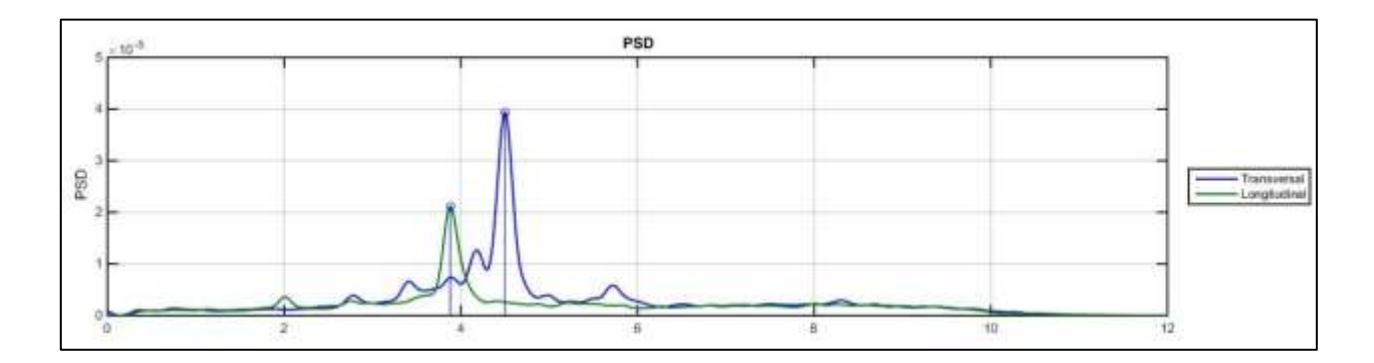

Figura 84: Resultados de los canales tanto longitudinales como trasversales.

<span id="page-92-0"></span>Tabla 12: Valores frecuencias obtenidas en campaña de medición de la Universidad de Chile.

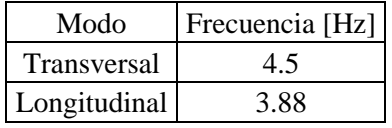

Para obtener las rigideces a distintos niveles de deformación para el estribo del puente Águila Norte, se obtienen las rectas tangentes en cada nivel de desplazamiento, del comportamiento pasivo del estribo [\(Figura 71\)](#page-82-0), con lo que se obtiene la [Figura 85](#page-93-0)

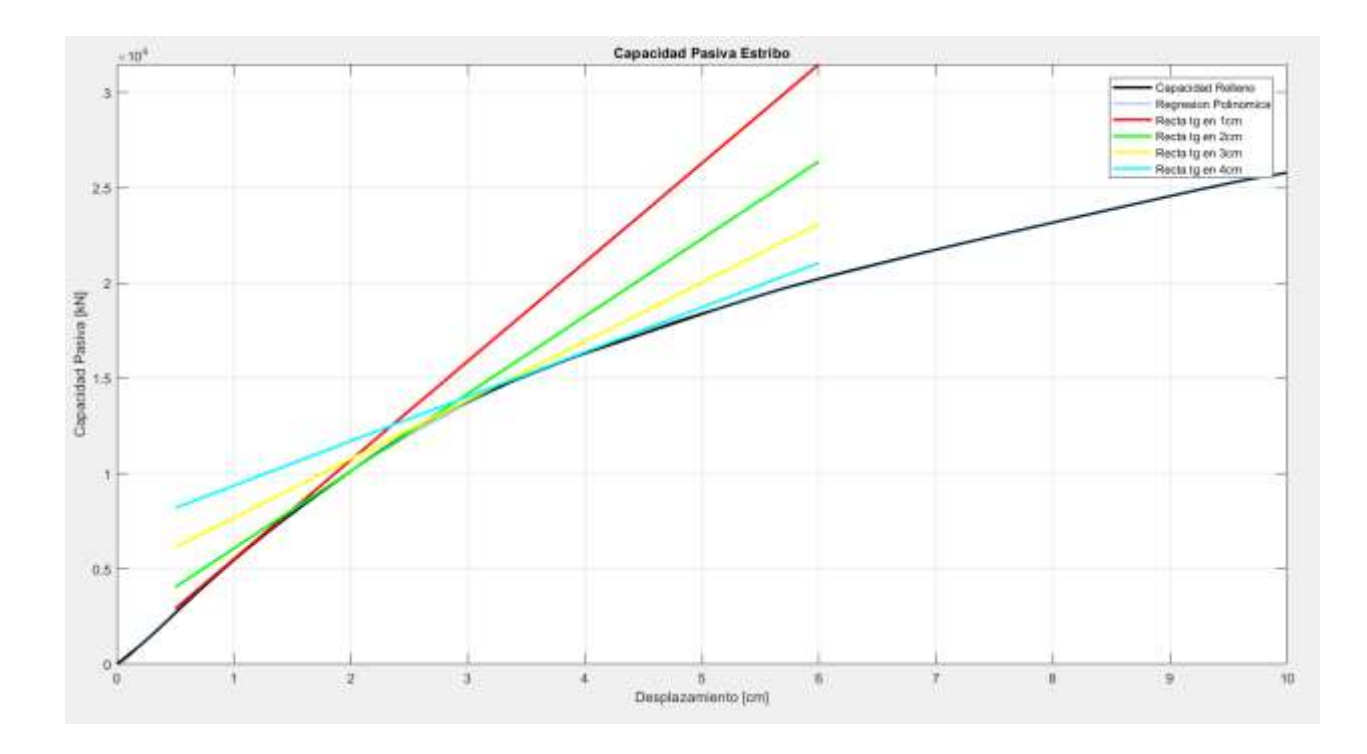

<span id="page-93-0"></span>Figura 85: Curva de comportamiento Pasivo del estribo Águila Norte, con las rectas tangentes a cada nivel de deformación

Las rectas tangentes a cada nivel de deformación quedan dadas por las siguientes rectas

$$
y_1 = 5191.3x + 329.7
$$
  
\n
$$
y_2 = 4060.9x + 2017.2
$$
  
\n
$$
y_3 = 3084.2x + 4442.4
$$
  
\n
$$
y_4 = 2337x + 7036
$$
  
\n5-8

De las ecuaciones anteriores, se desprenden que las rigideces a los distintos niveles de deformación corresponden a la pendiente de las tangentes, por lo tanto, se obtiene

| $K_{elastica}$ [kN/cm] | 5465   |
|------------------------|--------|
| K1[kN/cm]              | 5191.3 |
| $K2$ [kN/cm]           | 4060.9 |
| K3 [kN/cm]             | 3084.2 |
| K4 [kN/cm]             | 2337   |

<span id="page-94-0"></span>Tabla 13: Rigideces a distintos niveles de deformación

Introduciendo la ecuación 5-9, junto con los datos de las [Tabla 11](#page-91-0) y [Tabla 13,](#page-94-0) se pueden obtener las masas modales a distintos niveles de deformación del estribo

$$
\omega = \frac{1}{2\pi} \cdot \sqrt{\frac{k}{m}} \tag{5-9}
$$

Donde  $\omega \left[ \frac{rad}{a} \right]$  $\left[\frac{ad}{s}\right]$  corresponde a la frecuencia modal,  $k\left[\frac{kN}{cm}\right]$  corresponde a la rigidez y m  $[kg]$ corresponde a la masa.

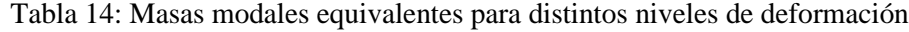

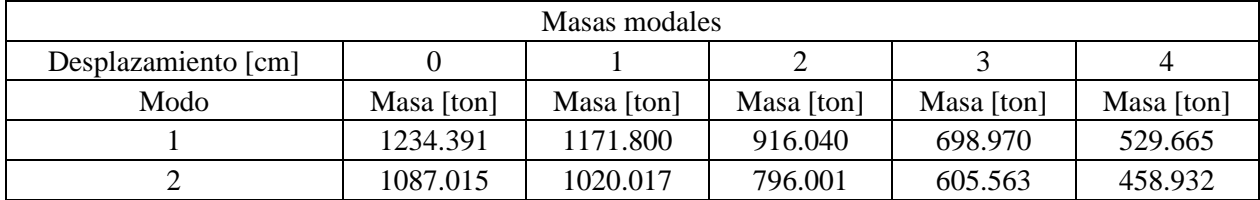

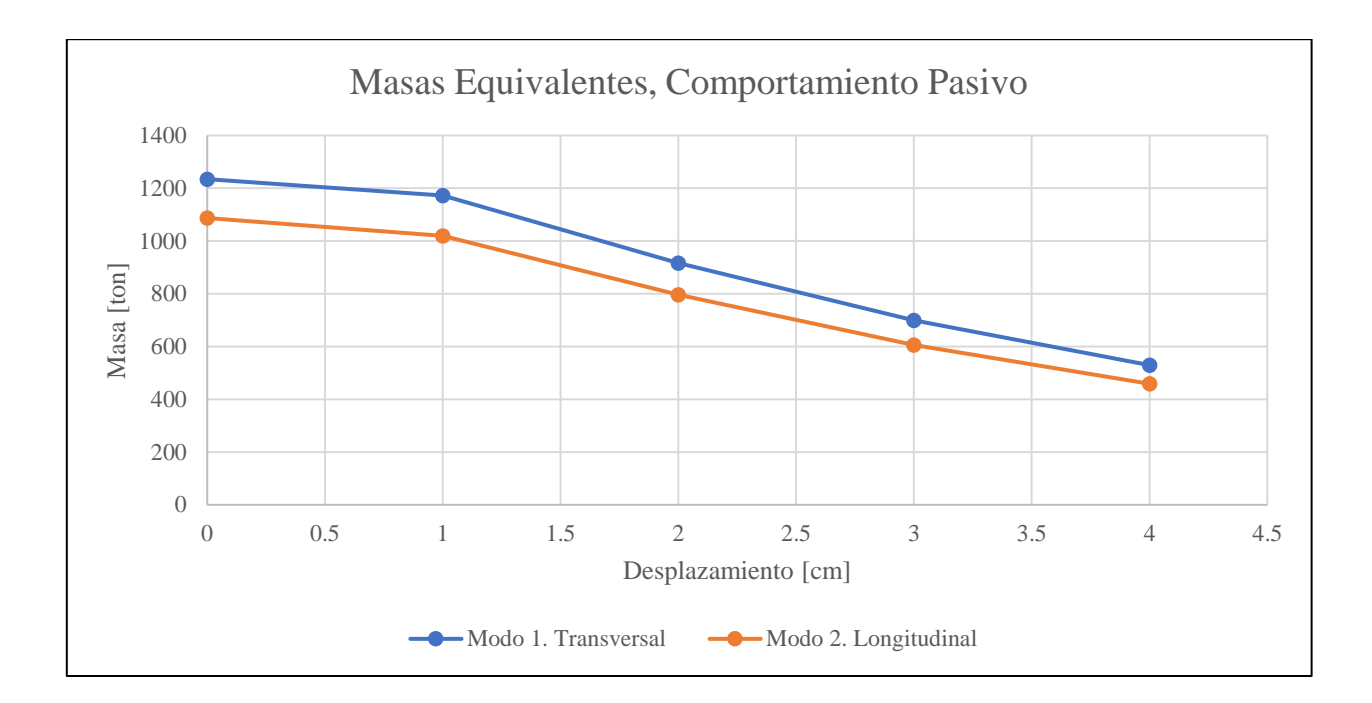

Figura 86: Masas equivalentes para los distintos niveles de deformación pasiva del estribo.

5.4.1. Comportamiento Modal, desplazamiento Activo, del Estribo del puente Águila Norte

De igual manera, se realiza el mismo procedimiento, pero ahora aplicando un desplazamiento para observar el comportamiento activo del relleno. Con lo cual se obtienen las frecuencias de la [Tabla](#page-95-0)  [15.](#page-95-0) Los modos se encuentran en el Anexo B.

<span id="page-95-0"></span>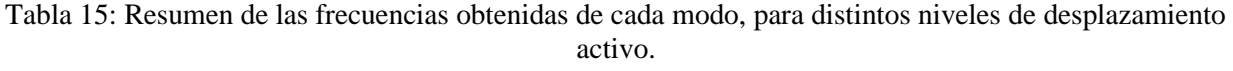

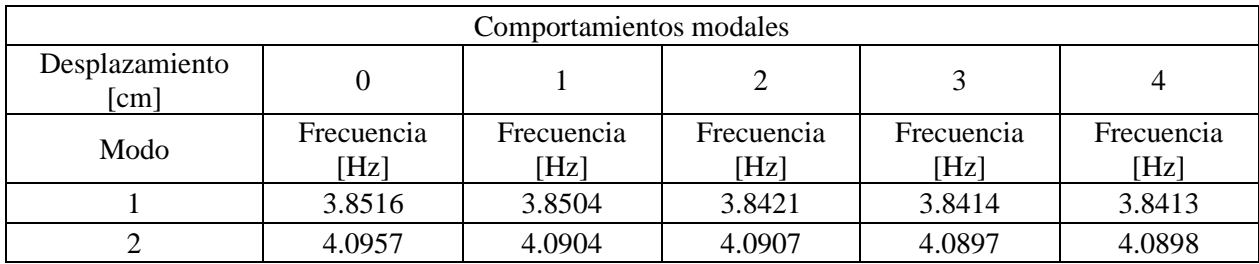

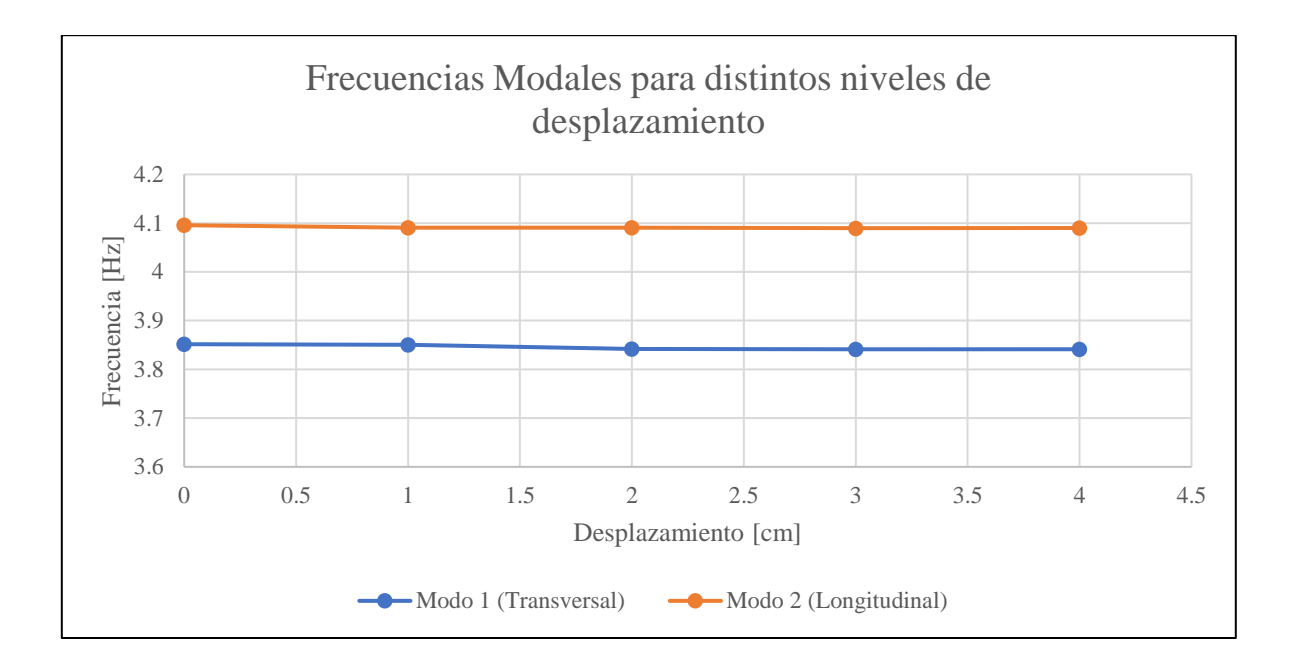

Figura 87: Frecuencias modales en distintos niveles de desplazamiento activo del estribo

Siguiendo con el procedimiento, para obtener las rigideces de los distintos niveles de desplazamiento, se obtienen las rectas tangentes a la capacidad pasiva del estribo.

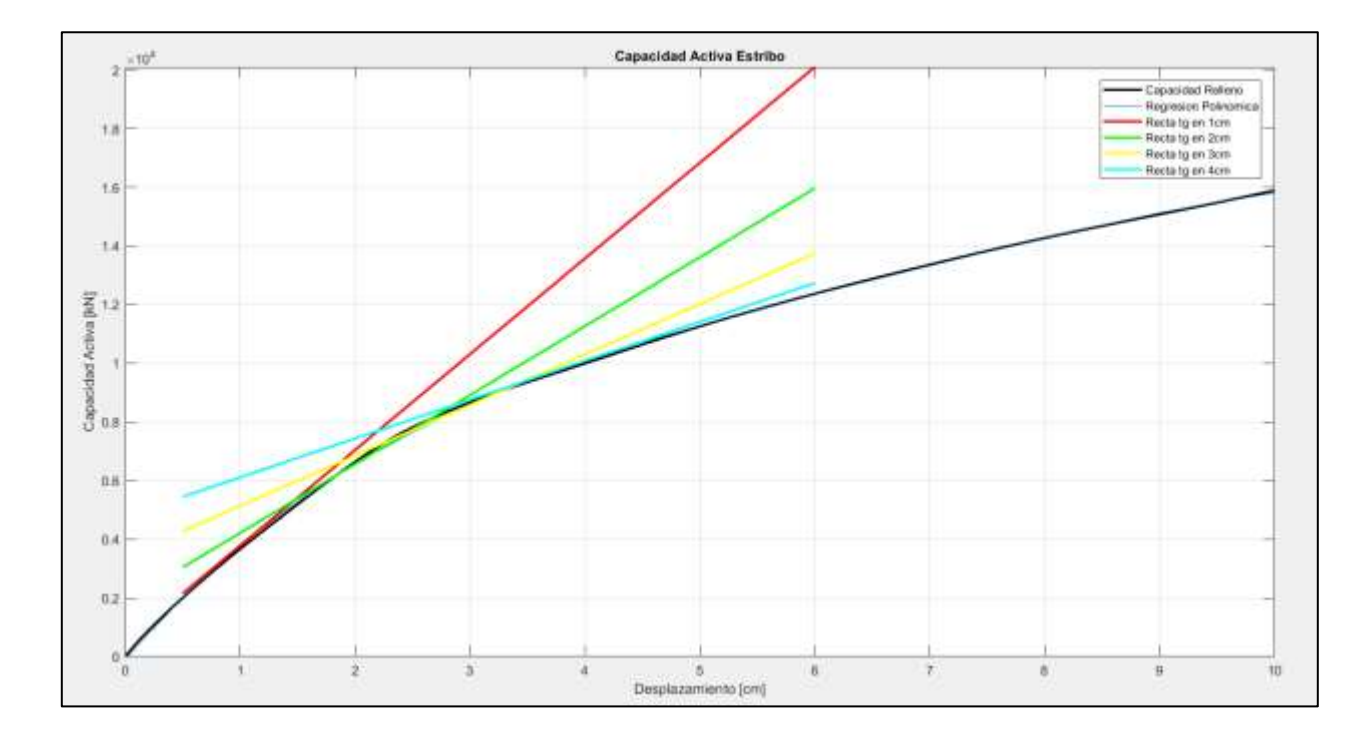

Figura 88: Curva de comportamiento Activo del estribo del puente Águila Norte, con las rectas tangentes a cada nivel de deformación

Las rectas tangentes a cada nivel de deformación quedan dadas por las siguientes rectas

$$
y_1 = 3262.8x + 520.2
$$
 5-10

$$
y_2 = 2349.8x + 1863.8
$$
 5-11

$$
y_3 = 1721.5x + 3413
$$

$$
y_4 = 1325.4x + 4782.4
$$

De las ecuaciones anteriores se desprende las rigideces que se obtienen a los distintos niveles de deformación

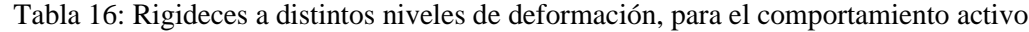

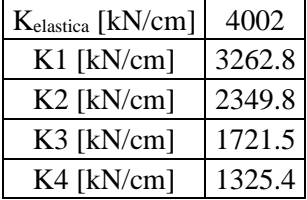

Utilizando la ecuación 5-9. Obtenemos las masas modales participantes para el comportamiento activo del estribo

Tabla 17: Resumen de las masas modales a distintos niveles de deformación, para el comportamiento activo

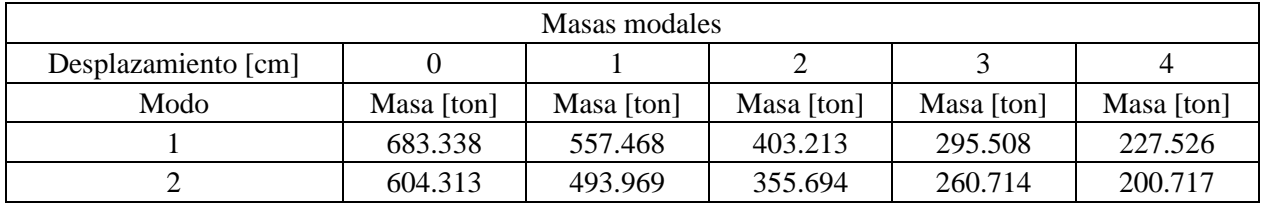

Figura 89: Masas equivalentes para distintos niveles de deformación

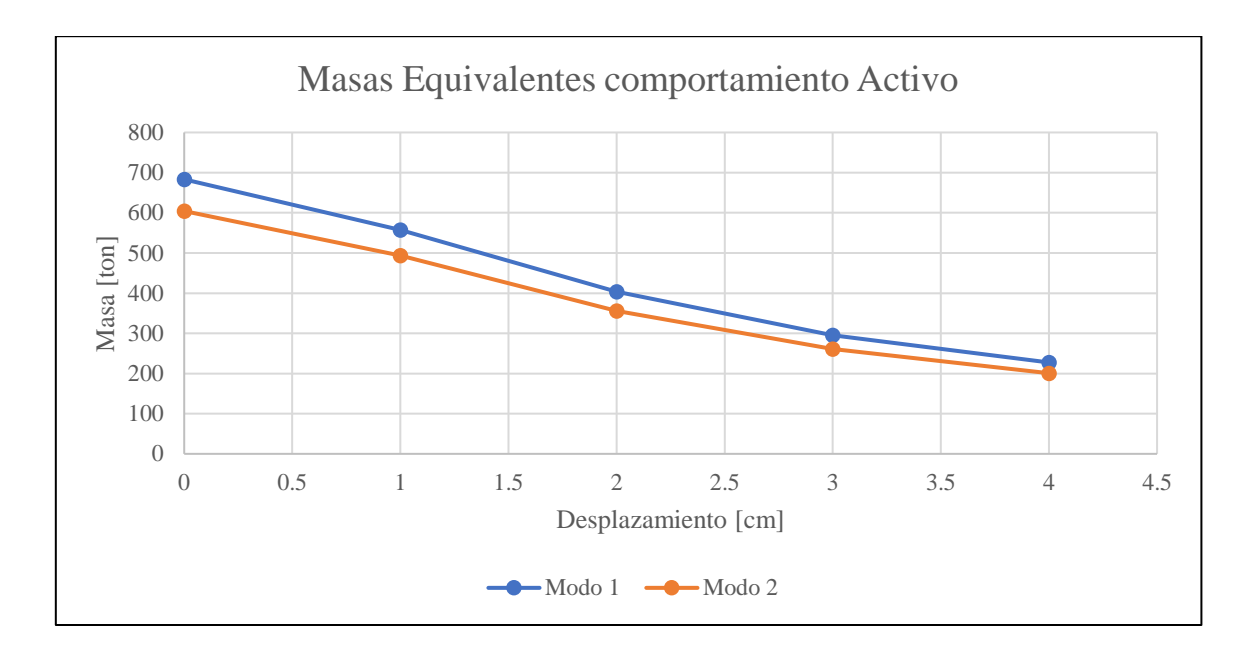

5.4.2. Comportamiento Modal, con aplicación de giro. Estribo del puente Águila Norte.

Aplicando también, el mismo procedimiento anterior con el programa ANSYS, pero ahora, obteniendo las frecuencias modales a distintos niveles de giro. Se obtiene la [Tabla 18,](#page-98-0) donde el modo 1 corresponde a un modo transversal y el modo 2 corresponde a un modo longitudinal. Las formas modales del giro se muestran en el Anexo C.

<span id="page-98-0"></span>

| Comportamientos modales             |                 |                 |                 |                 |                 |
|-------------------------------------|-----------------|-----------------|-----------------|-----------------|-----------------|
| Giro $\lceil$ <sup>o</sup> $\rceil$ |                 |                 |                 |                 |                 |
| Modo                                | Frecuencia [Hz] | Frecuencia [Hz] | Frecuencia [Hz] | Frecuencia [Hz] | Frecuencia [Hz] |
|                                     | 3.3811          | 3.374           | 3.374           | 3.3726          | 3.3718          |
|                                     | 3.5327          | 3.5301          | 3.5294          | 3.5287          | 3.5289          |

Tabla 18: Frecuencias modales, comportamiento torsional. estribo Águila Norte

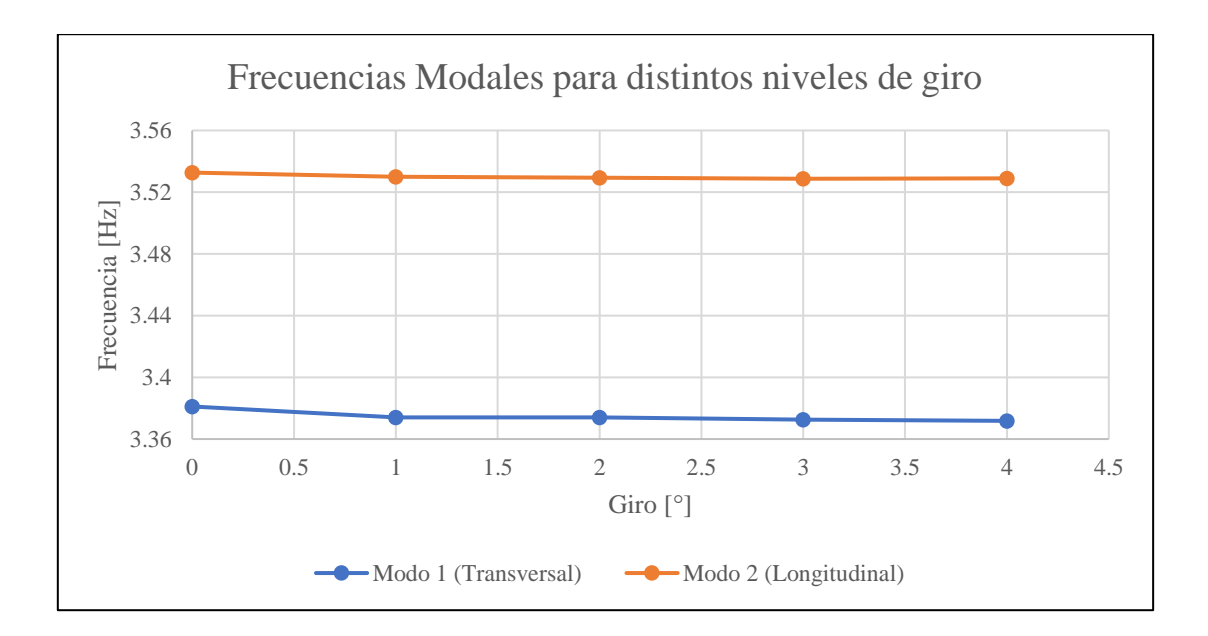

Figura 90: Frecuencias modales del estribo del puente Águila Norte, para distintos niveles de giro

Para las rigideces, se obtienen las rectas tangentes a cada nivel de giro, en donde se obtienen la [Figura 91](#page-100-0)

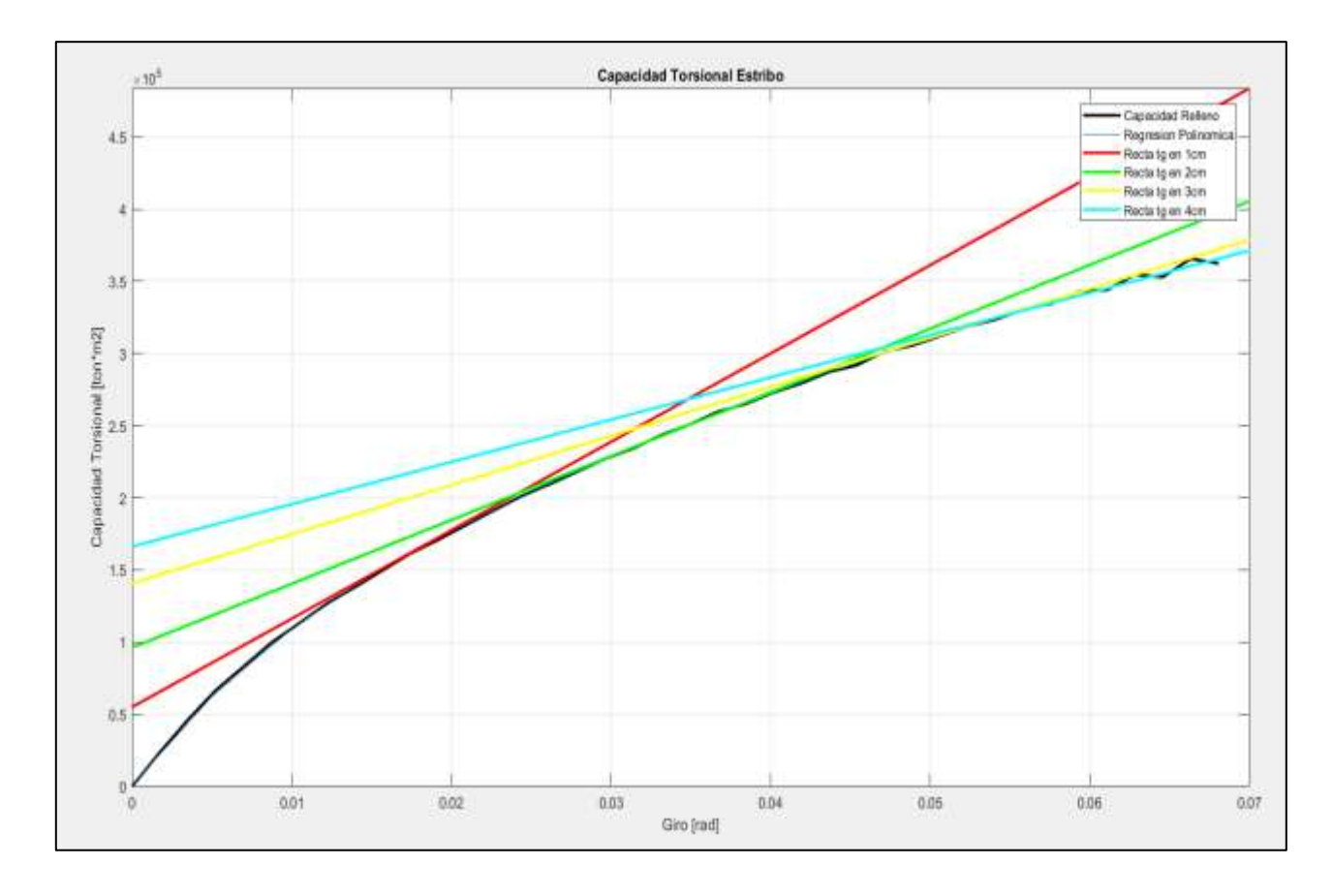

<span id="page-100-0"></span>Figura 91: Curva de comportamiento torsional del estribo del puente Águila Norte, con las rectas tangentes a cada nivel de giros

Las rectas tangentes, quedan definidas por las siguientes ecuaciones

$$
y_1 = 6.126 \cdot 10^6 x + 54927.6
$$
  
\n
$$
y_2 = 4.42 \cdot 10^6 x + 96184
$$
  
\n
$$
y_3 = 3.4 \cdot 10^6 x + 140820
$$
  
\n5-16

$$
y_4 = 2.93 \cdot 10^6 x + 166232 \tag{5-17}
$$

<span id="page-101-0"></span>De las ecuaciones anteriores, se desprenden las rigideces a cada nivel de giro, resumidas en la [Tabla](#page-101-0)  [19](#page-101-0)

| $\mathbf{m}$<br>$K$ elástica $ kN \cdot$ | 14150000 |
|------------------------------------------|----------|
| $\boldsymbol{m}$<br>k1 $ kN $<br>rad     | 6126000  |
| $k2$ $kN$                                | 4420000  |
| $k3$ $kN$<br>rad.                        | 3400000  |
| m<br>kN<br>k4                            | 2930000  |

Tabla 19: Rigideces para distintos niveles de Giro del estribo

Esta vez, para el comportamiento torsional, se introducen las siguientes ecuaciones

$$
MT = -\kappa \cdot \theta \tag{5-18}
$$

$$
f_n = \frac{1}{2\pi} \cdot \sqrt{\frac{\kappa}{I}} \tag{5-19}
$$

Donde  $\theta$  [rad] corresponde al ángulo de deflexión,  $\kappa[N \cdot m \cdot rad^{-1}]$  al coeficiente de torsión, MT [kN ⋅ m] el momento torsor,  $f_n[Hz]$  es la frecuencia natural y por último  $I[kg \cdot m^2]$ corresponde al momento de inercia.

De las ecuaciones 5-18 y 5-19, junto con los datos de la [Tabla 18](#page-98-0) y [Tabla 19.](#page-101-0) Se obtiene las masas modales participantes a distintos niveles de giro, resumidos en la [Tabla 20](#page-101-1)

<span id="page-101-1"></span>Tabla 20: Masas Modales participantes en el estribo del puente Águila Norte. Para comportamiento Torsional

| Momentos de Inercia        |                           |                           |                                       |                                       |                                       |  |
|----------------------------|---------------------------|---------------------------|---------------------------------------|---------------------------------------|---------------------------------------|--|
| Giro $\lceil$ <sup>o</sup> |                           |                           |                                       |                                       |                                       |  |
| Modo                       | Inercia $[ton \cdot m^2]$ | Inercia $[ton \cdot m^2]$ | Inercia [ton $\cdot$ m <sup>2</sup> ] | Inercia [ton $\cdot$ m <sup>2</sup> ] | Inercia [ton $\cdot$ m <sup>2</sup> ] |  |
|                            | 31353.166                 | 13631.004                 | 9834.972                              | 7571.645                              | 6528.073                              |  |
|                            | 28719.966                 | 12452.139                 | 8987.968                              | 6916.565                              | 5959.776                              |  |

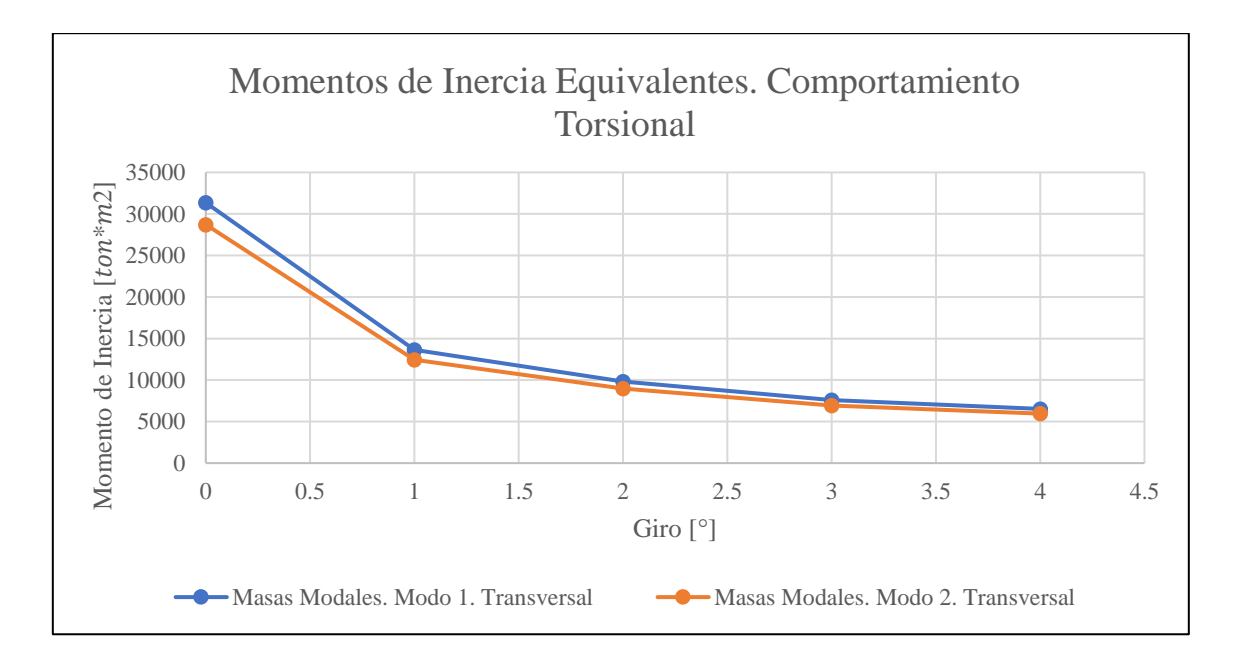

Figura 92: Masas Modales participantes en el estribo del puente Águila Norte, para distintos niveles de giro

#### 5.4.3. Modelo del puente Águila Norte con Aumento de Dominio

Para verificar el comportamiento modal obtenido de la estructura, corresponde al estribo y no dependa del dominio utilizado, se aumenta el dominio del modelo, esto se realiza, ampliando los bordes del modelo en 5 metros, cada uno. Es decir, aquellos bordes que están frente al estribo, los que están en la dirección longitudinal y transversal del estribo y el borde inferior, bajo la punta de los pilotes.

Al realizar esta modificación, se obtienen las frecuencias de los modos, a distintos niveles de deformación y se procede a comparar con los obtenidos del modelo sin modificar, con lo que se obtiene los resultados de la [Tabla 21.](#page-102-0) (Los modos se encuentran en el Anexo D)

<span id="page-102-0"></span>

| Comportamientos modales |                    |                    |                    |                    |                    |  |
|-------------------------|--------------------|--------------------|--------------------|--------------------|--------------------|--|
| Desplazamiento<br>[cm]  |                    |                    |                    |                    |                    |  |
| Modo                    | Frecuencia<br>[Hz] | Frecuencia<br>[Hz] | Frecuencia<br>[Hz] | Frecuencia<br>[Hz] | Frecuencia<br>[Hz] |  |
|                         | 3.3488             | 3.3499             | 3.351              | 3.3432             | 3.3431             |  |
|                         | 3.5686             | 3.5905             | 3.5948             | 3.5918             | 3.5915             |  |

Tabla 21: Frecuencias Modales del estribo, para el modelo con aumento de dominio.

Se grafican las frecuencias para el comportamiento longitudinal, tanto para el modelo con el dominio aumentado, como para el modelo inicial, con lo que se obtiene la

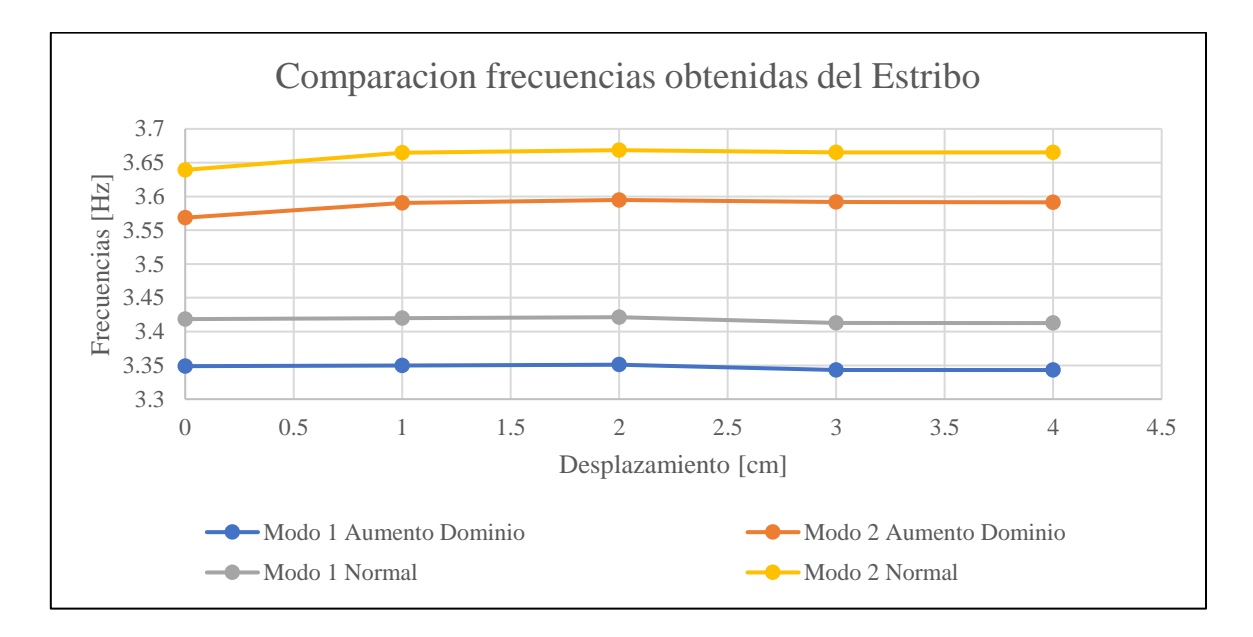

<span id="page-103-0"></span>Figura 93: Comparación de frecuencias modales obtenidas, tanto para el modelo modificado el dominio como para el modelo inicial

Como se aprecia en la [Figura 93,](#page-103-0) junto con la [Tabla 22,](#page-103-1) Se observa que las frecuencias en el modelo con el dominio aumentado con el modelo inicial del estribo del puente son muy parecidas.

<span id="page-103-1"></span>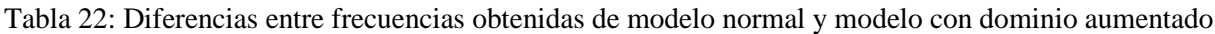

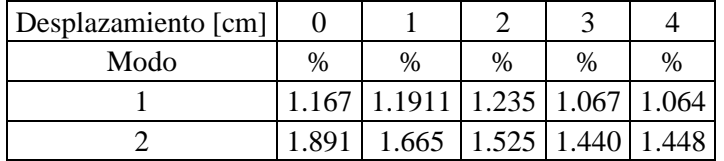

5.4.4. Modelo Simplificado del Puente Águila Norte en OpenSees.

Como se comentó anteriormente, gracias al proyecto Fondef ID181-10103, se han realizado varios modelos simplificados del puente Águila Norte, específicamente, el trabajo de Bravo (2021).

Para realizar la modelación, utiliza el software OpenSees, en donde se construye un modelo en tres dimensiones con seis grados de libertad. En el modelo se consideran elementos finitos para cada elemento estructural del puente. Para efectos de este trabajo, se utiliza el modelo que incluye las interacciones entre el suelo y la estructura, ya que sería el que más se asemeja a las condiciones de modelaciones establecidas al principio.

Específicamente para el relleno se utiliza una combinación de dos materiales proporcionados por OpenSees: UniaxialMaterial HyperbolicGapMaterial y UniaxialMaterial MinMax. Donde el primero permite la incorporación de un desplazamiento inicial en el cual no hay contacto entre el tablero y el estribo (GAP), por lo tanto, no actúa el elemento y luego, cuando se cruza el GAP, se parametriza una curva hiperbólica definida por la capacidad última ( $F_{\mu\nu}$ ), la rigidez inicial ( $k_{\mu\alpha\alpha}$ ) y el factor de forma ( *Rf* ).

| Parámetro    | Valor          |
|--------------|----------------|
| <b>K</b> max | 155150 [kN/m]  |
| Kur          | 155150 [kN/m]  |
| Rf           | 0.83           |
| Fult         | $-2375.4$ [kN] |
| Gap          | $-0.125$ [m]   |

Tabla 23: Material HyperbolicGAP Relleno

Tabla 24: Material MinMax Relleno

| Parámetro | Valor     |
|-----------|-----------|
| Sm1n.     | $-0.3665$ |

De la modelación realizada por Bravo (2021), se obtienen las siguientes capacidades del estribo

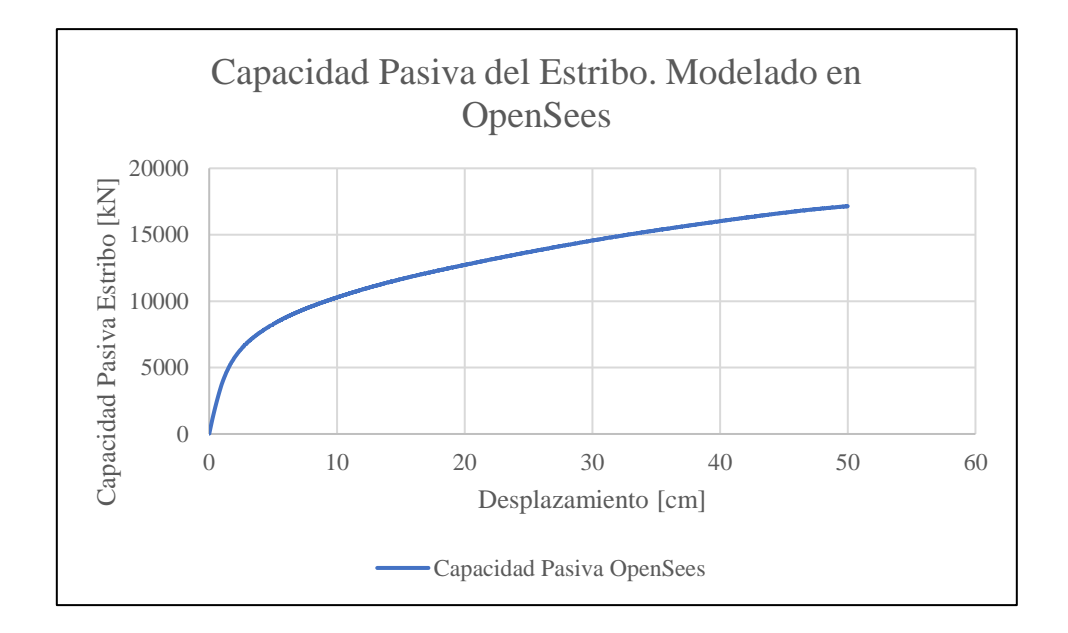

<span id="page-104-0"></span>Figura 94: Capacidad Pasiva Estribo Águila Norte, Modelo Simplificado Bravo (2021).

Con los datos obtenidos en la [Figura 78](#page-88-0) y la [Figura 94,](#page-104-0) se procede a comparar los resultados obtenidos, consiguiente la [Figura 95](#page-105-0)

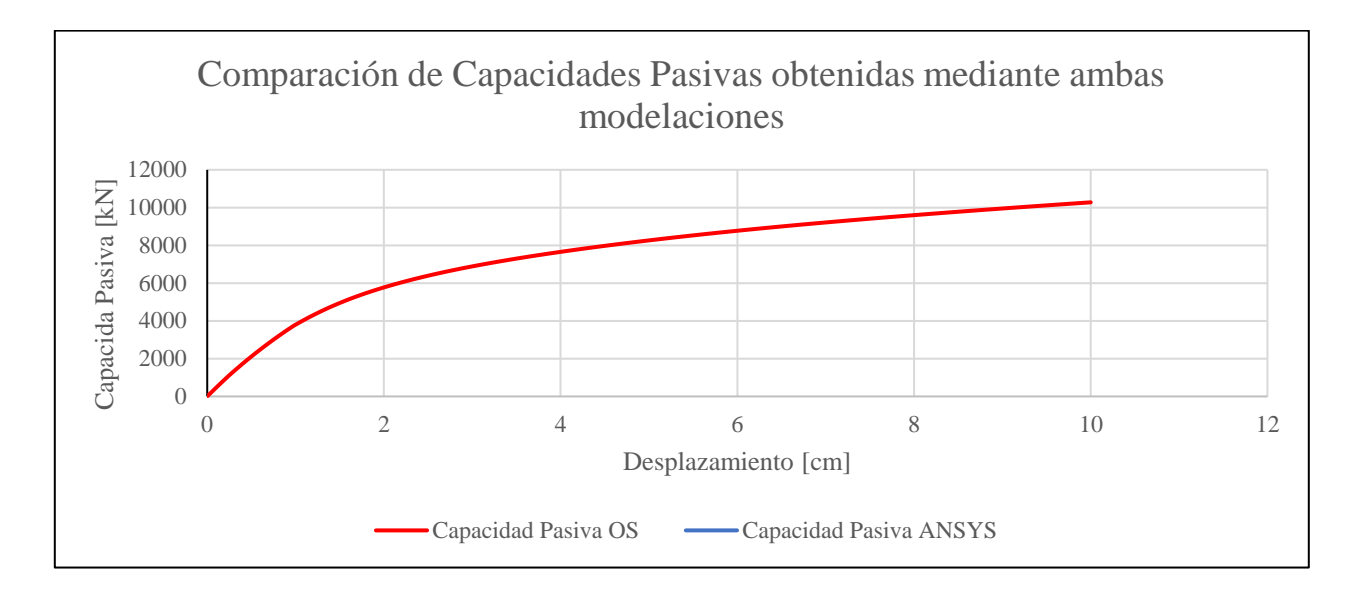

<span id="page-105-0"></span>Figura 95: Comparación entre capacidades del estribo del puente Águila Norte obtenidas con ANSYS y OpenSees. Bravo (2021)

Una de las herramientas que también posee ANSYS, permite obtener la fuerza implicada en las áreas que están en contacto, esto ayuda a obtener la capacidad aportante a la capacidad pasiva general del estribo, desagregando cada una de sus partes. Una de ellas se refiere a la capacidad de los pilotes, los cuales se comparan con el modelo de Bravo (2021), en donde se le resta el aporte del relleno, al comportamiento general en su modelo. Con lo que se obtienen las siguientes capacidades, representadas en la [Figura 96](#page-106-0)

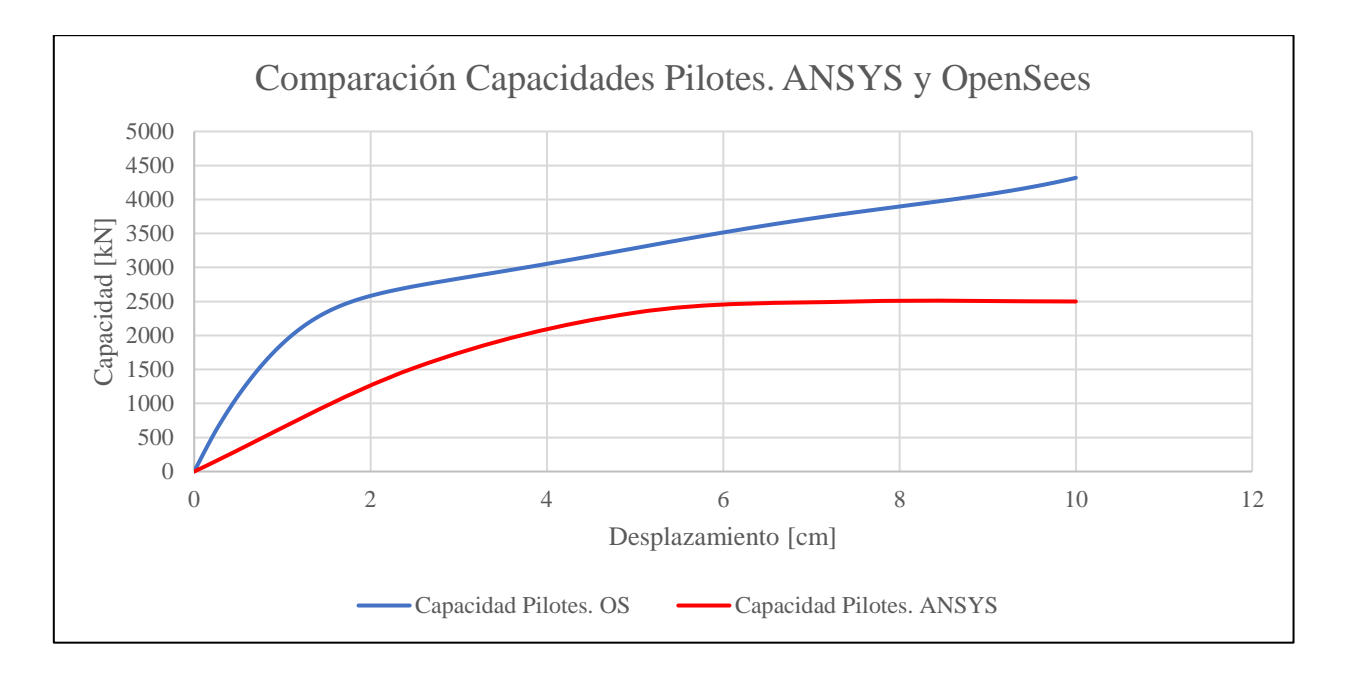

<span id="page-106-0"></span>Figura 96: Comparación entre las capacidades obtenidas del modelo de Bravo (2021) y lo modelado en ANSYS.

Y por último se genera un gráfico con todos los aportes desagregados a la capacidad pasiva del estribo del puente Águila Norte, obtenida con el programa ANSYS.

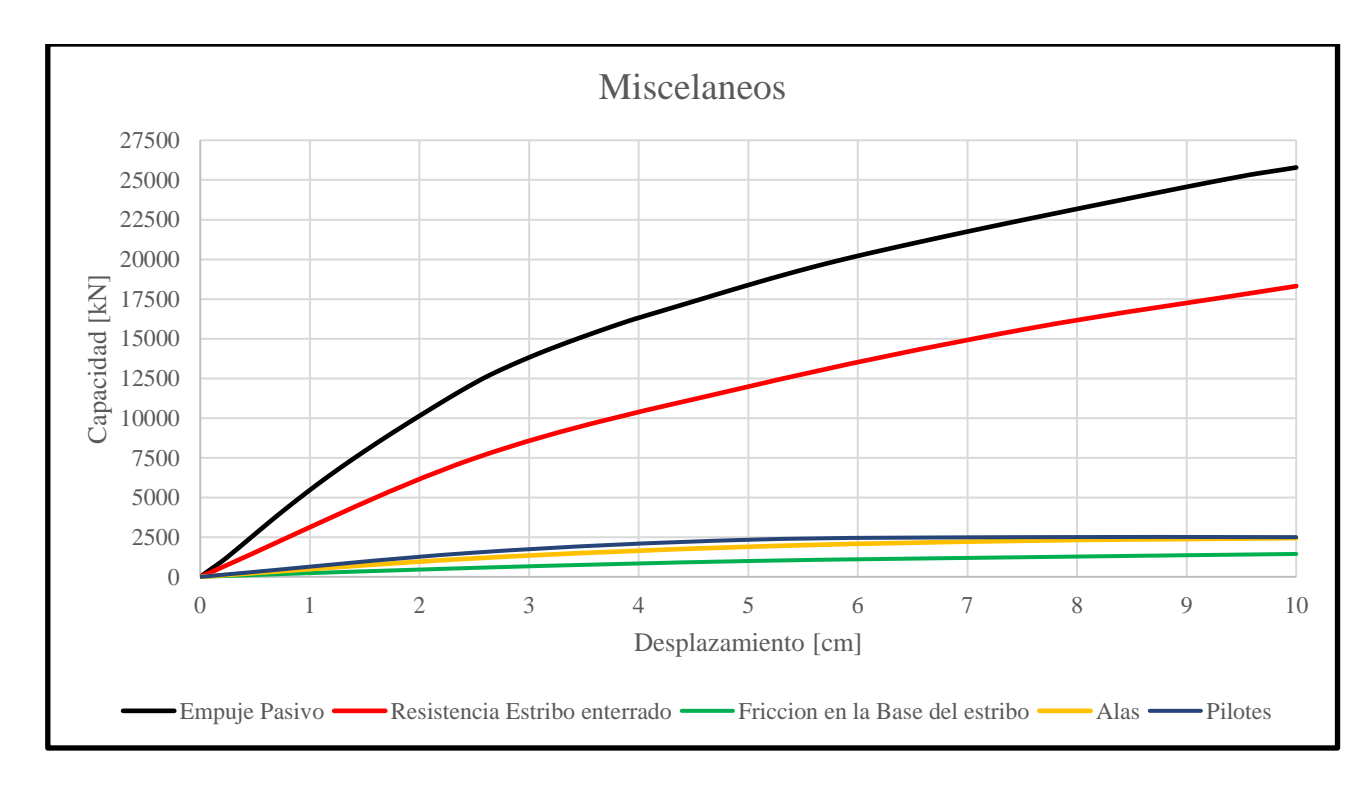

<span id="page-106-1"></span>Figura 97: Desagregado de los distintos elementos del estribo del puente Águila Norte

De la [Figura 97,](#page-106-1) también se extrae que la fuerza de roce de la base del estribo corresponde aproximadamente a 1440 [kN]. Utilizando la ecuación 5-20, se obtiene que teóricamente la fuerza de roce del estribo de la [Tabla 25](#page-107-0)

$$
F_r = \mu \cdot N \tag{5-20}
$$

Donde  $\mu$  corresponde al coeficiente de fricción (tan  $\left(\frac{\phi}{\rho}\right)$  $\left(\frac{\varphi}{2}\right)$  = 0.364) y N [kN] corresponde a la normal del peso del estribo. Que, según geometría del estribo, y aplicando los datos tanto para el hormigón como para el suelo sobre el estribo, se tiene que  $N = 3841.7[kN]$  aproximadamente.

<span id="page-107-0"></span>Por lo tanto, se tiene

Tabla 25: Roce resultante de cálculo teórico del estribo.

| Tipo de Esfuerzo   Resultante [kN] |      |
|------------------------------------|------|
| Roce                               | 1400 |

Para finalizar y observar cómo se relacionan los resultados obtenidos para el modelo del estribo del puente Águila Norte, se realiza una comparación con las normas de diseño de Caltrans (2013), y el modelo LSH propuesto por Shamsabadi (2007). Ambas formas de diseño, utilizadas en guías internacionales de recomendaciones de modelamiento de relleno de estribos. De las cuales se obtienen los siguientes resultados:
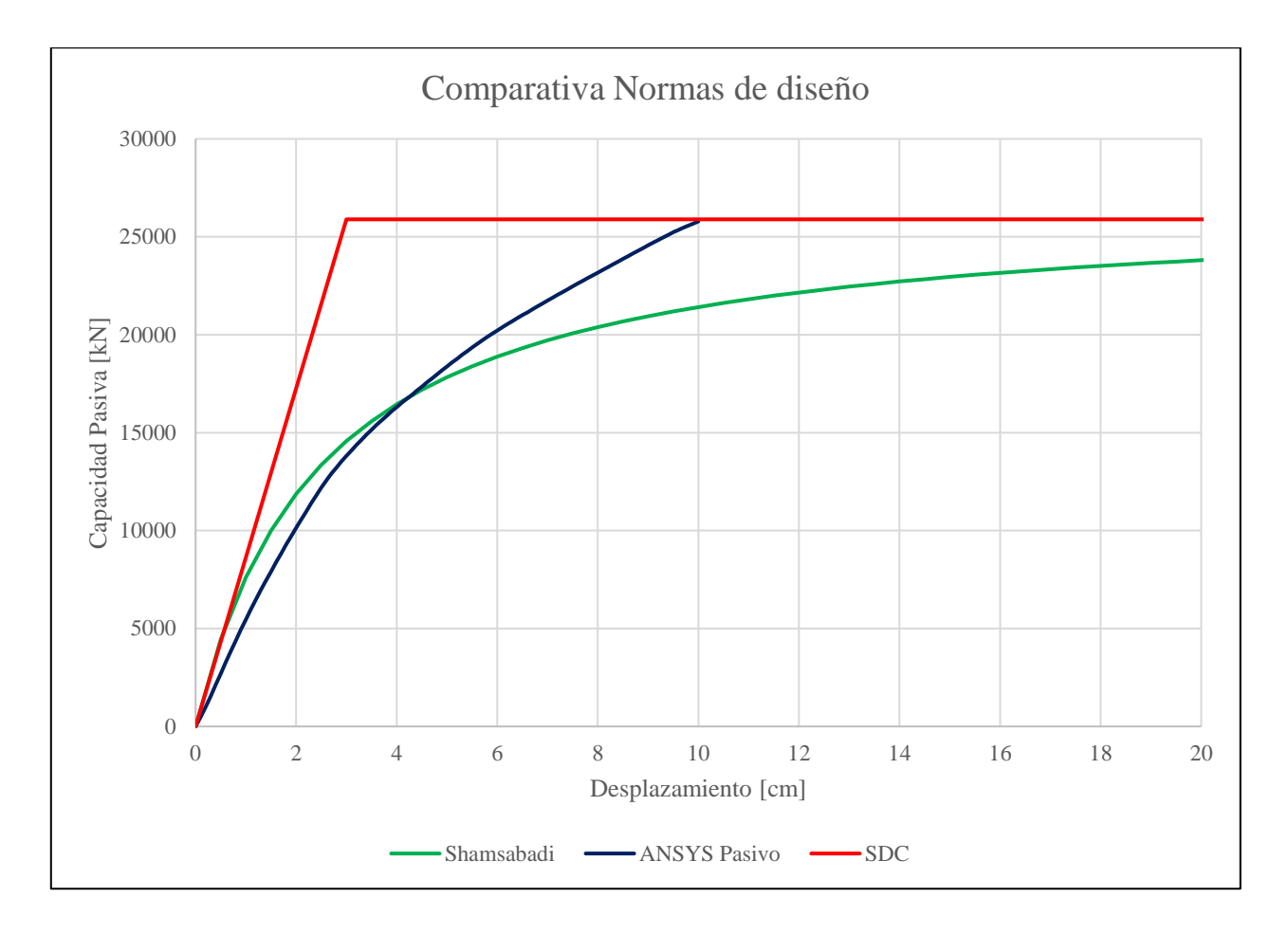

<span id="page-108-0"></span>Figura 98: Comparación de resultados obtenidos con guías internacionales de diseño de puentes.

### 6. Análisis de Resultados

Se puede asumir que la herramienta computacional STKO, ayuda de gran manera a utilizar el software OpenSees, ya que con este programa se puede trabajar de una forma más intuitiva, tanto para la realización del modelo (en el Pre-Procesador), como para la visualización de resultados (en el Post-Procesador). Aportando de manera gráfica los comportamientos y observando errores más fácilmente

Los resultados tanto para el modelamiento en 2D y en 3D en OpenSees, obtienen resultados muy parecidos, por lo que se puede representar el comportamiento del estribo con solo la modelación en 2D, considerando condiciones realistas. Tal como se puede observar en la [Figura 99.](#page-109-0)

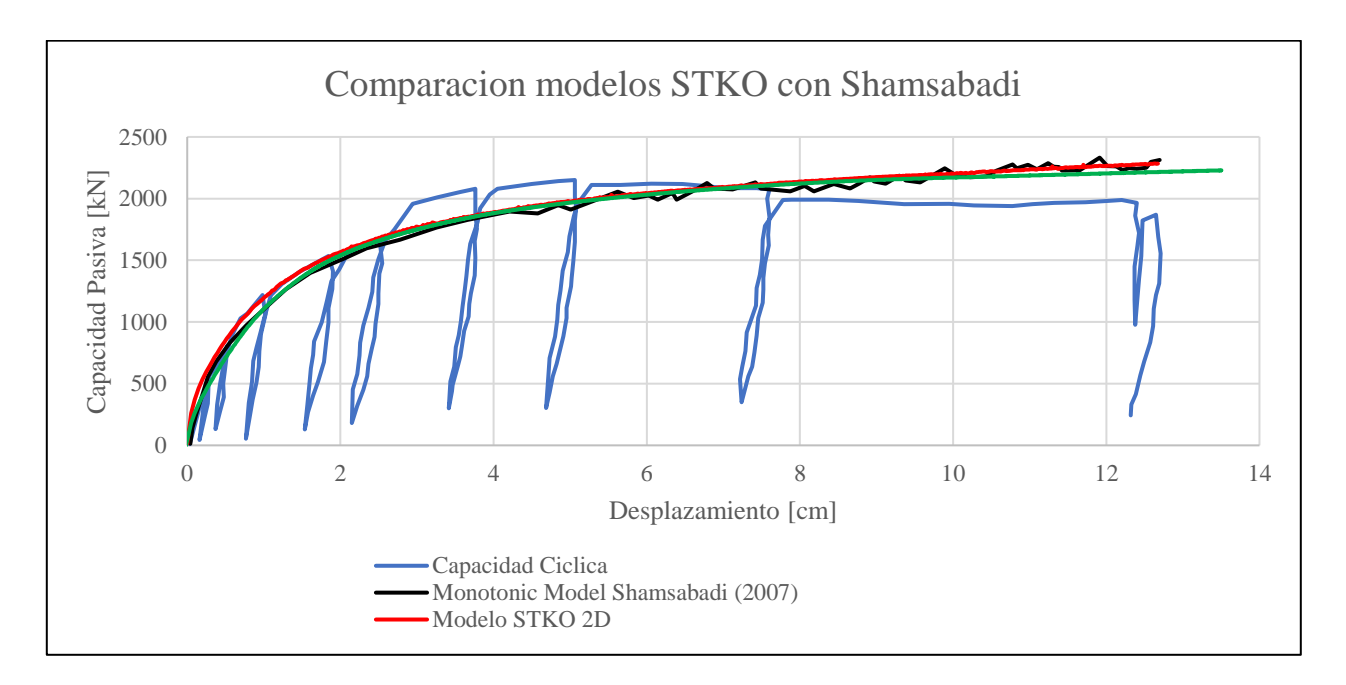

<span id="page-109-0"></span>Figura 99: Comparación de resultados obtenidos en modelos de ensayo UCLA con el programa STKO

Mismo Caso con la modelación del ensayo UCLA con el Programa ANSYS, donde se puede comprobar que ambos resultados de las modelaciones 2D y 3D, son similares, tal como se muestra en la [Figura 100.](#page-110-0) Por lo tanto, es posible decir, que solo se necesita una modelación del relleno en 2D para representar su comportamiento en el programa ANSYS.

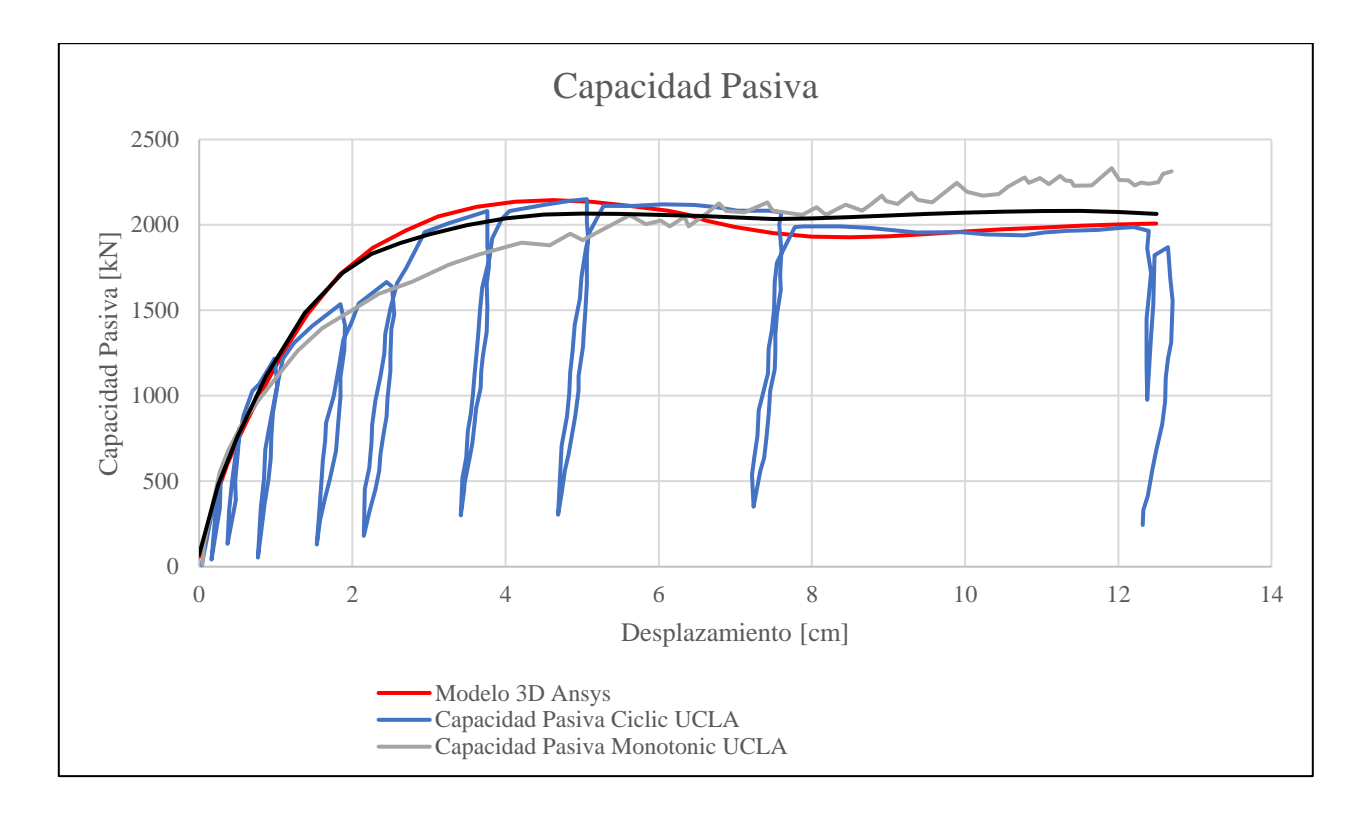

<span id="page-110-0"></span>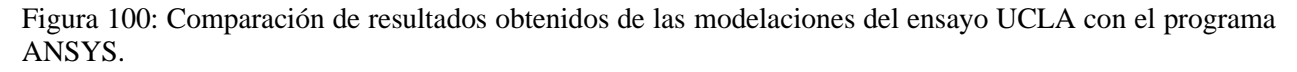

La cantidad de parámetros necesarios para el modelo constitutivo del suelo utilizado en OpenSees (Pressure Depend Multi Yield), hace que sea muy difícil su calibración, ya que, si no se cuenta con varios ensayos geotécnicos adecuados al material, se vuelve una ardua tarea plantear los parámetros del modelo constitutivo del suelo. A pesar de que no se puede realizar el modelo completo del estribo del puente Águila Norte, por las varias limitaciones que posee el software para el mallado, se puede realizar un modelo del puente de manera simplificada utilizando elementos equivalentes para cada componente del puente, desde donde se obtiene un comportamiento aceptable para el diseño, eso sí, se debe tener especial cuidado en utilizar correctamente los parámetros tanto de la geometría del estribo, como del suelo que lo rodea.

Las modelaciones en ANSYS son de gran ayuda y pueden realizarse de manera intuitiva. Además, que facilitan el trabajo tedioso como lo pueden ser la caracterización de las diferentes áreas de contacto entre los materiales. En OpenSees debe hacerse una a una estas interacciones, mientras que en ANSYS se localizan automáticamente.

En las modelaciones del Estribo del puente Águila Norte en el programa ANSYS, se pudo obtener la respuesta tanto pasiva como activa del estribo. Además de que se pudo observar de manera gráfica las apariciones de las cuñas de falla del suelo y también, se obtuvieron las formas modales del estribo.

Se observa a través de las masas modales obtenidas para el comportamiento pasivo, activo y de los momentos de inercia provenientes del comportamiento torsional, que estas comienzan a disminuir exponencialmente, esto a medida que aumenta el desplazamiento y giro en el estribo respectivamente. Cuando estos desplazamientos aumentan, aumentan las solicitaciones hacia el suelo de relleno. Por lo tanto, conlleva en que se vea afectada la capacidad de respuesta real del estribo.

Al aumentar el dominio del modelo del estribo del puente Águila Norte, se evidencia que las frecuencias de los modos a distintos niveles de desplazamiento son casi los mismos al del modelo inicial. Al agregar una expansión de 5m de distancia en cada borde, disminuyeron máximo en un 2% las frecuencias, como se evidencia en la [Tabla 22.](#page-103-0) Por consiguiente, se asocia que las frecuencias obtenidas corresponden a las frecuencias locales del estribo y no dependen mucho del dominio del modelo. Aunque igual al presentar frecuencias altas, se asemeja al comportamiento de un cuerpo rígido.

La comparación entre el modelo simplificado con el modelo completo del estribo, resultan en comportamientos similares, como se puede observar en la [Figura 95](#page-105-0) y en la [Figura 96,](#page-106-0) en donde, los resultados de la capacidad de los pilotes resultan en una muy buen acercamiento entre ellos. En las diferencias entre las capacidades pasivas del estribo de ambos modelos, principalmente se pueden deber a que en el modelo de ANSYS, se incorporan una cantidad mayor de factores a considerar, como lo serian el roce entre la base del estribo y el suelo en donde está apoyado, los contactos de las caras laterales y superior del dado de fundación con el suelo, (según la [Figura 97](#page-106-1) se observa que no es menor el aporte), el aporte de las alas, también se incorpora el suelo que cubre las alas en un cuarto de cono (acercándose más a la realidad del proyecto, según los planos [Figura](#page-71-0)  [56\)](#page-71-0). Todo esto conlleva a que haya mayores presiones efectivas, causados por el peso de los materiales y de la estructura, mayores resistencias por las interacciones, etc. Esto podría también representan la diferencia que se da entre las respuestas de los pilotes en los modelos realizados en ANSYS y OpenSees, donde en este último resulto un poco menor la resistencia de los pilotes. También, en ANSYS al definir los tipos de contacto de las superficies de los materiales, se genera una penetración inicial de los materiales, generando una modelación más realista del estribo. Por lo que el modelo simplificado sería una forma de diseño más conservador.

Se observa una buena concordancia entre los parámetros de diseño definidos por las normas internacionales de diseño de puentes y los resultados obtenidos de la modelación en Elementos Finitos, tal como se muestra en la [Figura 98](#page-108-0)

### **Conclusiones**

Se ha podido validar utilizando modelos de elementos finitos en los programas OpenSees y ANSYS, la correcta modelación de los ensayos a gran escala de un sistema estribo-relleno realizado por UCLA. Este tipo de modelaciones representan una gran ayuda al momento de caracterizar el comportamiento no-lineal del sistema estribo-relleno o cualquier otro sistema de interacción sueloestructura, ya que ambos programas poseen modelos constitutivos que permiten representar el comportamiento no-lineal de los materiales geotécnicos y de su estructura.

En términos generales, OpenSees posee un material PDMY que modela en forma más precisa la respuesta no-lineal del suelo, pero necesita de un mayor trabajo al momento de trabajar con geometrías complejas, ya que sin un mallado razonable, los resultados obtenidos pueden tener problemas de convergencias. Además, la modelación del contacto friccional que ocurre entre el suelo y la estructura a través de múltiples superficies de contacto se complejiza dado que se deben incluir varias interacciones entre el suelo, las fundaciones, los muros alas, pilotes, etc.. El material PDMY utilizado en OpenSees, necesita de múltiples parámetros que no se pueden inferirse directamente a partir de los resultados de ensayos triaxiales (ángulo de fricción, cohesión, módulo de elasticidad, etc.) es por ello que se debe llevar a cabo un proceso de calibración de los parámetros para utilizar correctamente el material.

Por el contrario, en ANSYS se utiliza un modelo Mohr-Coulomb en cual los parámetros se pueden inferir directamente de ensayos triaxiales. Sin embargo, este modelo podría demasiado simplificado ya que considera un comportamiento elastoplástico perfecto y no permite modelar la variación de la rigidez del material con la presión de confinamiento (la cual debe incrementarse a mayores niveles de presiones). A consecuencia de ello, parámetros como el módulo de elasticidad del suelo (que sería una especie de valor promedio) se debe calibrar para obtener resultados razonables. A pesar de que el modelo Mohr-Coulomb utilizado en ANSYS es de la forma elastoplástico perfecta, se lograron capturar de manera razonable el comportamiento hiperbólico de la respuesta activa/pasiva del suelo de relleno, dado que la superficie de falla tiene una geometría espiral logarítmica y que el nivel de tensiones y deformaciones se incrementa a medida que aumentan los desplazamientos del muro.

En el caso de un muro de relleno en cual se genera una deformación uniforme (deformaciones planas) se pudo comprobar que al realizar las modelaciones de los rellenos en 2D se obtiene una aproximación razonable del comportamiento que este sistema estribo-suelo tendrá en un modelo 3D (en donde se utiliza un mayor costo computacional). Ambos programas (ANSYS y OpenSees) pudieron replicar los resultados del muro de relleno ensayado por UCLA utilizando parámetros inferidos de las calibraciones de los ensayos triaxiales del material de relleno. En términos generales un modelo 3D sería innecesario si se cumplen las condiciones de deformaciones planas. Sin embargo, al utilizar un modelo 3D se pueden analizar efectos como la rotación del estribo, incluir efectos de contactos, interacciones con las fundaciones (como pilotes) o efectos generados por la geometría 3D real (muros alas, fricciones laterales, etc.).

Tanto el modelo del estribo de UCLA y los modelos realizados al estribo del puente Águila Norte, han demostrado un comportamiento altamente no-lineal (asociado a la respuesta del suelo). Este comportamiento comienza a aparecer bajo solicitaciones bajas. Es decir, el comportamiento inelástico se observa cuando se alcanza un desplazamiento del estribo (para el caso del puente AN) de 1.5 [cm] activo o pasivo, o de un giro de 0.5 [°], para la respuesta torsional. Esta no linealidad genera que la rigidez del sistema vaya disminuyendo, como se evidencia en la [Figura 86](#page-95-0) y [Figura](#page-102-0)  [92.](#page-102-0)

Altas frecuencias naturales (3.6-3.8 Hz) se determinaron para el sistema estribo-relleno del puente AN, tanto para movimientos activos, pasivos y torsional. Por lo cual se espera que su comportamiento sea similar al de un cuerpo rígido en la medida que no se generen grandes demandas sísmicas como las producidas por impactos que pudiesen deformar inelásticamente al sistema. Es decir, el sistema estribo-relleno podría modelarse como rígido sin incurrir en grandes errores (en la medida que no existen impactos), entendiéndose que el puente AN se emplaza en un sitio que tiene una frecuencia natural de 0.48 Hz, Grand (2019).Se observa que sismos con un alto contenido de frecuencia podrían generar amplificaciones de su respuesta. Para otras geometrías de sistema estribo-relleno, se podrían tener condiciones más flexibles por lo que se sugiere complementar el estudio verificando como podrían modificarse la respuesta en el caso de aumentar la altura del muro espaldar (u otras geometrías), ya que en ciertas condiciones las frecuencias del sistema comenzarán a ser parecidas a las registro sísmico (generalmente caracterizadas por el frecuencia fundamental del sitio). Por lo tanto, comenzarán a provocarse amplificaciones de los movimientos que podrían aumentar las demandas del puente, además de generar mayores demandas del sistema estribo-relleno. Este resultado coincide con lo descrito por Shamsabadi (2007) que señala que el movimiento del sistema estribo-relleno podría tener una gran repercusión en la respuesta sísmica de puentes.

Para modelar correctamente la respuesta de un sistema estribo-relleno se debe considerar tanto la componente activa como la pasiva (en especial si se incluye una masa tributaria) de manera de modelar correctamente la respuesta longitudinal del sistema. Es de mencionar que en la practica se considera solo la componente pasiva referido a posibles impactos (en general los elastómeros se fijan a un apoyo fijo suponiendo comportamiento rígido del estribo). Es evidente que en el caso de que la capacidad activa sea limitada se podrían observar altos movimientos en el sentido longitudinal. Es de mencionar que los estribos son usualmente diseñados para tener una resistencia a deslizamiento y volcamiento que en cierta forma garantizan que el sistema no debiera experimentar grandes desplazamientos activos.

El comportamiento torsional, demuestra que ante posibles giros a los que se puede ver expuesto el estribo, la rigidez torsional (y los momentos de inercia) comienzan a disminuir de manera exponencial, a medida que el giro aumenta, pero la frecuencia natural del sistema se mantiene prácticamente constante. Se evidencia el desarrollo de cuñas asimétricas (es decir para un lado se desarrolla empuje activo y para el otro pasivo). En términos generales, se espera que un estribo con un puente recto no tenga grandes demandas de rotación del sistema suelo-estribo (debido a la baja participación modal entendiéndose la existencia de componentes de sismos predominantemente horizontales y la simetría del problema) para un caso sísmico. Sin embargo, este comportamiento podría ser relevante en la medida que existan impactos del tablero asimétricos (choca una esquina), la cual se puede generar debido a la torsión del tablero. Consecuentemente, las demandas de torsión debido a impacto y/o del empuje del relleno podrían ser también relevantes para el caso de puentes esviados. Estos resultados son similares a las conclusiones obtenidas por Shamsabadi (2007) quien observó que el comportamiento torsional puede ser gravitante especialmente para puentes esviados. Es de mencionar, que las recomendaciones utilizadas para modelar el efecto del relleno de estribos no se focalizan en la respuesta torsional del sistema, sino que se enfocan exclusivamente en la respuesta pasiva. Es decir, las modelaciones suelen considerar uno o varios resortes del relleno (ej., tipo hiperbólico en OpenSees) repartidos a lo ancho del elemento tipo viga que modela el estribo. Sin embargo, se concluye que se debiera tener especial cuidado al asignar estos resortes de manera que estos representen la rigidez torsional, es decir , se debiera elegir brazos de palancas adecuados o utilizar directamente un resorte torsional en combinación con un único resorte longitudinal (que modele la respuesta activa y pasiva).

Se pudo observar que la frecuencia asociada al movimiento pasivo, activo y torsional variaban levemente con el nivel de deformación. Utilizando un análisis de un sistema de un grado de libertad equivalente teniendo en cuenta la rigidez tangente del sistema (asociado al periodo instantáneo) se tendría que la masa equivalente debiera reducirse (proporcional a la rigidez) para generar un sistema equivalente que posee un periodo natural que represente al sistema estribo-relleno. Esto se contradice con el supuesto de suponer una masa tributaria constante como lo sugerido por Zhang and Makris (2002). Preliminarmente se propone utilizar una masa asociada al periodo natural obtenido para la mitad del desplazamiento de diseño (o trabajar con la rigidez secante), de manera de trabajar con un periodo natural promedio. Por ejemplo, se podría utilizar una masa de diseño equivalente de aproximadamente 800 [ton] para el caso pasivo y una masa de 400 [ton] para el caso activo, si el desplazamiento máximo promedio durante ciclos fuera de 4 [cm]. Se propone llevar a cabo en estudios posteriores, el cómo generar un elemento que respete la rigidez tangente y el periodo del sistema, para lo cual se podría agregar una masa variable asociada al sistema estriborelleno en función de la deformación del elemento (es decir proporcional a la rigidez tangente).

La comparación realizada con el empuje pasivo de suelos a traves de la teoría de Coulomb y el modelo del estribo en ANSYS, para el empuje pasivo poseen gran similitud, con una diferencia de 14% entre lo modelado y lo obtenido teóricamente. Mientras que, para el caso del comportamiento activo, se encontraron diferencias de aproximadamente un 40% (mayor capacidad en el modelo). Esto puede deberse a que, a los desplazamientos aplicados para el comportamiento activo, hayan provocado que comenzaran a trabajar los pilotes, los cuales aportan una buena resistencia al estribo (Alrededor de 2500 [kN] según [Figura 97\)](#page-106-1). Es por esto, que, para el diseño del estribo, se debe tomar en consideración ambas resistencias, tanto pasiva como activa, ya que esta última aporta un comportamiento no menor, en conjunto con lo que debería ser el comportamiento pasivo, pero del otro estribo del puente, puede llegar a mejorar de manera considerable el rendimiento del puente ante cargas.

Los modelos simplificados del puente Águila Norte, siguiendo las normas de diseño internacionales, entregan parámetros conservadores de diseño, los resultados tanto del comportamiento de los pilotes, como del comportamiento del estribo en general dan respuestas acordes a varias modelaciones. Mientras que en ANSYS se podría considerar que se genera un comportamiento más cercano a la realidad, al caracterizar, por ejemplo, a todas las superficies de contacto.

Se hace necesario realizar este tipo de modelaciones, más completas, como la realizada en ANSYS, ya que se es capaz de agregar elementos al modelo, que aportan más realidad del comportamiento de la estructura, uno de estos elementos serían las interacciones suelo-estructura de manera más específica y rápida, tal como se aprecia en la [Figura 95,](#page-105-0) donde las diferencias entre las capacidades obtenidas de ambos modelos, no deja de ser menor. Además, en ANSYS, se puede extraer el aporte que genera cada elemento de la estructura al comportamiento final, desagregando cada una de estas partes, como se muestra en la [Figura 97.](#page-106-1) Observando cuales son las componentes más relevantes que más aportan y donde se debe tener un mayor enfoque si se quiere mejorar la eficiencia de la estructura.

Las ecuaciones utilizadas por SDC (2013) y Shamsabadi et al. (2005 y 2007), cuya aplicación estaba pensada para los puentes tipo monolíticos, se puede extrapolar para caracterizar el comportamiento del relleno de los puentes chilenos ya que se llegan a resistencias parecidas para niveles de deformaciones aceptables, tal como se muestra en la [Figura 98,](#page-108-0) en aquella figura se contrastan los resultados obtenidos de la capacidad pasiva de las modelaciones en Elementos Finitos del estribo del puente Águila Norte, con los parámetros de diseño definidos en las normas internacionales. Las cuñas de falla observadas tanto para el comportamiento Pasivo [\(Figura 70\)](#page-81-0) como para el comportamiento activo [\(Figura 76\)](#page-86-0) van desde la base del estribo hasta la superficie. Por lo tanto, al momento de obtener las capacidades ultimas de las ecuaciones del SDC y Shamsabadi, se debe utilizar la altura total del estribo, desde el sello de fundación, hasta su coronamiento.

Se recomienda realizar más estudios geotécnicos a los suelos colindantes al puente. Además, de realizar estudios de como varía la respuesta de los estribos si estos se vuelven más flexibles. Tener especial énfasis en la interacción suelo-estructura, ya que representa una gran variación en el comportamiento del estribo y puente en general. Asimismo, se debe tener clara la forma de construcción del estribo, y el tipo de material de relleno especifico a utilizar, para tener una visión más realista del estribo.

Se debe seguir estudiando el comportamiento del estribo, pero ahora con la aplicación de una carga sísmica (modelo histerético), esto podría hacerse con un modelo completo del puente, donde se identifiquen todos sus elementos (vigas, tablero, estribos, cepas, pilotes, etc.), en el programa ANSYS, a pesar de que esto signifique un alto costo computacional, entregaría muchas más luces de las respuestas de cada una de las partes del puente. Las cargas sísmicas son altamente cíclicas y muchas veces contienen pulsos de alta velocidad, los que generan las mayores solicitaciones a los estribos. A su vez, considerar tipos de mallados adaptativos en el programa ANSYS, ya que, con estos tipos de mallados, se podrían llegar a convergencias en niveles de deformaciones mucho mayores. También, generar una rutina en OpenSees que logre mallar de manera coherente estructuras de geometría complejas, para realizar el modelo en este programa y contrastarlos con los resultados obtenidos.

#### **Bibliografía**

- Aviram, Ady, Kevin R. Mackie, and Central Florida. 2008. "PACIFIC EARTHQUAKE ENGINEERING Guidelines for Nonlinear Analysis of Bridge Structures in California." (August).
- Bozorgzadeh, A., S. A. Ashford, and J. I. Restrepo. 2008. "Effect of Backfill Soil Type on Stiffness and Ultimate Capacity of Bridge Abutments." *Geotechnical Special Publication* (181):1–10.
- Bravo, Fernando. 2021. "DESEMPEÑO SÍSMICO DEL PUENTE ÁGUILA NORTE ANTE DIFERENTES NIVELES DE DEMANDA SÍSMICA."
- Caltrans. 2013. "Seismic Design Criteria Version 1.7." *California Department of Transportation: Sacramento, CA, U.S.* (April).
- Choi, Eunsoo, Reginald Desroches, and Bryant Nielson. 2002. "Seismic Fragility of Typical Bridges in Moderate Seismic Zones." (January 2002):186–99.
- Cole, Ryan T. and Kyle M. Rollins. 2006. "Passive Earth Pressure Mobilization during Cyclic Loading." (September):1154–65.
- Dirección de Vialidad MOP. 2015. "Volumen 3. Instrucciones y Criterios de Diseño." *Manual de Carreteras* 3:1482 p.
- Elgamal, Ahmed, Zhaohui Yang, and Ender Parra. 2003. "Modeling of Cyclic Mobility in Saturated Cohesionless Soils." 19:883–905.
- Grand B, Jose Pablo. 2019. "ESTUDIO DE LA INTERACCION SUELO-ESTRUCTURA DE UN PUENTE CARRETERO DE CHILE CENTRAL, CONSIDERANDO LOS EFECTOS DE SITIO."
- INGELOG. 2006. "Planos Anteproyecto."
- Kawashima, Kazuhiko, Shigeki Unjoh, Jun Ichi Hoshikuma, and Kenji Kosa. 2011. "Damage of Bridges Due to the 2010 Maule, Chile, Earthquake." *Journal of Earthquake Engineering* 15(7):1036–68.

Kulicki, John M. 2017. *Highway Bridge Design Specifications*.

- Lemnitzer, Anne, Eric R. Ahlberg, Robert L. Nigbor, Anoosh Shamsabadi, John W. Wallace, and Jonathan P. Stewart. 2009. "Lateral Performance of Full-Scale Bridge Abutment Wall with Granular Backfill." *Journal of Geotechnical and Geoenvironmental Engineering* 135(4):506– 14.
- Mckenna, Francis Thomas. 1997. "Object-Oriented Finite Element Programming: Frameworks for Analysis, Algorithms and Parallel Computing." University of California, Berkeley.
- Mechanics., KTH Solid. n.d. "INTRODUCTION TO A FINITE ELEMENT ANALYSIS PROGRAM : ANSYS."
- Nielson, Bryant G. 2005. "Analytical Fragility Curves for Highway Bridges in Moderate Seismic Zones." *Environmental Engineering* (December):400.
- Nielson, Bryant G. and Reginald Desroches. 2006. "Influence of Modeling Assumptions on the Seismic Response of Multi-Span Simply Supported Steel Girder Bridges in Moderate Seismic Zones." 28:1083–92.

Petracca, M., F. Candeloro, and G. Camata. 2017. "STKO User Manual."

- Rahmani, Amin, Mahdi Taiebat, and W. D. Liam Finn. 2014. "Nonlinear Dynamic Analysis of Meloland Road Overpass Using Three-Dimensional Continuum Modeling Approach." *Soil Dynamics and Earthquake Engineering* 57:121–32.
- Schoettler, Restrepo, Guerrini, Duck Carrea. 2015. "A Full-Scale, Single-Column Bridge Bent Tested by Shake-Table Excitation." *PEER Report* 11(3):555–65.

SDC. 2004. "SEISMIC DESIGN CRITERIA VERSION 1.3." (February).

- Shamsabadi, A., L. Yan, and G. Martin. 2004. "Three Dimensional Nonlinear Seismic Soil-Foundation-Structure Interaction Analysis of a Skewed Bridge Considering near Fault Effects." *Proceedings, US-Turkey Soil-* (January 2016).
- Shamsabadi, Anoosh, Mohamed Ashour, and Gary Norris. 2005. "Bridge Abutment Nonlinear Force-Displacement-Capacity Prediction for Seismic Design." *Journal of Geotechnical and Geoenvironmental Engineering* 131(2):151–61.
- Shamsabadi, Anoosh, Kyle M. Rollins, and Mike Kapuskar. 2007. "Nonlinear Soil-Abutment-Bridge Structure Interaction for Seismic Performance-Based Design." *Journal of Geotechnical and Geoenvironmental Engineering* 133(6):707–20.
- Shamsabadi, Anooshirvan. 2007. "Three-Dimensional Nonlinear Seismic Soil- Abutment-Foundation-Structure Interaction Analysis of Skewed Bridges." (May):1–404.
- Stewart, J., E. Taciroglu, J. Wallace, E. Ahlberg, A. Lemnitzer, Changsoon Rha, P. Tehrani, S. Keowen, R. Nigbor, and A. Salamanca. 2007. "Full Scale Cyclic Testing of Foundation Support Systems for Highway Bridges. Part II : Abutment Backwalls." *Environmental Engineering* (Se 30):UCLA-SGEL Report 2007/02.
- Taciroglu, Ertugrul, Farzin Zareian, and Peyman Kaviani. 2014. "Performance-Based Seismic Assessment of Skewed Bridges." *Span* (January).
- Transportation, U. S. Department of. 2011. *Post-Earthquake Reconnaissance Report on Transportation Infrastructure: Impact of the February 27, 2010, Offshore Maule Earthquake in Chile*.
- Wang, L. and C. Gong. 2000. "Abutments and Retaining Structures."
- Wilson, By John C. and Boon S. Tan. 1990a. "Bridge Abutments: Assessing Their Influence on Earthquake Response of Meloland Road Overpass." 116(8):1838–56.
- Wilson, By John C. and Boon S. Tan. 1990b. "Bridge Abutments: Formulation of Simple Model for Earthquake Response Analysis." 116(8):1828–37.
- Wilson, Patrick and Ahmed Elgamal. 2012. "Full Scale Testing and Simulation of Seismic Bridge Abutment-Backfill Interaction." *Geotechnical, Geological and Earthquake Engineering* (March).
- Zhang, Jian and Nicos Makris. 2002. "Kinematic Response Functions and Dynamic Stiffnesses of Bridge Embankments." *Earthquake Engineering and Structural Dynamics* 31(11):1933–66.
- Zhang, Yuyi, Joel P. Conte, Zhaohui Yang, Ahmed Elgamal, Jacobo Bielak, and Gabriel Acero. 2008. "Two-Dimensional Nonlinear Earthquake Response Analysis of a Bridge-Foundation-Ground System." *Earthquake Spectra* 24(2):343–86.

#### 9. Anexos

**A. Formas modales del estribo del puente Águila Norte, para el comportamiento pasivo del relleno**

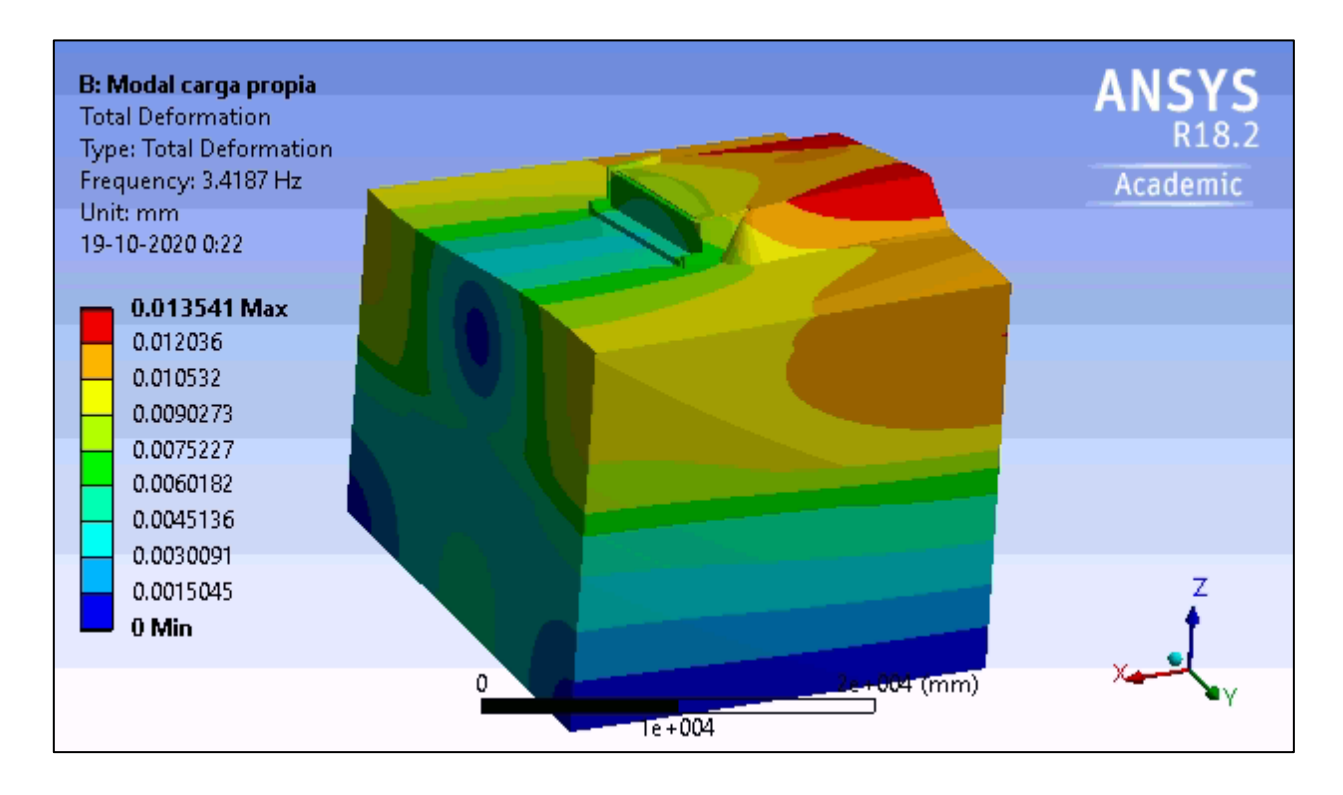

Figura 101: Deformación modo 1. Sin desplazamiento aplicado

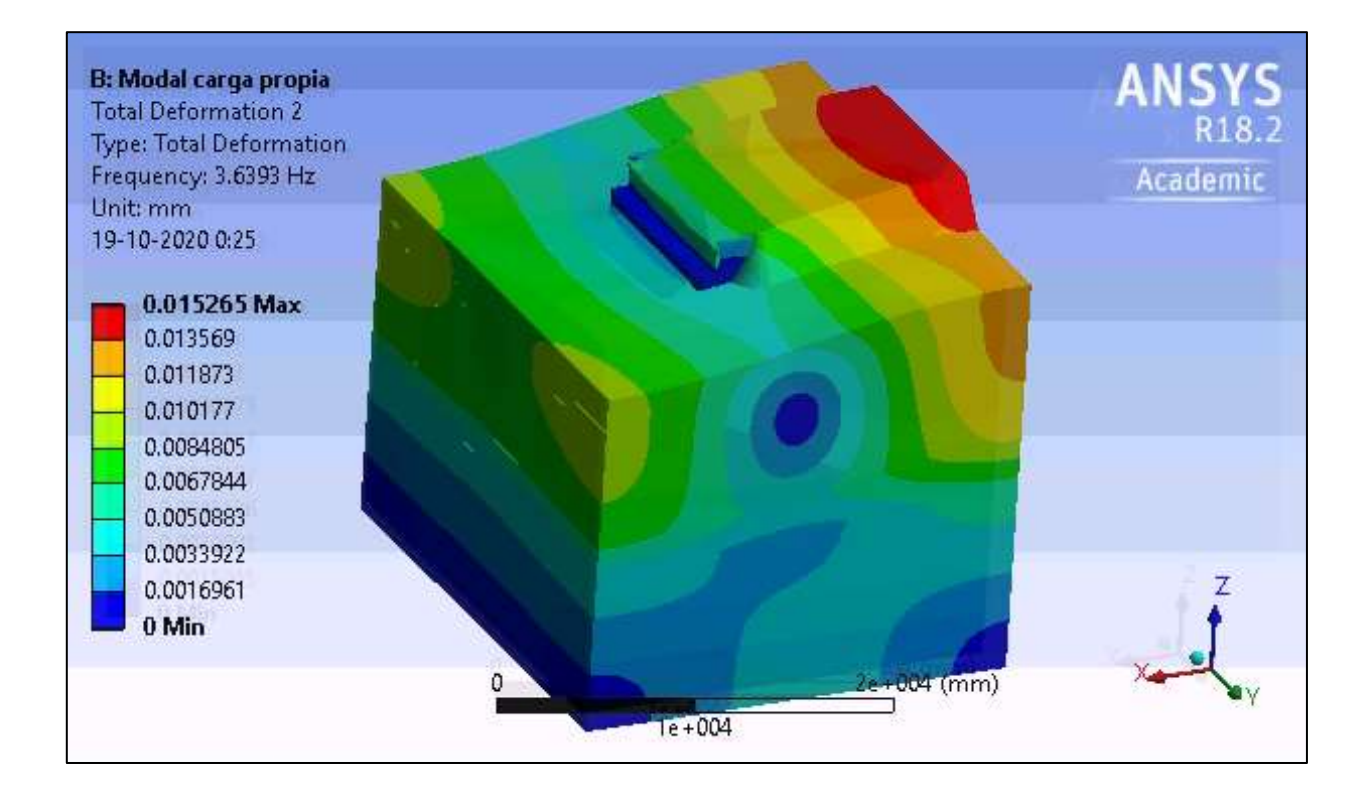

Figura 102: Deformación modo 2. Sin desplazamiento aplicado

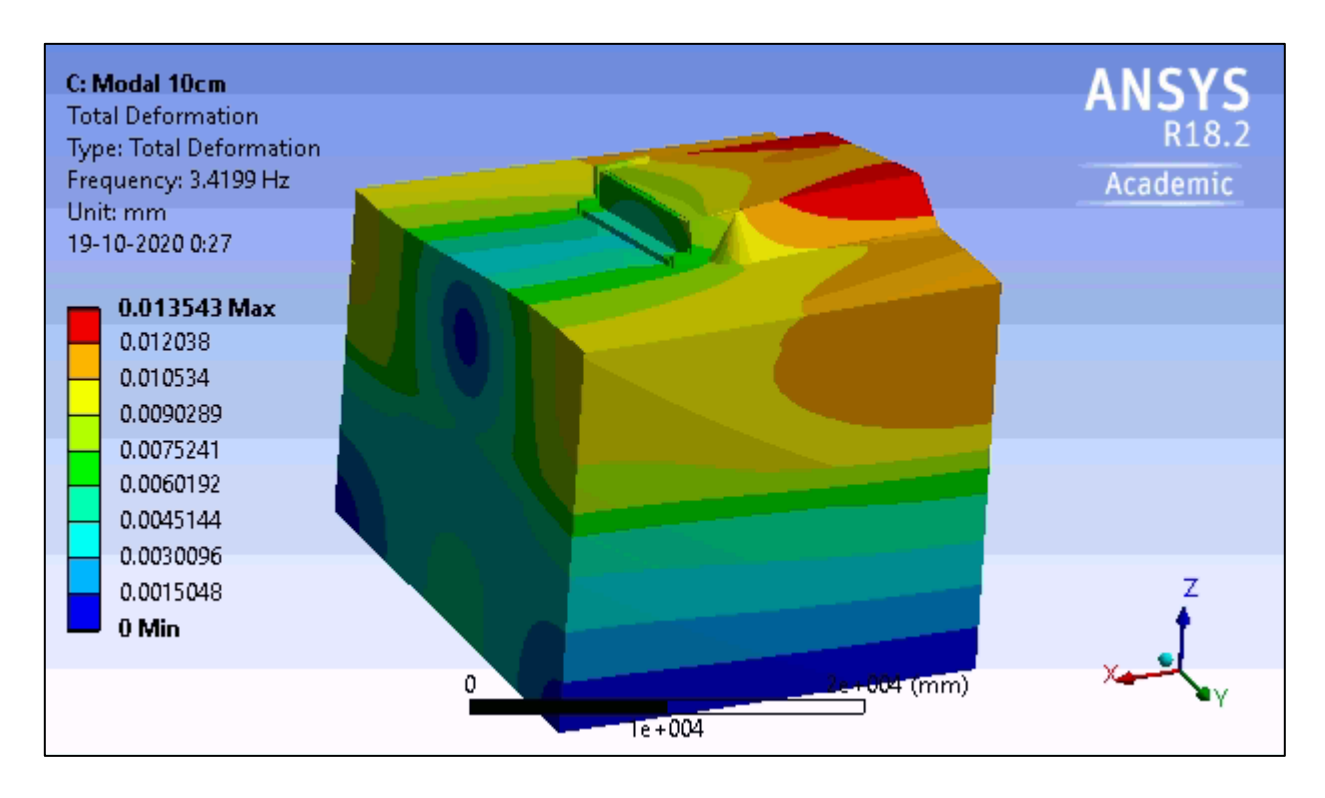

Figura 103: Deformación Modo 1. Desplazamiento de 1cm

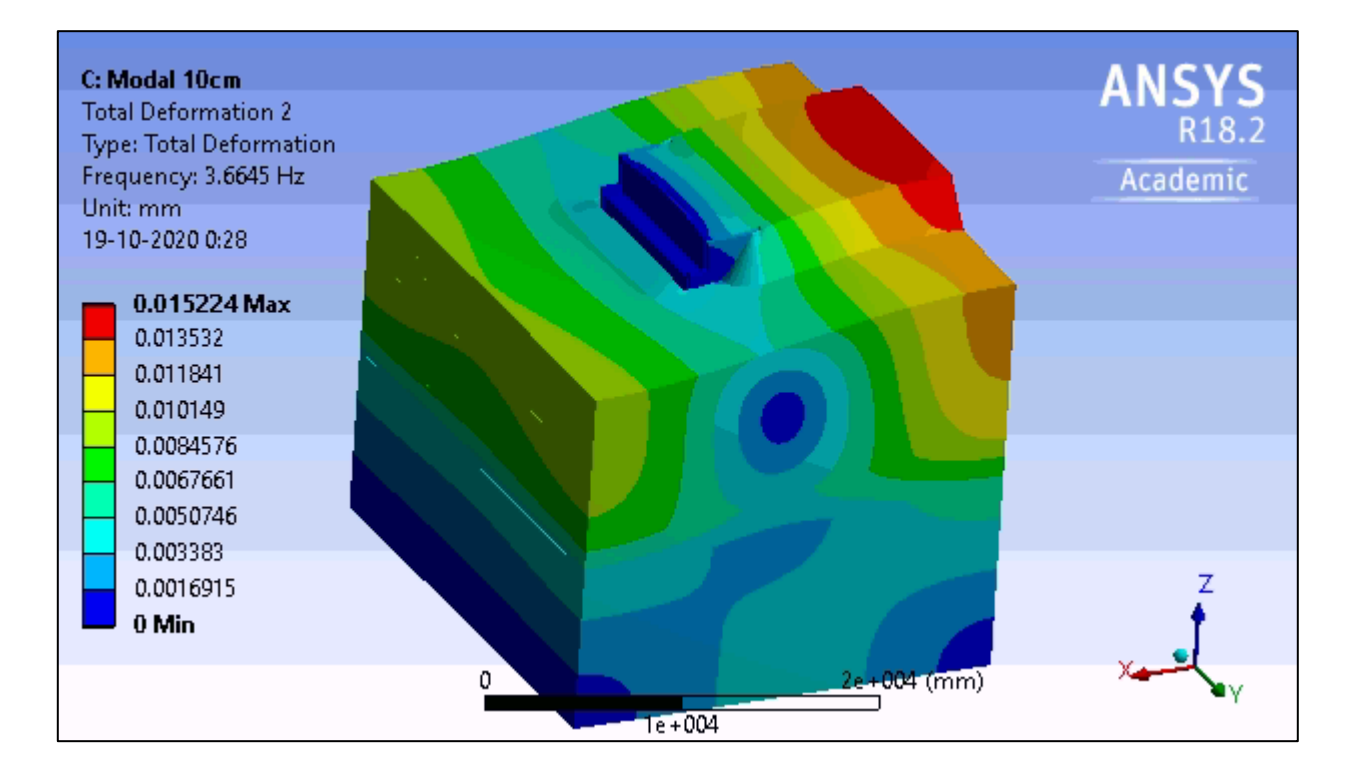

Figura 104: Deformación Modo 2. Desplazamiento 1cm.

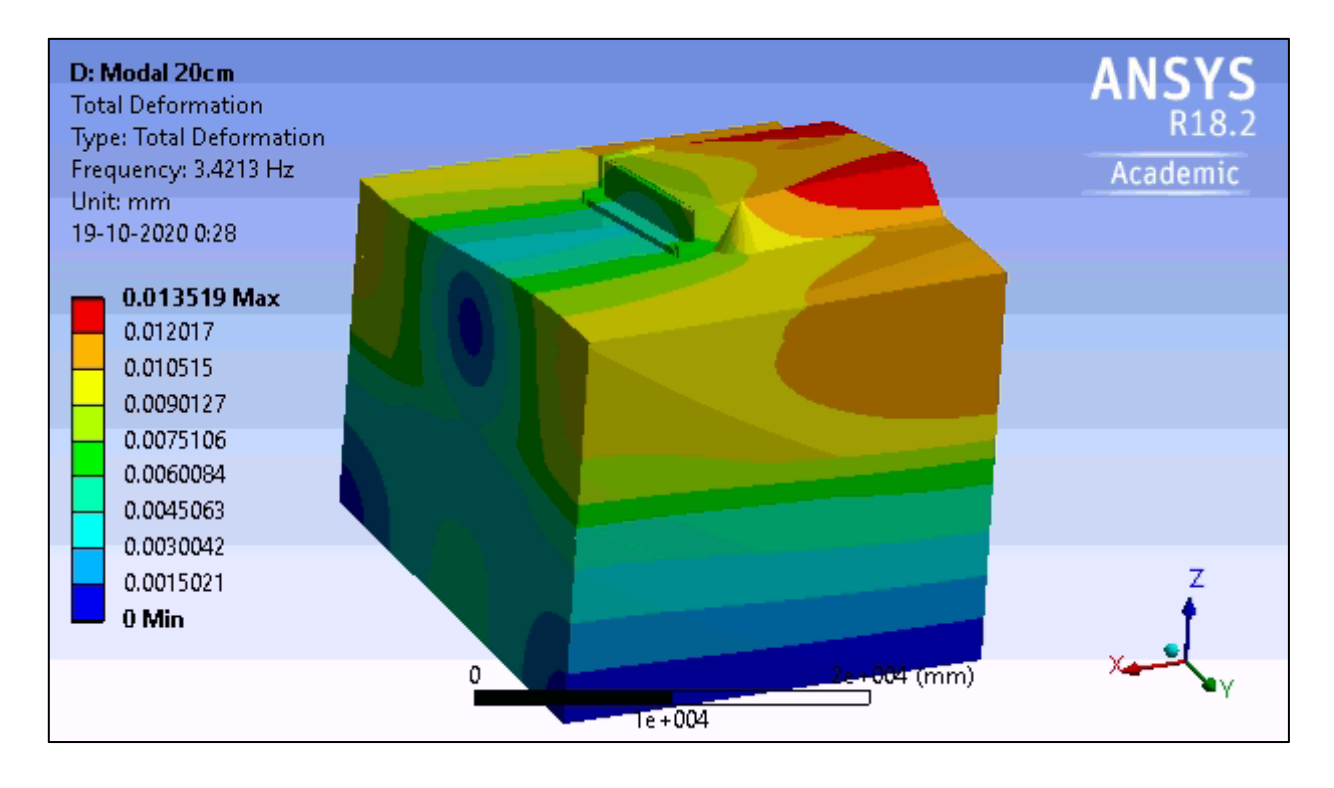

Figura 105: Deformación Modo 1. Desplazamiento de 2cm

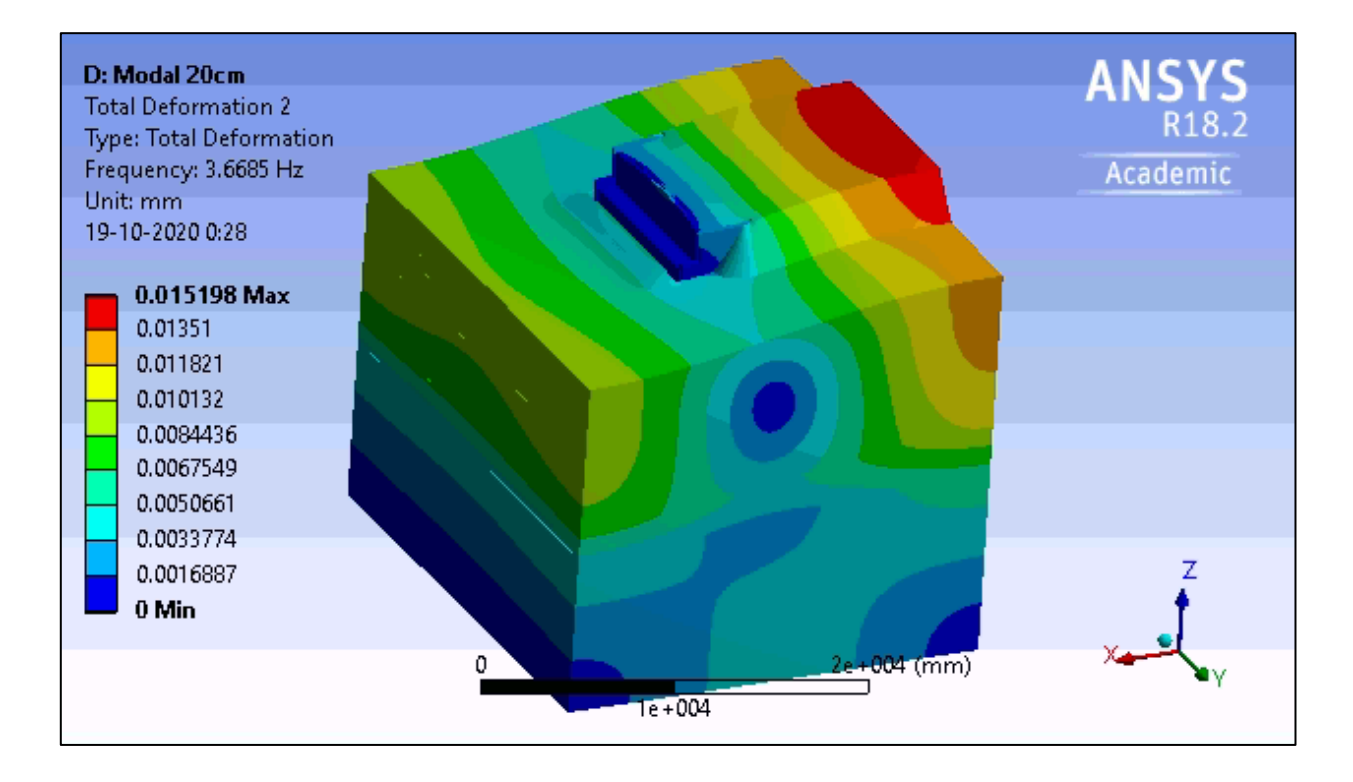

Figura 106: Deformación Modo 2. Desplazamiento de 2cm

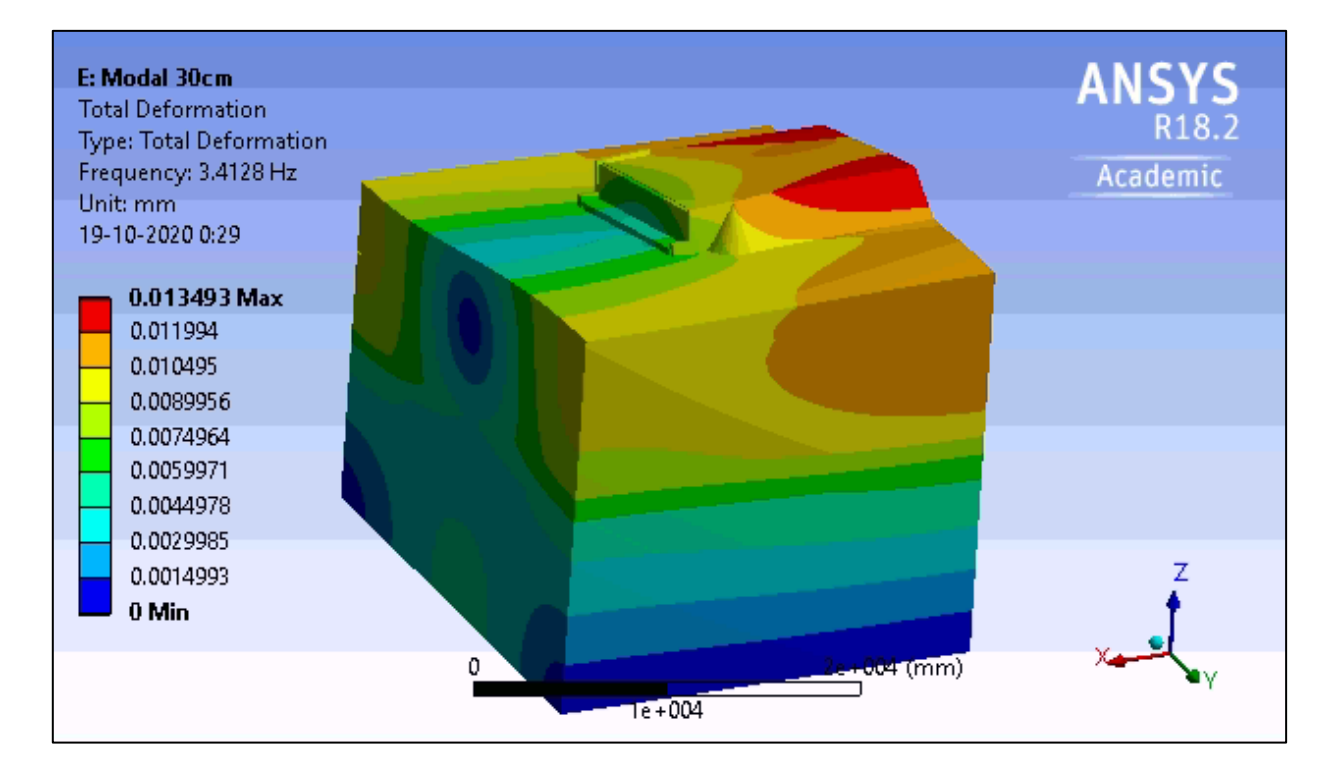

Figura 107: Deformación Modo 1. Desplazamiento de 3cm.

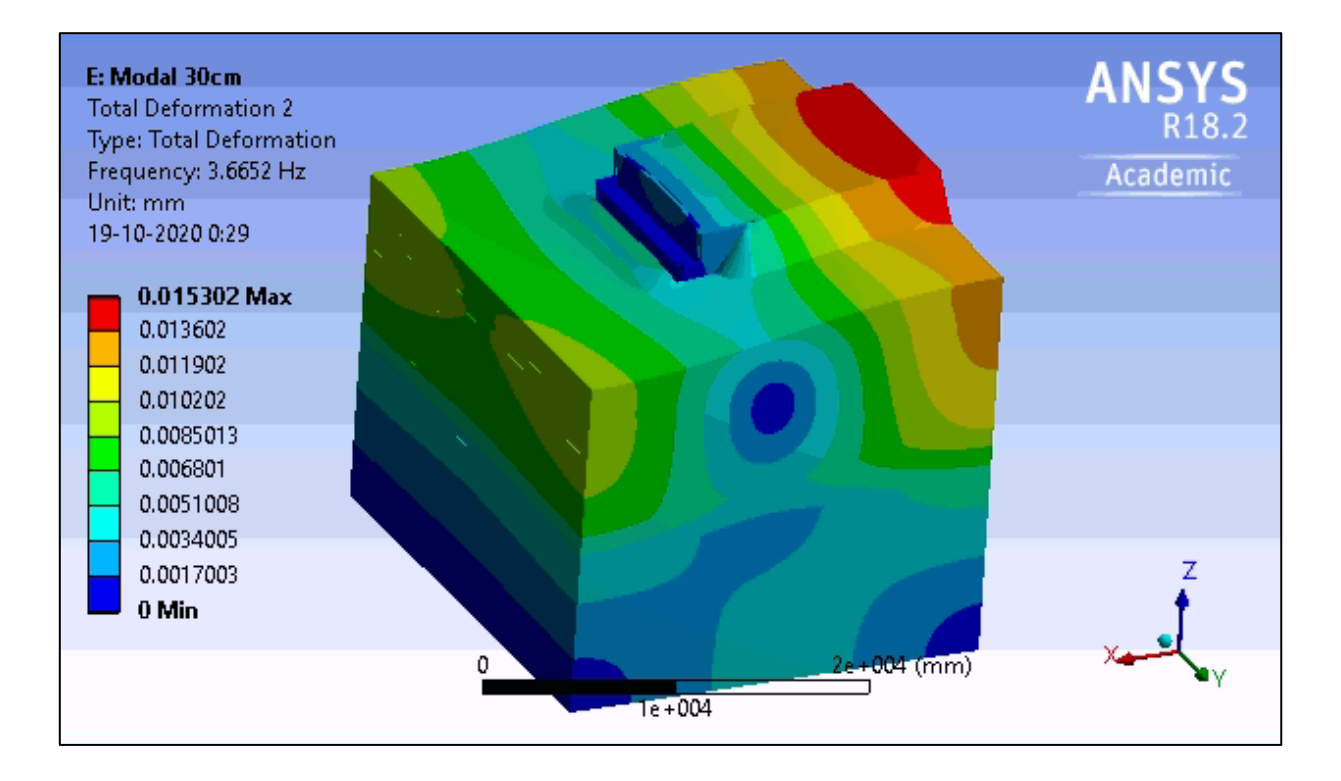

Figura 108: Deformación Modo 2. Desplazamiento de 3cm

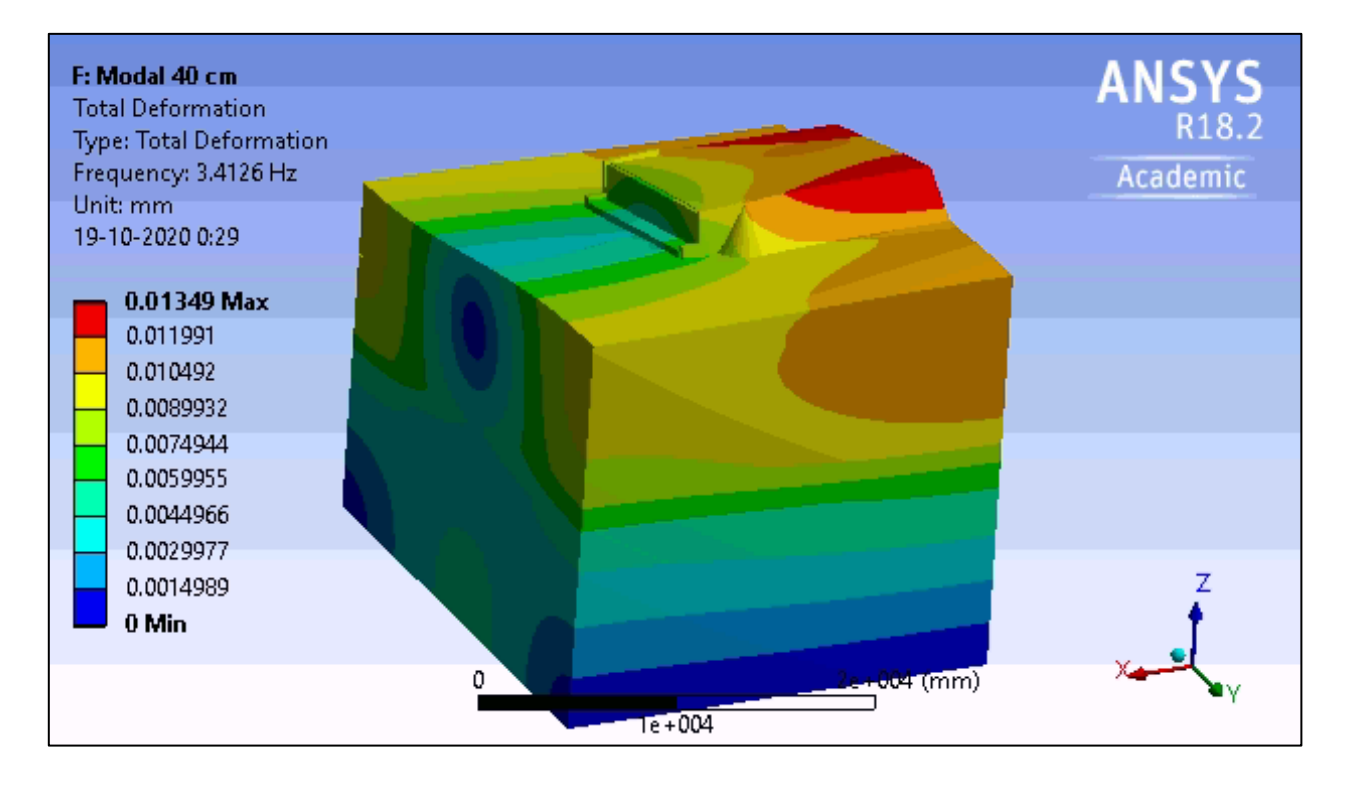

Figura 109: Deformación Modo 1. Desplazamiento de 4cm

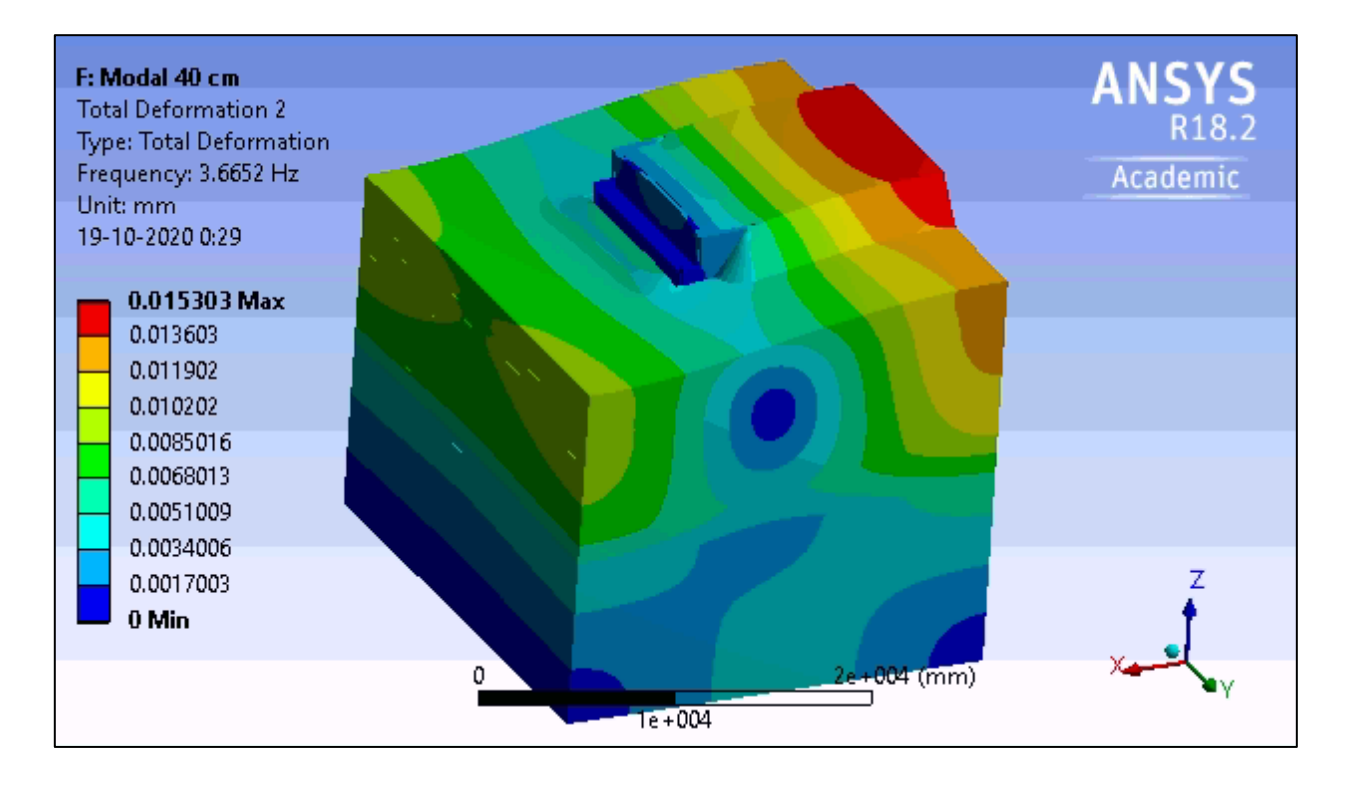

Figura 110: Deformación Modo 2. Desplazamiento de 4cm.

**B. Formas modales del estribo del puente Águila Norte, para el comportamiento Activo del relleno** 

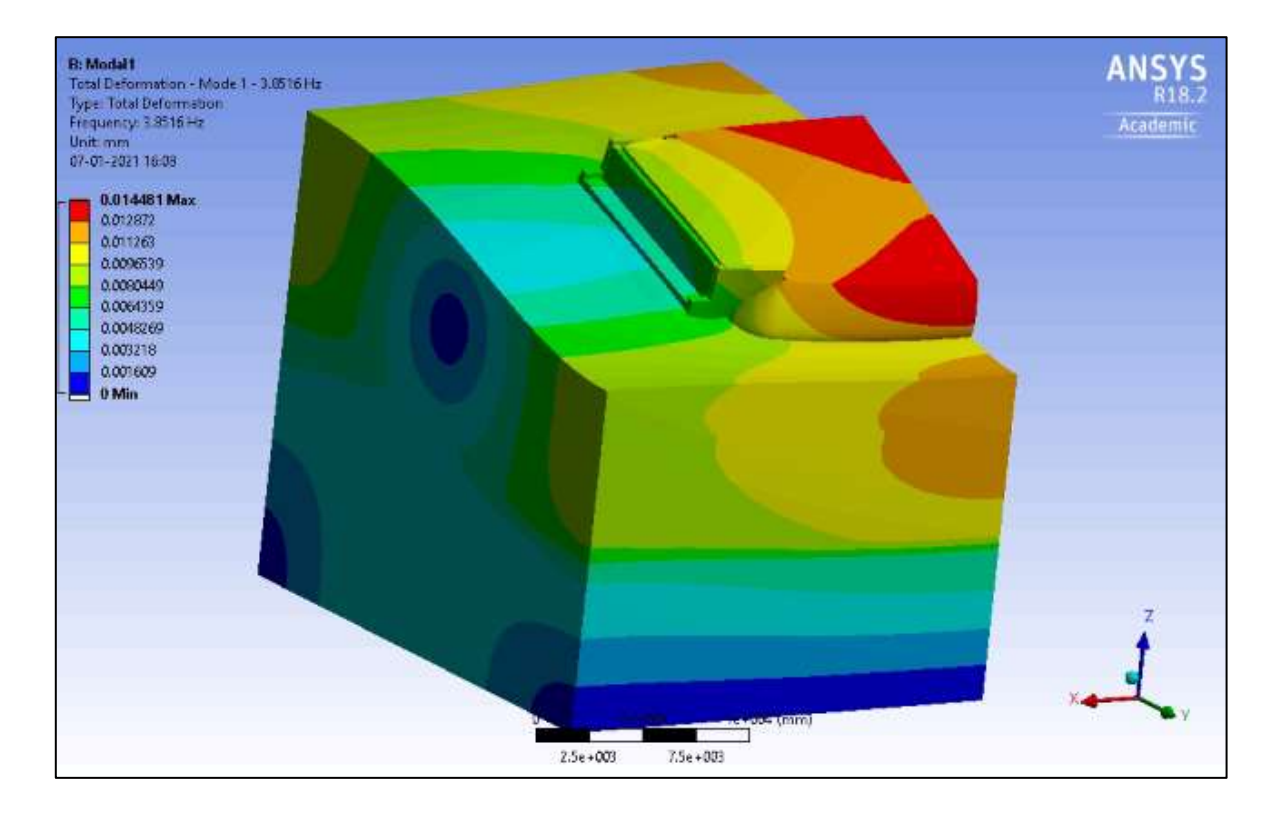

Figura 111: Deformación Modo 1. Sin desplazamiento.

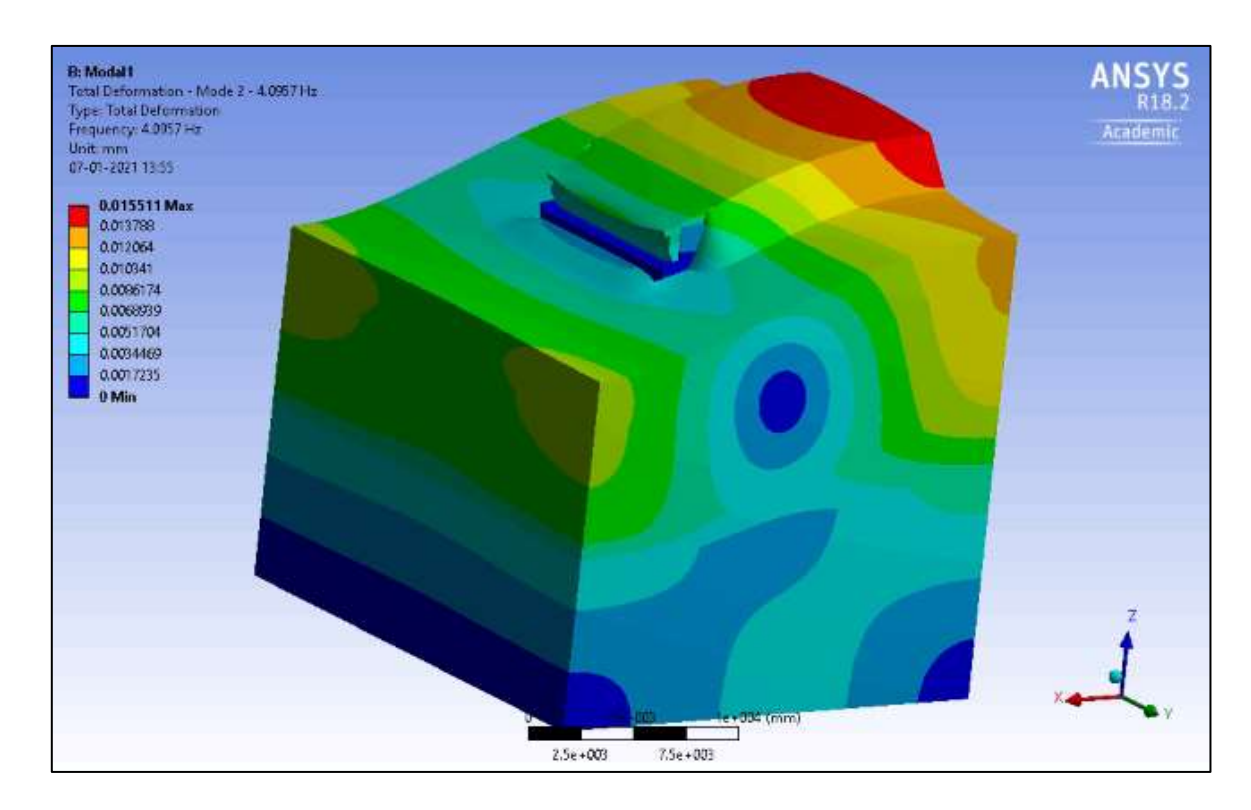

Figura 112: Deformación Modo 2. Sin desplazamiento

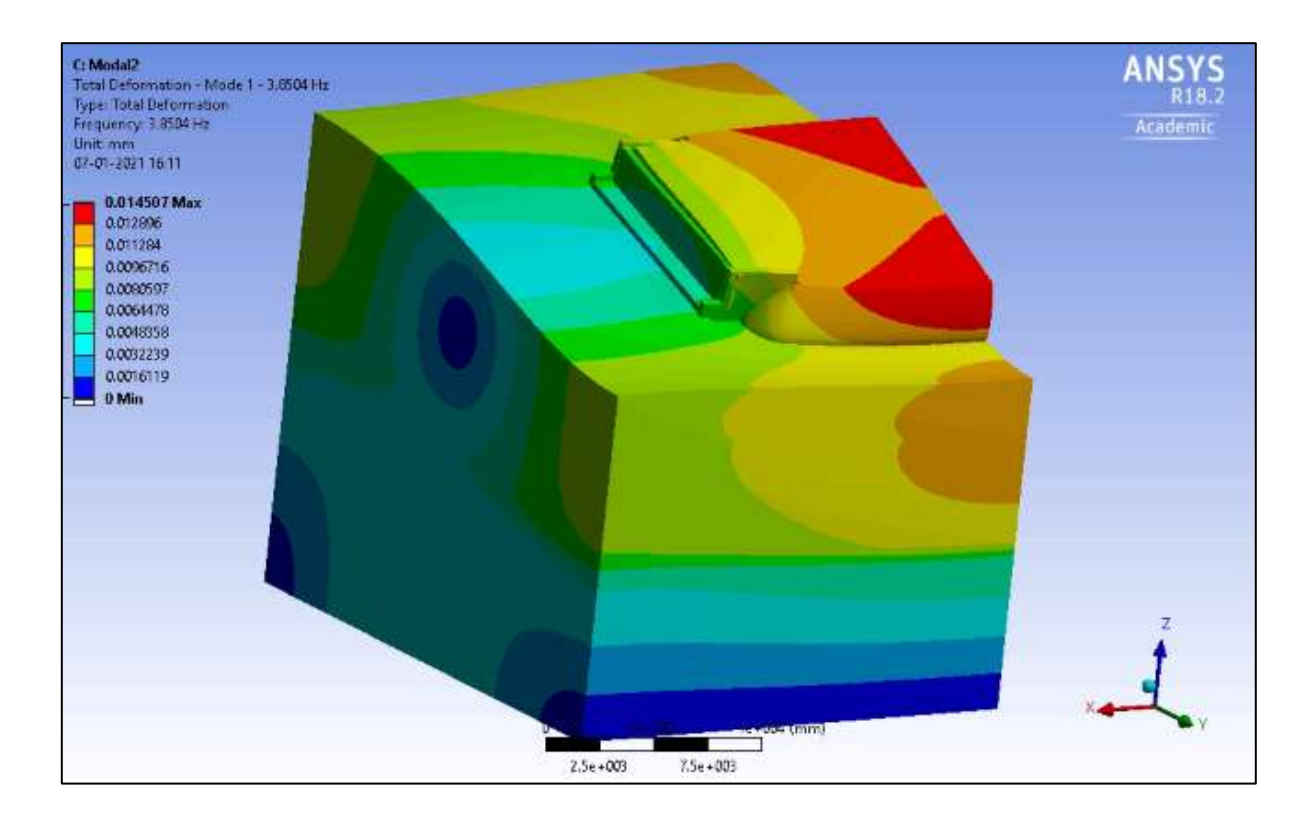

Figura 113: Deformación Modo 1. Desplazamiento de 1cm

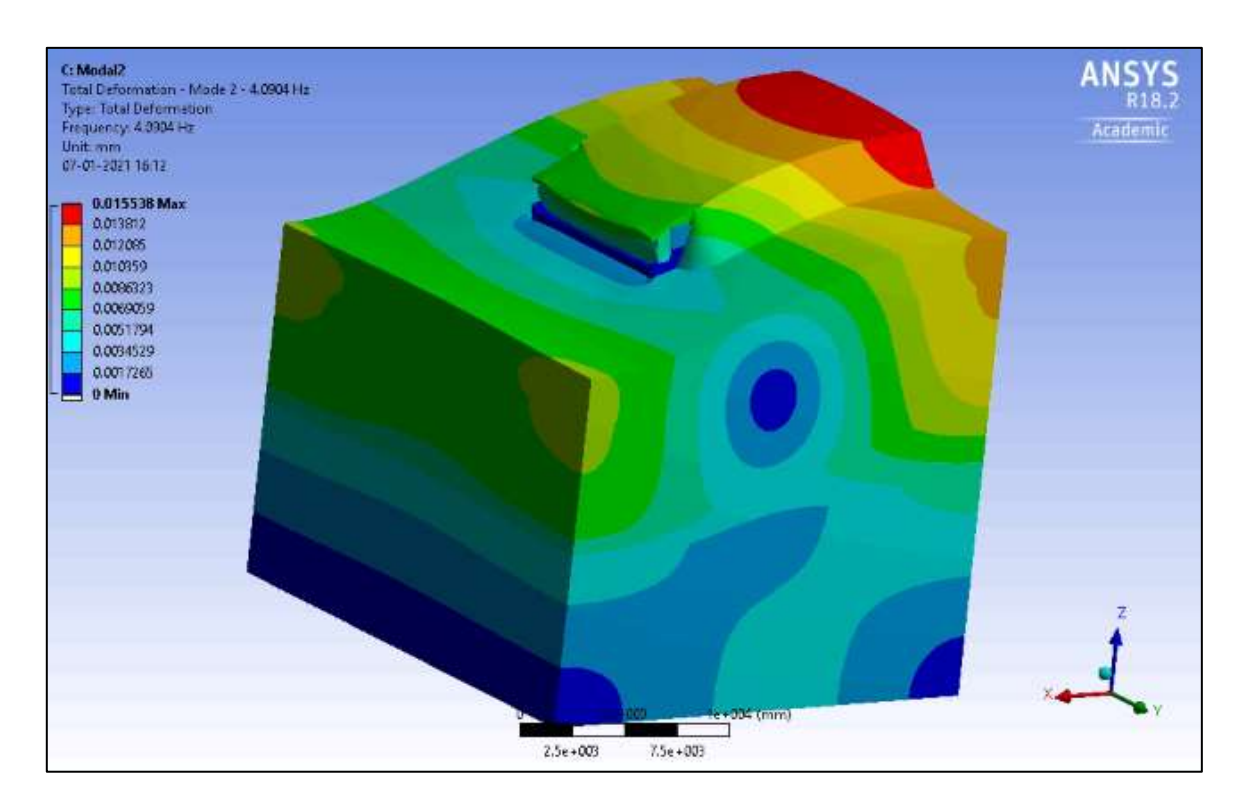

Figura 114: Deformación Modo 2. Desplazamiento de 1cm

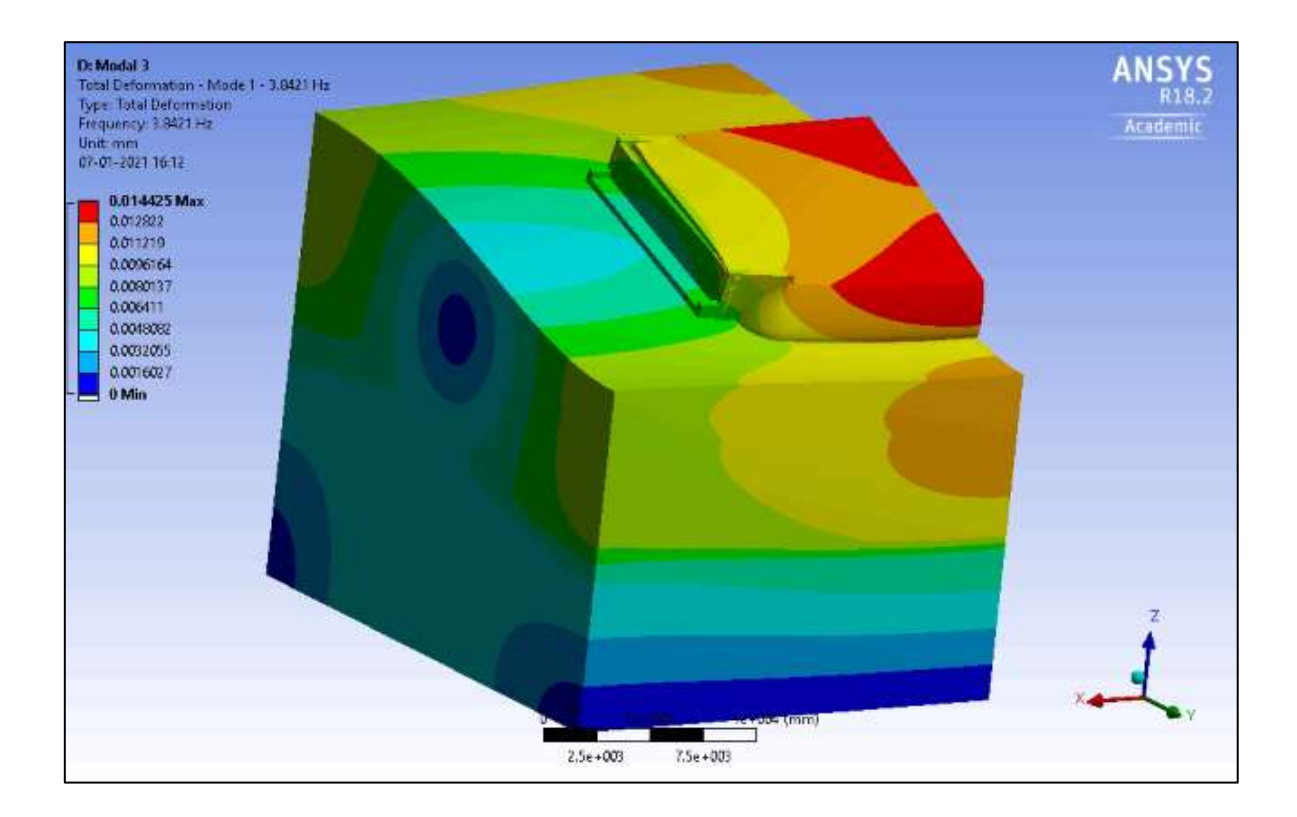

Figura 115: Deformación Modo 1. Desplazamiento de 2cm

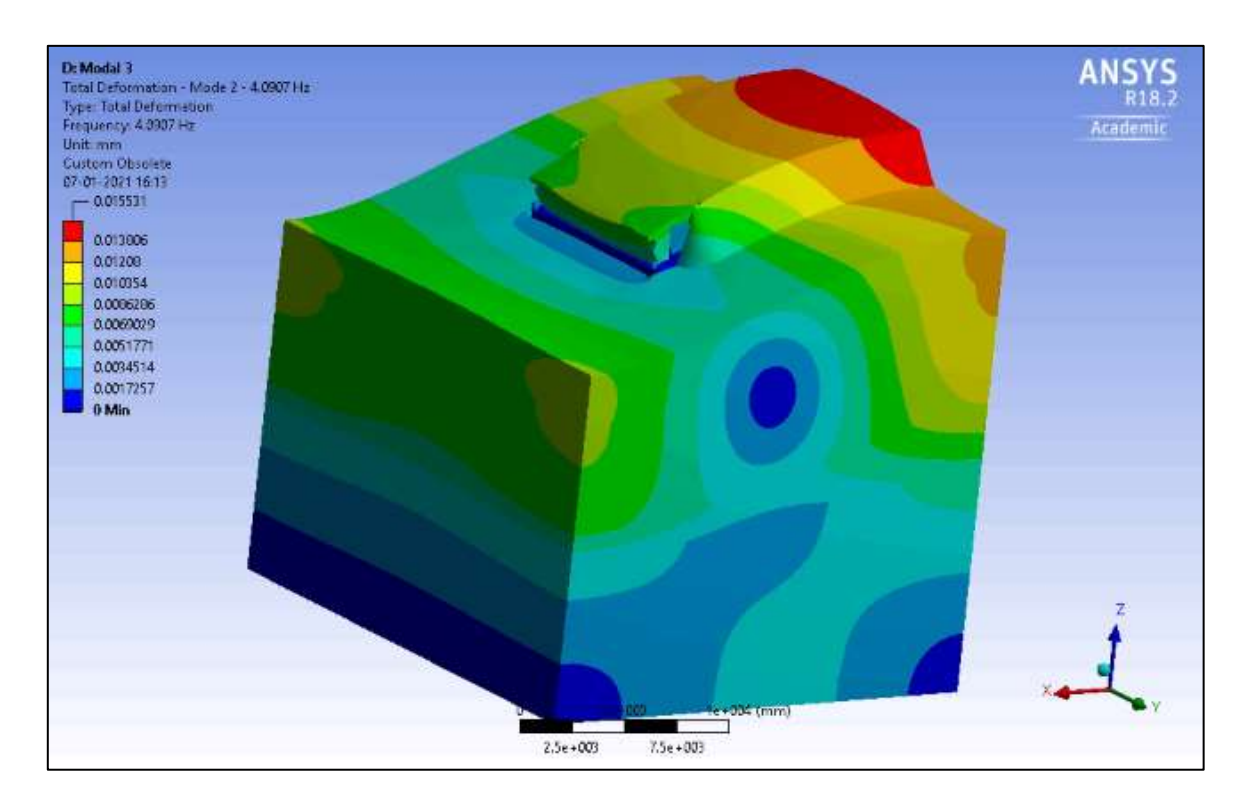

Figura 116: Deformación Modo 2. Desplazamiento de 2cm

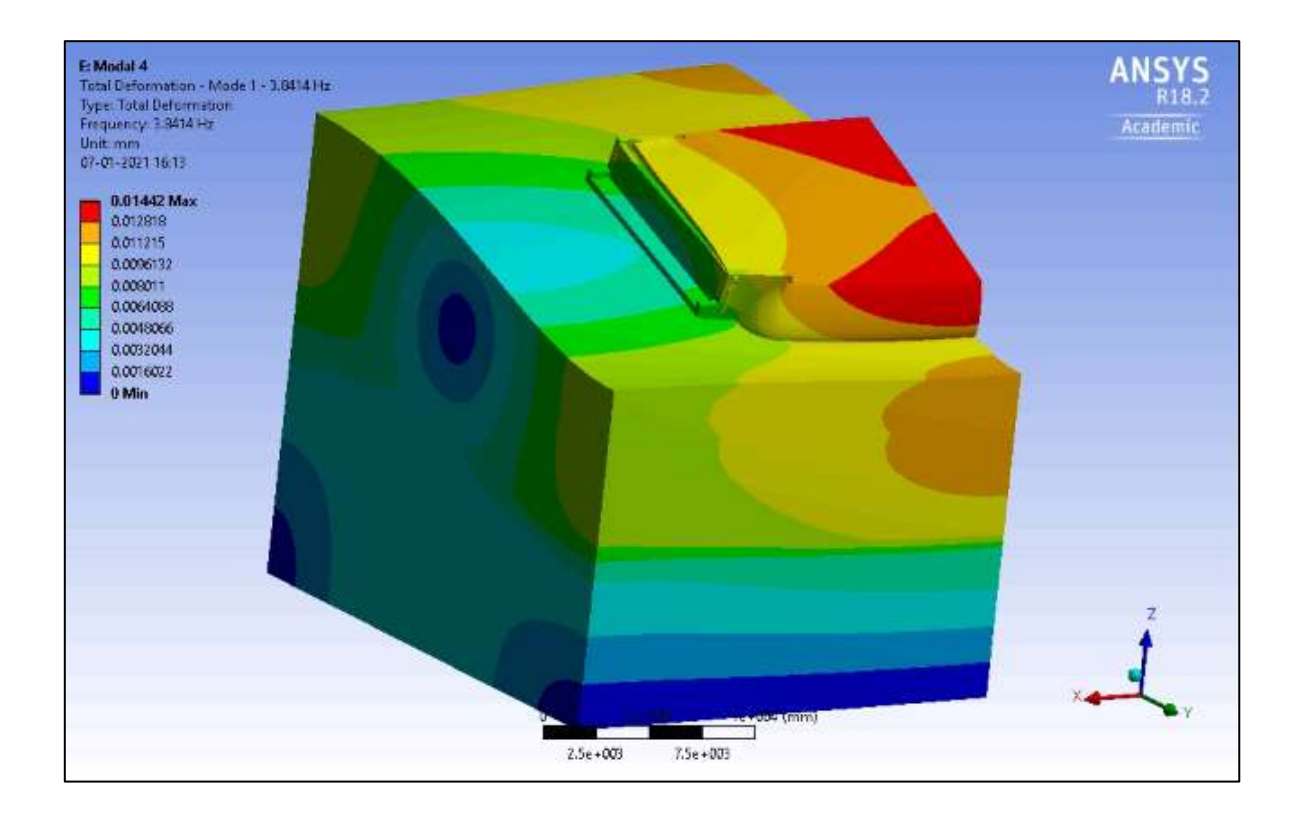

Figura 117: Deformación Modo 1. Desplazamiento de 3cm

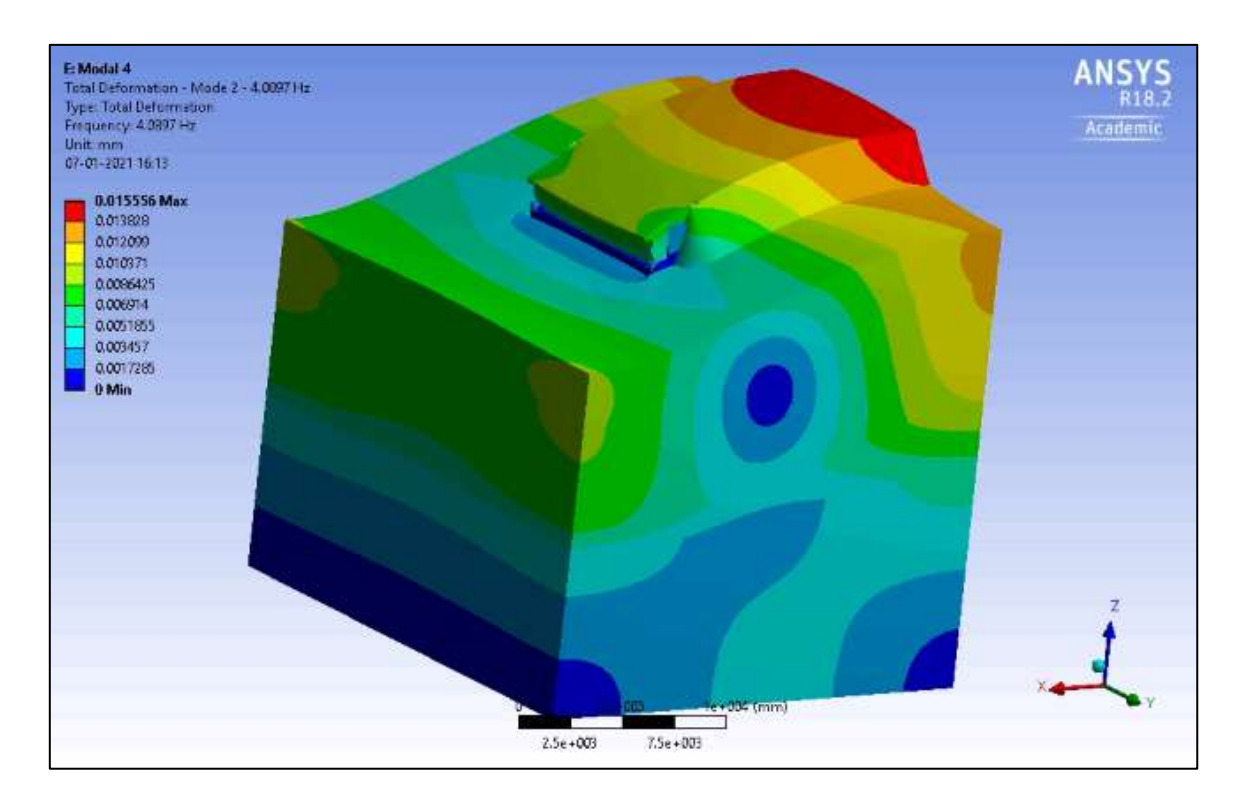

Figura 118: Deformación Modo 2. Desplazamiento de 3cm

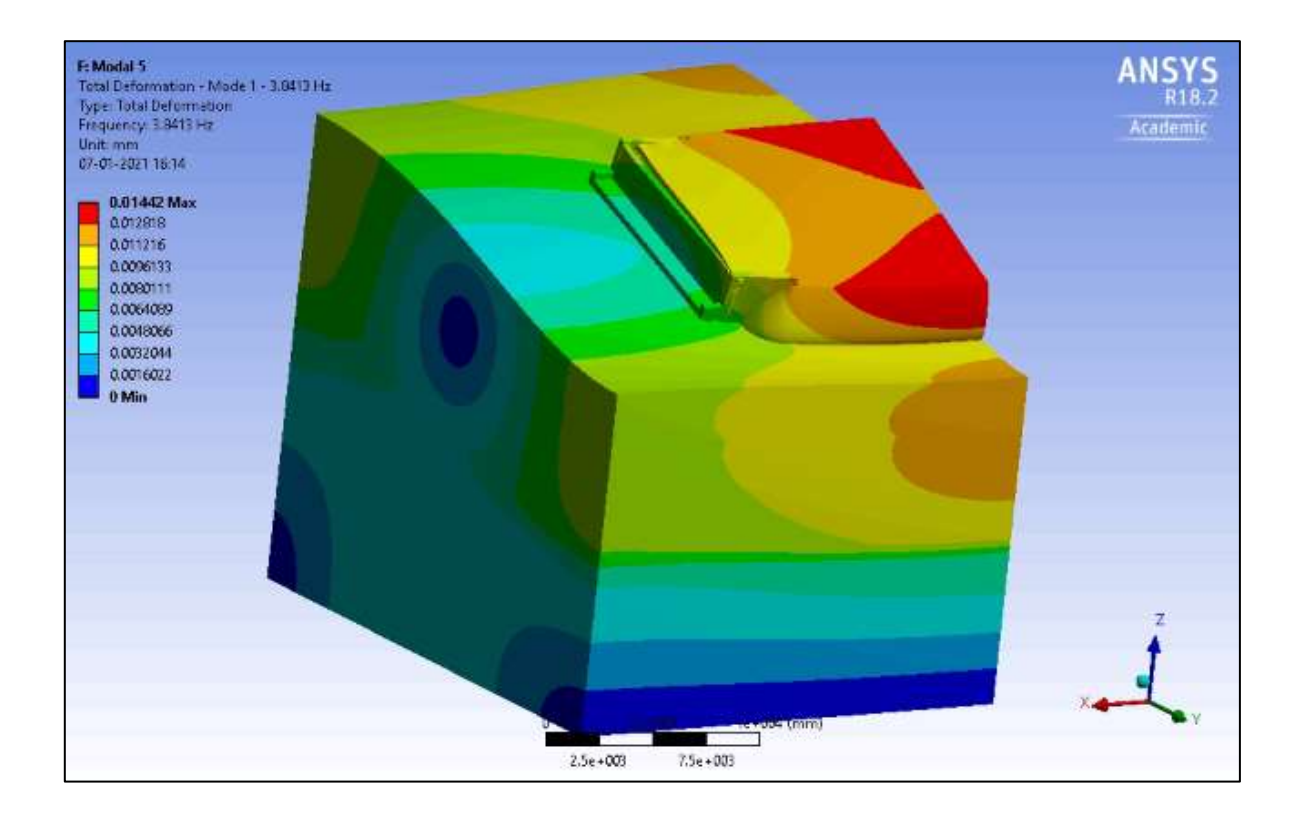

Figura 119: Deformación Modo 1. Desplazamiento de 4cm

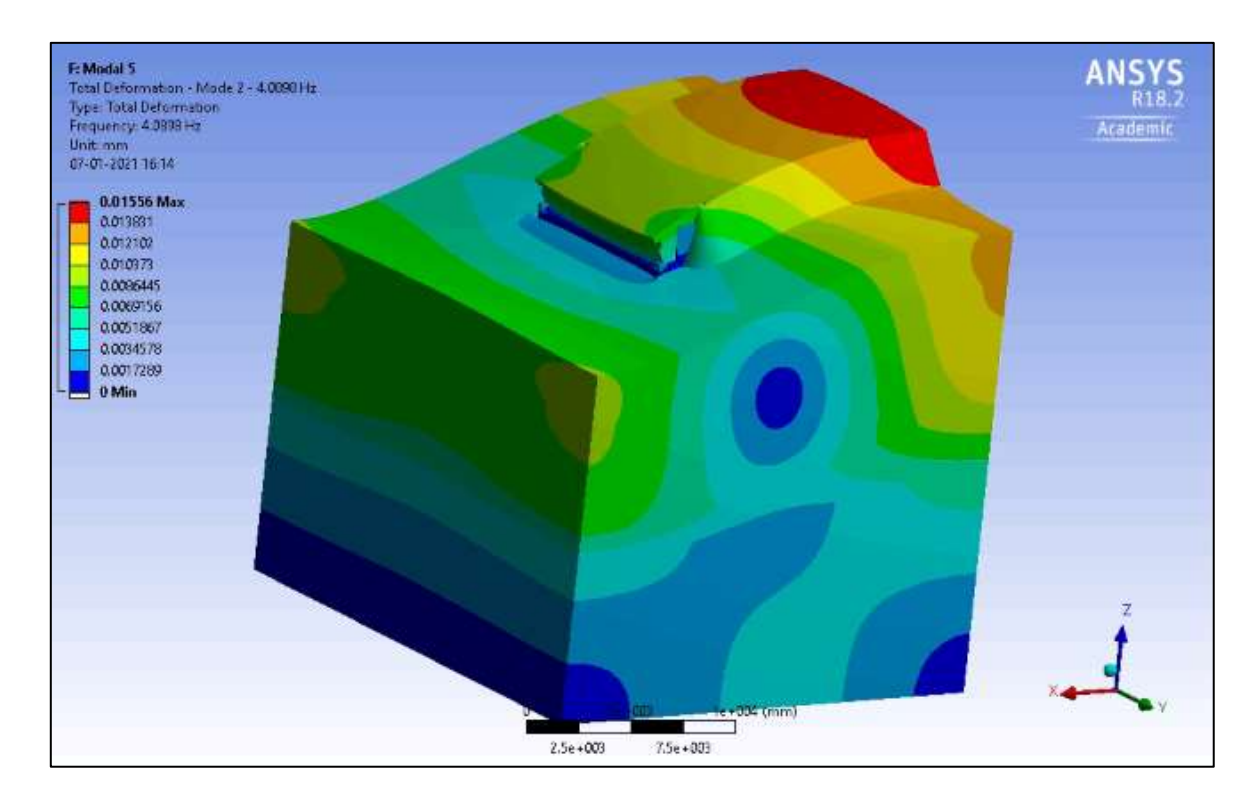

Figura 120: Deformación Modo 2. Desplazamiento de 4cm

**C. Formas Modales a distintos niveles de giro**

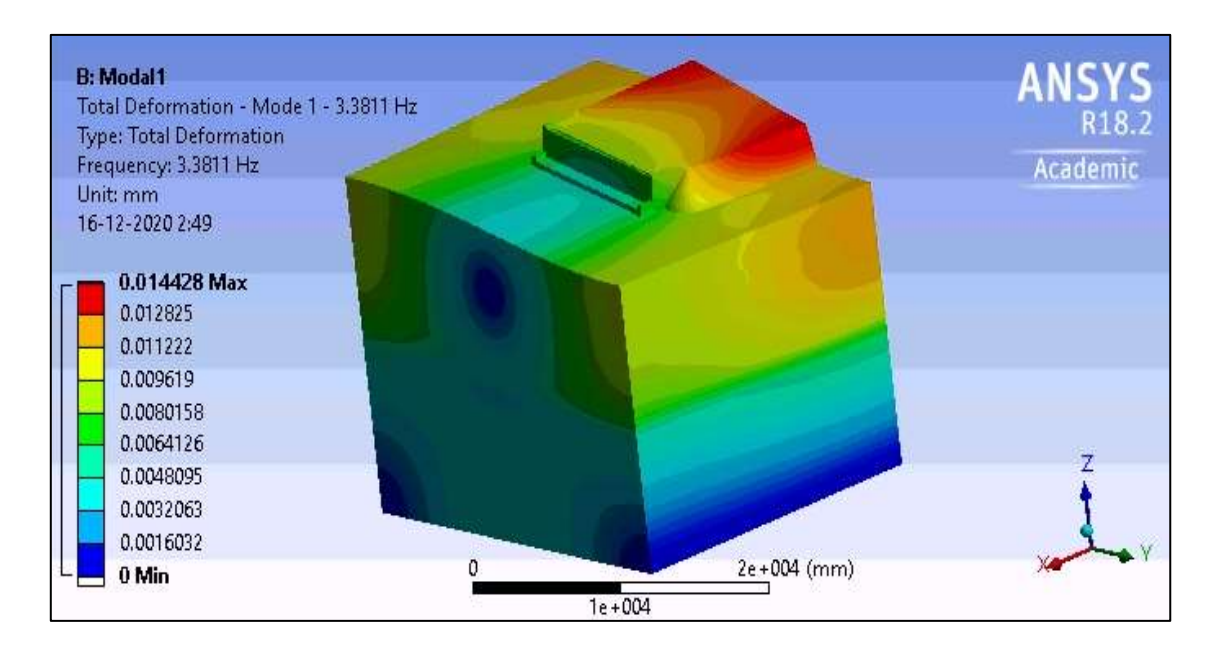

Figura 121: Deformación Modo 1. Sin giro aplicado

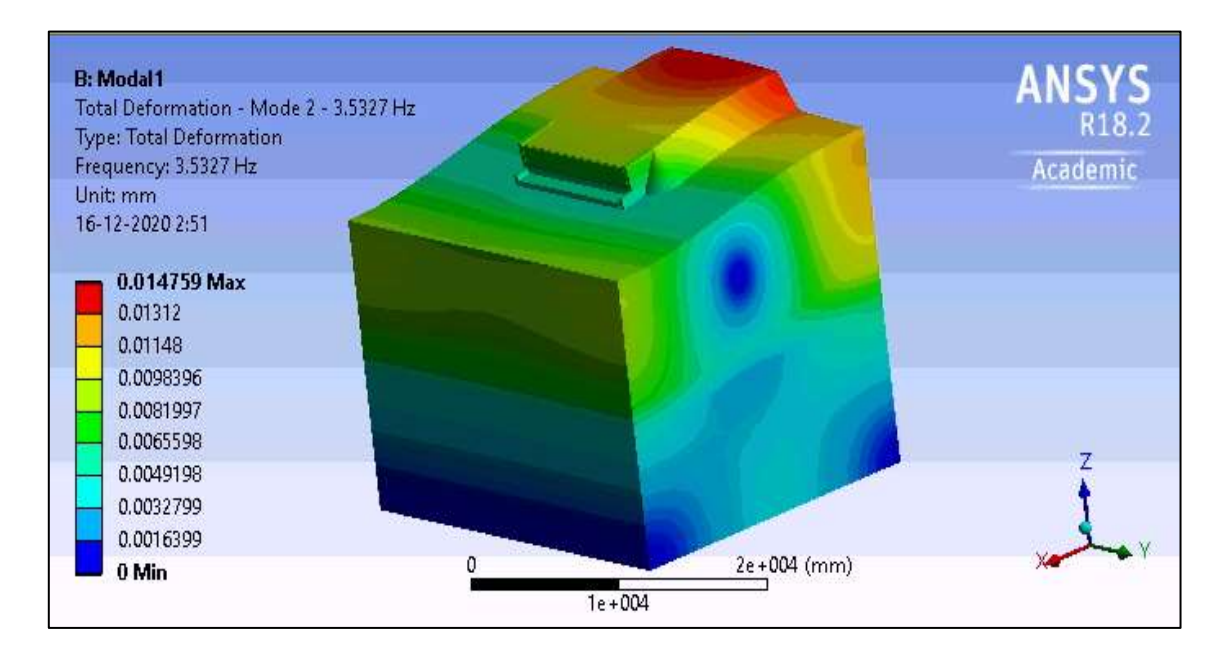

Figura 122: Deformación Modo 2. Sin giro aplicado

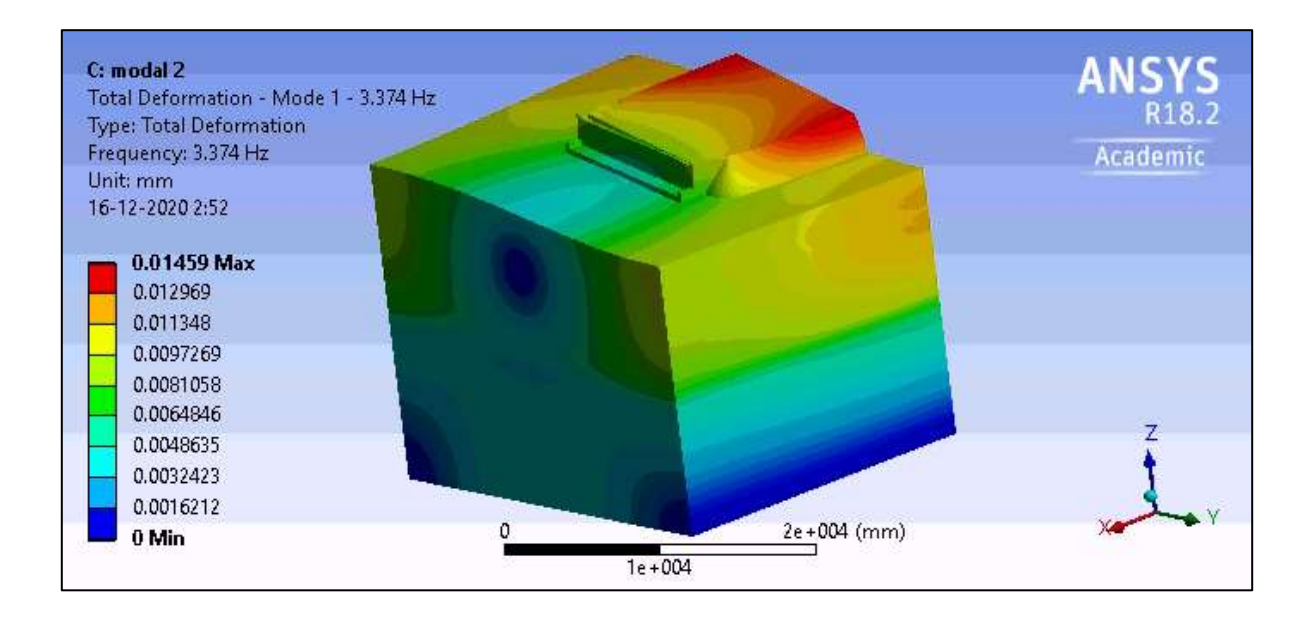

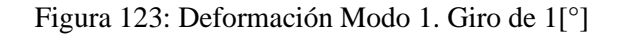

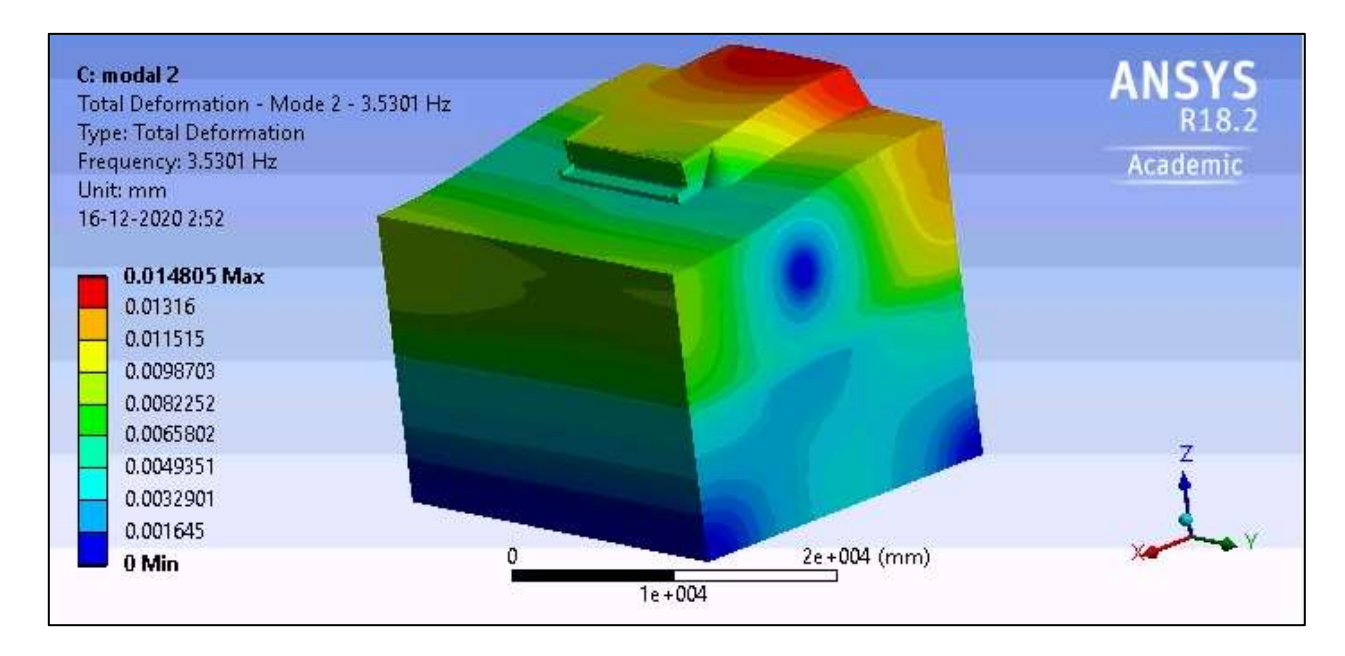

Figura 124: Deformación Modo 2. Giro de 1[°]

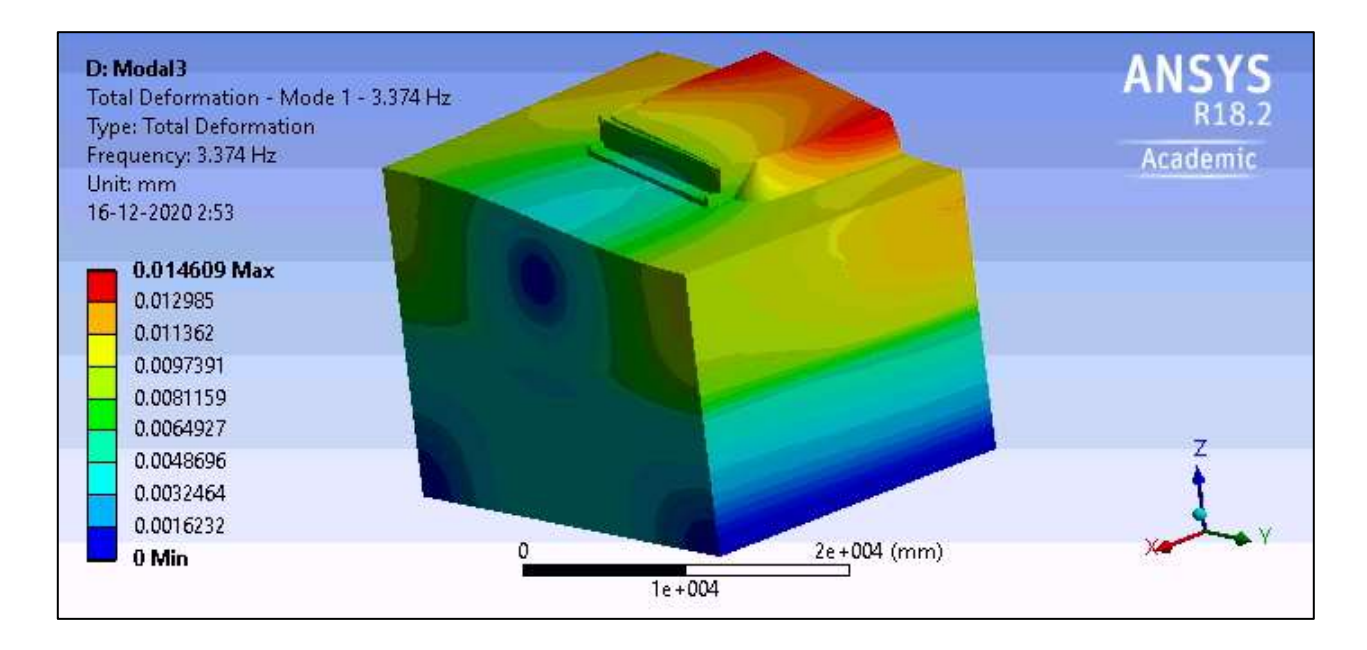

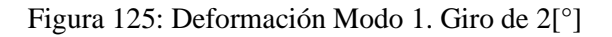

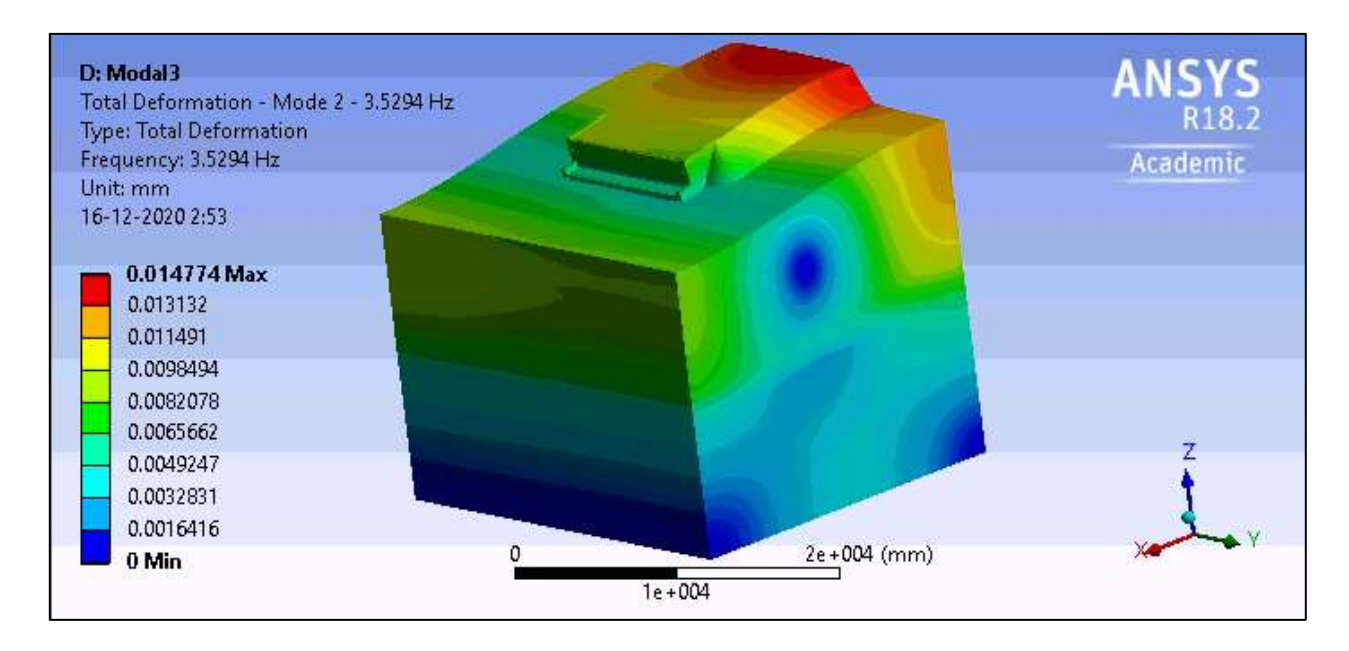

Figura 126: Deformación Modo 1. Giro de 2[°]

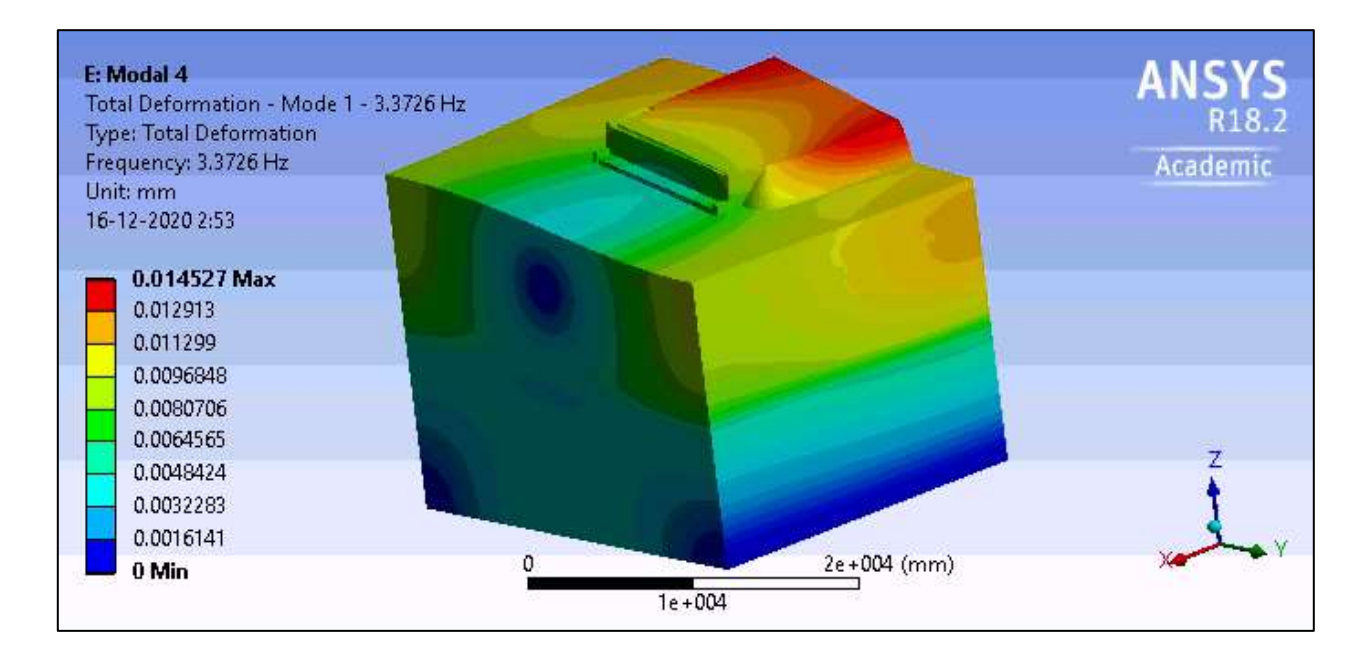

Figura 127: Deformación Modo 1. Giro de 3[°]

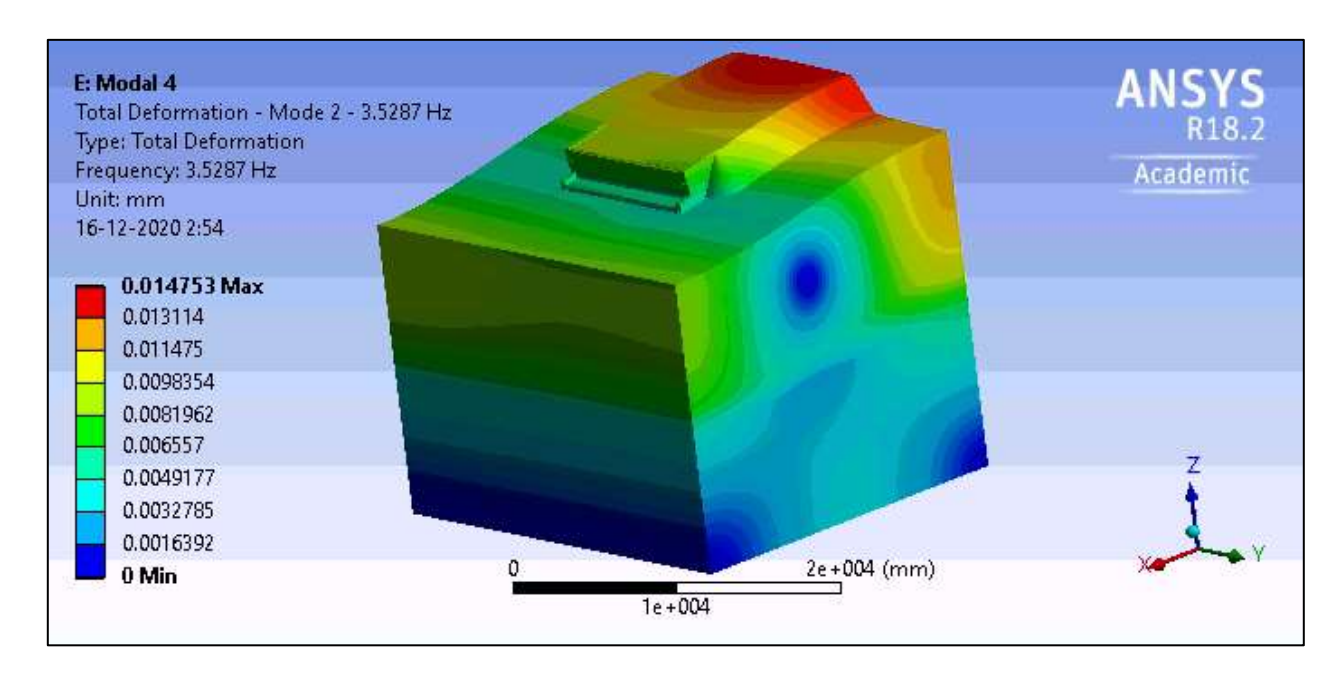

Figura 128: Deformación Modo 2. Giro de 3[°]

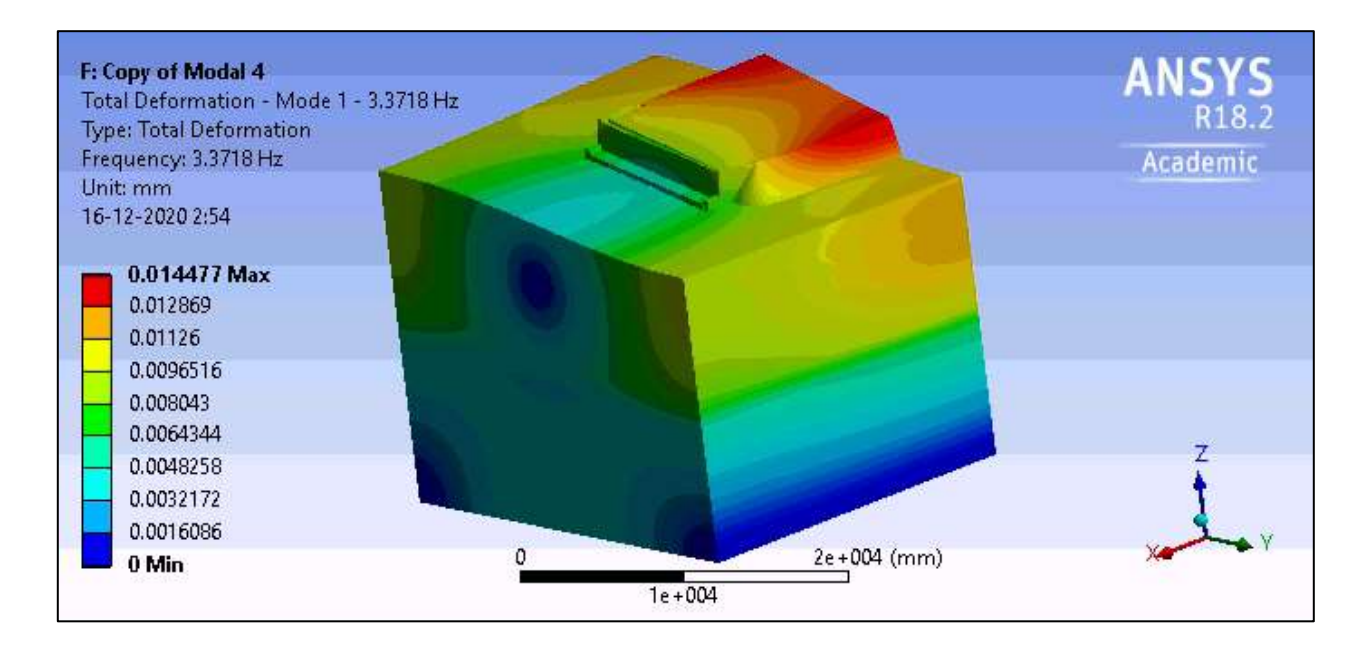

Figura 129: Deformación Modo 1. Giro de 4[°]

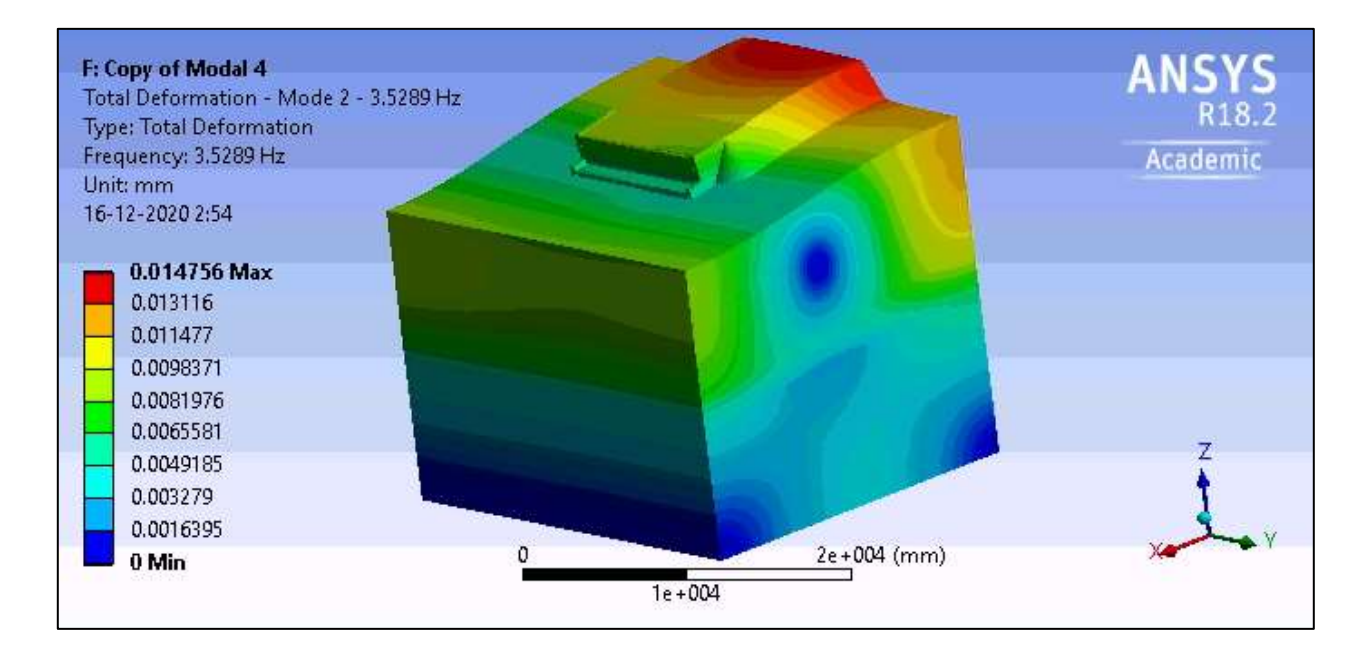

Figura 130: Deformación Modo 2. Giro de 4[°]

D. **Formas Modales a distintos niveles de desplazamiento, para el modelo con aumento de dominio**

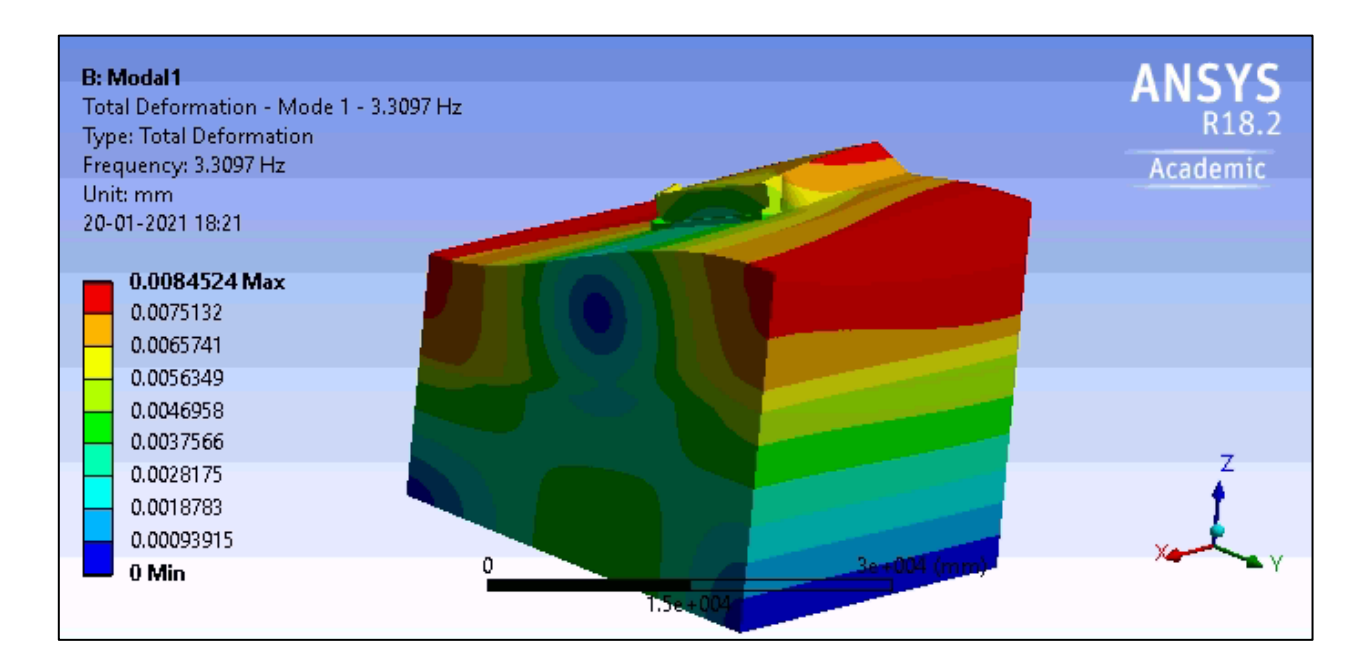

Figura 131: Deformación Modo 1. Sin desplazamiento aplicado. Modelo Con dominio Modificado

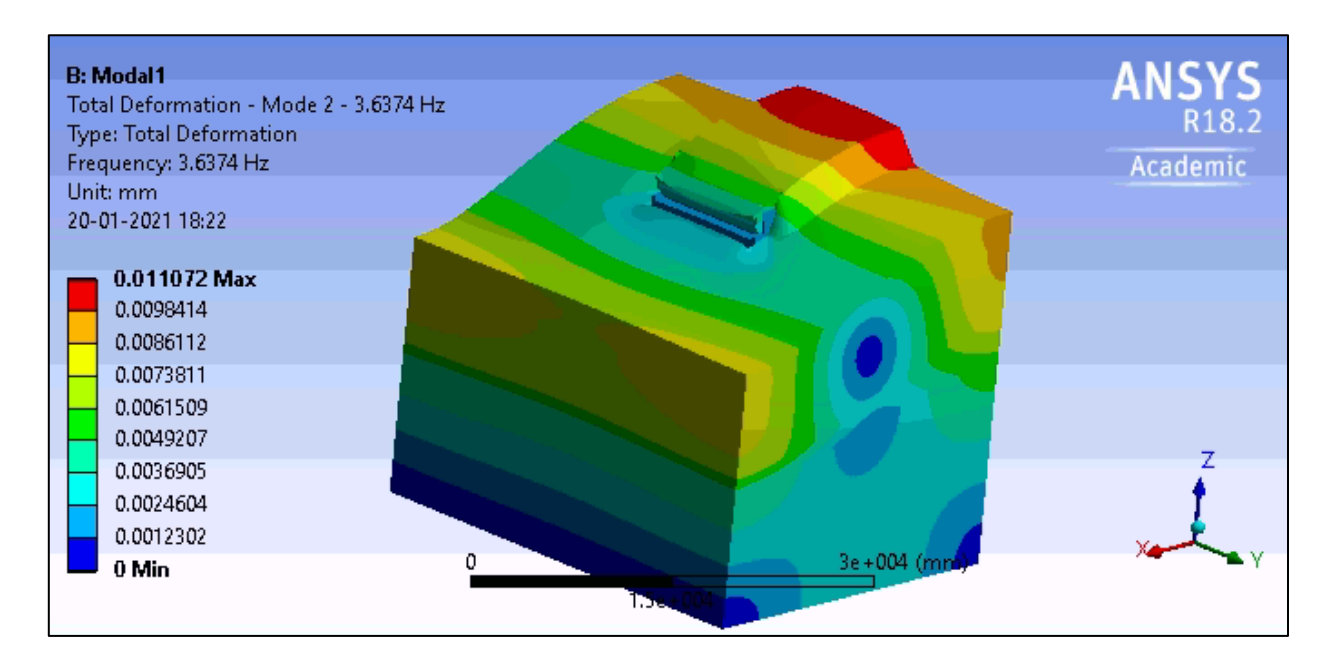

Figura 132: Deformación Modo 2. Sin desplazamiento aplicado. Modelo Con dominio Modificado

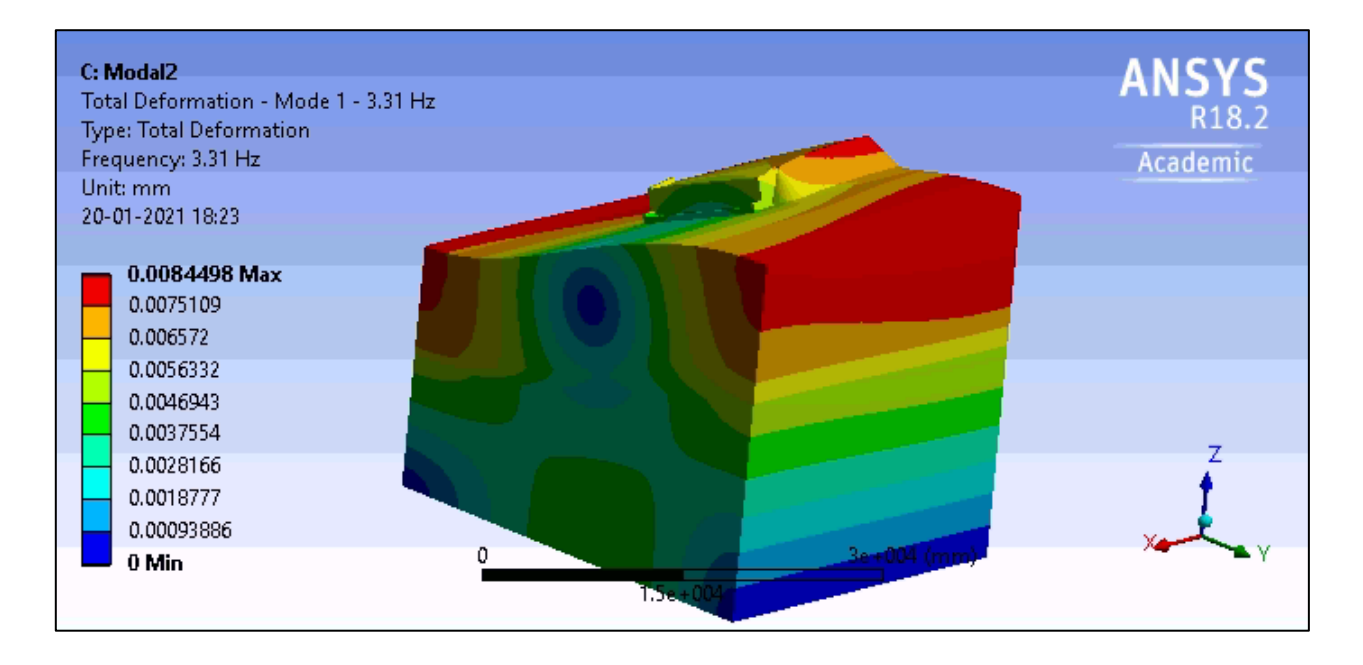

Figura 133: Deformación Modo 1. Desplazamiento de 1cm. Modelo Con dominio Modificado

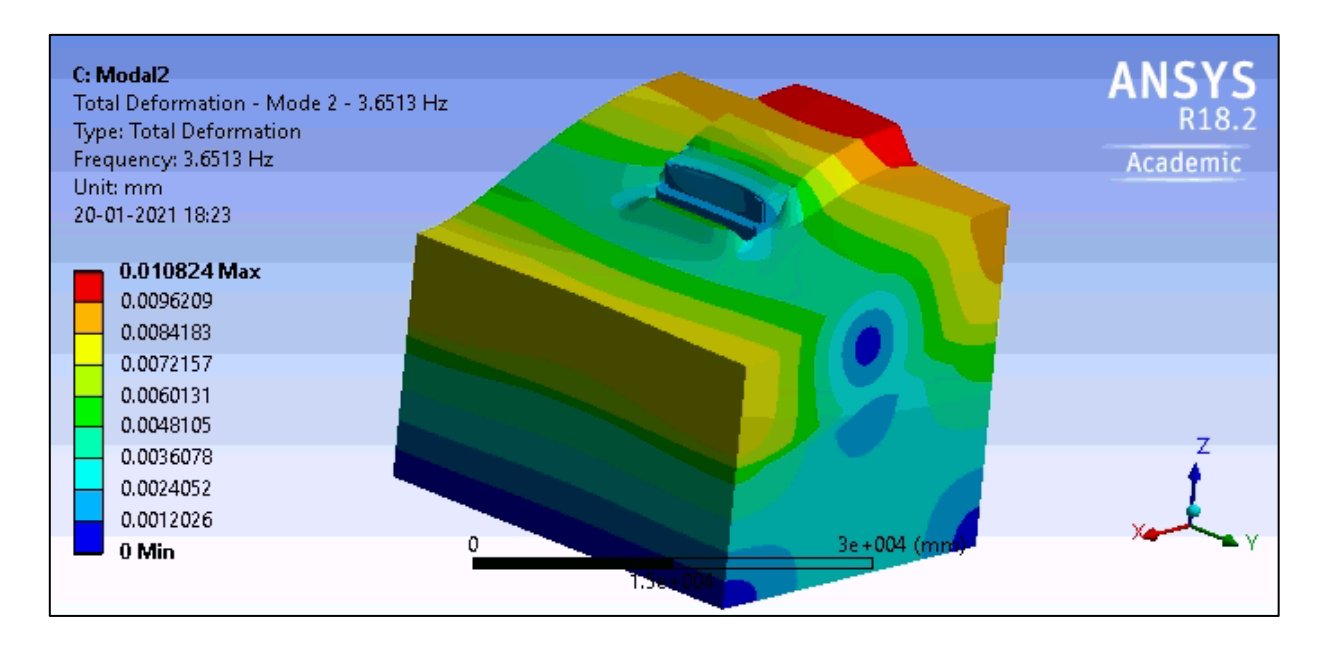

Figura 134: Deformación Modo 2. Desplazamiento de 1 cm. Modelo Con dominio Modificado

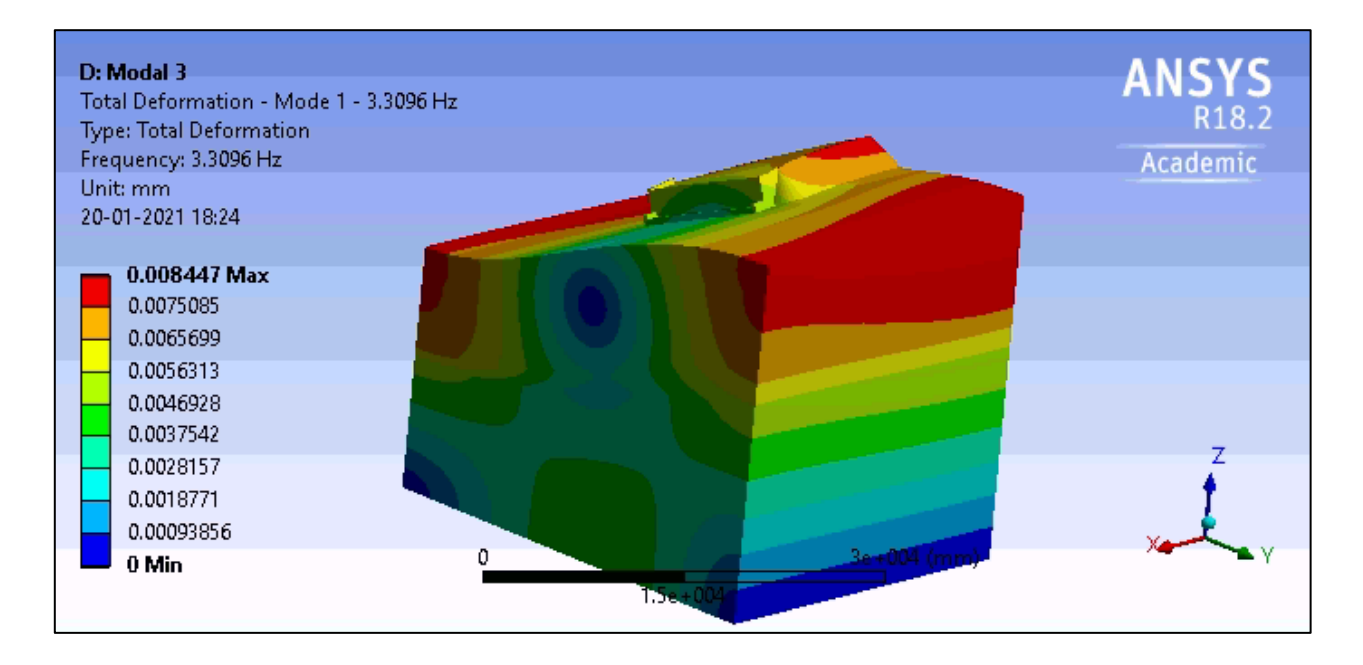

Figura 135: Deformación Modo 1. Desplazamiento de 2 [cm]. Modelo Con dominio Modificado

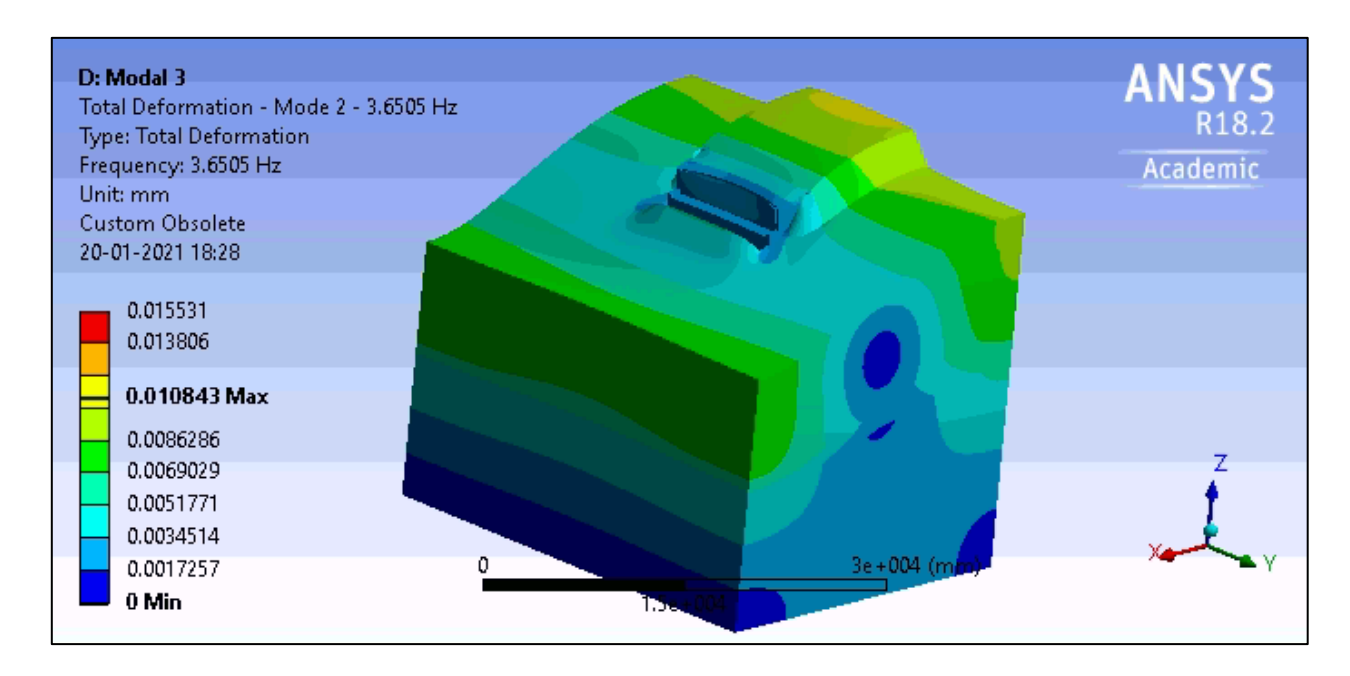

Figura 136: Deformación Modo 2. Desplazamiento de 2cm. Modelo Con dominio Modificado

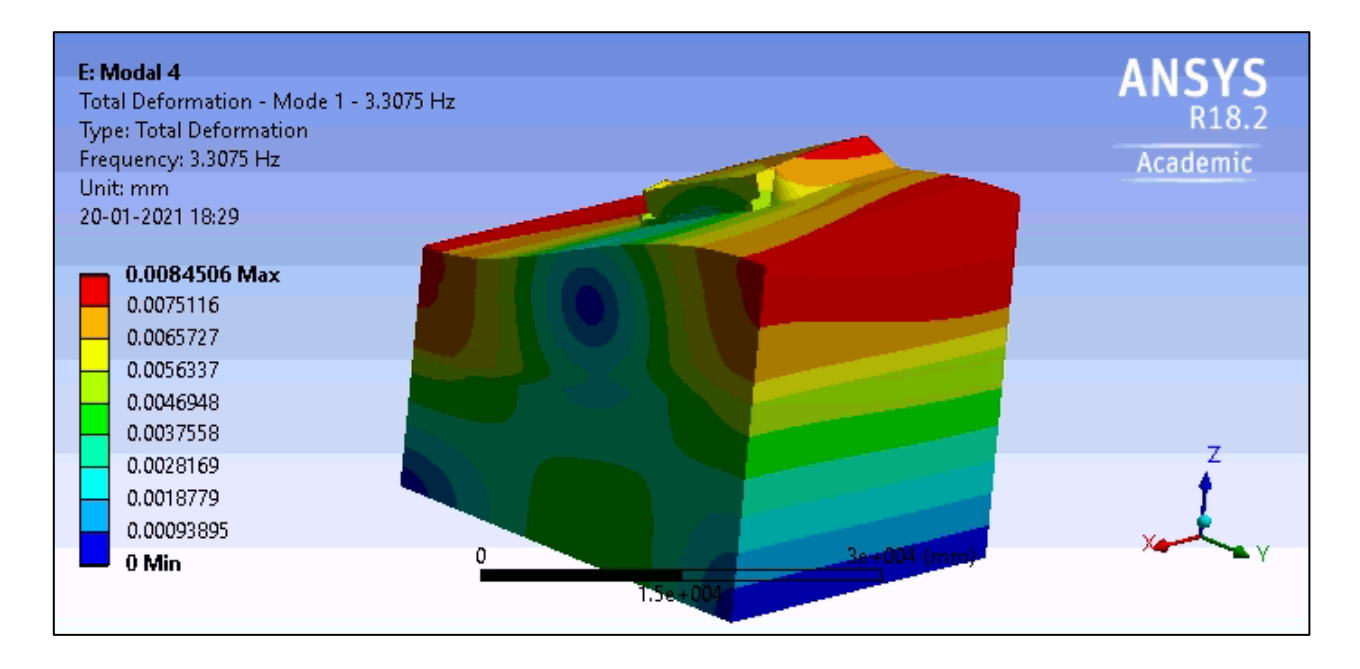

Figura 137: Deformación Modo 1. Desplazamiento de 3cm. Modelo Con dominio Modificado

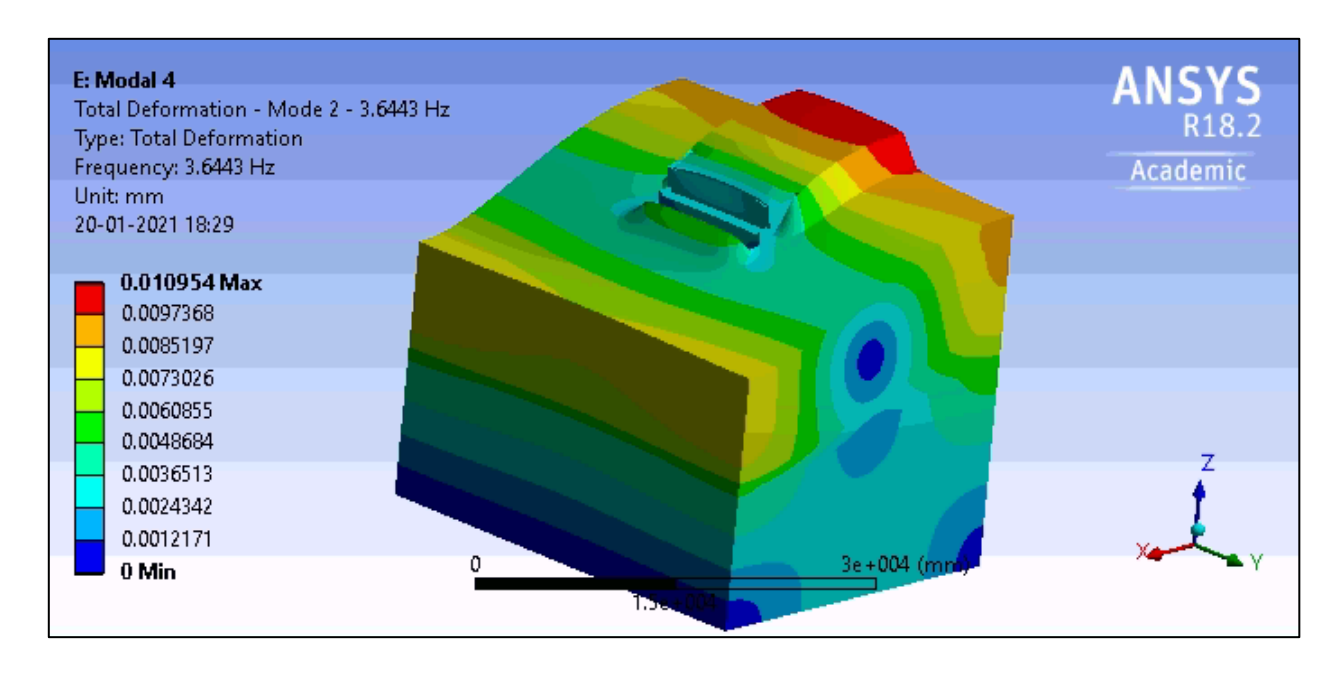

Figura 138: Deformación Modo 2. Desplazamiento de 3cm. Modelo Con dominio Modificado

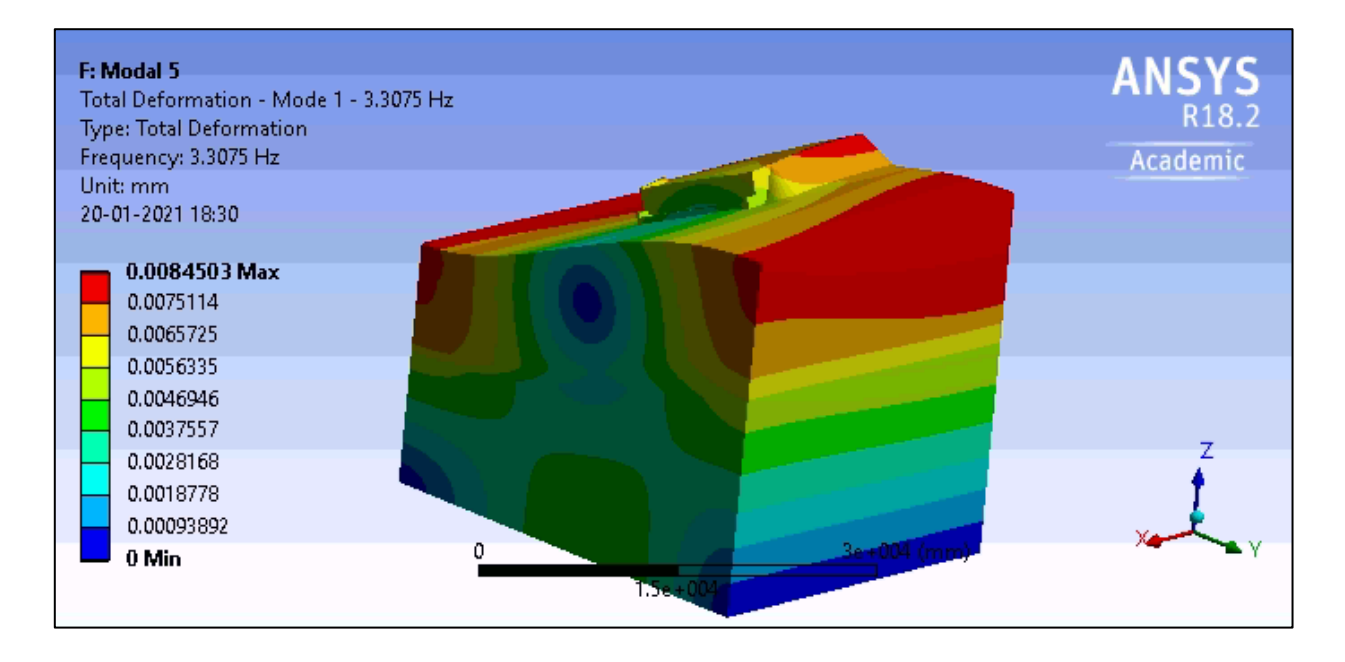

Figura 139: Deformación Modo 1. Desplazamiento de 4cm. Modelo Con dominio Modificado

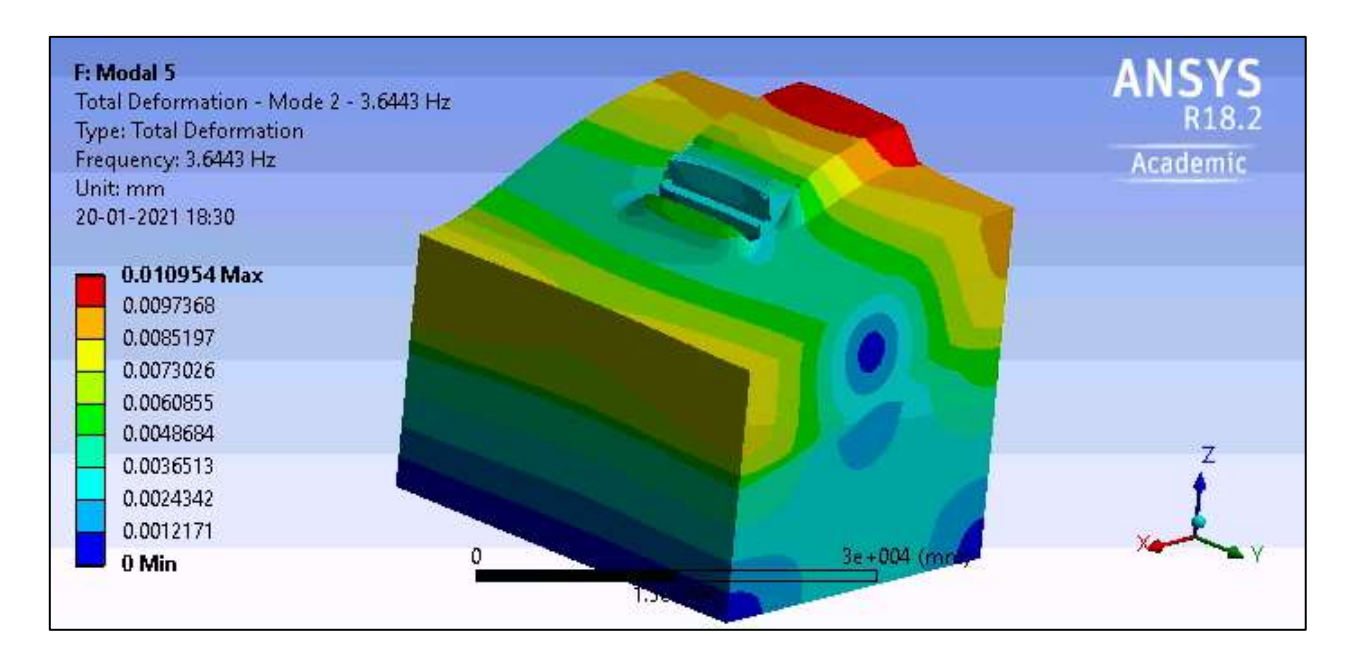

Figura 140: Deformación Modo 2. Desplazamiento de 4cm. Modelo Con dominio Modificado